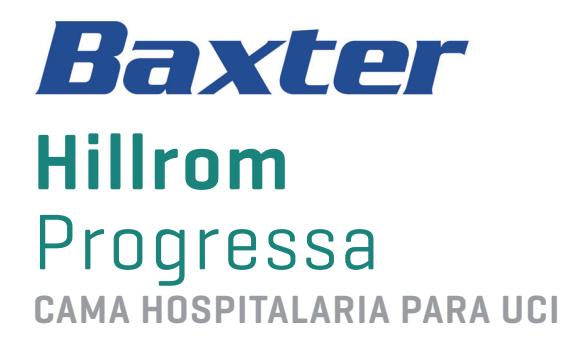

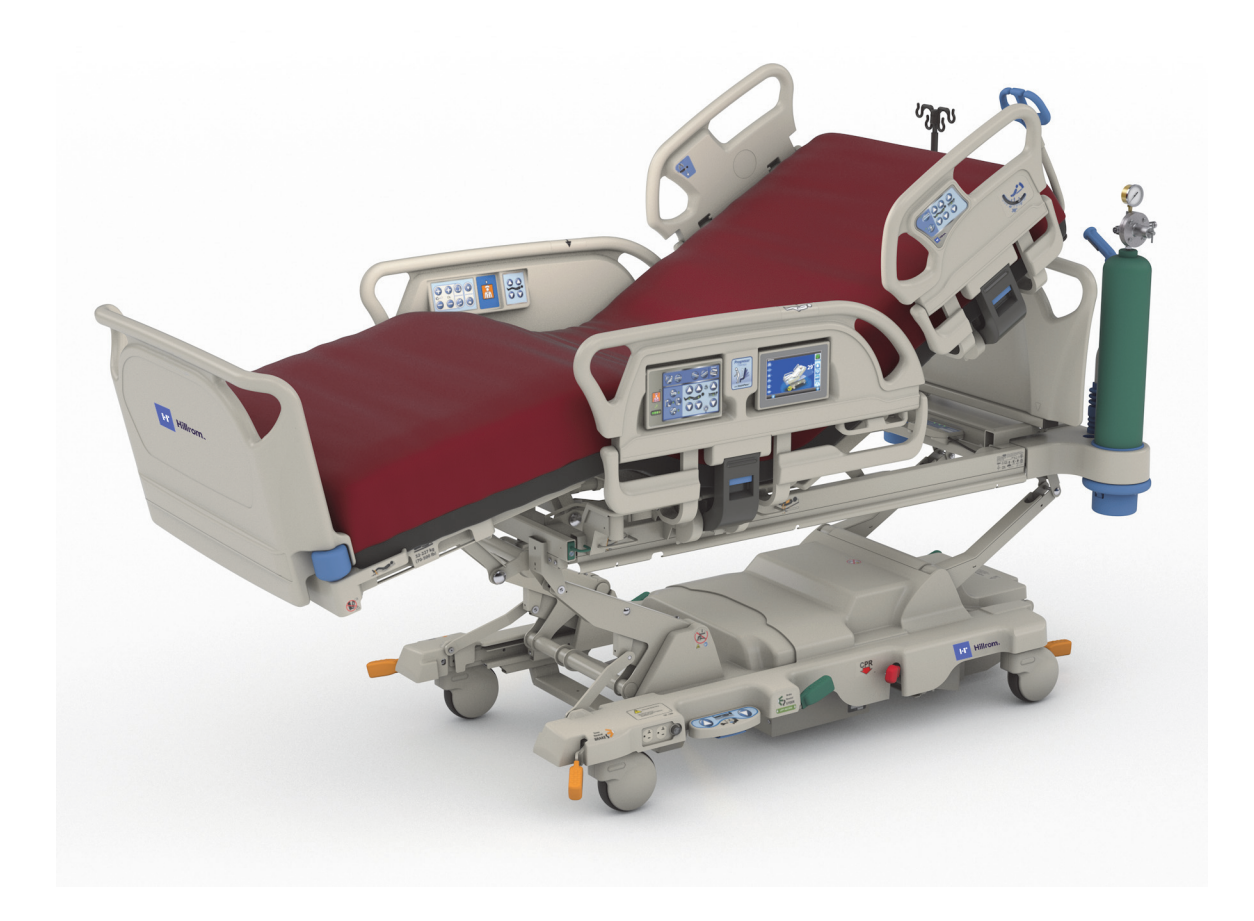

Instrucciones de uso N.º de producto P7500 182680 REV. 11

# <span id="page-2-0"></span>**LISTADO DE FUNCIONES DE QUICK VIEW**

Para obtener más información acerca de una función, vaya al número de página que se indica en la siguiente tabla.

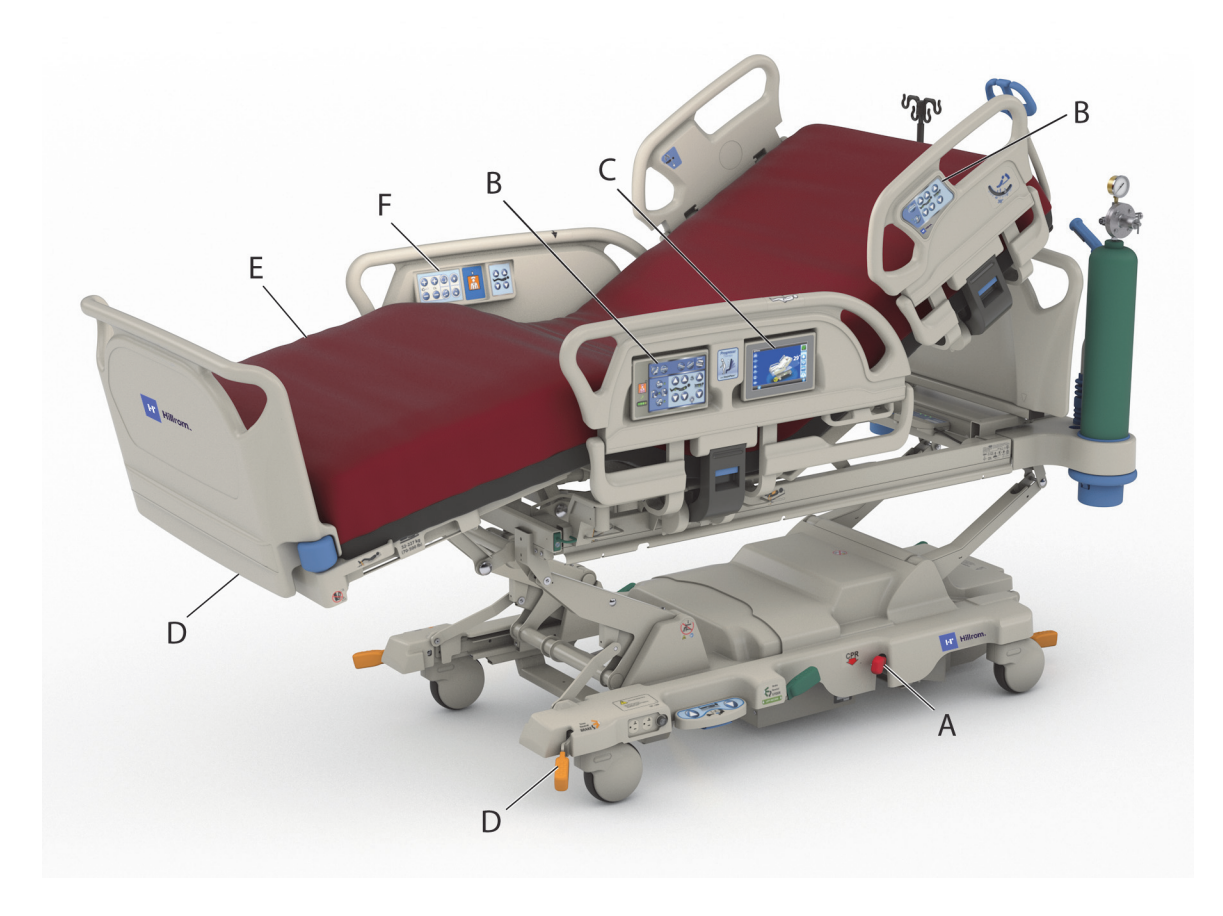

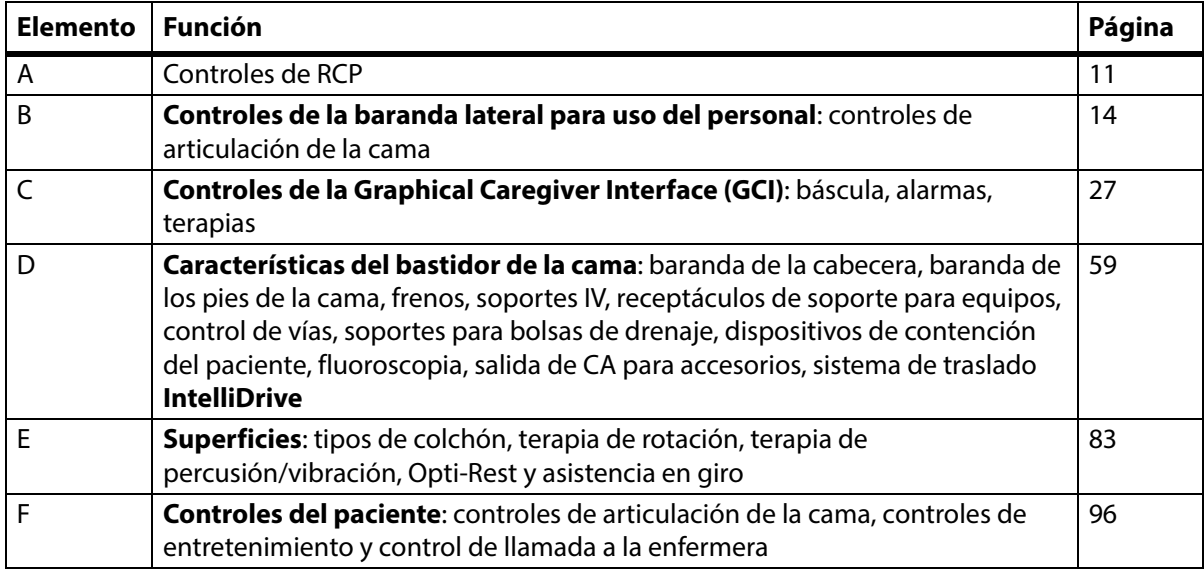

#### **NOTAS:**

#### **PATENTES/PATENTE** [hillrom.com/patents](https://www.hillrom.com/en/about-us/patents/)

Puede estar cubierto por patentes. Consulte la dirección web anterior. Las empresas de Hill-Rom son las propietarias de las patentes europeas, de los Estados Unidos y otras, así como de las solicitudes de patentes pendientes de concesión.

#### **FOSS**

Este producto puede contener software conocido como software "libre" o "de código abierto" (FOSS, Free and Open-Source Software). Hill-Rom utiliza y apoya el uso de FOSS. Creemos que el FOSS hace que nuestros productos sean más fiables y seguros, y nos aporta a nosotros y a nuestros clientes una mayor flexibilidad. Para obtener más información acerca del FOSS que puede estar utilizándose en este producto, visite nuestro sitio web de FOSS en [hillrom.com/opensource](https://www.hillrom.com/en/knowledge/it-resources/opensource/). En caso necesario, hay disponible una copia del código fuente del FOSS en nuestro sitio web de FOSS.

#### **Fabricante legal:**

HILL-ROM, INC. 1069 STATE ROUTE 46 E BATESVILLE, IN 47006-9167 ESTADOS UNIDOS

#### **Representante autorizado de la Unión Europea e importador de la UE:** HILL-ROM SAS Z.I. DU TALHOUET 56330 PLUVIGNER

FRANCIA TEL.: +33 (0)2 97 50 92 12

#### **Representante autorizado en Brasil:**

VR MEDICAL - MEDICAL DEVICES IMPORTER & DISTRIBUTOR, LTDA. 391 BATATAES STREET CJ 11-13, 8TH FLOOR SÃO PAULO – SP – BRASIL CNPJ: 04.718.143/0001-94

#### **Patrocinador australiano autorizado:** HILL-ROM PTY LTD 1 BAXTER DRIVE OLD TOONGABBIE NSW 2146 AUSTRALIA

#### **Representante autorizado de Kazajistán:**

TOO ORTHODOX PHARM ULY DALA AVENUE 7/4, APT 136, NUR-SULTAN 010000, KAZAJISTÁN

Ninguna parte de este texto podrá ser reproducida ni transmitida en forma alguna o por ningún medio, electrónico, mecánico, incluido fotocopia, grabación o mediante ningún tipo de sistema de información o recuperación sin la autorización escrita de Hill-Rom Services, Inc. (Hill-Rom).

La información de este manual es confidencial y no debe ser revelada a terceras partes sin el consentimiento previo por escrito de Hill-Rom.

La información de este manual está sujeta a cambio sin previo aviso. Baxter no se compromete a actualizar ni mantener al día la información contenida en este manual.

Hill-Rom se reserva el derecho a efectuar cambios sin previo aviso en el diseño, las especificaciones y los modelos. La única garantía ofrecida por Hill-Rom es la garantía expresa y escrita que acompaña a la factura de venta o alquiler de sus productos.

**Aviso para usuarios o pacientes de la Unión Europea**: En caso de que se produzca cualquier incidente grave relacionado con este dispositivo, se debe notificar al fabricante y al organismo competente de la zona de residencia del usuario o paciente.

Este manual (182680) fue originalmente publicado y distribuido en inglés. Para obtener una lista de las traducciones disponibles, póngase en contacto con el servicio técnico de Baxter.

Las imágenes de los productos y las etiquetas tienen un carácter meramente ilustrativo. El producto y la etiqueta reales pueden variar.

#### 11.ª edición, 03/2024

#### Primera impresión: 2013

Baxter, Accella, Accumax, Allen, Boost, Dining Chair, Envision, Experience Pod, FlexAfoot, FullChair, Graphical Caregiver Interface (GCI), HandsFree, Hillrom, IntelliDrive, Line-of-Site, MCM, Obstacle Detect, Point-of-Care, Progressa, SlideGuard, SideCom y Voalte son marcas comerciales de Baxter International Inc. o sus filiales.

Cualquier otra marca comercial, nombre de producto o imagen de marca que aparezca en este documento es propiedad de sus respectivos propietarios.

Sustituya este manual (182680) si está dañado o no se puede leer.

Para solicitar asistencia con los productos o copias adicionales de este manual (182680), póngase en contacto con su distribuidor o con un representante local de Baxter, o visite el sitio web www.hillrom.com.

Para obtener capacitación en el uso de este producto, póngase en contacto con su distribuidor o con un representante local de Baxter.

#### **Documentos de referencia**

#### **Manual de servicio de la cama hospitalaria para UCI Progressa** y **Progressa + de Hillrom** (171748)

Instrucciones de desembalaje de la cama **Progressa** (180421)

# **Índice**

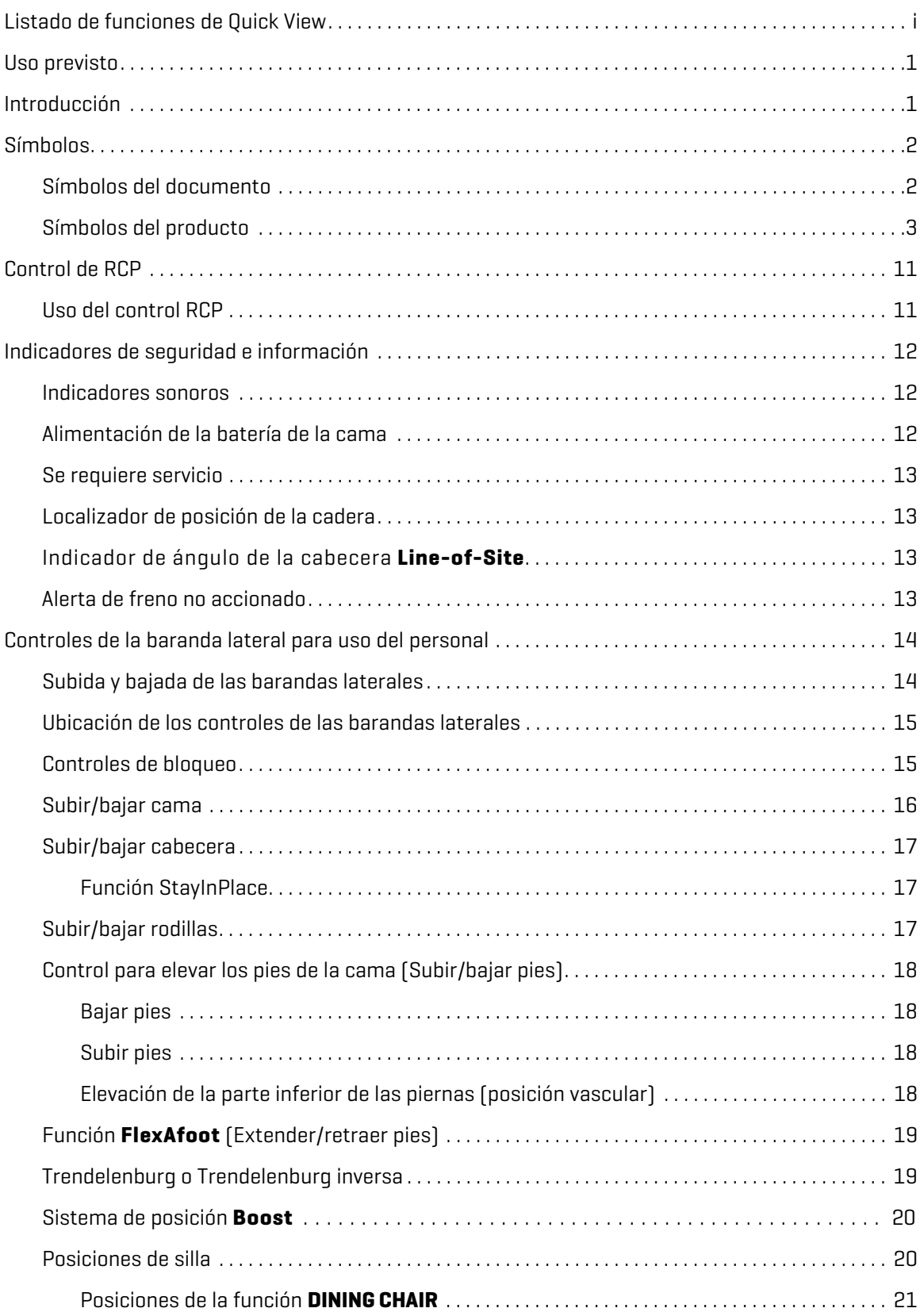

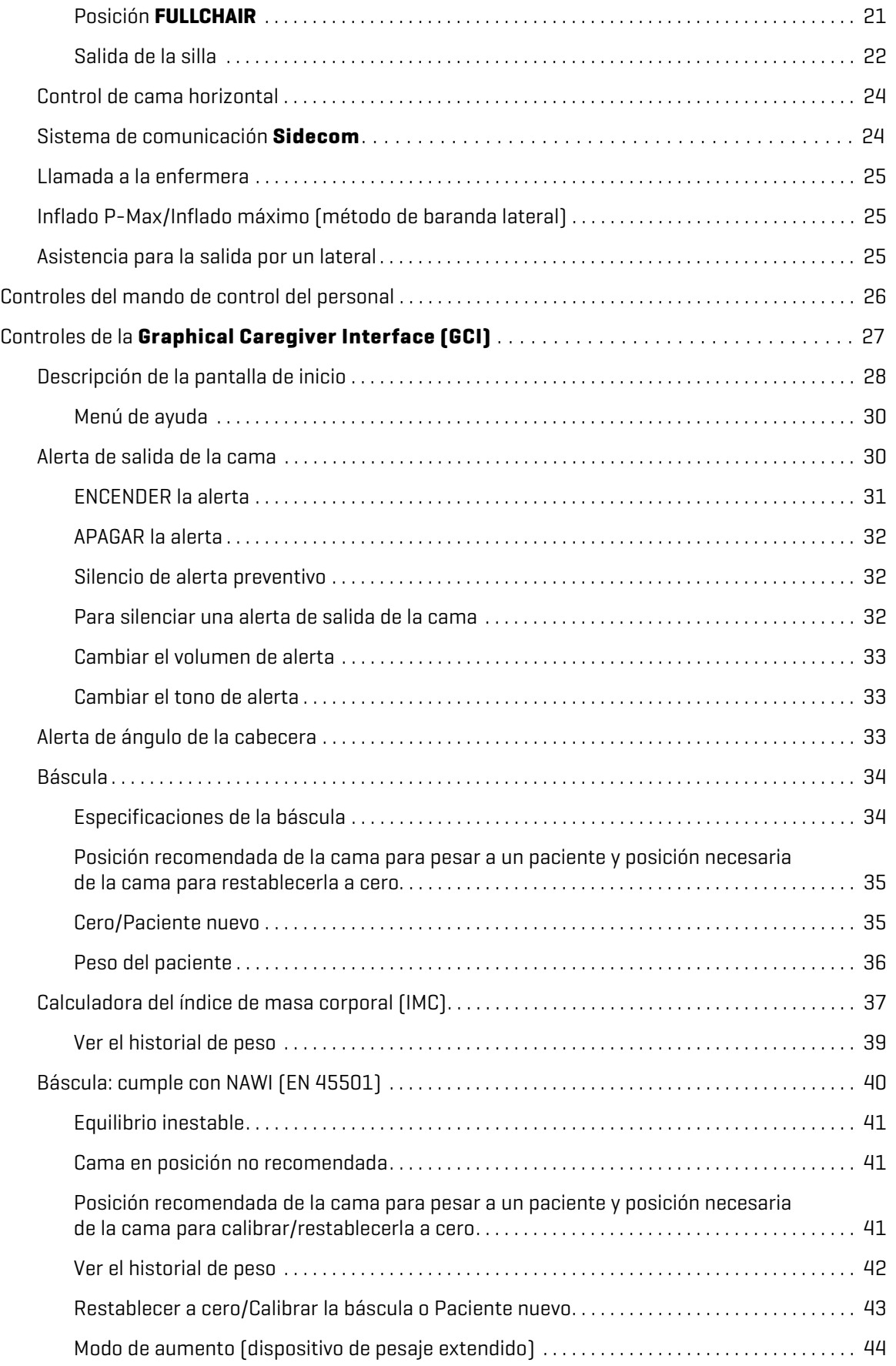

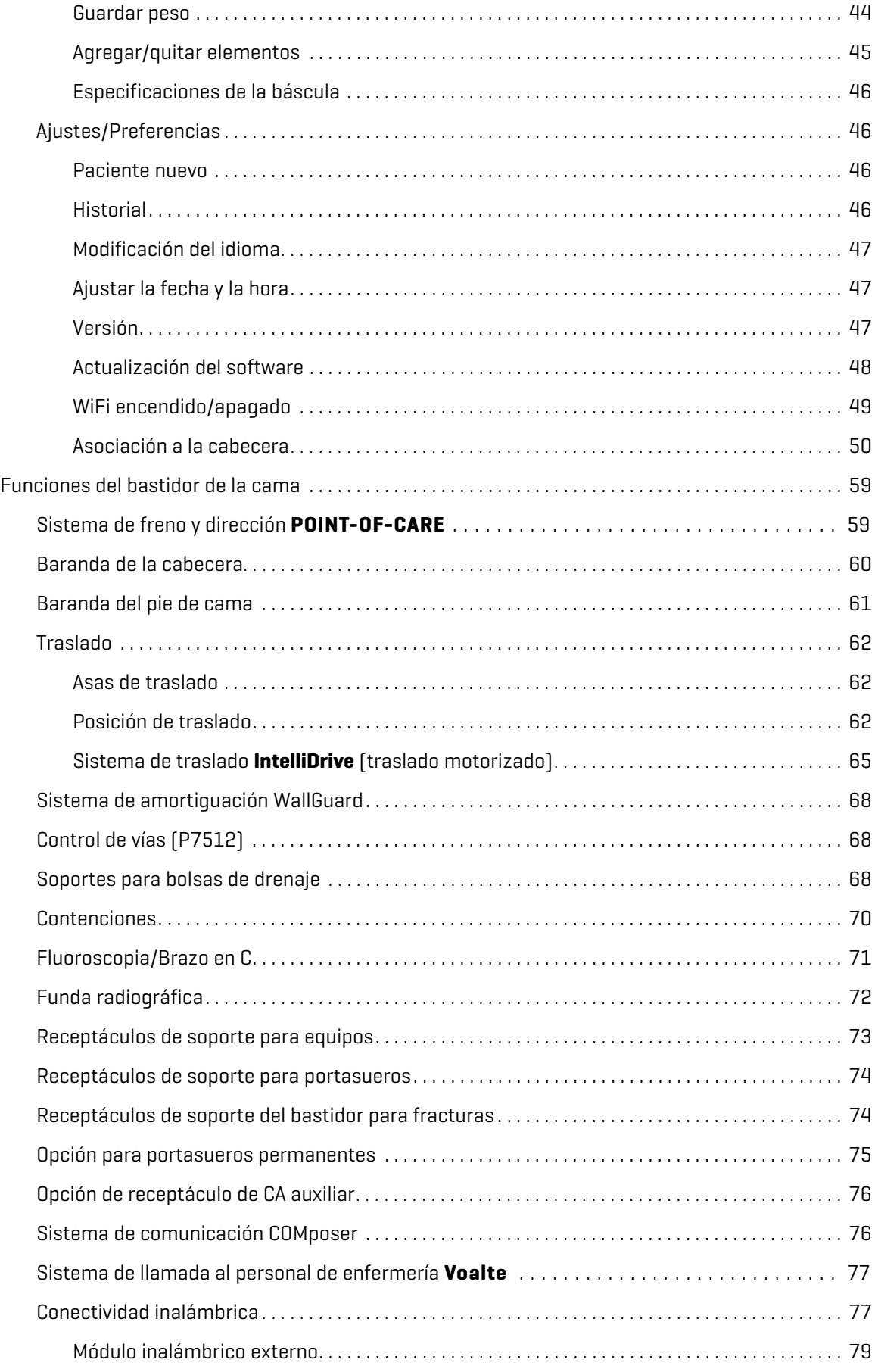

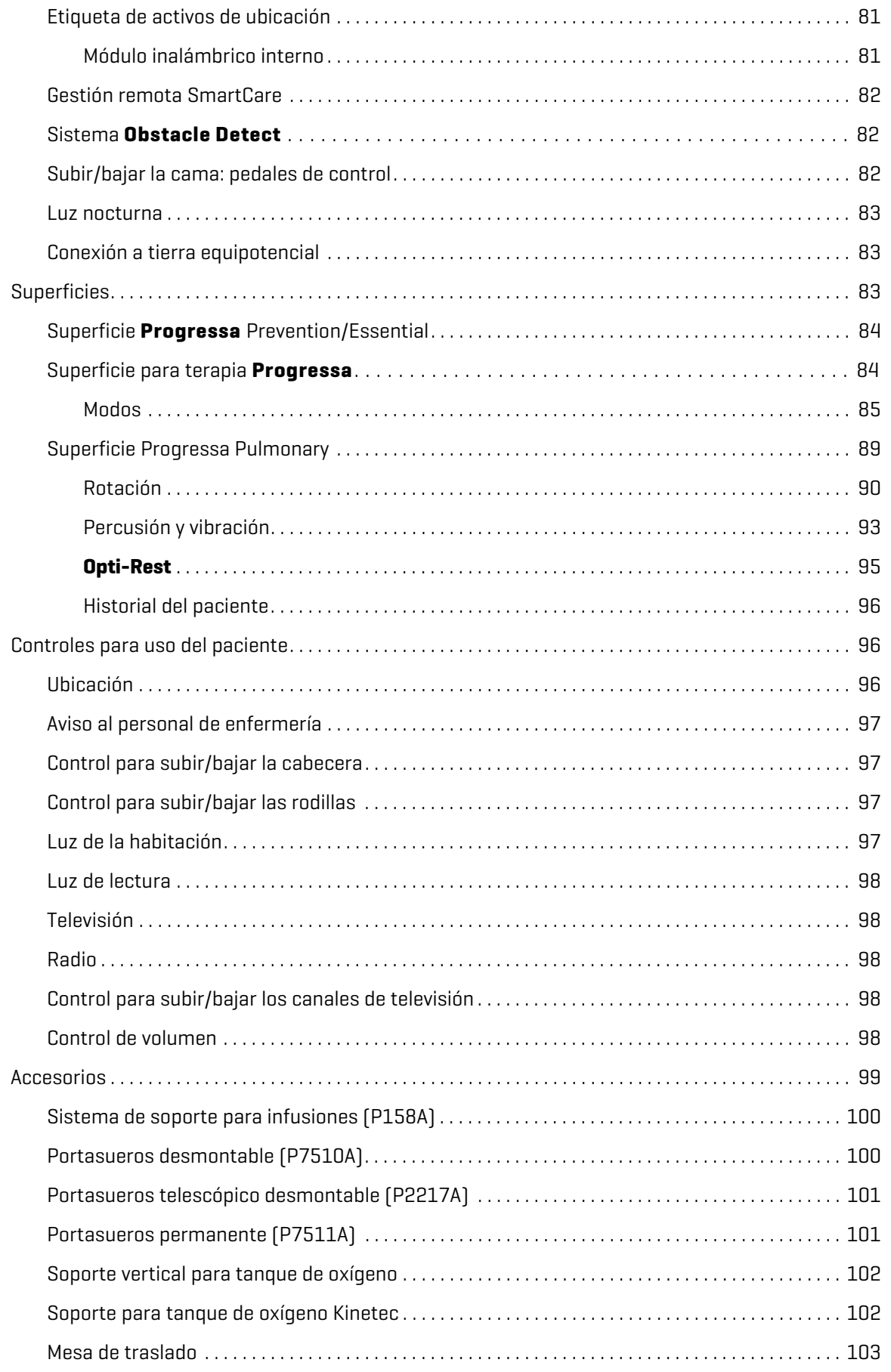

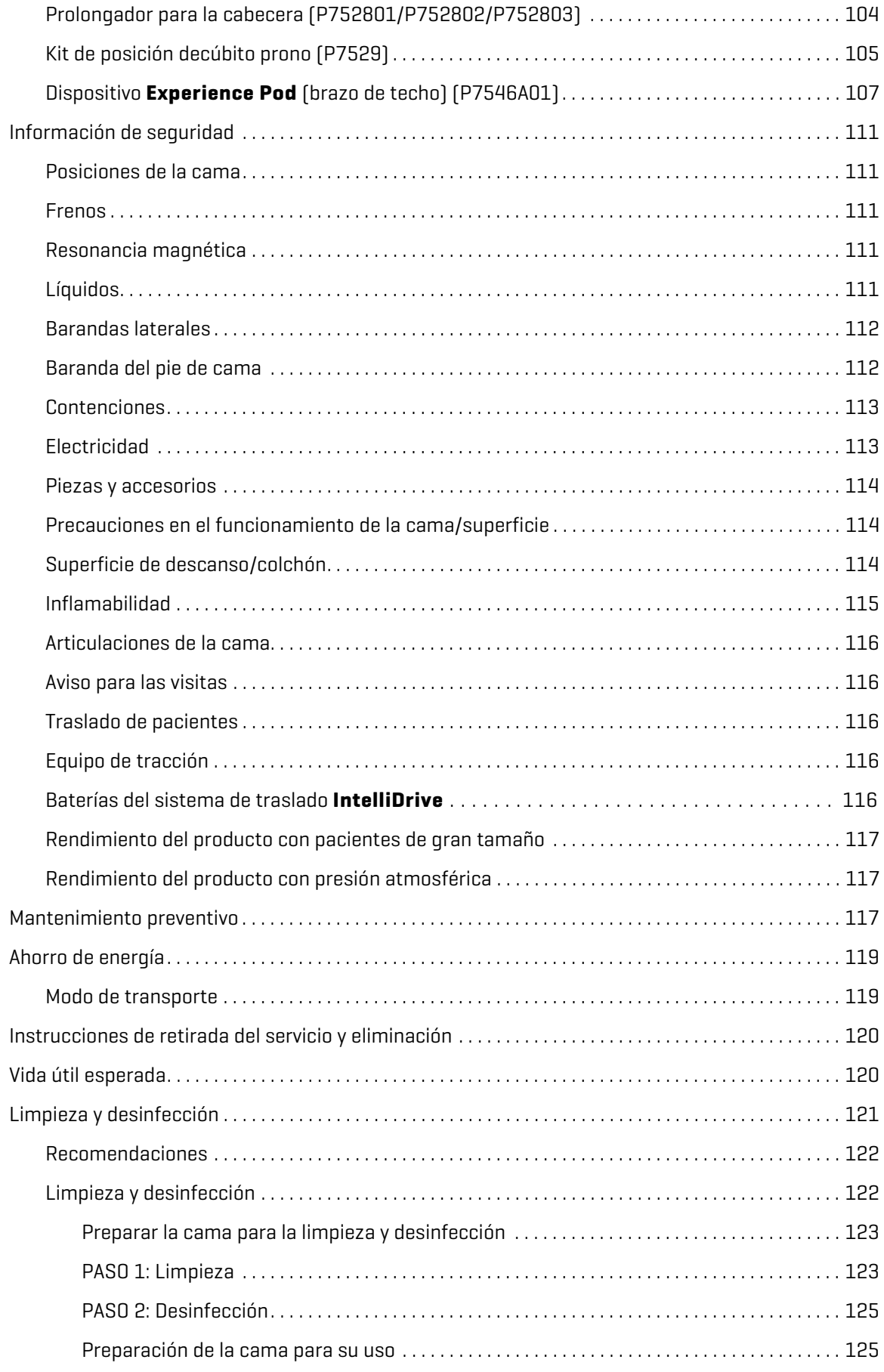

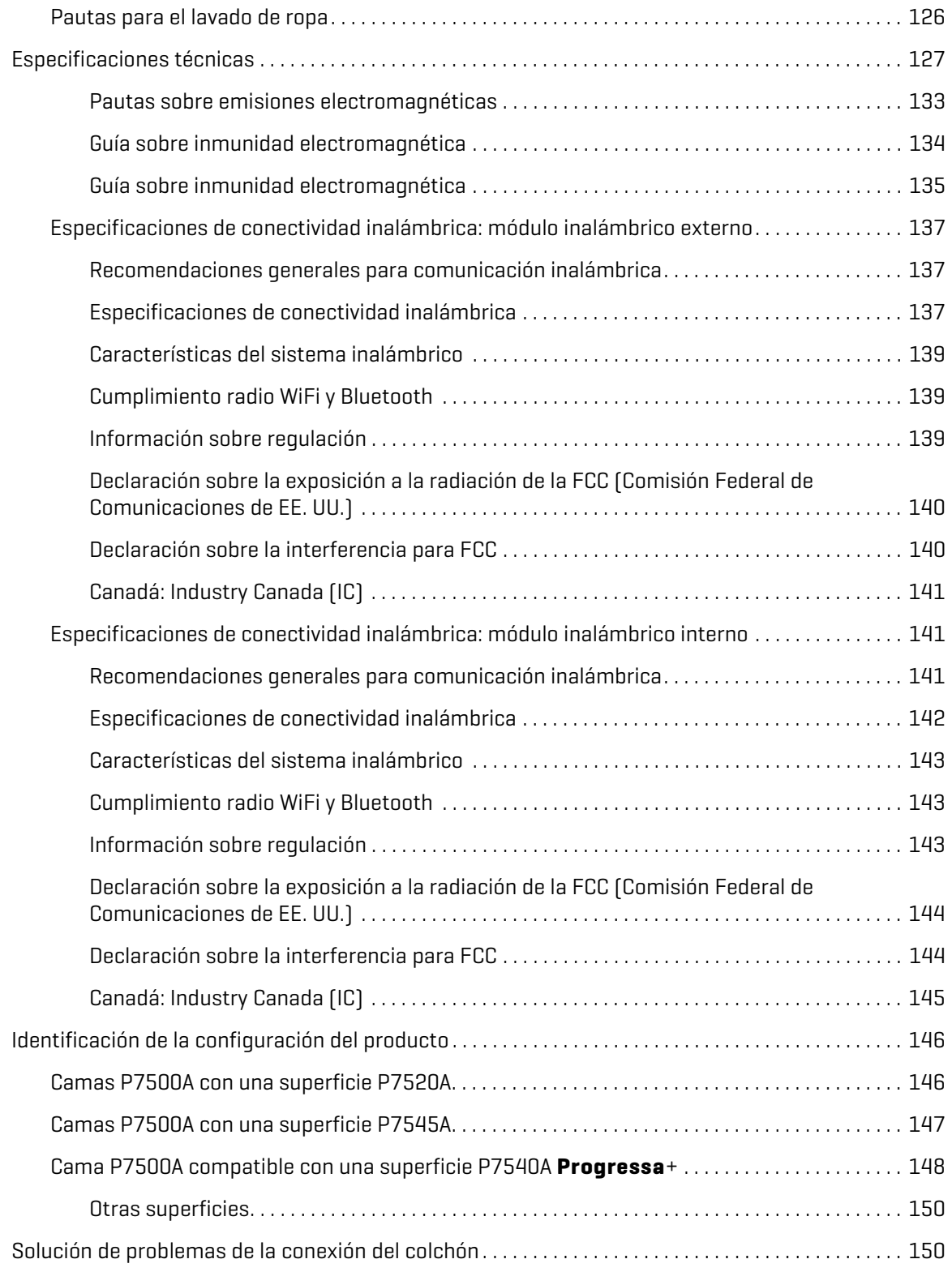

# <span id="page-12-0"></span>**USO PREVISTO**

La Cama hospitalaria para UCI **Progressa de Hillrom** está diseñada para la prevención o el tratamiento de complicaciones pulmonares u otras complicaciones asociadas con la inmovilidad, para el tratamiento o la prevención de úlceras por presión, o para cualquier otro uso donde pueden obtenerse beneficios médicos a partir de la terapia de rotación lateral continua o la terapia de vibración/percusión. La Cama hospitalaria para UCI **Progressa de Hillrom** está prevista para ayudar a pacientes en entornos hospitalarios. La Cama hospitalaria para UCI **Progressa de Hillrom** puede utilizarse en una gran variedad de entornos, por ejemplo: unidades de cuidados y vigilancia intensiva, cuidados intermedios o progresivos, atención medicoquirúrgica, cuidados de máxima urgencia y de enfermedades subagudas, unidad de cuidados posanestesia y salas de urgencias. La Cama hospitalaria para UCI **Progressa de Hillrom** puede usarse con un gran número de pacientes, según determine el personal encargado o la institución correspondiente.

Los usuarios previstos de este producto son los empleados del área de salud que han sido capacitados para usar el producto, y que tienen fuerza suficiente y destrezas cognitivas para poner en funcionamiento el producto y controlarlo. La cama tiene algunos controles y funciones que pueden usar los pacientes y los familiares con la orientación adecuada del personal hospitalario. Siga los protocolos de seguridad del centro si un paciente no tiene la fuerza física ni las capacidades cognitivas necesarias para poner en funcionamiento y controlar la cama de forma segura.

# **CONTRAINDICACIÓN:**

Para ayudar a evitar lesiones graves del paciente, tenga en cuenta estas **contraindicaciones**:

- **Contraindicación**: El uso de superficies para terapia de aire activa (colchones) con pacientes con lesiones en la médula espinal inestables podría producir lesiones graves al paciente.
- **Contraindicación**: El uso de la terapia de rotación lateral continua está contraindicado en pacientes con tracción cervical o esquelética.

# **ADVERTENCIA:**

**Advertencia:** No utilice el producto en situaciones que superen el rango de características del paciente. El paciente podría quedar atrapado o asfixiarse, o podrían producirse lesiones cutáneas.

El rango de características del paciente es de 32 a 227 kg (70 a 500 lb) y de 150 a 188 cm (de 59" a 74").

### <span id="page-12-1"></span>**INTRODUCCIÓN**

El presente manual contiene la información necesaria para el uso normal de la Cama hospitalaria para UCI **Progressa de Hillrom** de Baxter. Antes de empezar a manipular la Cama hospitalaria para UCI **Progressa de Hillrom**, asegúrese de haber leído y comprendido perfectamente el contenido de este manual. Es importante que lea y siga escrupulosamente los aspectos relativos a la seguridad contenidos en el presente manual.

Todas las referencias a un lateral de la cama se hacen desde la perspectiva del paciente tumbado boca arriba en la cama.

La imagen de la cama de la **Graphical Caregiver Interface** (**GCI**) a la izquierda del paciente que tiene la cabecera de la cama a la derecha coincide con la orientación de la cama. La imagen de la cama de la GCI a la derecha de la cama no coincide con la orientación de la cabecera o de los pies de la cama.

La cama está equipada con una báscula diseñada para pesar al paciente.

Para identificar la versión de la cama, busque la etiqueta con el número de serie. La etiqueta se encuentra en el lado derecho o izquierdo del bastidor superior, en la cabecera de la cama.

#### Símbolos

La letra que sigue a P7500 identifica la versión de la cama.

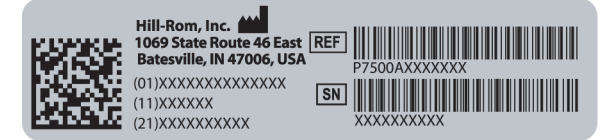

Cuando el resultado de una actividad sea satisfactorio, sonará un solo pitido. Cuando se produzca un error o se requiera la atención de personal hospitalario, sonarán tres pitidos. En la pantalla de la GCI, aparecerá un mensaje con más instrucciones.

#### **NOTA:**

En este manual, la toma de corriente de pared para la alimentación eléctrica de CA (red eléctrica) se identifica como fuente de alimentación de CA.

# <span id="page-13-0"></span>**SÍMBOLOS**

#### <span id="page-13-1"></span>**SÍMBOLOS DEL DOCUMENTO**

En el manual, se usan los siguientes símbolos:

- Texto estándar: se utiliza para los datos normales.
- **Texto en negrita**: resalta una palabra, una frase o una marca comercial.
- **NOTA**: destaca datos específicos o aclara instrucciones importantes.
	- CONTRAINDICACIÓN, ADVERTENCIA o PRECAUCIÓN

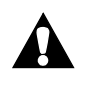

**Contraindicación**: Identifica situaciones o acciones que pueden afectar a la seguridad del paciente. Ni el equipo ni el tratamiento deben utilizarse si de dan las circunstancias asociadas.

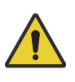

**Advertencia**: Identifica situaciones o acciones que pueden afectar a la seguridad del paciente o del usuario. Ignorar una advertencia podría causar lesiones al paciente o al usuario.

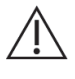

**Precaución**: Identifica procedimientos o precauciones especiales que deben cumplir las personas para evitar daños en el equipo.

#### <span id="page-14-0"></span>**SÍMBOLOS DEL PRODUCTO**

Es posible que estos símbolos aparezcan o no en la configuración de la Cama hospitalaria para UCI **Progressa de Hillrom**.

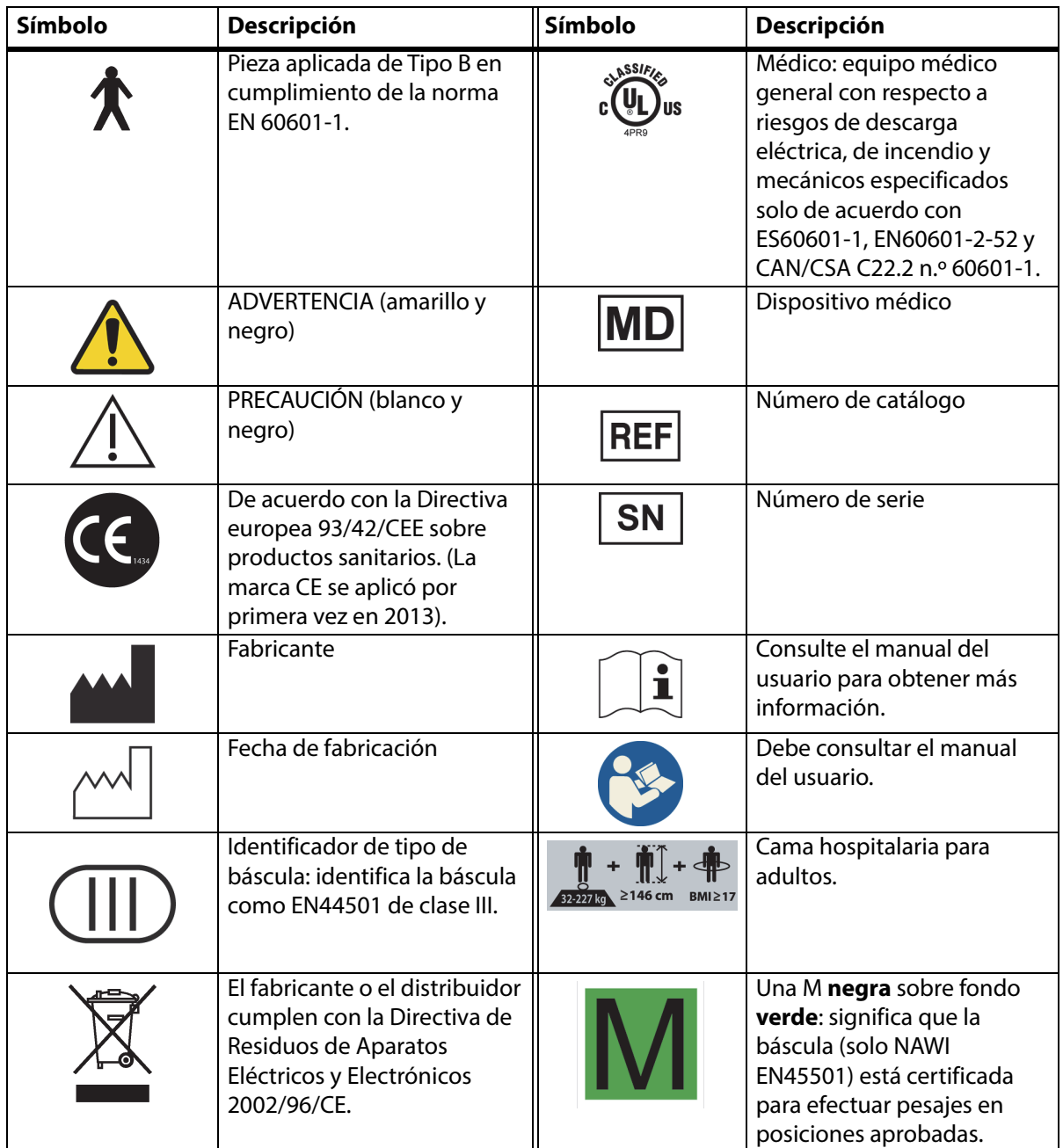

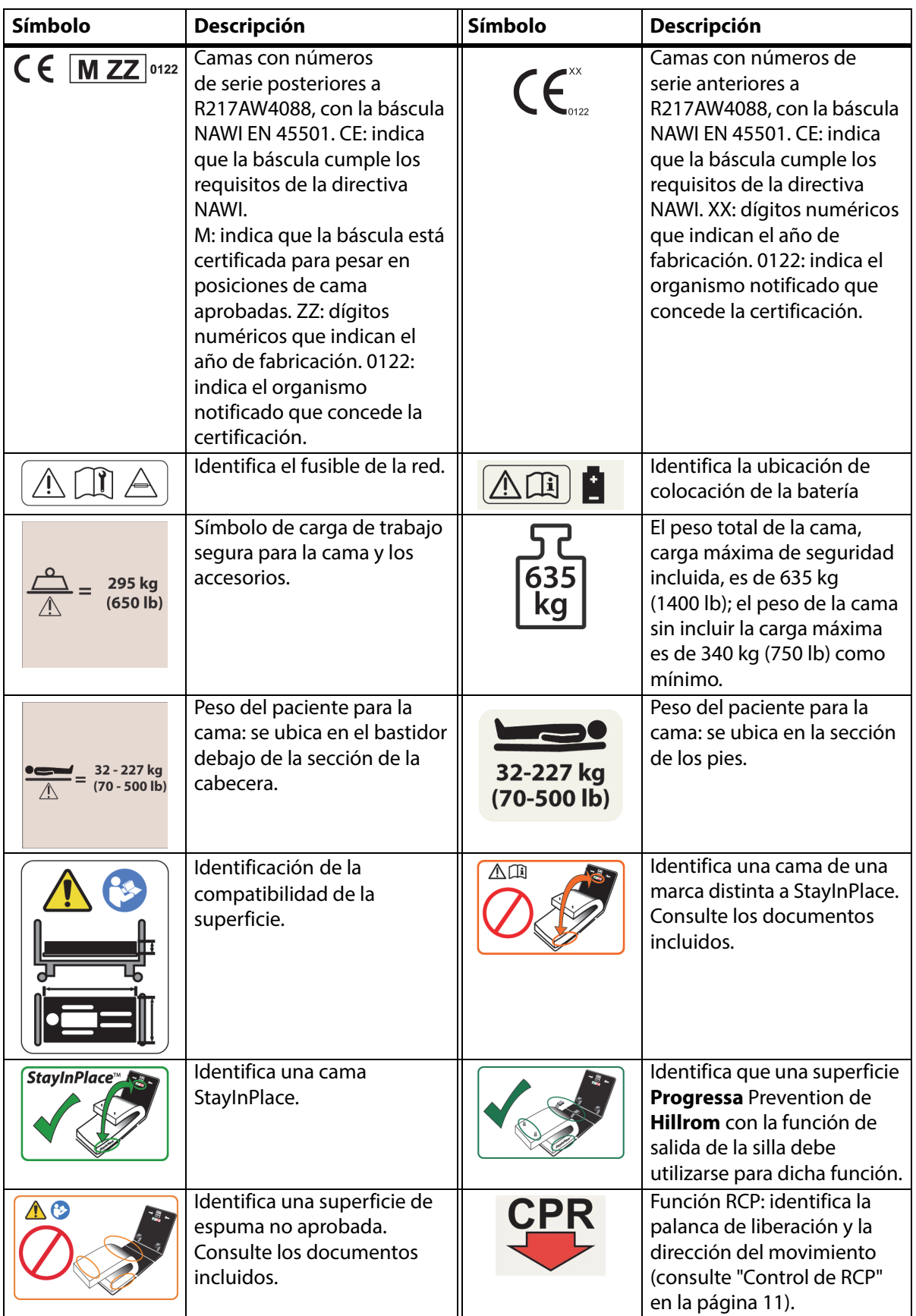

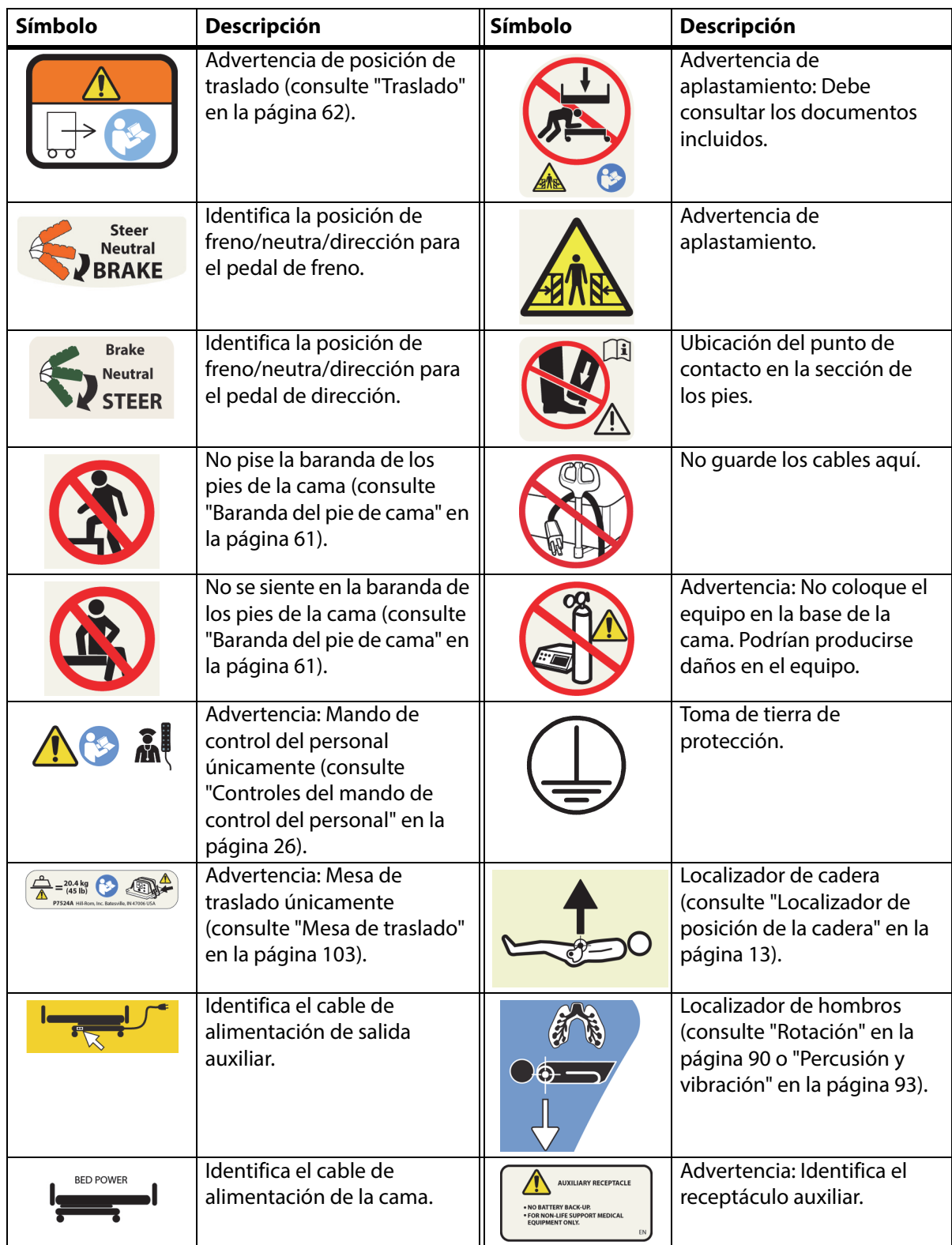

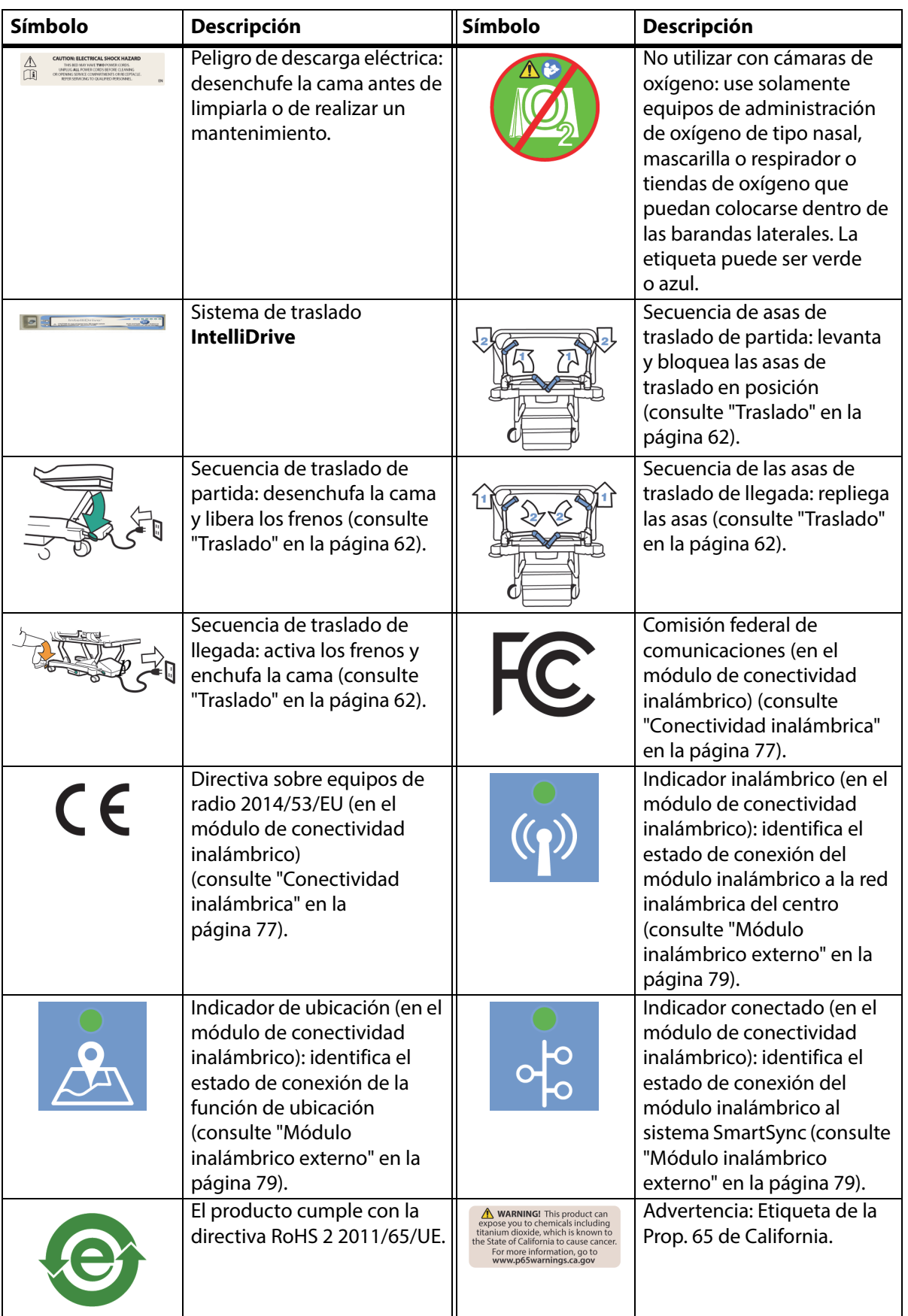

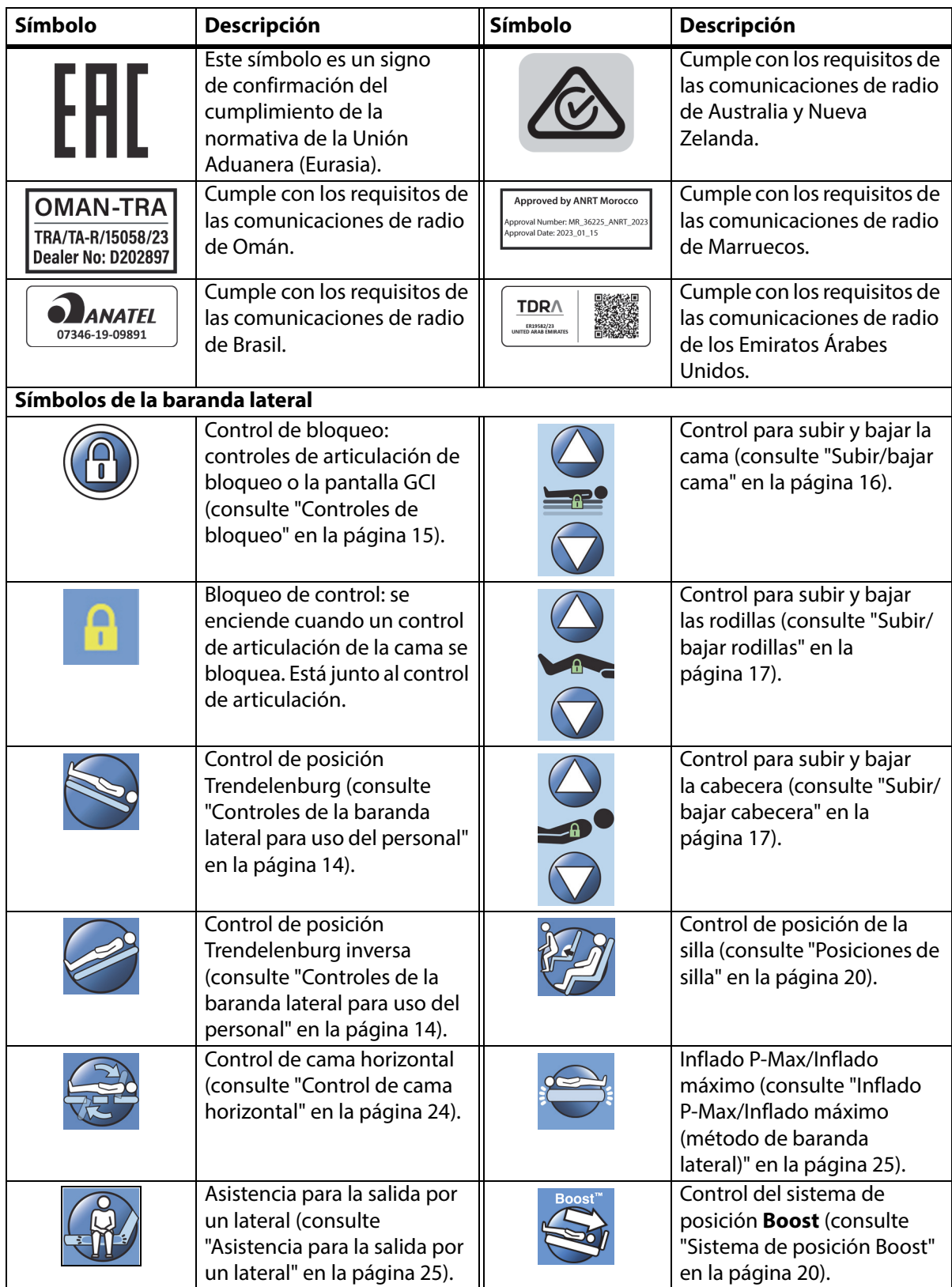

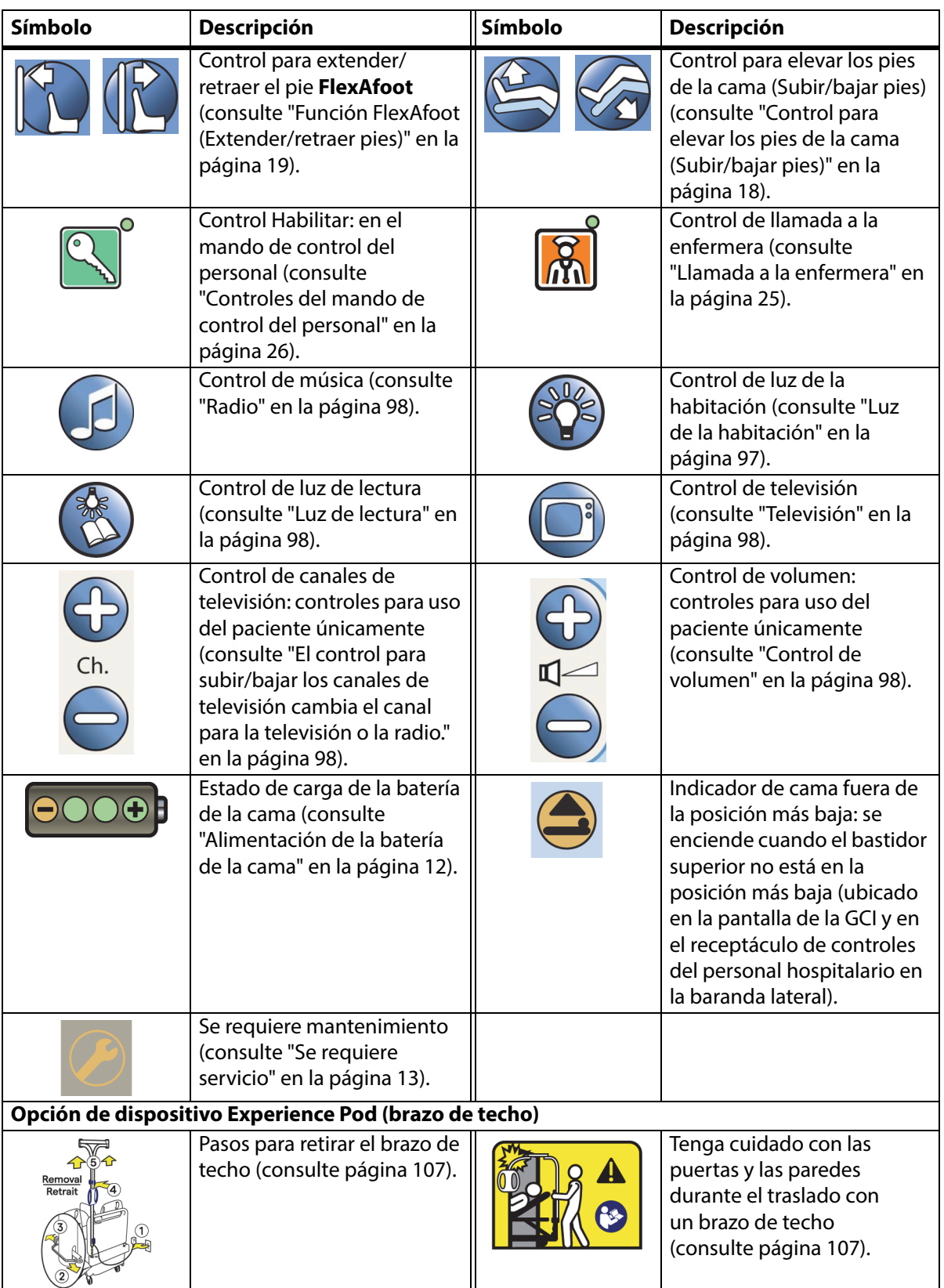

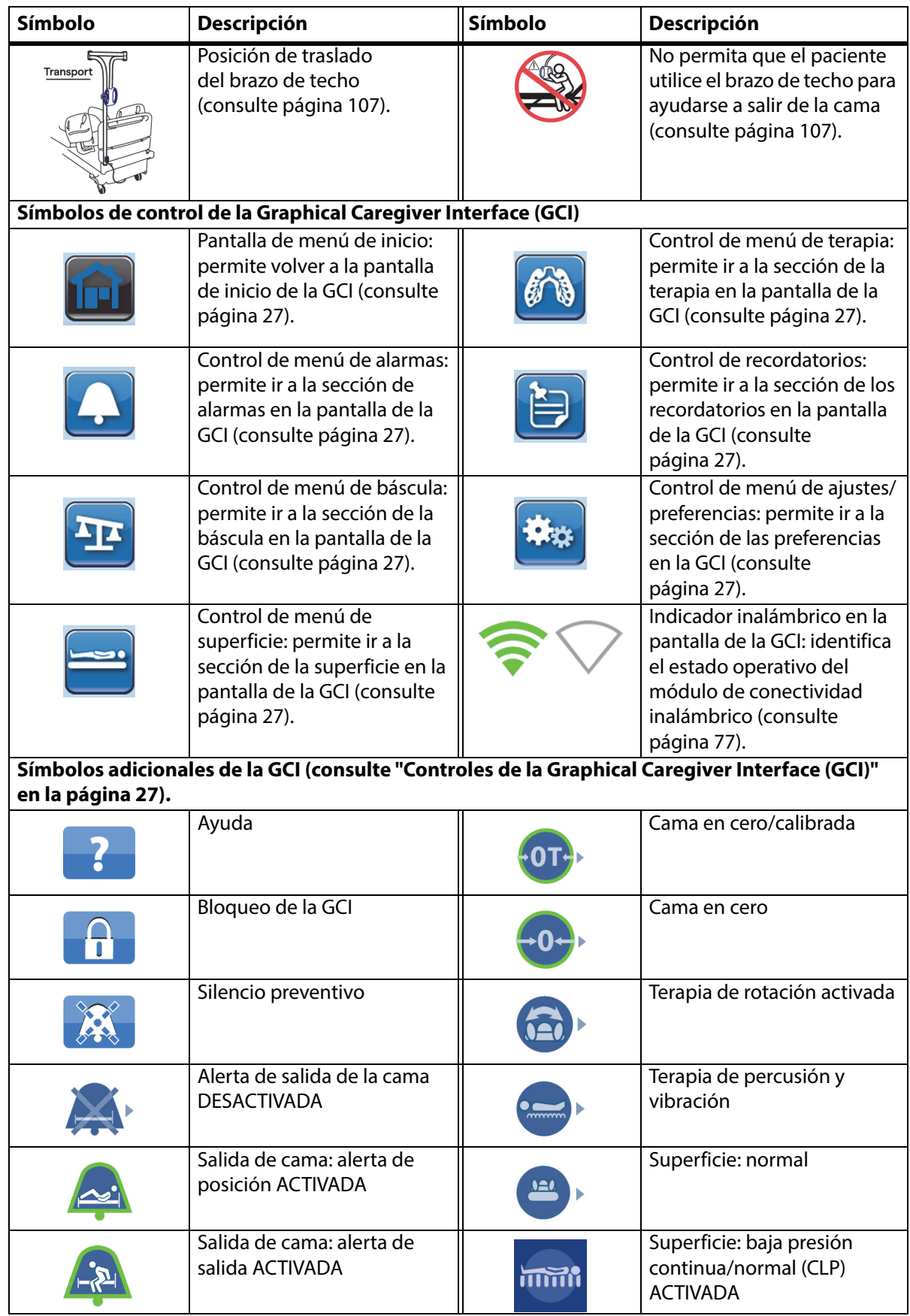

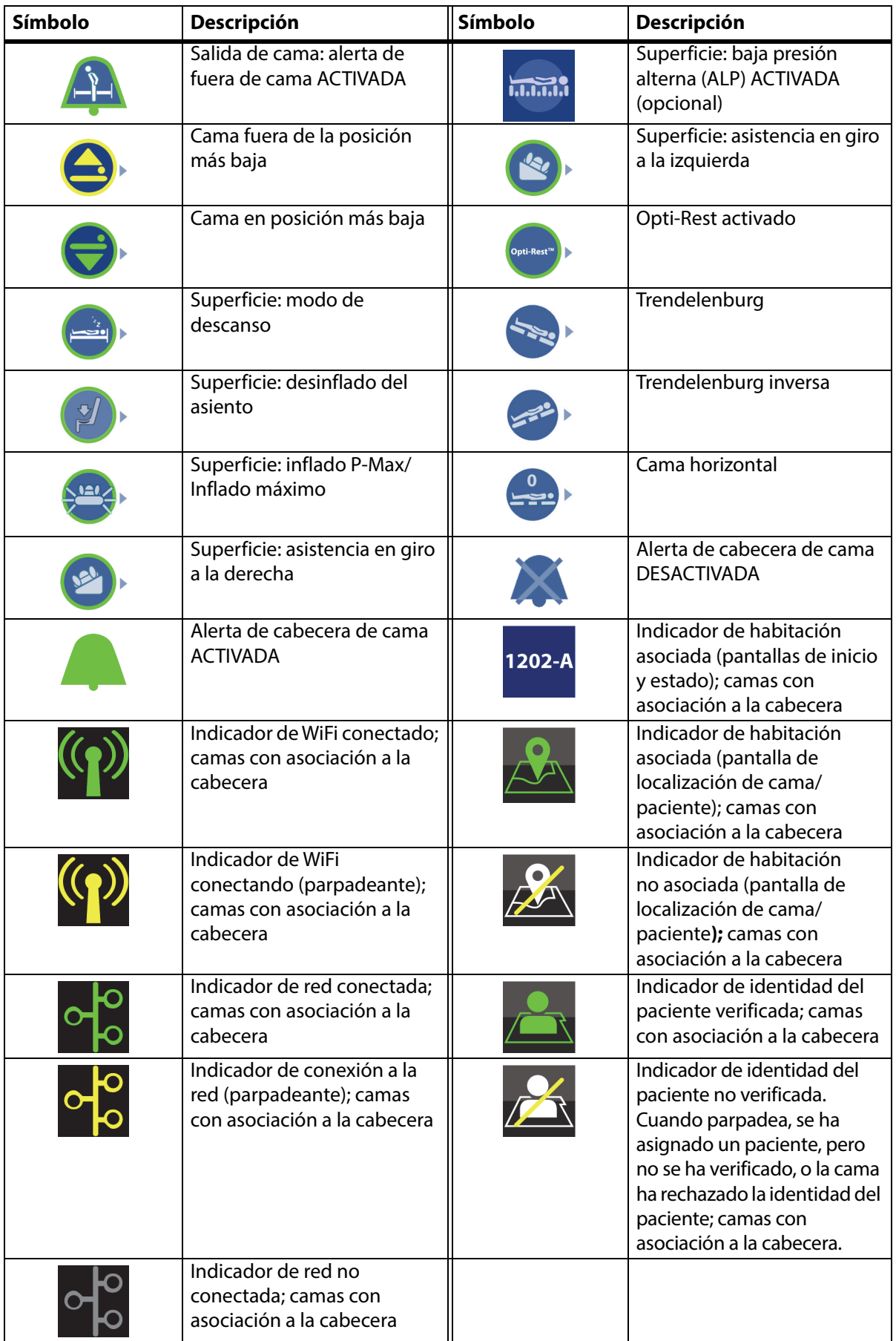

### <span id="page-22-1"></span><span id="page-22-0"></span>**CONTROL DE RCP**

A cada lado del bastidor principal, entre las ruedas delanteras y traseras, se encuentran los pedales rojos del control RCP.

#### <span id="page-22-2"></span>**USO DEL CONTROL RCP**

Cuando está conectado a la alimentación de CA, el control RCP **HandsFree** baja las secciones de la cabecera y de las rodillas de la cama, y eleva la sección de los pies. Una vez que la cabecera está en posición horizontal, suena un tono y la sección de los pies se eleva. Si la articulación es total, la sección de los pies de la cama se coloca en posición horizontal al cabo de un máximo de 30 segundos.

La superficie de aire integrada se pondrá en modo Inflado P-Max/ Inflado máximo convirtiéndose en una superficie firme en la que apoyar un tablero de RCP. Transcurridos 60 minutos de estar en el modo Inflado P-Max/Inflado máximo, la superficie de aire opcional pasará al modo Normal. Si se interrumpe la alimentación de CA, la superficie de aire conservará el nivel de presión existente en el momento en que se produjo la interrupción.

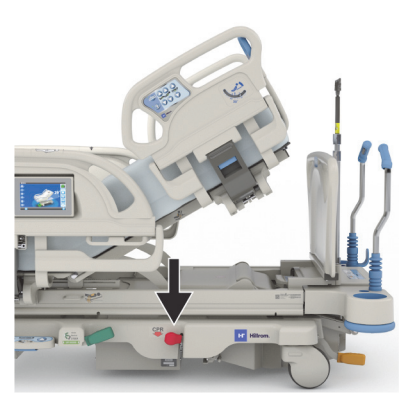

#### **Para activarlo**

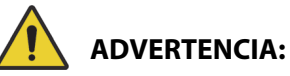

**Advertencia:** No active el pedal de RCP con la mano. Se podrían producir lesiones.

- 1. Pise el pedal rojo de RCP hasta que la sección de la cabecera se coloque en posición horizontal y se oiga el sonido de aviso. Si suelta el pedal de RCP antes de que la cama esté horizontal, el cabecero se detendrá.
	- Las secciones de los pies y de las rodillas se colocarán automáticamente en posición horizontal desde cualquier posición, incluida la de silla.
	- La superficie entra automáticamente en el modo de Inflado P-Max/Inflado máximo durante 60 minutos. Transcurridos 60 minutos, la superficie de tratamiento pasa al modo Normal/ Standard (Normal/En espera).

#### **NOTA:**

Usar un tablero de RCP puede aumentar la eficacia de la RCP.

- 2. Para detener el movimiento de la sección del pie de cama, presione cualquier control de la baranda lateral salvo el control de llamada al personal de enfermería.
- 3. Para detener el Inflado P-Max/Inflado máximo pulse el control de menú Surface (Superficie) en la pantalla de inicio de la GCI. A continuación, presione Normal.

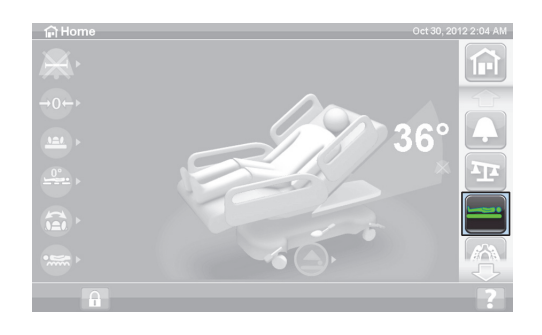

#### **NOTA:**

Cuando se interrumpe la alimentación de CA, la sección de la cabecera y la sección de los pies se elevarán. Como la superficie de aire integrada no se infla al máximo, la eficacia del tablero de RCP puede verse reducida.

Los controles para subir/bajar la cama están disponibles cuando se activa la función RCP.

Cuando la función de RCP esté activada, cualquier control que se encuentre bloqueado se desbloqueará.

### <span id="page-23-0"></span>**INDICADORES DE SEGURIDAD E INFORMACIÓN**

Los indicadores de información proporcionan al personal hospitalario indicaciones visuales sobre lo siguiente: indicadores sonoros, el estado de la batería, un servicio requerido, el localizador de posición de la cadera y el ángulo de la sección de la cabecera.

#### <span id="page-23-1"></span>**INDICADORES SONOROS**

Cuando el resultado de una actividad sea satisfactorio, sonará un solo pitido.

Cuando se produzca un error o se requiera la atención de personal hospitalario, sonarán tres pitidos. En la pantalla de la GCI, aparecerá un mensaje con más instrucciones.

#### <span id="page-23-2"></span>**ALIMENTACIÓN DE LA BATERÍA DE LA CAMA**

Cargada: el indicador Cargada (**+**) se enciende cuando la batería está cargada.

Baja: el indicador Baja (**-**) parpadea cuando la batería está poco cargada. Cuando la carga es insuficiente y la alimentación de CA no está conectada, suena un tono intermitente cada dos minutos.

Apagado: si la carga de la batería no es suficiente para accionar la cama.

#### **NOTA:**

Si la cama está desenchufada, presione cualquier función para activar el estado de alimentación de la batería.

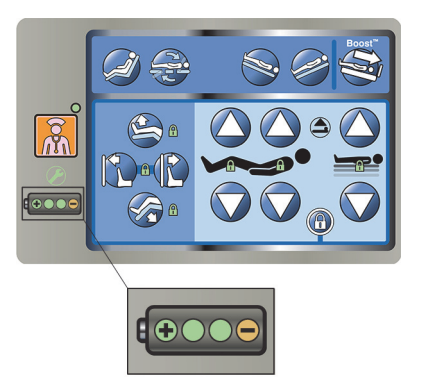

# **PRECAUCIÓN:**

**Precaución:** Es posible hacer el traslado con la carga de batería baja, aunque es preferible que esté totalmente cargada. En este caso, se recomienda volver a conectar la cama a una fuente de alimentación de CA lo antes posible para evitar daños en el equipo.

Si el indicador de batería pasa continuamente de Cargada a Baja al cabo de cuatro horas de haberla desconectado de la alimentación de CA, es necesario reemplazar la batería.

Mientras reciba corriente de la batería, la cama funcionará de la siguiente manera:

- Funcionarán todas las articulaciones de la cama.
- Las superficies integradas permanecerán infladas, pero las presiones no se ajustarán.
- No se mostrará la pantalla de la GCI.

#### <span id="page-24-0"></span>**SE REQUIERE SERVICIO**

Cuando la cama detecta un mal funcionamiento, el indicador Se requiere servicio se ilumina. Póngase en contacto con el departamento de mantenimiento autorizado el centro para solicitar asistencia.

#### <span id="page-24-1"></span>**LOCALIZADOR DE POSICIÓN DE LA CADERA**

En las barandas centrales de la cama, aparece una etiqueta que indica la posición correcta de las caderas del paciente en la cama. Las etiquetas están en la parte superior de la baranda central, justo encima de los controles para uso del personal.

Colocar al paciente adecuadamente aumenta la eficacia de los mecanismos de posición del paciente **SlideGuard** y StayInPlace. Ambos mecanismos minimizan el desplazamiento del paciente hacia la sección de los pies de la cama cuando se eleva la sección de la cabecera.

#### <span id="page-24-2"></span>**INDICADOR DE ÁNGULO DE LA CABECERA LINE-OF-SITE**

Los indicadores de ángulo de la cabecera indican mecánicamente el ángulo aproximado de la sección de la cabecera de -15° a 80° con respecto al suelo. Los indicadores de ángulo de la cabecera se encuentran en el exterior de las barandas de la cabecera. El ángulo que señala la bola indicadora es el ángulo correcto. La indicación del ángulo también se muestra en la pantalla de inicio de la pantalla de la GCI.

#### <span id="page-24-3"></span>**ALERTA DE FRENO NO ACCIONADO**

La alerta de freno no accionado es sonora y visual. Cuando la cama se conecte a una fuente de alimentación de CA y el freno no esté activado, la alerta sonará y aparecerá un mensaje en la pantalla de la GCI.

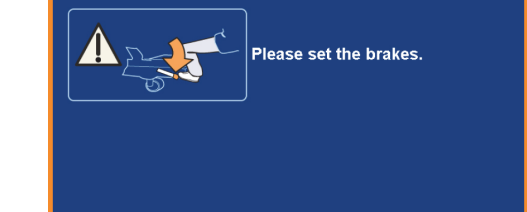

**Brake Alert** 

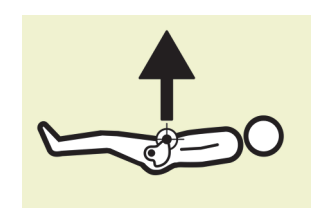

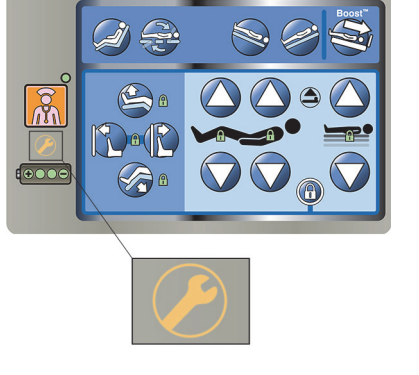

### <span id="page-25-1"></span><span id="page-25-0"></span>**CONTROLES DE LA BARANDA LATERAL PARA USO DEL PERSONAL**

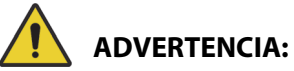

Para ayudar a prevenir lesiones o daños en el equipo, siga estas advertencias:

- **Advertencia**: Indique a las visitas que no utilicen bajo ningún concepto los controles destinados al personal. Las visitas pueden ayudar en el manejo de los controles previstos para el uso del paciente.
- **Advertencia**: Si la cama no responde a las entradas del usuario, desconéctela y haga que la revisen.

En esta sección, se describen los controles de la baranda lateral de la cama para uso del personal hospitalario. No todas las camas incluyen los controles que se detallan.

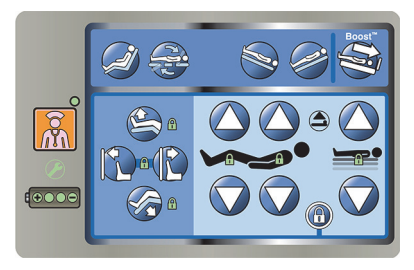

#### <span id="page-25-2"></span>**SUBIDA Y BAJADA DE LAS BARANDAS LATERALES**

# **ADVERTENCIA:**

**Advertencia:** Evalúe a los pacientes para conocer el riesgo que tienen de quedar atrapados según el protocolo del centro hospitalario y supervíselos adecuadamente. Compruebe que todas las barandas laterales estén bien aseguradas cuando se encuentren en la posición elevada. Si no se cumple alguna de estas recomendaciones, podrían producirse lesiones graves e, incluso, la muerte.

Las barandas laterales ayudan al paciente a salir de la cama y permiten acceder a los controles para uso del personal y del paciente. El uso de las barandas laterales proporciona también una sensación de seguridad. Las barandas laterales deben estar siempre levantadas y bloqueadas cuando la cama está en posición de silla. El uso de barandas laterales en posición de cama debe determinarse en función de las necesidades del paciente y tras valorar los factores de riesgo de acuerdo con los protocolos del centro relativos a la colocación segura de pacientes.

Al levantar las barandas laterales, un clic indica que están completamente levantadas y bloqueadas en su posición correcta. Cuando suene el clic, tire ligeramente de la baranda lateral para asegurarse de que ha quedado correctamente fijada.

Las barandas laterales sirven solo para recordar al paciente los límites de la cama; no constituyen un dispositivo de contención. Cuando sea necesario, Baxter aconseja que el personal médico determine los métodos adecuados necesarios para garantizar la seguridad del paciente en la cama.

Cuando las barandas laterales se levantan, el paciente advierte la proximidad del límite de la superficie de descanso.

Cuando las barandas laterales están bajadas por debajo de la superficie de descanso, el paciente puede entrar o salir de la cama más fácilmente. El diseño de este componente también facilita el acceso directo al paciente.

#### **Para subir una baranda lateral**

- 1. Tire de la baranda lateral hacia arriba hasta que quede fija en la posición de bloqueo.
- 2. Al levantar las barandas, suena un **clic** cuando quedan en la posición de bloqueo.
- 3. Cuando suene el **clic**, tire ligeramente de la baranda lateral para asegurarse de que ha quedado correctamente fijada.

#### **Para bajar una baranda lateral**

- 1. Tire del asa hacia arriba.
- 2. Baje la baranda.

#### <span id="page-26-0"></span>**UBICACIÓN DE LOS CONTROLES DE LAS BARANDAS LATERALES**

Los controles **Point-of-Care** están situados en el exterior de las barandas laterales.

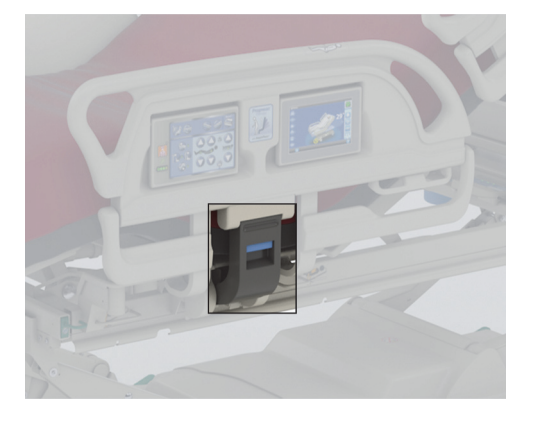

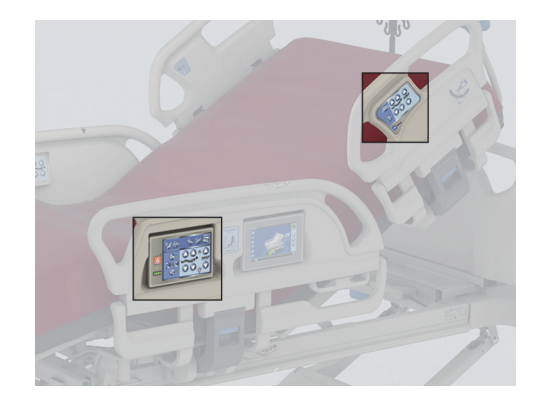

#### <span id="page-26-1"></span>**CONTROLES DE BLOQUEO**

Los controles de bloqueo se encuentran en el panel de control del personal de la baranda central. Los controles de bloqueo deshabilitan las funciones de articulación de la cama. Los controles de bloqueo se usan si es necesario impedir el movimiento de la cama. La función RCP de emergencia no se bloqueará. Si la función RCP se activa, los controles bloqueados se desbloquearán.

Siga los protocolos del centro para los bloqueos a fin de reducir la probabilidad de que los controles de la cama se usen sin autorización.

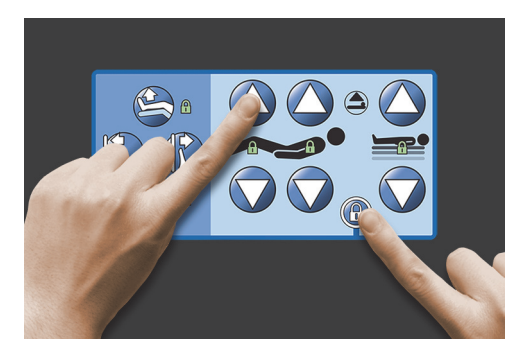

# **ADVERTENCIA:**

**Advertencia:** Bloquee todos los controles de articulación durante la instalación del equipo de tracción. De lo contrario, el paciente podría resultar lesionado.

#### **Para activarlo**

- Presione simultáneamente el control de bloqueo y el de funciones.
	- Sonará un solo pitido y el indicador de función bloqueada permanecerá encendido. Los controles para el paciente y el cuidador quedan bloqueados.
	- Si el procedimiento de bloqueo se realiza de forma incorrecta, la cama emitirá tres pitidos y en la pantalla de la GCI aparecerá una pantalla que mostrará el procedimiento correcto.
	- El bloqueo de rodillas bloqueará el pedal de control. El bloqueo para subir/bajar los pies bloqueará el control de las rodillas.
	- El bloqueo para subir/bajar la cama bloqueará las funciones Trendelenburg y Trendelenburg inversa.
	- Cualquier bloqueo también bloquea todas las posiciones de silla y la posición de cama horizontal.

#### **Para desactivarlo**

• Para desactivar cualquier opción de bloqueo, presione simultáneamente el control de bloqueo y el control de funciones correspondiente. Cuando se desactiva un control de bloqueo, suena un pitido.

#### <span id="page-27-0"></span>**SUBIR/BAJAR CAMA**

Los controles para subir/bajar la cama están situados en las barandas de cabecera y centrales. Los controles ajustan la altura de la cama de la posición baja, prevista para la salida del paciente, a la posición alta, destinada a la realización de exploraciones. Para bloquear un control, consulte ["Controles de bloqueo" en la página 15](#page-26-1).

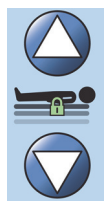

# **ADVERTENCIA:**

**Advertencia:** Al bajar la cama, es posible que las sábanas, las bolsas de drenaje y otros equipos entren en contacto con el suelo. Si tocan el suelo, siga el protocolo del centro.

# **PRECAUCIÓN:**

**Precaución:** Asegúrese de que haya suficiente espacio entre la cabecera y la pared al subir o bajar la cama. Podrían producirse daños en el equipo.

#### **Para activarlo**

- Mantenga presionado el control para subir la cama a fin de elevar la cama o mantenga presionado el control para bajar la cama a fin de bajarla. Suelte el botón de control cuando alcance la altura deseada.
- Para deshabilitar el control para subir/bajar la cama, active el control de bloqueo para subir/bajar la cama.

#### **NOTA:**

Mientras mantiene presionado el control para bajar la cama, la cama bajará lentamente justo antes de alcanzar la posición más baja. Siga presionando el control para bajar la cama hasta que se detenga por completo. Cuando la cama alcance la posición más baja, se apagará el "indicador de cama fuera de posición baja" en el panel de control de la baranda central, y el indicador de posición de la cama se encenderá de color verde en la pantalla de inicio de la pantalla de la GCI.

### <span id="page-28-0"></span>**SUBIR/BAJAR CABECERA**

El personal puede elevar o bajar la sección de la cabecera utilizando los controles correspondientes. Use los indicadores de ángulo **Line-of-Site** en las barandas laterales o la pantalla de la GCI para ver el ángulo específico. Para bloquear un control, consulte ["Controles de bloqueo" en la página 15](#page-26-1).

#### **Para activarlo**

- Subir cabecera: presione y mantenga presionado el control Subir cabecera para elevar la sección de la cabecera. Suelte el control en la posición correspondiente.
- Bajar cabecera: presione y mantenga presionado el control Bajar cabecera para bajar la sección de cabecera. Suelte el control en la posición correspondiente.

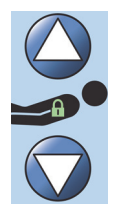

La cama está equipada con el modo Auto Contour. Cuando se presiona el control para subir la cabecera, el modo Auto Contour eleva la sección de las rodillas a un ángulo máximo de 20°. Cuando se baja la sección de la cabecera, la sección de las rodillas se colocará en posición horizontal.

• Función Auto Contour: mantenga pulsado el control de subir cabecera. Las secciones de la cabecera y de las rodillas se elevan simultáneamente para reducir el desplazamiento del paciente hacia el pie de cama.

#### **Para deshabilitar la función Auto Contour**

Active el control de bloqueo de las rodillas o presione el control para bajar las rodillas mientras presiona el control para subir la cabecera a fin de evitar que la sección de las rodillas se mueva.

#### <span id="page-28-1"></span>**Función StayInPlace**

La tecnología de articulación avanzada StayInPlace opcional imita el movimiento natural del paciente al cambiar entre las posiciones supina y erguida. La función StayInPlace permite mantener a los pacientes en una posición óptima para minimizar el desplazamiento hacia la sección de los pies de la cama a medida que la cabecera de la cama se eleva.

#### <span id="page-28-2"></span>**SUBIR/BAJAR RODILLAS**

El personal puede elevar o bajar la sección de las rodillas del paciente con los controles Subir/bajar rodillas. Para bloquear un control, consulte ["Controles de bloqueo" en la página 15.](#page-26-1)

#### **Para activarlo**

- Control para subir las rodillas: mantenga presionado el control correspondiente para elevar las rodillas.
- Control para bajar las rodillas: mantenga presionado el control correspondiente para bajar las rodillas.

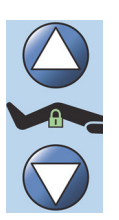

La función Auto Contour no cambia el ángulo de la cabecera cuando solo se utilizan los controles para subir/bajar las rodillas.

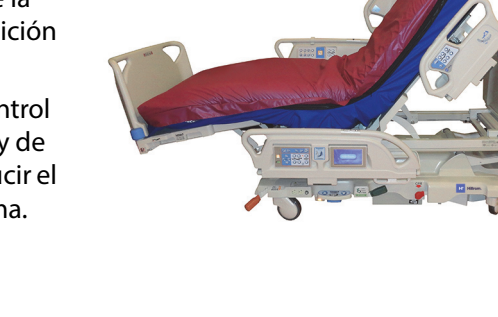

#### <span id="page-29-0"></span>**CONTROL PARA ELEVAR LOS PIES DE LA CAMA (SUBIR/BAJAR PIES)**

El ángulo de la sección de los pies de la cama puede cambiarse mediante los controles para subir/bajar los pies. Para bloquear un control, consulte ["Controles de bloqueo" en la página 15.](#page-26-1)

#### **NOTA:**

El control para subir los pies de la cama también controla la función de elevación de las piernas (consulte ["Elevación de la parte inferior de las piernas \(posición vascular\)" en la página](#page-29-3) 18).

#### <span id="page-29-1"></span>**Bajar pies**

La sección de los pies de la cama puede bajarse desde cero (posición horizontal) hasta aproximadamente 70 grados hacia abajo de la posición horizontal.

**Bajar**: mantenga pulsado el control de bajar pies para bajar la sección del pie de cama.

<span id="page-29-2"></span>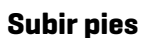

La sección de los pies de la cama puede elevarse desde 70 grados por debajo de la posición horizontal hasta la posición horizontal.

**Subir**: mantenga pulsado el control de subir pies. La sección de los pies de la cama se elevará si previamente se bajó con el control para bajarla.

#### **NOTA:**

El control para subir los pies de la cama también controla la función de elevación de la parte inferior de las piernas.

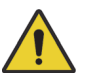

### **ADVERTENCIA:**

Para ayudar a evitar lesiones o daños en el equipo, siga estas **advertencias**:

- **Advertencia**: Al bajar la sección de los pies de la cama, es posible que las sábanas, las bolsas de drenaje y otros equipos entren en contacto con el suelo. Si tocan el suelo, siga el protocolo del centro.
- **Advertencia**: No utilice apoyatobillos cuando active esta función.

# **PRECAUCIÓN:**

**Precaución:** Antes de activar los pedales de control, verifique que no haya ningún equipo en esa zona para que no se dañe.

#### <span id="page-29-3"></span>**Elevación de la parte inferior de las piernas (posición vascular)**

La sección de los pies de la cama y la sección de la parte inferior de las piernas pueden elevarse a una posición vascular con el control para subir los pies de la cama. Esta posición se logra combinando la elevación de las piernas con el movimiento de la sección de la cabecera y Trendelenburg.

#### **NOTA:**

Si no desea que el ángulo de la cabecera se eleve o que se active Trendelenburg, bloquee los controles de la cabecera. Para bloquear un control, consulte ["Controles de bloqueo" en la página](#page-26-1) 15.

#### **Para activar el control de elevación de la parte inferior de las piernas**

1. Mantenga pulsado el control para subir los pies de la cama. La sección de los pies de la cama se eleva. Una vez que la sección de los pies de la cama esté en la elevación máxima, la cabecera de la cama se elevará aproximadamente 15 grados y luego la cama se moverá a Trendelenburg para elevar el pie más alto que la cabecera.

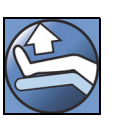

2. Suelte el control para subir los pies de la cama hasta alcanzar la posición deseada.

#### **NOTA:**

Otra forma de hacer esto es presionar Subir rodillas en lugar de Subir pies, y luego usar el control de Trendelenburg. Alternativamente, presione el control para subir la cabecera y el control de Trendelenburg si desea ajustar el ángulo de la cabecera de la cama respecto de Trendelenburg.

#### <span id="page-30-0"></span>**FUNCIÓN FLEXAFOOT (EXTENDER/RETRAER PIES)**

La longitud de la cama puede regularse con los controles para extenderla o retraerla. Esta función permite personalizar la Cama hospitalaria para UCI **Progressa de Hillrom** según la altura del paciente. La sección de los pies de la cama se puede retraer hasta 25 cm (10"). Para bloquear un control, consulte ["Controles de bloqueo" en la página 15.](#page-26-1)

Asegúrese de que la baranda de los pies está a aproximadamente 25-51 mm (1-2") de los talones del paciente.

#### **Para activar:**

- Mantenga presionado el control para extender los pies a fin de activar esta función.
- Mantenga presionado el control para retraer los pies a fin de activar esta función.

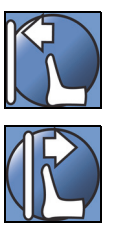

# **ADVERTENCIA:**

**Advertencia:** No utilice apoyatobillos cuando active esta función, ya que podría causar lesiones al paciente.

#### <span id="page-30-1"></span>**TRENDELENBURG O TRENDELENBURG INVERSA**

La Cama hospitalaria para UCI **Progressa de Hillrom** puede adoptar una posición Trendelenburg de 13°. La posición Trendelenburg inversa puede alcanzar 18° (camas sin salida de la silla) o 20° (camas con salida de la silla). Los controles electrónicos de posición Trendelenburg y Trendelenburg inversa se pueden activar con la cama situada a cualquier altura.

#### **NOTA:**

Retraiga la sección de los pies de la cama para lograr una posición Trendelenburg inversa total.

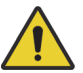

# **ADVERTENCIA:**

**Advertencia:** Es posible que las posiciones Trendelenburg/AntiTrendelenburg hagan que las sábanas, las bolsas de drenaje y otros equipos entren en contacto con el suelo. Si tocan el suelo, siga el protocolo del centro. Se podrían producir lesiones.

# **PRECAUCIÓN:**

**Precaución:** Cuando articule la cama para colocarla en la posición Trendelenburg, asegúrese de que haya espacio suficiente entre la cabecera y la pared. Podrían producirse daños en el equipo.

#### **Para activarlo**

- Posición Trendelenburg: mantenga presionado el control de posición Trendelenburg. Los pies de la cama se elevan con respecto a la cabecera.
- Posición Trendelenburg inversa: mantenga presionado el control de posición Trendelenburg inversa. La cabecera se eleva con respecto a los pies de la cama.

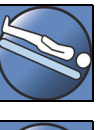

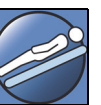

#### **Para desactivarlo**

• Mantenga pulsado el control **Cama horizontal** para bajarla hasta la posición horizontal (consulte ["Control de cama horizontal" en la página 24\)](#page-35-0).

#### **o bien**

Pulse el control contrario. (Si se encuentra en la posición Trendelenburg, presione el control de Trendelenburg inversa. Si está en la posición Trendelenburg inversa, presione el control de Trendelenburg). Una vez que la cama alcanza la posición horizontal, la cama se detiene.

Si la sección de los pies de la cama está bajada cuando se activa la posición Trendelenburg inversa, esta se eleva automáticamente. De este modo se evita que el pie de cama toque el suelo.

#### **NOTA:**

La Cama hospitalaria para UCI **Progressa de Hillrom** no se moverá a la posición Trendelenburg/ Trendelenburg inversa si los controles para subir/bajar la cama están bloqueados.

#### <span id="page-31-0"></span>**SISTEMA DE POSICIÓN BOOST**

El sistema de posición **Boost** facilita el desplazamiento del paciente hacia la cabecera de la cama.

El sistema de posición **Boost** no funcionará si los controles para subir y bajar la cama están bloqueados.

- 1. **Mantenga presionado** el control Boost en la baranda lateral.
	- Si la cama tiene un sistema de aire, la superficie accederá al modo Inflado P-Max/Inflado máximo durante 30 minutos.
	- Coloca la cabecera y el pie en posición horizontal.
	- Permite ajustar la altura de la cama.
	- Si lo desea, puede seguir presionando el control y la cama pasará a la posición Trendelenburg.
- 2. Suelte el control Boost cuando se alcance la posición deseada.
- 3. Cambie al paciente a la posición deseada.

Para volver a la posición horizontal, presione el control de cama horizontal; si cuenta con sistema de aire, presione **Normal** en la pantalla de las superficies de la GCI.

#### <span id="page-31-1"></span>**POSICIONES DE SILLA**

El control de silla se encuentra en el panel de control del personal o en el mando de control del personal.

La Cama hospitalaria para UCI **Progressa de Hillrom** no se moverá a la posición de silla si alguno de los controles de articulación está bloqueado.

Observe la imagen de la silla en la parte externa de la baranda lateral intermedia para determinar las posiciones de silla que puede adoptar su versión de la Cama hospitalaria para UCI **Progressa de Hillrom**. Consulte ["Identificación de la configuración del producto" en la página 146.](#page-157-0)

Use el control de silla para colocar la Cama hospitalaria para UCI **Progressa de Hillrom** en una de las tres posiciones de silla:

• Posición de la función **Dining Chair**

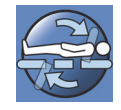

- Posición de la función **Dining Chair** , posición de la función **FullChair** y posición de la función de salida de la silla
- Posición de la función **Dining Chair** , posición de la función **FullChair** y posición de la función de salida de la silla con una superficie de aire

Cuando mantenga presionado el control de silla, la cama se moverá adoptando todas las posiciones de silla. A medida que la cama adopte las posiciones de silla, aparecerán instrucciones en la pantalla de la GCI. Cuando aparezcan las instrucciones en la pantalla de la GCI, sonarán tres pitidos.

#### <span id="page-32-0"></span>**Posiciones de la función** DINING CHAIR

La función **Dining Chair** permite que el paciente se coloque en una posición personalizada de tipo semisentado.

#### **Para activarlo**

- 1. Asegúrese de que el freno esté accionado.
- 2. Mantenga pulsado el control de silla. La plataforma de reposo del paciente pasa a la posición reclinada (primero, la plataforma de reposo del paciente se reclina levemente hacia atrás al desinflarse ligeramente el asiento y la sección lumbar de la superficie). Al soltar el control de silla, el asiento se vuelve a inflar hasta la presión normal (solo camas con superficie de aire).
- 3. Cuando la cama se acerque a la posición deseada, suelte el control de silla. Si lo desea, utilice los controles de cabecera, de rodillas, de pies o de retracción de pies para regular la posición de la función **Dining Chair**.

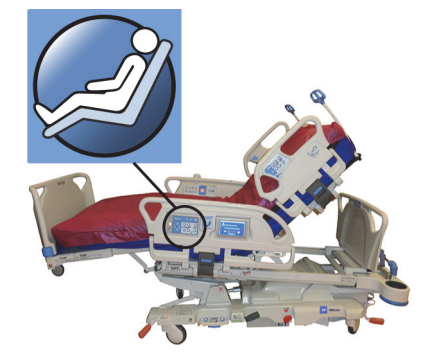

# **ADVERTENCIA:**

Para ayudar a evitar lesiones o daños en el equipo, siga estas **advertencias**:

- **Advertencia**: No traslade a ningún paciente con la cama en una posición de la función **Dining Chair**.
- **Advertencia**: No emplee apoyatobillos cuando utilice esta función.
- **Advertencia**: Durante la colocación en la posición de silla, observe atentamente las vías, las bolsas de drenaje y las sábanas.

#### <span id="page-32-1"></span>**Posición** FULLCHAIR

La función **FullChair** solo está disponible en camas con salida de la silla. Permite que el personal siente por completo al paciente sin tener que hacerlo salir de la cama.

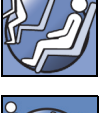

#### **Para activarlo**

- 1. Accione el freno.
- 2. Mantenga pulsado el control de silla. La plataforma de reposo del paciente pasa a la posición reclinada (primero, la plataforma de reposo del paciente se reclina levemente hacia atrás al desinflarse ligeramente el asiento y la sección lumbar de la superficie) y luego a la posición de silla.
- 3. Si la baranda de los pies de la cama está instalada, la cama alcanza la posición de la posición **FullChair** cuando el movimiento de articulación se detiene y se emite un tono de aviso.

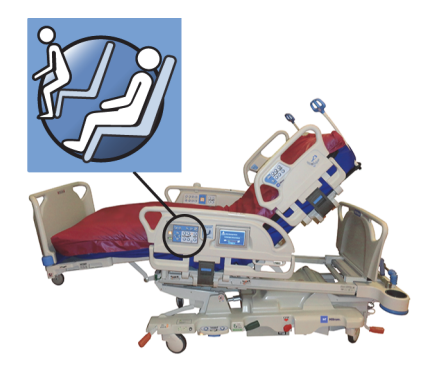

#### **NOTA:**

Si la baranda de pie de cama no está instalada, la cama se seguirá moviendo hasta la posición de salida de la silla.

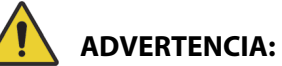

Para ayudar a evitar lesiones o daños en el equipo, siga estas **advertencias**:

- **Advertencia**: No traslade a ningún paciente con la cama en alguna de las posiciones de silla.
- **Advertencia**: Durante la colocación en la posición de silla, observe atentamente las vías, las bolsas de drenaje y las sábanas.

# **PRECAUCIÓN:**

**Precaución:** No se apoye ni se siente en la baranda de los pies de la cama. Hay riesgo de dañar el equipo.

#### <span id="page-33-0"></span>**Salida de la silla**

La función de salida de la silla permite al personal colocar al paciente fácilmente en una posición adecuada para salir de la cama desde el pie de cama manteniendo un control pulsado.

La posición de salida de la silla tiene por objeto facilitar la salida del paciente y no su permanencia prolongada en posición sentada.

La sección de la cabecera se mueve a la posición totalmente vertical, la sección de los pies de la cama se retrae y baja por completo, la cama desciende a la altura más baja, las secciones de asiento y piernas se desinflan, la cama se inclina y luego baja la sección de las rodillas. La sección lumbar puede inflarse para sentar al paciente erguido y ayudarle a salir.

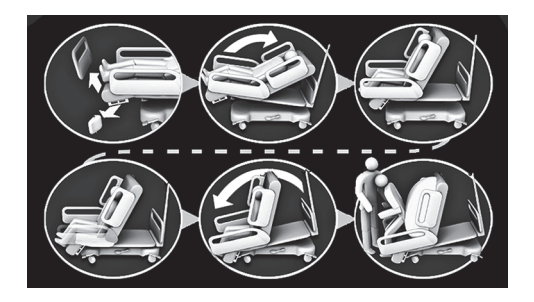

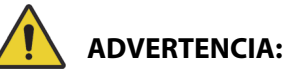

Para ayudar a evitar lesiones o daños en el equipo, siga estas **advertencias**:

- **Advertencia**: No utilice la función de salida de la silla para volver a colocar a un paciente en una cama **Progressa** con la superficie **Progressa** Prevention. Ajuste la cama a la posición horizontal para regresar a un paciente a la cama.
- **Advertencia**: Cuando la cama se encuentre en la posición de silla y el personal esté asistiendo al paciente a salir o entrar, asegúrese de que el personal cuenta con la asistencia necesaria para proceder de manera segura.

#### **Para activarlo**

1. Compruebe que los frenos están bloqueados.

# **ADVERTENCIA:**

**Advertencia:** Al retirar la baranda de los pies de la cama, no la apoye sobre el suelo. Almacene la baranda de los pies en una posición o una ubicación donde no entre en contacto con materiales de riesgo biológico. De lo contrario, podrían producirse lesiones.

2. Si la baranda de los pies de la cama está instalada, retírela.

#### **NOTA:**

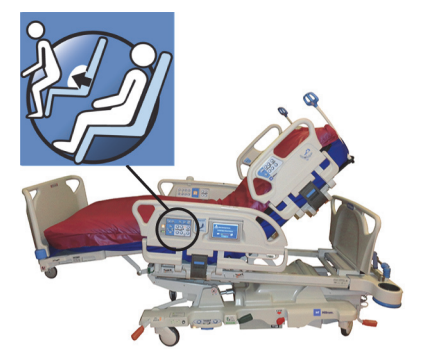

Si la baranda de los pies de la cama **no** tiene instalada una mesa de traslado, puede colocarse en posición vertical sobre el suelo. Si tiene instalada una mesa de traslado, la baranda de los pies de la cama puede colocarse contra una pared en una posición de modo que no se caiga.

3. **Mantenga presionado** el control de silla hasta que la cama alcance la posición de la función **FullChair** y descienda por completo.

#### **NOTA:**

La plataforma de reposo del paciente primero se inclina hacia atrás y luego desciende a medida que la cama adopta la posición de la función **FullChair**.

- Cuando la cama emita tres pitidos, siga las instrucciones que aparecen en pantalla y que le guiarán a través del procedimiento correcto para llegar a la posición de salida de la silla.
- Supervise al paciente, las vías del paciente y los dispositivos de drenaje.
- Para mayor comodidad del paciente, retire las almohadas del paciente antes de mover la cama a la posición de salida de la silla.
- Para la seguridad del paciente, quite la sábana encimera y cualquier otro elemento que pueda restringir el movimiento de las piernas antes de ayudar al paciente a salir de la cama.
- 4. En las camas con la superficie **Progressa** Prevention que incorpora la función de salida de la silla, no deje de presionar el control de silla hasta que la cama adopte la posición de salida de la silla.
- 5. En las camas con superficie de aire, la pantalla de la GCI indicará cuándo el asiento se está desinflando. Espere hasta que la superficie se desinfle totalmente y la cama emita tres pitidos.

#### **NOTA:**

Presionar el botón para cancelar en la pantalla de la GCI volverá a inflar la superficie.

- 6. Vuelva a mantener presionado el control de silla. El bastidor se inclinará hacia adelante para colocar los pies del paciente cerca del suelo.
	- Cuando se alcance la inclinación máxima, se emitirá un pitido.
- 7. Si es necesario, mantenga pulsado el control de silla para inflar la sección lumbar de la superficie hasta la cantidad deseada para ayudar al paciente a salir de la cama.
- 8. Asegúrese de que los pies del paciente estén apoyados en el suelo y alejados de cualquier obstáculo o peligro de tropiezo, incluidas las sábanas y la superficie desinflada. Supervise al paciente y las vías del paciente durante la salida de la cama. Ayude al paciente a levantarse.

# **ADVERTENCIA:**

**Advertencia:** Espere a que la cama termine todas las articulaciones del armazón y a que la superficie se desinfle. Asimismo, espere a que el paciente tenga los pies apoyados en el suelo antes de que salga de la cama. Esto podría ocasionar lesiones al paciente.

#### **Para desactivarlo**

Para mover la cama fuera de la posición de silla, mantenga presionado el control de **cama horizontal**.

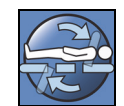

# **ADVERTENCIA:**

Para ayudar a evitar lesiones o daños en el equipo, siga estas **advertencias**:

- **Advertencia**: Mientras el paciente se encuentra en la posición de salida de la silla, este debe tener los pies apoyados en el suelo. El paciente puede sufrir lesiones si no está en la posición correcta.
- **Advertencia**: No traslade a ningún paciente con la cama en alguna de las posiciones de salida de la silla.
- **Advertencia**: No utilice apoyatobillos cuando active esta función.
- **Advertencia**: Durante la colocación en la posición de silla, observe atentamente las vías, las bolsas de drenaje y las sábanas.
- **Advertencia**: Si las sábanas tocan el suelo mientras está en la posición de salida de la silla, lleve a cabo los métodos habituales pertinentes de control de infecciones.
- **Advertencia**: Asegúrese de que las sábanas y las mantas no se encuentran en un lugar donde el paciente pueda pisarlas al salir de la cama. Colocar la ropa de cama en un lugar donde se pueda pisar supone un peligro de tropiezo que puede causar lesiones al paciente.

#### <span id="page-35-0"></span>**CONTROL DE CAMA HORIZONTAL**

Los controles de cama horizontal permiten que el personal vuelva a nivelar la plataforma de reposo del paciente cuando la cama se encuentra en cualquier posición articulada.

#### **Para activarlo**

- 1. Mantenga presionado el control **Cama horizontal**.
- 2. El bastidor central vuelve al nivel de la posición inclinada.
- 3. Las secciones individuales se mueven a la posición horizontal. Si la cama comienza en la posición de silla, pasará por la posición de reclinación hasta nivelarse.
- 4. Cuando todas las secciones estén horizontales, la cama se detendrá y sonará un pitido.

#### <span id="page-35-1"></span>**SISTEMA DE COMUNICACIÓN SIDECOM**

# **ADVERTENCIA:**

**Advertencia:** El hecho de no conectar el cable del sistema de comunicación **SideCom** puede retrasar la prestación de cuidados intensivos al paciente.

La opción del sistema de comunicación **SideCom** proporciona un control para la llamada al personal de enfermería y otras funciones de entretenimiento.

El conector del sistema de comunicación **SideCom** se encuentra en la cabecera de la cama, debajo de la baranda de la cabecera.

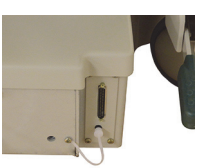

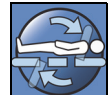
# **LLAMADA A LA ENFERMERA**

El paciente puede utilizar el control de llamada al personal de enfermería para llamar al personal cuando el control esté encendido.

Si el control de llamada al personal de enfermería está activado, se envía una señal a la enfermería. La comunicación por voz se proporciona a través de un altavoz o un micrófono situado en el interior de las dos barandas laterales de la cabecera. Consulte ["Sistema de comunicación Sidecom" en la página 24.](#page-35-0)

# **Para activarlo**

Presione un control de **llamada a la enfermera**. Ocurrirá lo siguiente:

- El indicador ámbar situado junto al control de llamada al personal de enfermería se encenderá y sonará un solo pitido para informarle de que la llamada se ha enviado.
- Cuando la línea de comunicación de la enfermería está abierta, el indicador se ilumina en verde. La enfermería está lista para escuchar.
- Hable por el micrófono situado en la parte interior de las barandas laterales de la cabecera.

#### **NOTAS:**

- Los controles de llamada al personal de enfermería están siempre encendidos, visibles y activos si la cama está conectada a un sistema de llamada al personal de enfermería compatible. Si el control de llamada al personal de enfermería no se enciende cuando está conectado al sistema de llamada al personal de enfermería, póngase en contacto con el personal de mantenimiento autorizado.
- El control de enfermería no se puede bloquear.
- La cama comunica estas alertas a través del cable estándar de 37 pines:
	- Llamada al personal de enfermería
	- Alerta de Salida de cama
	- Alertas genéricas del equipo Para estas alertas se necesita un cable de Hillrom personalizado que se conecta a una toma de teléfono de pared estándar.

# **INFLADO P-MAX/INFLADO MÁXIMO (MÉTODO DE BARANDA LATERAL)**

El modo Inflado P-Max/Inflado máximo optimiza la firmeza de la superficie.

#### **Para activarlo**

Pulse el control de Max-Inflate /P-Max Inflate (Inflado P-Max/Inflado máximo). Se encenderá la luz indicadora verde.

#### **Para desactivarlo**

Pulse el control de Max-Inflate /P-Max Inflate (Inflado P-Max/Inflado máximo). La luz indicadora verde se apagará.

Consulte ["Inflado P-Max/Inflado máximo" en la página 86](#page-97-0) para conocer un método alternativo. Esta función se desactiva después de 30 minutos.

# **ASISTENCIA PARA LA SALIDA POR UN LATERAL**

El control de asistencia para la salida por un lateral infla la sección del asiento de la superficie para ayudar al paciente a salir de la cama. Esta función se desactiva después de 30 minutos.

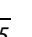

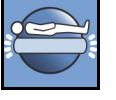

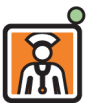

#### **Para activarlo**

- 1. Ayude al paciente a colocarse en posición sentada lateral en el borde de la superficie.
- 2. Eleve o baje la cama para que los pies del paciente queden apoyados en el suelo.
- 3. Pulse el control de asistencia para la salida por un lateral que está en la baranda de la cabecera.
- 4. Cuando la sección del asiento se infle, ayude al paciente a salir de la cama.

#### **Para desactivarlo**

Presione el control de asistencia para la salida por un lateral que está en la baranda de la cabecera.

# **CONTROLES DEL MANDO DE CONTROL DEL PERSONAL**

En esta sección, se describen los controles del mando de control que solo el **personal hospitalario** puede usar.

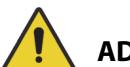

# **ADVERTENCIA:**

Para ayudar a evitar lesiones o daños en el equipo, siga estas **advertencias**:

- **Advertencia**: El mando de control del personal es para uso exclusivo del personal hospitalario. No permita que el paciente utilice el mando de control del personal.
- **Advertencia**: El mando de control no se debe utilizar dentro de una tienda de oxígeno.

El control Habilitar (un símbolo de llave) situado en el mando de control del personal ayuda a evitar el funcionamiento no autorizado de los controles del mando. El control Habilitar solo es necesario para las funciones conectadas con la línea verde. Los controles en el área azul no requieren que el control Habilitar esté activado.

El indicador del control Habilitar permanece encendido durante 60 segundos. Mientras la luz indicadora esté encendida, el personal puede activar cualquiera de los controles del mando de control.

#### **Para activarlo**

- Presione el botón Habilitar hasta que se encienda la luz indicadora. La luz indicadora del control Habilitar permanece encendida durante 60 segundos.
- Durante estos 60 segundos, puede activar otros controles de la cama en el mando de control sin tener que presionar nuevamente el control Habilitar.
- Si el proceso del control Habilitar se realiza incorrectamente, la cama emitirá tres pitidos y aparecerán instrucciones en la pantalla de la GCI.
- Si durante el tiempo permitido de 60 segundos desea apagarlo, presione el control Habilitar. Cuando los controles del mando de control dejen de estar activados, la luz indicadora se apagará.

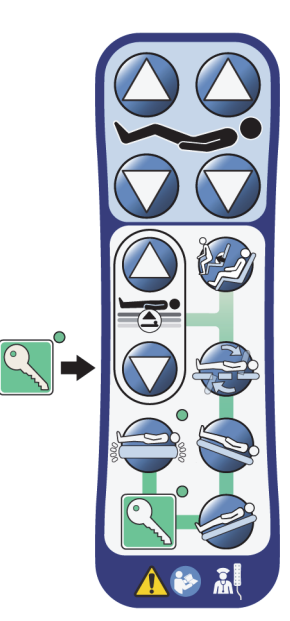

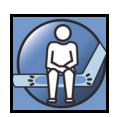

#### **Para quitarlo de la baranda lateral o de la baranda de los pies de la cama**

• Tire del mando de control hacia arriba;

o bien

• Gire el mando de control en un sentido horario o antihorario hasta que la abrazadera de montaje se desacople de la baranda lateral o de la baranda de los pies de la cama.

#### **Para guardarlo**

# **ADVERTENCIA:**

**Advertencia:** Guarde el mando de control únicamente en la baranda de los pies de la cama o en la parte superior de la baranda lateral intermedia, como se muestra. Pueden producirse lesiones del paciente y/ o daños en el equipo si el mando colgante no se almacena correctamente.

**No** guarde el mando de colgante en estas ubicaciones:

- en el lado del paciente de las barandas laterales o la baranda de los pies de la cama (excepto cuando la cama está en traslado)
- debajo de la superficie
- en la parte inferior de la baranda lateral
- en el dispositivo de contención para el paciente y los soportes para bolsas de drenaje; empuje el mando de control hacia abajo hasta que la abrazadera de montaje se acople en la parte superior de la baranda central o la baranda de los pies de la cama.

Empuje hacia abajo el mando de control hasta que la abrazadera de montaje se acople en la parte superior de la baranda lateral central o de la baranda de los pies de la cama.

# **CONTROLES DE LA GRAPHICAL CAREGIVER INTERFACE (GCI)**

La pantalla de la GCI se ubica en la baranda central junto al panel de control del personal.

A través de la pantalla de la GCI, usted puede:

- Ver información útil sobre las funciones de la cama.
- Configurar las alertas de salida de cama y ángulo de la cabecera.
- Poner la báscula a cero.
- Pesar al paciente.
- Ajustar la configuración de la superficie de aire **Progressa**:
	- Inflado P-Max/Inflado máximo, asistencia en giro
	- Baja presión alterna (ALP) (opcional)
	- Desinflado del asiento
	- Opti-Rest
- Establecer terapias de rotación y percusión y vibración (solo para la superficie Accelerate).

#### **NOTA:**

No todos los indicadores y controles están disponibles en todas las camas.

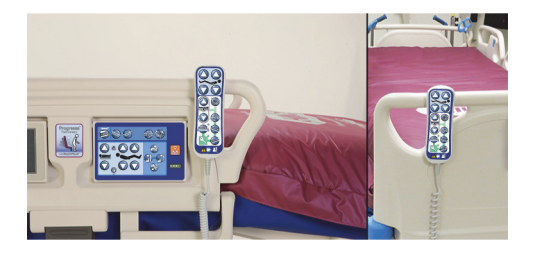

#### **Para activarlo**

• Toque la pantalla.

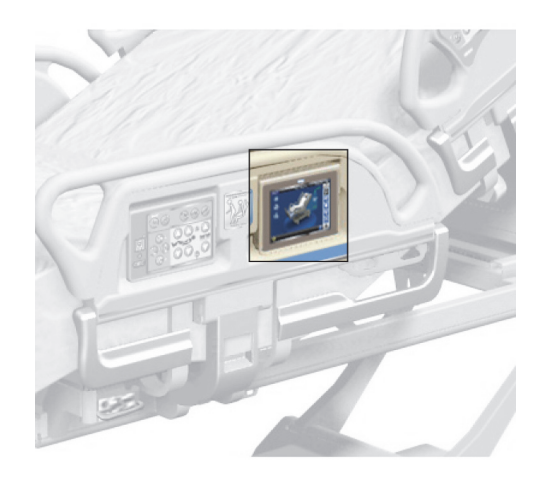

• Deslice el dedo sobre la pantalla en el lugar que se muestra.

La pantalla se oscurecerá si no se toca durante 1 minuto. Después de 2 minutos de no tocar la pantalla, esta se bloqueará. Cuando esté bloqueada, la información de la pantalla aún será visible; no obstante, si la pantalla se toca, el usuario deberá volver a bloquearla.

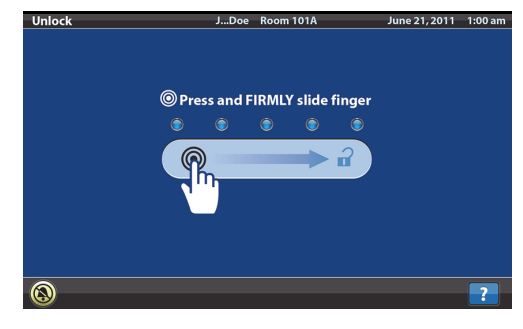

#### **Bloqueo de la pantalla de la GCI**

En cualquier momento, el usuario puede ocultar la información de la pantalla presionando el símbolo de bloqueo que se encuentra en la esquina inferior izquierda de la pantalla. Aparecerá la pantalla de desbloqueo hasta que la pantalla esté activa.

#### **DESCRIPCIÓN DE LA PANTALLA DE INICIO**

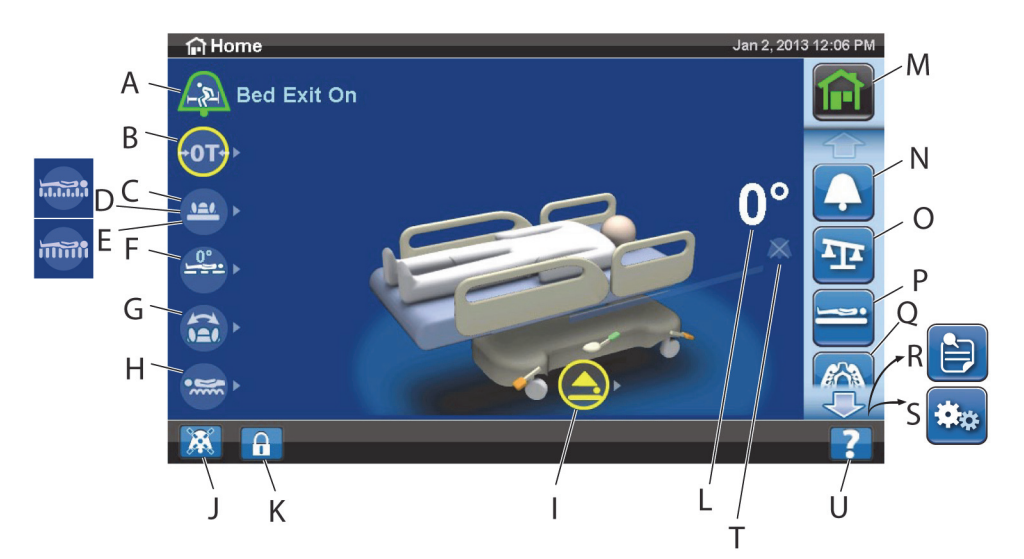

#### **NOTA:**

No todos los indicadores y controles están disponibles en todas las camas.

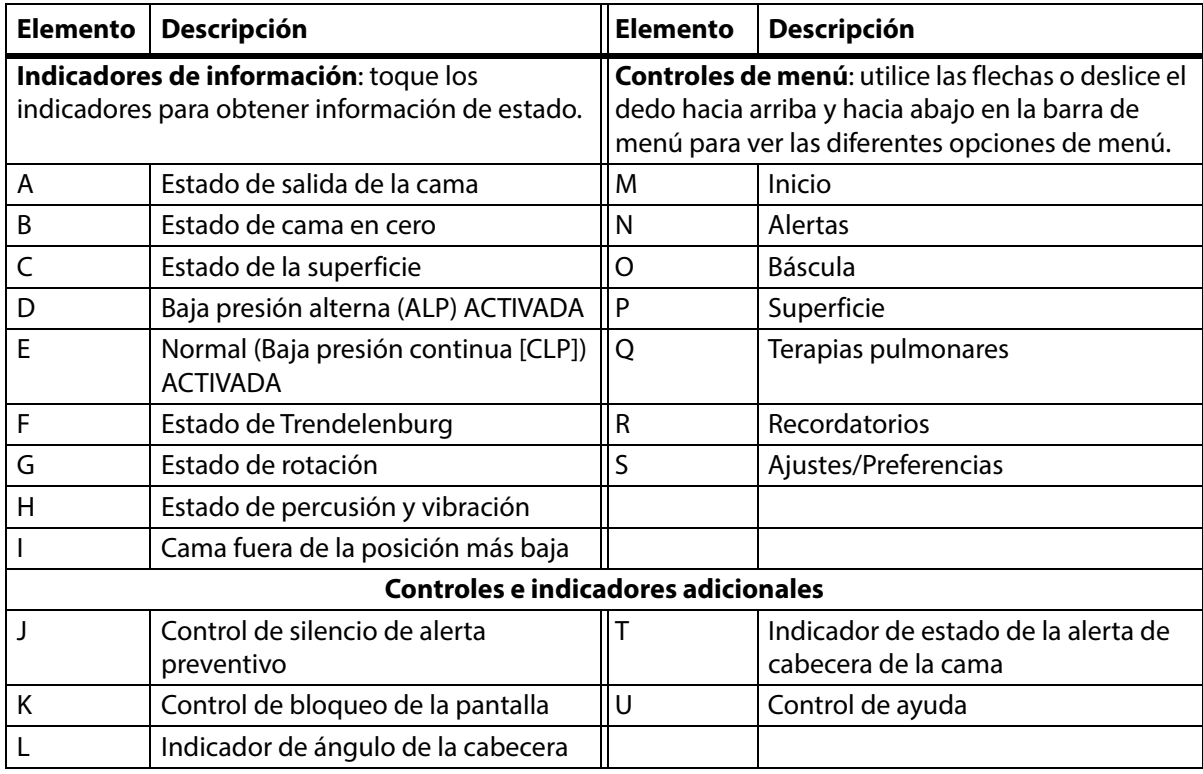

El color del borde superior de la pantalla indica lo siguiente:

• Rojo o naranja = advertencia

• Amarillo = precaución

• Azul = instrucciones o información

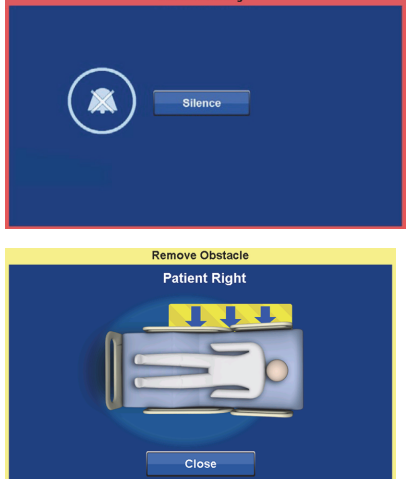

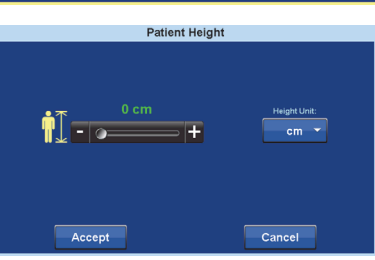

• Verde = la tarea se ha realizado correctamente

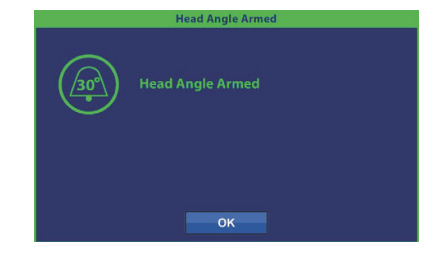

#### **Menú de ayuda**

Con el control de menú Ayuda de la parte inferior derecha de la pantalla, puede acceder a instrucciones adicionales para muchas de las funciones y características de la cama.

1. Presione el control de **Ayuda**.

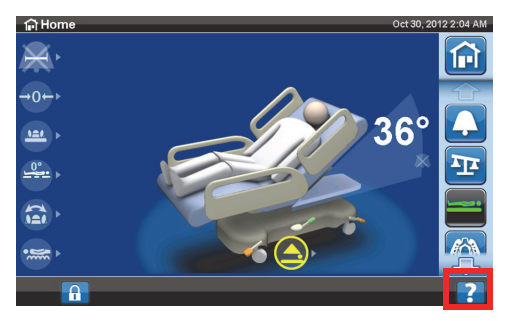

**Bed Exit Alert Patient Restraints** n **Chair Position Rotation Therapy**  $CPR$ **Transport Postion Weigh Patient** Lockouts Œ **P&V Therapy** Zero The Bed  $I\overline{\text{cons}}$ **Turn Assist**  $\theta$  +

#### 2. Pulse el control del sujeto que desea ver.

#### **NOTA:**

No todos los controles están disponibles en todas las camas.

#### **ALERTA DE SALIDA DE LA CAMA**

#### **Descripciones del modo de salida de la cama**

El sistema de alertas de salida de la cama tiene tres niveles de ajustes de sensibilidad entre los que elegir:

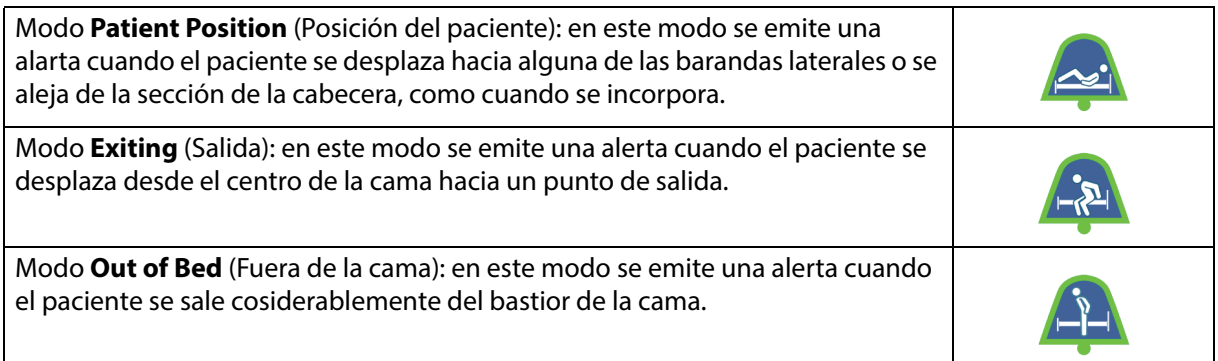

#### **ENCENDER la alerta**

- 1. Asegúrese de que el paciente está centrado en la cama y en línea con el localizador de posición de las caderas.
- 2. Presione el control de menú de **alarmas** en la pantalla de la GCI.

3. Presione **Bed Exit** (Salida de cama).

- 4. Presione una de las siguientes opciones:
	- Position (Posición)
	- Exiting (Saliendo)
	- Out of Bed (Fuera de la cama)

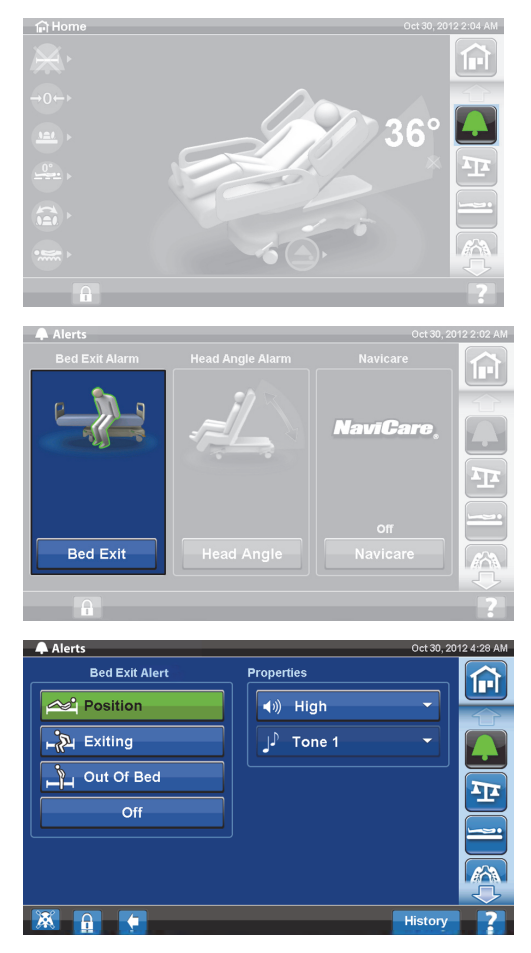

#### **NOTA:**

Solo puede activarse un modo de salida de cama cada vez.

Cuando la alerta de salida de cama esté activa, aparecerá un mensaje.

– Cuando la alerta esté activada, el indicador de alerta se encenderá de color verde en la pantalla de inicio y, en el centro del indicador, se mostrará el modo de sensibilidad seleccionado.

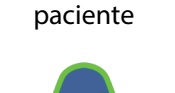

Modo Posición del

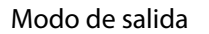

Modo de salida Modo Fuera de cama

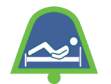

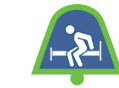

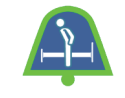

#### **NOTA:**

Si desea que la alarma Bed Exit (Salida de cama) esté configurada durante una terapia pulmonar (rotación o percusión y vibración), esta deberá iniciarse antes de comenzar la terapia. Durante las terapias pulmonares, solo funcionará el modo Out of Bed (Fuera de la cama).

#### **APAGAR la alerta**

- 1. Presione el control de menú de **alarmas** en la pantalla de la GCI.
- 2. Presione **Bed Exit** (Salida de cama).
- 3. Presione **Off** (Desactivar) para desactivar la opción Bed Exit Alert (Alerta de salida de cama).

#### **Silencio de alerta preventivo**

Cuando el sistema de salida de cama está activado, puede silenciarse con el control de silencio de alerta preventivo que está en la esquina inferior izquierda de la pantalla durante 30 segundos y luego suspenderse durante 10 a 30 minutos sin apagar el sistema.

#### **Para activar el silencio de alerta preventivo**

Pulse el control de silencio de alarma situado en la parte inferior izquierda de la pantalla de la GCI. Esto permitirá mover al paciente o realizar cualquier procedimiento sin que suene la alerta.

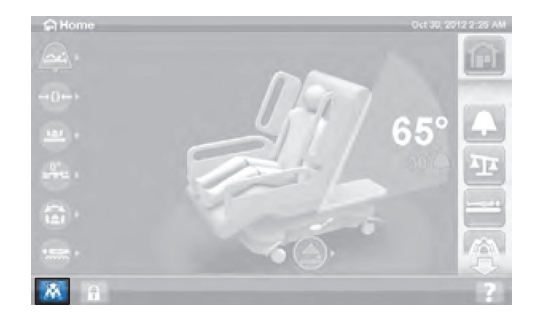

#### **Para silenciar una alerta de salida de la cama**

Cuando el sistema de salida de cama esté activado y detecte una situación de alarma, sonará una alerta y aparecerá un mensaje en la pantalla de la GCI.

Presione Silence (Silencio) para confirmar la alerta. Mientras esté en modo Silencio, el sistema deja de supervisar el movimiento del paciente; por lo tanto, el sistema no enciende la alerta sonora ni envía una señal de alerta al personal de enfermería. Mientras el sistema se encuentra en el modo de silencio, puede cambiar la posición del paciente o ayudarlo a salir de la cama. Luego, aparece una nueva pantalla donde puede seleccionar lo siguiente: Resume (Reanudar), Suspend (Suspender) o Alert Off (Desactivar alerta). Si en esta pantalla no se selecciona nada, el sistema esperará 30 segundos para que el personal hospitalario ayude al paciente a salir de la cama, si, por ejemplo, el paciente necesita ir al baño.

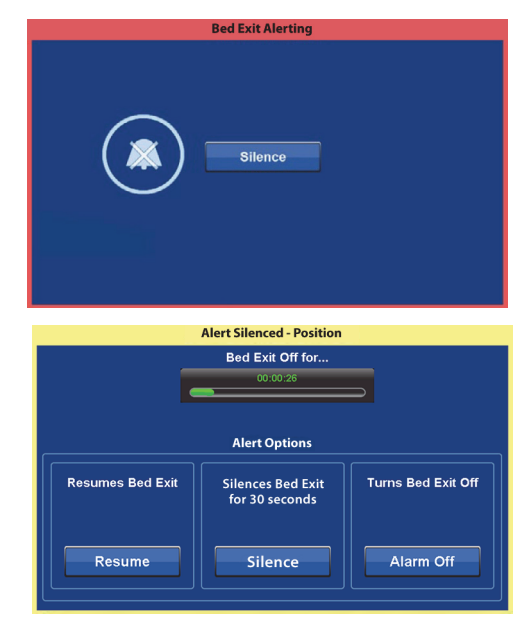

Transcurridos los 30 segundos en los que el sistema estuvo en modo de silencio, el sistema intentará restablecer el modo de salida de cama previamente configurado.

- **Suspend** (Suspender): si el modo de silencio no proporciona suficiente tiempo, el modo de suspensión proporciona de 10 a 30 minutos más antes de que la cama restablezca la alerta. Si la cama no detecta la presencia de un paciente transcurrido ese tiempo, la alerta sonará. El personal de mantenimiento del centro puede configurar este tiempo.
- **Resume** (Reanudar): enciende de inmediato la alerta de salida de cama.
- **Alert Off** (Desactivar alerta): desactiva la alerta de salida de cama.

#### **Cambiar el volumen de alerta**

El volumen de la alerta puede cambiarse del valor predeterminado a un tono más bajo.

1. Presione el control de menú de **alarmas** en la pantalla de la GCI.

2. Presione **Bed Exit** (Salida de cama).

3. Pulse el menú desplegable de volumen para seleccionar el volumen deseado.

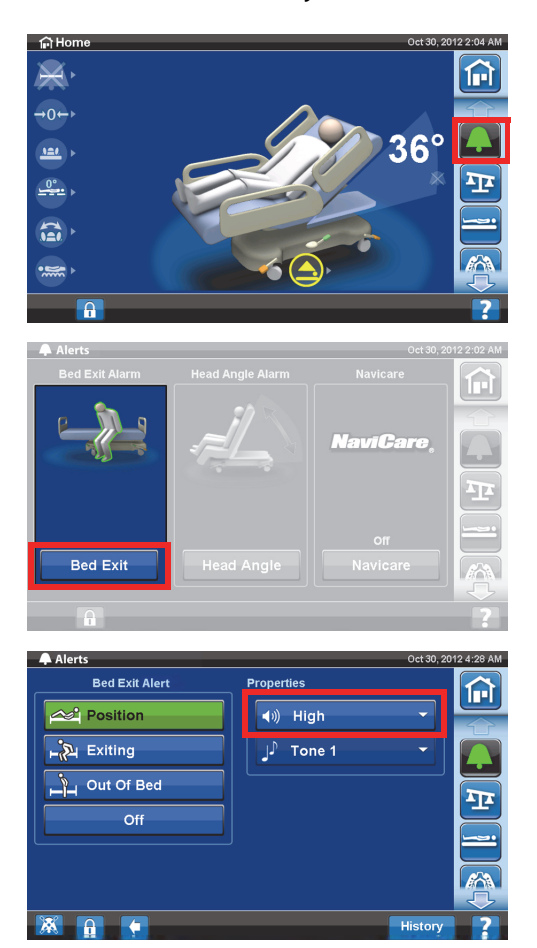

#### **Cambiar el tono de alerta**

El tono de la alerta se puede cambiar. Comuníquese con el personal de mantenimiento del centro.

#### **ALERTA DE ÁNGULO DE LA CABECERA**

La alerta de ángulo de la cabecera permite al personal definir que suene una alerta si la sección de la cabecera baja a menos de 30° o 45°. En la pantalla de la GCI, aparecerá un mensaje cuando la sección de la cabecera traspase la configuración del ángulo.

#### **Para activarlo**

- 1. Eleve la sección de la cabecera hasta la posición aplicable superior a 30° o 45°.
- 2. Presione el control de menú de **alarmas** en la pantalla de la GCI.

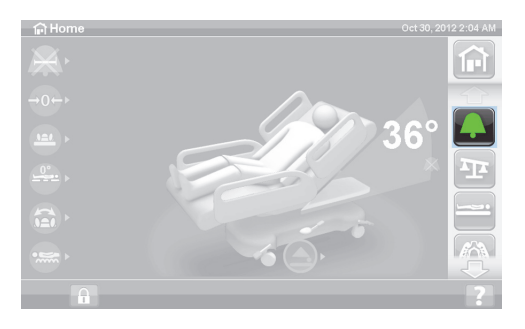

3. Pulse **Head Angle** (Ángulo de la cabecera).

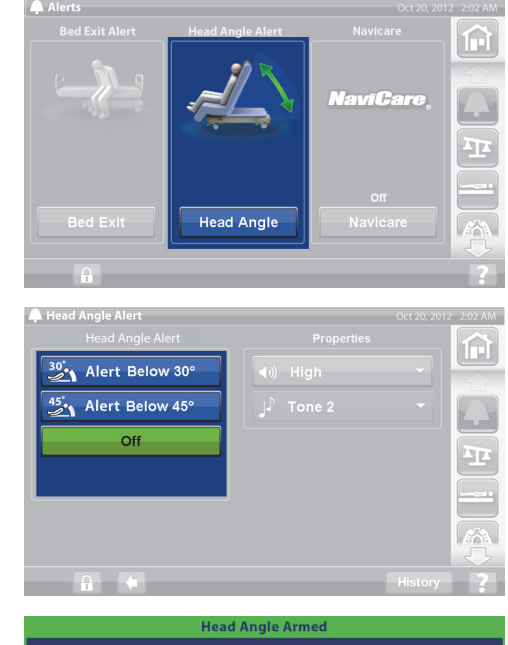

5. Aparecerá una pantalla de activación del ángulo de la cabecera, pulse **OK** (Aceptar).

4. Pulse la alerta de ángulo de la cabecera que necesite.

# **Head Angle Armed** OK

#### **Cuando suena una alerta**

Eleve la sección de la cabecera por encima de 30° o 45°;

o bien

- 1. Pulse el control de menú de **alarmas** en la pantalla de la GCI.
- 2. Pulse **Off** (Desactivar) para silenciar la alerta.

#### **BÁSCULA**

El control de menú de báscula de la pantalla de la GCI le permite restablecer la báscula a cero (no borra el historial), ingresar un paciente nuevo (borra el historial y restablece la balanza a cero), pesar al paciente, ajustar el peso, agregar/quitar elementos, cambiar de libras (lb) a kilogramos (kg) (disponible en algunas camas), calcular el BMI o ver el historial de pesaje.

Si la cama tiene un mando de control instalado, asegúrese de que esté en la baranda lateral o en la baranda de los pies de la cama cuando restablezca la báscula a cero o cuando pese a un paciente.

#### **Especificaciones de la báscula**

#### **NOTA:**

Precisión de la báscula: 1 kg (2,2 lb) o 1 % del peso del paciente, lo que sea mayor.

Repetitividad de la báscula: 1 kg (2,2 lb) o 1 % del peso del paciente, lo que sea mayor.

La capacidad máxima de la báscula es de 250 kg (551 lb); sin embargo, el peso máximo del paciente para la cama es de 227 kg (500 lb).

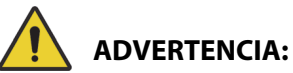

Estas advertencias se aplican tanto a los procedimientos de puesta a cero de la báscula como a los de pesaje. Para ayudar a evitar lesiones o daños en el equipo, siga estas **advertencias**:

- **Advertencia**: La báscula es muy sensible. Asegúrese de que la cama no toca nada que pueda afectar al proceso de puesta a cero o de pesaje del paciente. De lo contrario, podría producirse una lectura imprecisa del peso.
- **Advertencia**: Ponga siempre a cero el pesaje de **New Patient** (Nuevo paciente) antes de colocar a un paciente en la cama. De lo contrario, podrían mantenerse en la cama los datos antiguos del paciente anterior y provocar un riesgo para el paciente nuevo.

### <span id="page-46-0"></span>**Posición recomendada de la cama para pesar a un paciente y posición necesaria de la cama para restablecerla a cero**

- Cabecera a menos de a 45° (A; ángulo de la cabecera).
- Sección de pie de cama ubicada a no más de 30° por debajo de la posición horizontal (B; subir pies).
- Trendelenburg/Trendelenburg inversa inferior a 2°(C; ángulo de Trendelenburg).

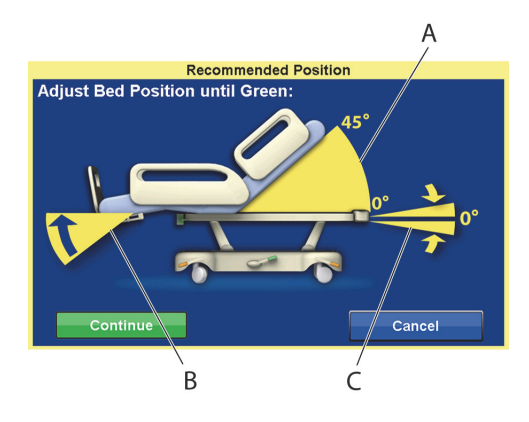

# <span id="page-46-1"></span>**Cero/Paciente nuevo**

- 1. Asegúrese de que el paciente no esté en la cama.
- 2. Coloque la cama en la posición requerida (consulte ["Posición recomendada de la cama para pesar](#page-46-0)  [a un paciente y posición necesaria de la cama para restablecerla a cero" en la página 35\)](#page-46-0).
- 3. Presione el control de menú de **báscula** en la pantalla de la GCI.

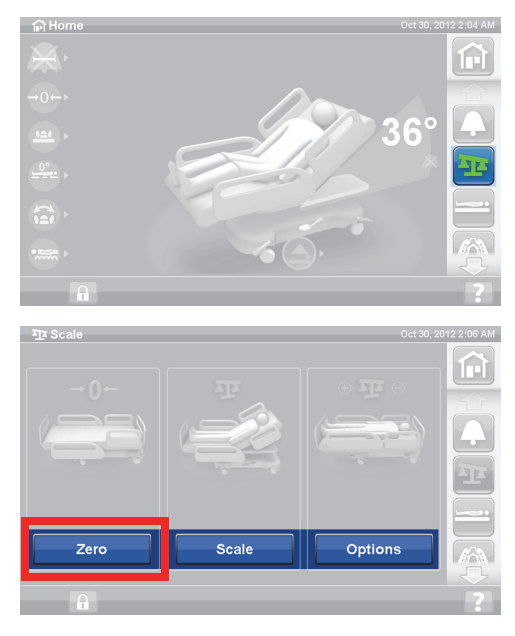

4. Pulse **Zero** (Puesta a cero).

- 5. Presione:
	- **New Patient** (Paciente nuevo)
	- Borra el historial de la báscula (se borrarán todos los pesos de paciente previamente registrados).
	- Restablece la báscula a cero.
	- Permite que la superficie vuelva al modo Normal.
	- Desactiva todos los recordatorios "RemindMe".

o bien

- **Zero** (Puesta a cero)
- **No** borra el historial de la báscula.
- Restablece la báscula a cero.
- 6. Siga las instrucciones que aparecen en pantalla.
	- Si durante el procedimiento Zero (Restablecer a cero) o New Patient (Paciente nuevo), aparece el mensaje "Not Required Position" (Posición no requerida) en la pantalla de la GCI, ajuste la cama según corresponda.

#### **Peso del paciente**

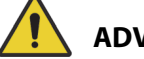

#### **ADVERTENCIA:**

**Advertencia:** El uso incorrecto de la báscula puede dar lugar a imprecisiones en el peso del paciente, lo que podría provocar lesiones en este último.

- 1. Asegúrese de que el paciente esté centrado y recostado en la cama.
- 2. Mueva las bolsas de drenaje que estén en la cama a los ganchos verdes que están debajo de los pies de la plataforma de descanso.
	- Puede pesar al paciente en una posición no recomendada; sin embargo, dichas posiciones pueden reducir la precisión y la repetibilidad.
	- Los elementos que estén en los portasueros o en los soportes para tanques de oxígeno de la **cabecera** de la cama no se pesan.
- 3. Presione el control de menú de **báscula** en la pantalla de la GCI.

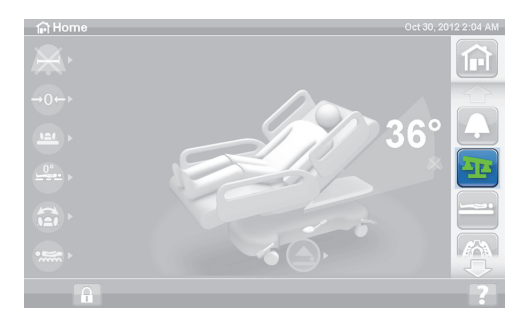

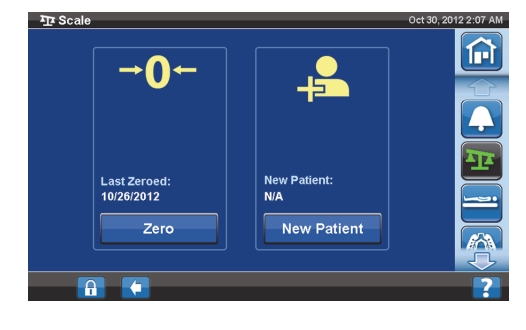

4. Presione **Scale** (Báscula).

#### **NOTAS:**

- Retire todos los elementos enganchados al bastidor superior, las barandas laterales y el pie de cama. De lo contrario, los elementos se incluirán en el peso del paciente.
- La baranda de la cabecera y los dispositivos colocados en la cabecera de la cama **no** se incluirán en el peso del paciente.
- 5. Presione **Weigh Patient** (Pesar al paciente). Siga las instrucciones que aparecen en pantalla.

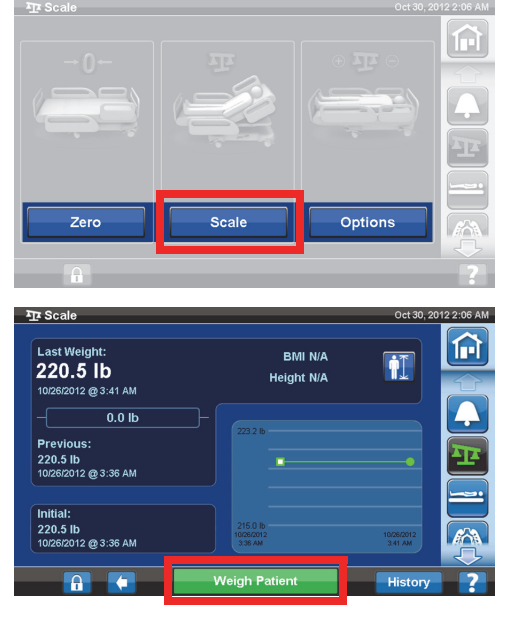

- 6. Pulse **Aceptar** (Aceptar) o Re-weigh (Volver a pesar).
	- Re-weigh (Volver a pesar): la cama repetirá los pasos para pesar al paciente.
	- Accept (Aceptar): guardar el peso en el historial.
- **New Patient Weight** Patient Weight Current 34.0 kg / 75.0 lb N/A<br>10/31/2012 @ 3:27 AM Last  $N/A$ Initial  $N/A$ Re-weigh Accep Cancel
- 7. Vuelva a colocar las bolsas de drenaje en los soportes para bolsas de drenaje de la cama.
- 8. Siga las instrucciones que aparecen en pantalla.
	- Si durante el procedimiento Zero (Restablecer a cero) o New Patient (Paciente nuevo), aparece el mensaje "Not Required Position" (Posición no requerida) en la pantalla de la GCI, ajuste la cama según corresponda.
- 9. Para proteger la privacidad del paciente, no deje el peso del paciente visible en la pantalla. Vuelva a la pantalla de inicio presionando el control **Inicio** en la pantalla de la GCI.

# **CALCULADORA DEL ÍNDICE DE MASA CORPORAL (IMC)**

El índice de masa corporal (IMC) es un número que se calcula teniendo en cuenta el peso y la altura de una persona. El IMC no mide la grasa corporal directamente. Sin embargo, mediante investigaciones, se ha demostrado que el IMC se corresponde con mediciones directas de la grasa corporal, como el peso bajo el agua y la absorciometría de doble energía de rayos X (DXA). El IMC puede considerarse una alternativa para las mediciones directas de la grasa corporal.

#### **Para activarlo**

1. Presione el control **Scale** (Báscula) en la pantalla de inicio de la GCI.

2. Presione **Scale** (Báscula).

3. Presione el icono **Altura del paciente** y especifique la altura del paciente.

4. Pulse **Accept** (Aceptar).

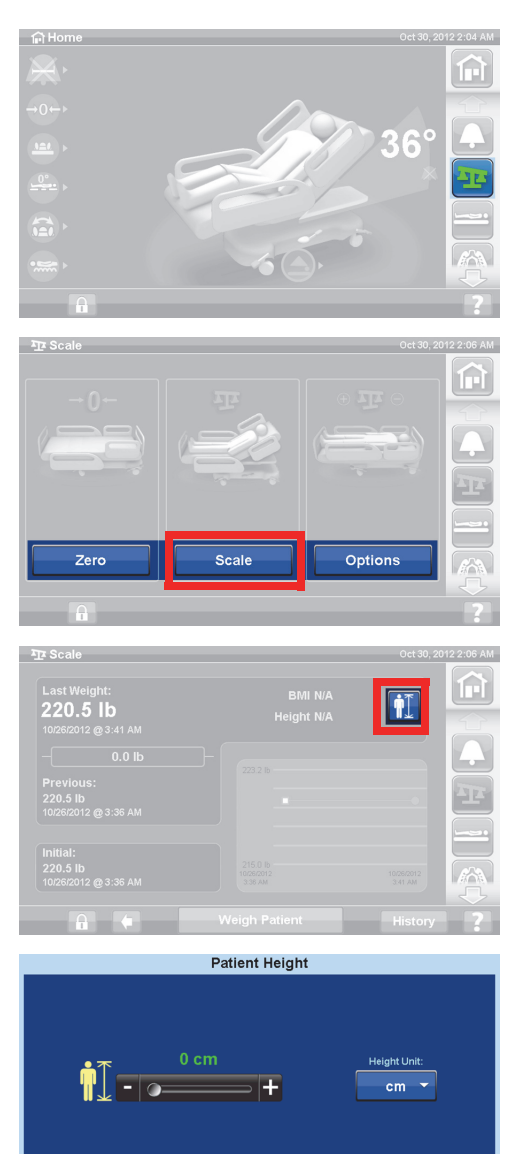

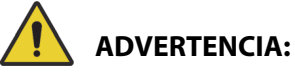

**Advertencia:** No desbloquee ni cambie las unidades de escala sin autorización del centro. La omisión de esta advertencia puede provocar lesiones.

Es posible que la opción para que el personal cambie las unidades de escala no esté disponible para su cama. Si sigue las instrucciones que se indican a continuación y las unidades lb/kg no cambian, tendrá que obtener la autorización del centro para realizar el mantenimiento o para que Baxter cambie las unidades.

Accept

Cancel

 $2:04 AM$ Ĥ

甸

Options

# **Cambiar entre lb y kg, ajustar el peso o agregar/quitar elementos**

Ajustar peso: inserte manualmente el peso aproximado del paciente.

Agregar/quitar elementos: registre manualmente los elementos agregados o quitados.

 $\widehat{H}$ 

 $\overline{\mathbf{P}}$  Sci

Zero

1. Presione el control de menú de **báscula** en la pantalla de la GCI.

2. Pulse **Options** (Opciones.).

**Ver el historial de peso**

peso ajustada.

de la GCI.

- 3. Presione **la función que desee**. Siga las instrucciones que aparecen en pantalla.
	- Adjust Weight (Ajustar peso): introducir manualmente el peso estimado del paciente.
	- Add/Remove Items (Agregar/quitar elementos): permite cambiar manualmente el peso de los elementos añadidos a la cama o retirados de ella.

La pantalla de la GCI mostrará el peso inicial del paciente y le permitirá ver al menos 21 pesos

• lb: cambia unidades de peso (disponible en algunas camas)

1. Presione el control de menú de **báscula** en la pantalla

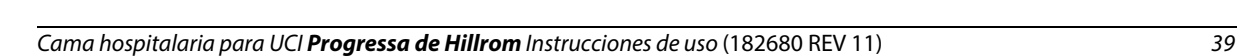

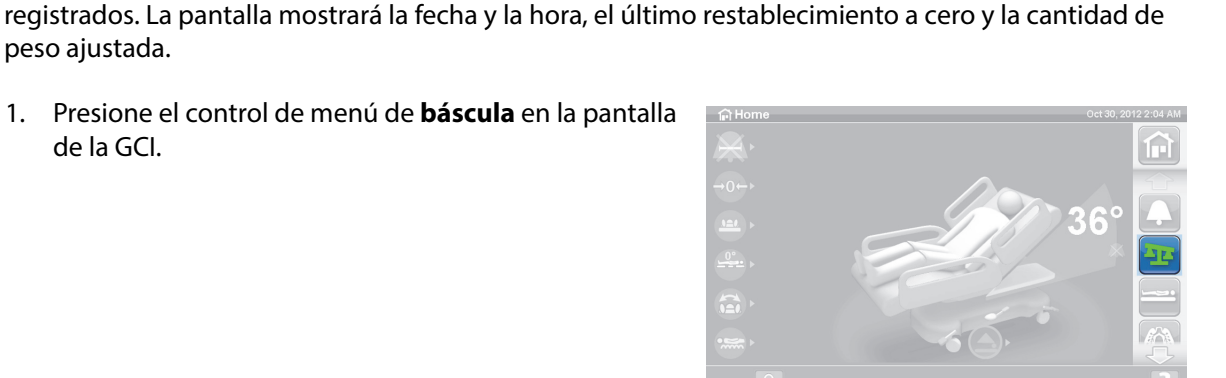

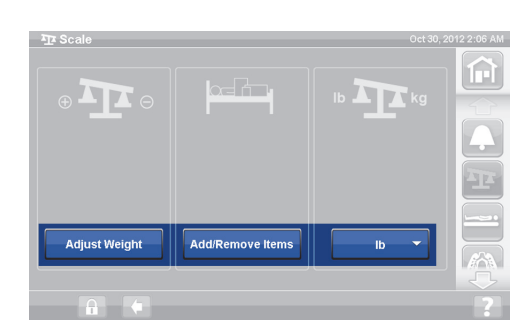

Seal

2. Presione **Scale** (Báscula).

3. Presione **History** (Historial).

Si el paciente se pesó en una posición no recomendada, aparecerá un icono que muestra el estado de la cama cuando el paciente se pesó.

Use las flechas o toque un punto para ver pesos diferentes.

# 34.4 kg<br>75.8 lb লি 22.6 kg / 11/9/201<mark>2</mark><br>5:48 AM 49.8 lb 3:48 AM<br>N/A<br>ZERO: 11/9/2012 ADJUSTMENT: 0 kg

Zero

38.0 kg N/A

 $N/A$ 

**BMI N/A Height N/A** 

**Initial** 

ÎН

俞

Options

# **BÁSCULA: CUMPLE CON NAWI (EN 45501)**

# **ADVERTENCIA:**

**Advertencia:** El uso incorrecto de la báscula puede dar lugar a imprecisiones en el peso del paciente, lo que podría provocar lesiones en este último.

Algunas camas están equipadas con la báscula NAWI. Puede saber si su cama está equipada con la báscula NAWI porque:

- El indicador "OT" (TO) situado en el lado izquierdo de la pantalla de inicio.
- En la pantalla de la balanza habrá un icono de una lupa en la pantalla de pesaje. El peso se actualiza continuamente.

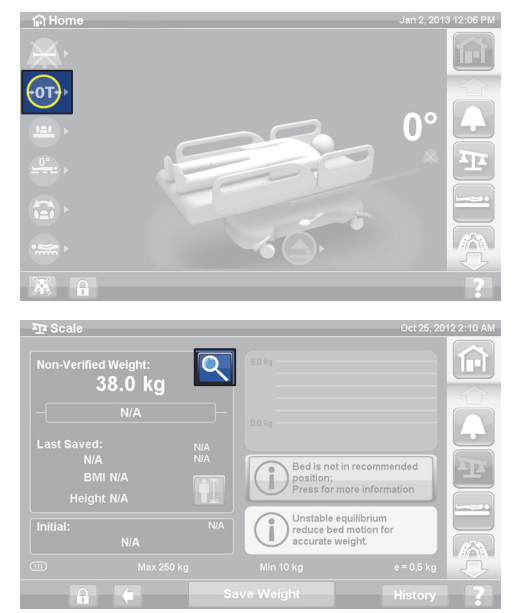

El control de menú de báscula de la pantalla de la GCI le permite hacer lo siguiente:

- Poner a cero la báscula (no borra el historial)
- Nuevo paciente (borra el historial y pone a cero la balanza)
- Pesar al paciente
- Ajustar el peso, añadir/eliminar elementos, calcular el IMC o ver el historial de peso

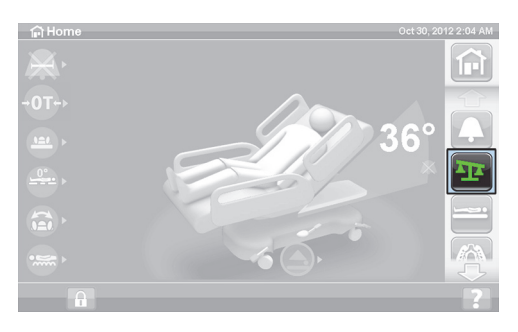

El peso no verificado es una lectura de peso en directo del paciente y de todos los elementos del área de peso que no están restablecidos a cero/calibrados. Para verificar el peso, quite los elementos del área de pesaje que no están restablecidos a cero/calibrados, y presione **Save Weight** (Guardar peso).

Si la lectura del peso muestra unos guiones, se deberá a que la báscula no puede pesar al paciente. Esto puede ocurrir cuando se excede el límite de peso de la cama o cuando se produce un error interno. Saque al paciente de la cama. Si esto no corrige el problema, póngase en contacto con el servicio de mantenimiento del centro para analizar otras soluciones.

Si la cama tiene un mando de control instalado, asegúrese de que esté en la baranda lateral o en la baranda de los pies de la cama cuando restablezca la báscula a cero o cuando pese a un paciente.

Para proteger la privacidad del paciente, no deje el peso del paciente visible en la pantalla. Vuelva a la pantalla de inicio presionando el control de menú **Inicio** en la pantalla de la GCI.

#### **Equilibrio inestable**

El aviso de equilibrio inestable indica que el equilibrio entre lecturas internas de la báscula no es estable. Si el indicador de equilibrio inestable se ilumina, la precisión de la báscula es menor. Esta función es automática y el personal hospitalario no puede seleccionarla.

#### **Cama en posición no recomendada**

"Bed not in recommended position" (Cama en posición no recomendada) significa que la cama no se encuentra en la misma posición en la que se certificó la báscula durante la fabricación. Puede pesar al paciente en una posición no recomendada; sin embargo, dichas posiciones pueden reducir la precisión y la repetibilidad. El peso se puede guardar, pero se registrará como peso no verificado.

#### <span id="page-52-0"></span>**Posición recomendada de la cama para pesar a un paciente y posición necesaria de la cama para calibrar/restablecerla a cero**

- Ángulo de la cabeza (A) inferior a 45°
- Secciones de rodillas (B) y pie (C) rectas y horizontales
- Altura de la cama (D) totalmente elevada
- Pie totalmente extendido (E)
- Trendelenburg/Trendelenburg inversa inferior  $a 2^\circ$  (F)
- Ángulo de izquierda a derecha inferior a 2°

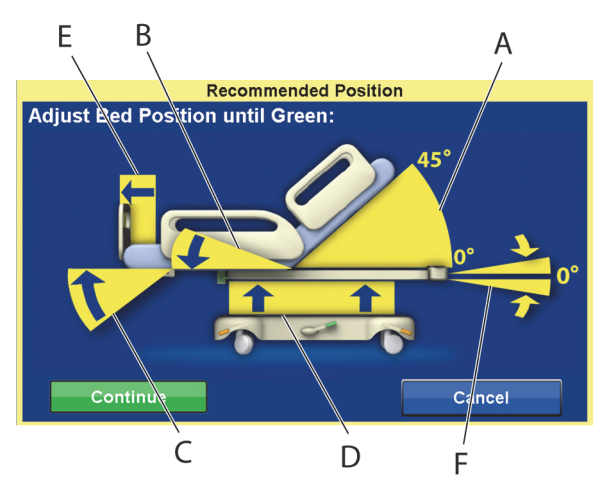

#### **NOTA:**

Si la cama está sobre un suelo desnivelado, no es posible pesar al paciente ni calibrar/restablecer a cero. Aparecerá la pantalla "Out of Position Screen" (Fuera de posición) para indicar que Trendelenburg/ Trendelenburg inversa está fuera de posición. Si la posición Trendelenburg/Trendelenburg inversa está nivelada, mueva la cama a una superficie horizontal y vuelva a intentar pesar al paciente o calibrar/ restablecer a cero.

#### **Ver el historial de peso**

La pantalla de la GCI mostrará el peso inicial del paciente y al menos 21 pesos registrados. La pantalla mostrará la fecha y la hora, el último restablecimiento a cero, el peso, cuánto se ha ajustado el peso y la posición de la cama cuando se pese al paciente.

Si el paciente se pesó en una posición no recomendada, aparecerá un icono que muestra la posición de la cama cuando el paciente se pesó.

 $\sum_{i=1}^{n}$ 

Use las flechas o toque un punto para ver pesos diferentes.

1. Presione el control **Scale** (Báscula) en la pantalla de inicio de la GCI.

2. Presione **Scale** (Báscula).

3. Presione **History** (Historial). Siga las instrucciones que aparecen en pantalla.

> – Presione los puntos para ver más información sobre los pesos antes guardados.

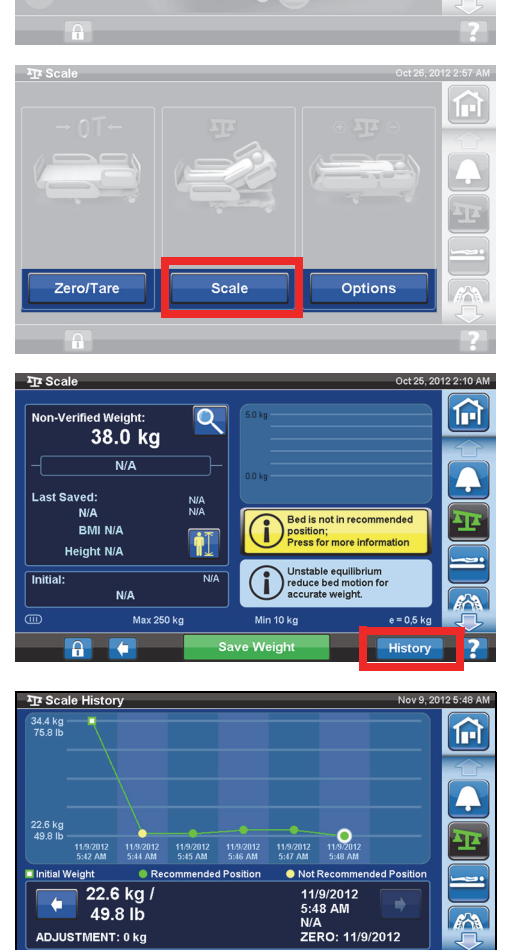

A

**ADJUSTMENT: 0 kg** 

#### <span id="page-54-0"></span>**Restablecer a cero/Calibrar la báscula o Paciente nuevo**

La función Zero/Tare (Calibrar/Restablecer a cero) permite al personal hospitalario restablecer el sistema de la báscula **antes** de que un nuevo paciente ocupe la cama.

- 1. Retire de la cama todo el equipo y los accesorios.
- 2. Asegúrese de que la cama esté en la posición correcta para calibrar/restablecer a cero. Consulte ["Posición recomendada de la cama para pesar a un paciente y posición necesaria de la cama para](#page-52-0)  [calibrar/restablecerla a cero" en la página](#page-52-0) 41.
- 3. Presione el control **Scale** (Báscula) en la pantalla de inicio de la GCI.

4. Presione **Zero/Tare** (Calibrar/Restablecer a cero).

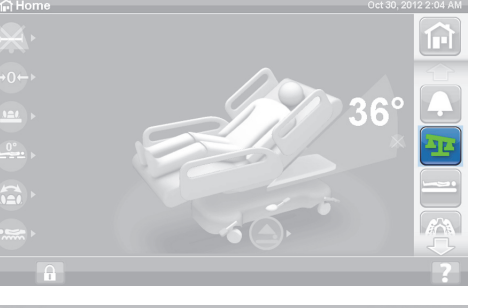

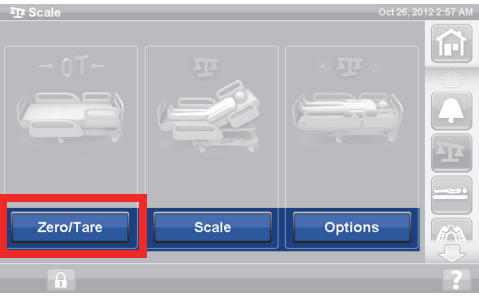

- 5. Presione:
	- **New Patient** (Paciente nuevo)
		- Borra el historial de la báscula (se borrarán todos los pesos de paciente previamente registrados).
		- Restablece la báscula a cero.
		- Permite que la superficie vuelva al modo Normal /Normal (CLP).
		- Desactiva todos los recordatorios "RemindMe".

#### o bien

- **Zero/Tare** (Calibrar/Poner a cero)
	- **No** borra el historial de la báscula.
	- Calibra/restablece a cero la báscula.

Después de que la balanza se calibre/restablezca a cero, y de que la cama vacía esté en una posición estable, aparecerá un indicador verde con +/- 0,25 e Zero/Tare en la pantalla de la báscula. Esto indica que la cama tiene un valor de puesta a cero/calibración aceptable. Una vez que en la cama haya peso, este indicador desaparecerá. Si hay un equilibrio inestable, el indicador +/- 0,25 e Zero/Tare tampoco aparecerá. Si la cama vacía se calibró/restableció a cero y está en una posición estable, y el indicador no está encendido, la cama deberá volver a calibrarse/restablecerse a cero.

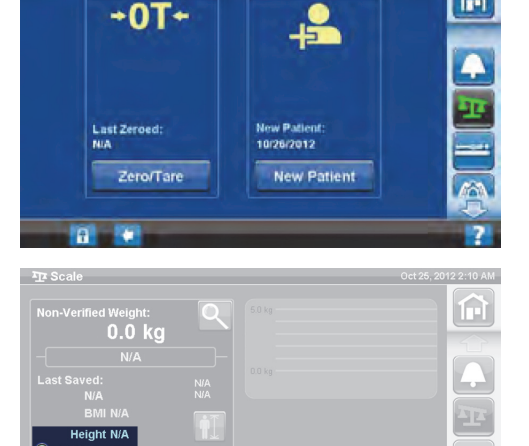

#### **Modo de aumento (dispositivo de pesaje extendido)**

Solo está disponible en la báscula que cumple con NAWI (EN 45501). Si pulsa la lupa (modo de aumento [A]), cambiarán los incrementos de la pantalla de la báscula a 0,1 kg durante 5 segundos. En el modo de aumento, los pesos no pueden guardarse.

- El modo de aumento (A) cambia los incrementos de la pantalla de la báscula a 0,1 kg durante 5 segundos.
- Cama en posición no recomendada (B): muestra la posición de cama recomendada para pesar.
- Indicador de equilibrio inestable (C)

#### **Guardar peso**

- 1. Asegúrese de que el paciente esté centrado y recostado en la cama.
- 2. Presione el control de menú de **báscula** en la pantalla de la GCI.

3. Presione **Scale** (Báscula).

- 4. Verifique el peso quitando los elementos del área de peso que no fueron restablecidos a cero.
- 5. Presione **Save Weight** (Guardar peso). Siga las instrucciones que aparecen en pantalla.
	- El personal hospitalario ha verificado y guardado el peso del paciente.

#### **NOTA:**

Si Non-Verified Weight (Peso no verificado) tiene dos guiones rojos y el botón Save Weight (Guardar peso) aparece en color gris, recalibre o vuelva a poner la báscula a cero.

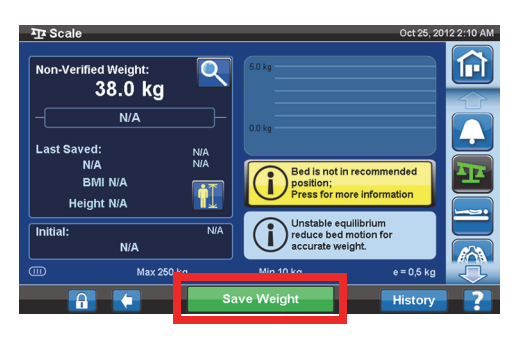

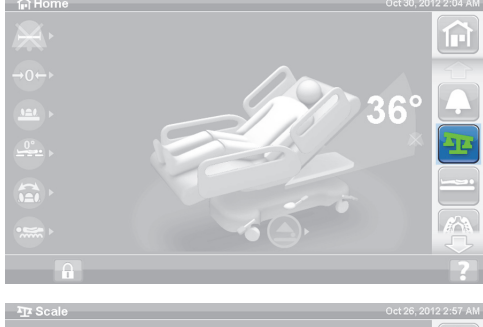

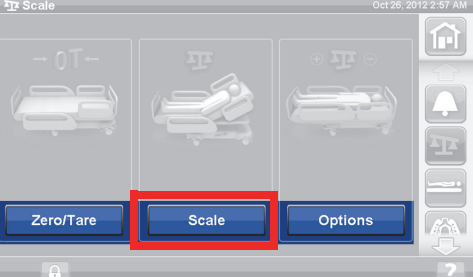

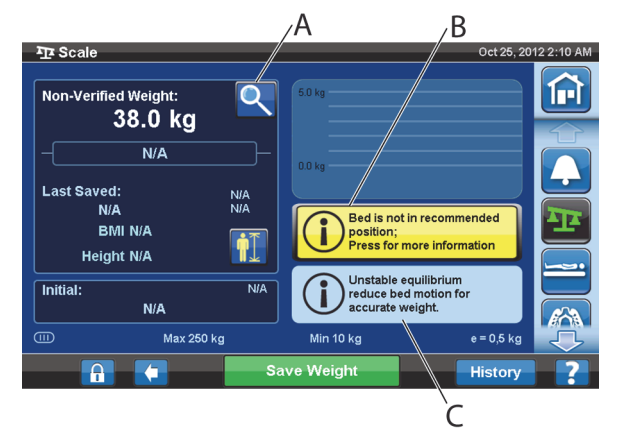

ſп

### **Agregar/quitar elementos**

Si el paciente se encuentra en la cama, la función Add/Remove Items (Agregar/quitar elementos) permite al personal hospitalario cambiar los elementos de esta y corregir la lectura del peso.

#### **NOTA:**

Si el paciente **no** se encuentra en la cama, utilice la función Zero/Tare (Calibrar/restablecer a cero) después de cambiar los elementos.

La función Add/Remove Items (Agregar/quitar elementos) permite almacenar el peso del paciente en la memoria cuando se cambian los elementos de la cama. Antes de agregar o quitar elementos, utilice la opción Add/Remove Items (Agregar/quitar elementos) para realizar un seguimiento de la lectura de peso de los elementos que va a cambiar.

1. Presione el control **Scale** (Báscula) en la pantalla de inicio de la GCI.

2. Pulse **Options** (Opciones.).

3. Presione **Add/Remove Items** (Agregar/quitar elementos). Siga las instrucciones que aparecen en pantalla.

Después de usar la función Add/Remove Items (Agregar/ quitar elementos), aparecerá la palabra Net (Neto) junto al peso no verificado. Net (Neto) indica que un usuario ha cambiado manualmente peso no verificado. El peso guardado después de usar Add/Remove Items (Agregar/ quitar elementos) se registrará con la palabra Net (Neto) junto a él. Si ese mismo dispositivo posteriormente se quita o la cantidad de ajuste acumulada es de 0 kg, la palabra Net (Neto) desaparecerá.

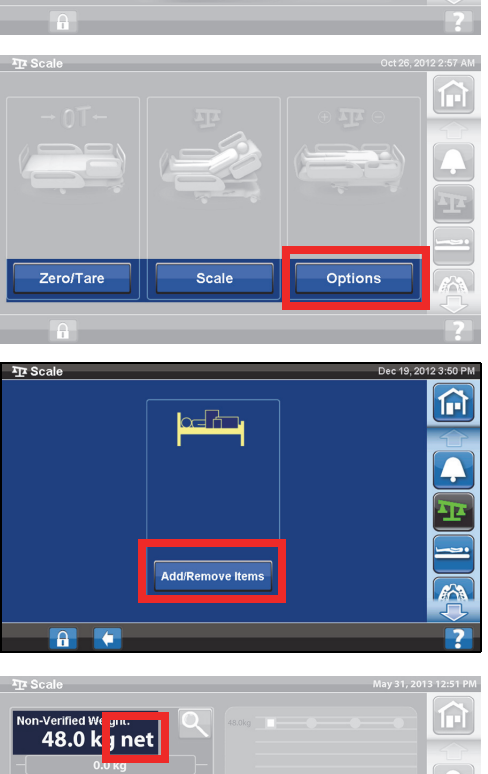

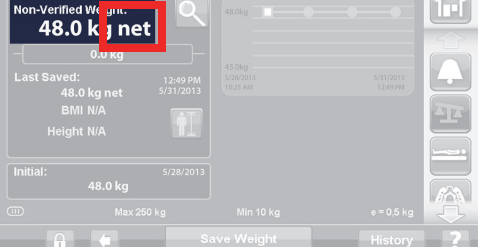

# **Especificaciones de la báscula**

Clase III

 $e = 0.5$ 

Cumple con la Directiva europea sobre productos sanitarios 93/42/CEE para dispositivos que tengan una función de medición. La báscula está clasificada según la Directiva sobre básculas 2009/23/EC.

Peso máximo: 250 kg

Peso mínimo: 10 kg

Intervalo de presentación: 0,5 kg

Intervalo combinado de calibración y puesta a cero: de 10 kg a 250 kg

La capacidad máxima de la báscula es de 250 kg; sin embargo, el peso máximo del paciente para la cama es de 227 kg.

# **AJUSTES/PREFERENCIAS**

Con el control de menú Settings (Ajustes) puede:

- Restablecer la cama para un paciente nuevo.
- Consultar el historial de la báscula, la salida de la cama, algunas posiciones de la cama y las superficies terapéuticas.
- Establecer el idioma preferido de la pantalla de la GCI.
- Ajustar la fecha y la hora.
- Actualizar el software (solo para camas equipadas con conectividad inalámbrica).
- Activar o desactivar la conexión Wi-Fi.
- Ver la versión de software de la cama.

#### **Paciente nuevo**

El control **New Patient** (Paciente nuevo) borra el historial de peso y las estadísticas de terapias, vuelve a poner la báscula a cero y restablece la comodidad del paciente.

#### **Historial**

- 1. Presione el control de menú **Settings** (Ajustes) en la pantalla de inicio de la GCI.
- 2. Presione **History** (Historial) para ver el historial de la alerta de salida de cama, los ángulos de la cabecera, el historial de pesos del paciente, la terapia de rotación, la terapia de percusión y vibración, la silla y Opti-Rest.
	- En cada área de la pantalla de la GCI, también hay un control History (Historial) que tiene un historial asociado. Por ejemplo, la parte inferior de la pantalla Rotation (Rotación).

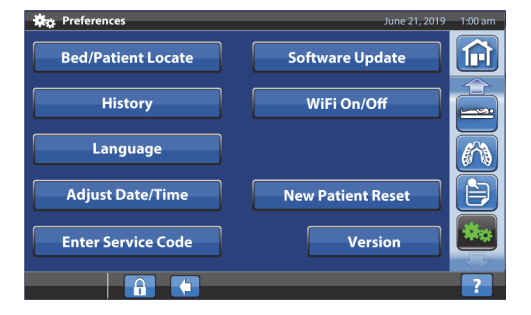

#### **Vistas**

Salida de cama: muestra el tiempo que dura activada la alerta de salida de cama.

Ángulo de la cabecera: tiempo transcurrido con la cabecera de la cama en más de 30° o 45° desde las 00:00 con la alerta de ángulo de la cabecera activa.

Báscula: muestra los pesos guardados durante periodos de 24 horas.

Rotación: muestra el número máximo de ciclos/hora que el paciente ha rotado y horas:minutos en rotación, en periodos de 24 horas.

Percusión y vibración: muestra el número de tratamientos de percusión y vibración realizados en cada periodo de 24 horas.

Silla: duración en posición de silla desde las 00:00.

Opti-Rest: tiempo transcurrido en el modo Opti-Rest desde las 00:00.

Para borrar los historiales, consulte ["Cero/Paciente nuevo" en la página 35](#page-46-1) **o** ["Restablecer a cero/Calibrar](#page-54-0)  [la báscula o Paciente nuevo" en la página 43](#page-54-0).

#### **Modificación del idioma**

- 1. Presione el control de menú de **ajustes** en la pantalla de la GCI.
- 2. Pulse **Language** (Idioma) y seleccione el idioma correspondiente.
- 3. Pulse **Accept** (Aceptar).

#### **Ajustar la fecha y la hora**

- 1. Pulse el control de menú **Settings** (Ajustes).
- 2. Pulse **Adjust Date/Time** (Ajustar fecha/hora).

- 3. Establezca lo siguiente:
	- Fecha
	- Hora
	- 12 horas o 24 horas
	- Horario de verano
- 4. Pulse **Accept** (Aceptar).

#### **NOTA:**

Aparecerá una pantalla de precaución con estos recordatorios:

- La eliminación del historial de todos los pacientes
- El restablecimiento de la fecha del paciente nuevo
- Reconfigurando la fecha de puesta a cero de la balanza

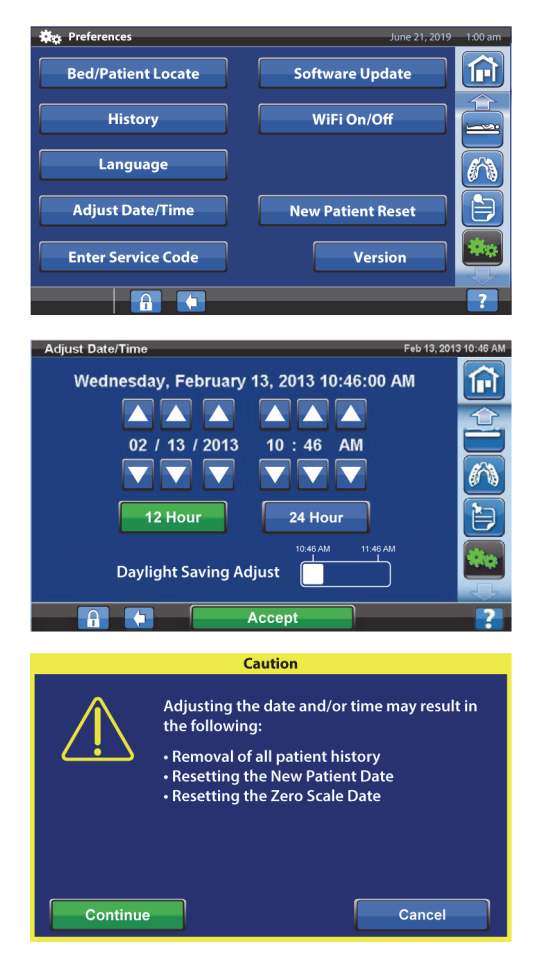

#### **Versión**

El control **Version** (Versión) muestra las versiones de software de la cama.

- 1. Presione el control de menú de **ajustes** en la pantalla de la GCI.
- 2. Pulse **Version** (Versión).

#### **Actualización del software**

Para recibir notificaciones de actualización de software, la cama debe estar conectada a la red inalámbrica, [consulte "WiFi encendido/apagado" en la página 49.](#page-60-0)

Hay disponible una actualización de software para la cama cuando:

• Aparece un indicador morado de actualización de software en el control del menú Settings (Ajustes) y en el control Software Update (Actualización de software).

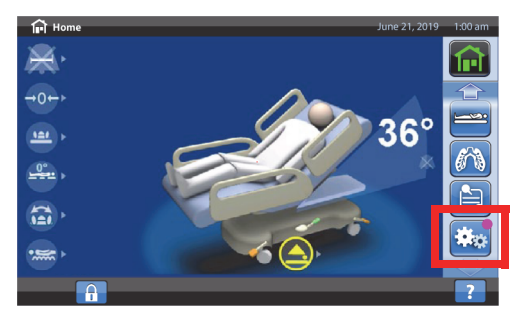

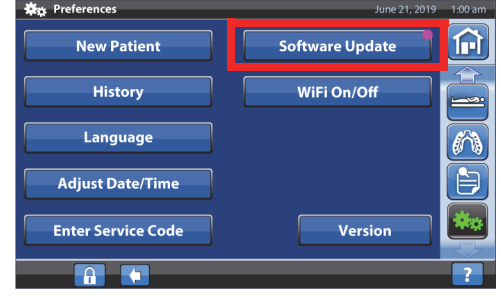

#### **NOTA:**

Compruebe lo siguiente:

- No hay ningún paciente en la cama.
- La conexión inalámbrica está activada y conectada a la red inalámbrica, [consulte "WiFi](#page-60-0)  [encendido/apagado" en la página 49.](#page-60-0)
- 1. Pulse el control de menú **Settings** (Ajustes).

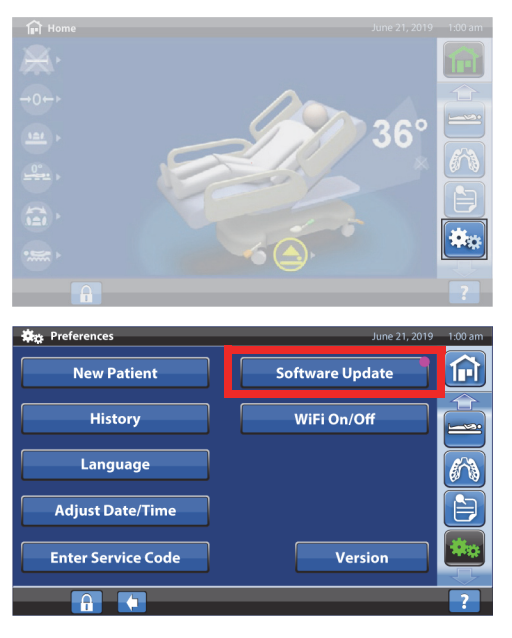

2. Pulse **Software Update** (Actualización de software).

- 3. La pantalla New Bed Software Available (Nuevo software de cama disponible) se muestra en la pantalla de la GCI. Proceda del siguiente modo:
	- Pulse **Update Later** (Actualizar más tarde) para volver a la pantalla de inicio.

#### **o bien**

• Pulse **Continue** (Continuar) para continuar con la actualización de software.

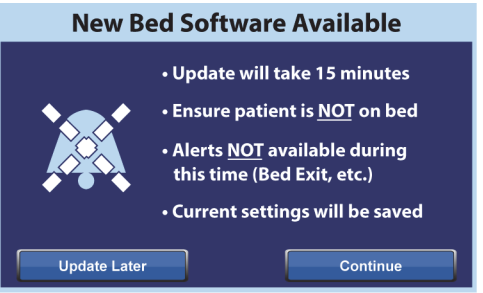

4. Pulse **Update Later** (Actualizar más tarde) para volver a la pantalla de inicio.

#### **o bien**

Pulse **Start Update** (Iniciar actualización) para iniciar la actualización de software.

Aparecerá la pantalla Software Update (Actualización de software).

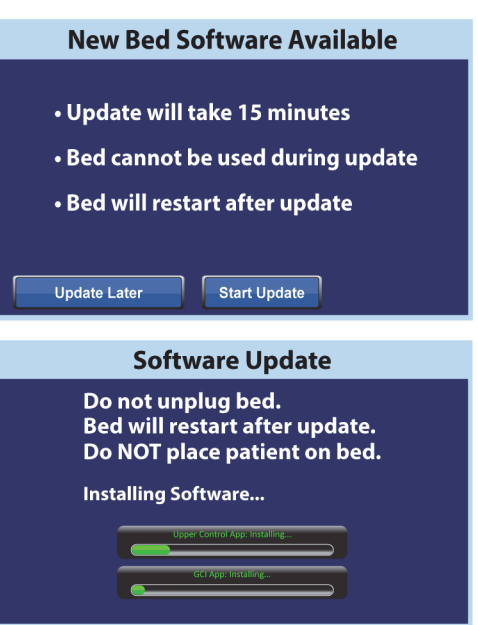

#### <span id="page-60-0"></span>**WiFi encendido/apagado**

Para utilizar la opción WiFi, la cama debe estar conectada a una red inalámbrica. Póngase en contacto con su representante local para completar esta configuración.

1. Pulse el control de menú **Settings** (Ajustes).

2. Pulse **WiFi On/Off** (WiFi encendido/apagado).

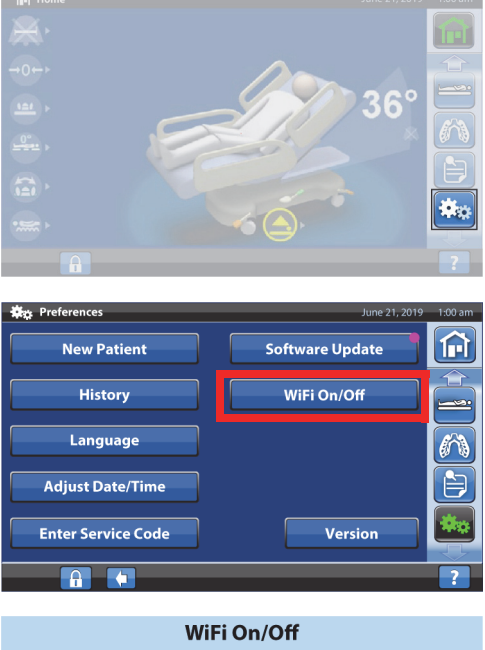

- 3. Pulse **On** (Encender) u **Off** (Apagar).
- 4. Pulse **Back** (Atrás) para volver a la pantalla de inicio.

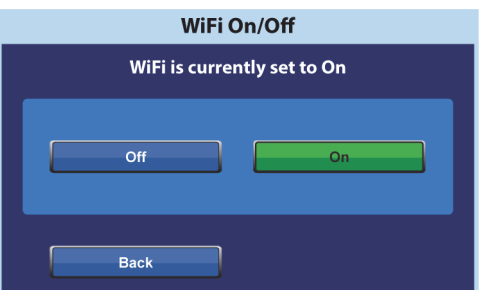

#### **Asociación a la cabecera**

La función de asociación a la cabecera permite al cuidador asociar la cama a una habitación y a un paciente a través de WiFi. Esta función utiliza la historia clínica electrónica del centro para asociar una habitación y un paciente a la cama. Debe tener una versión compatible de SmartBed Connectivity conectada a la cama para operar esta función.

#### **NOTA:**

Esta función la activa un técnico de servicio/mantenimiento a través del menú de servicio de la pantalla de la GCI (a petición del centro).

Los iconos de habitación y paciente de la pantalla de inicio le indican el estado de la asociación y también le permiten asociar una habitación y un paciente a la cama.

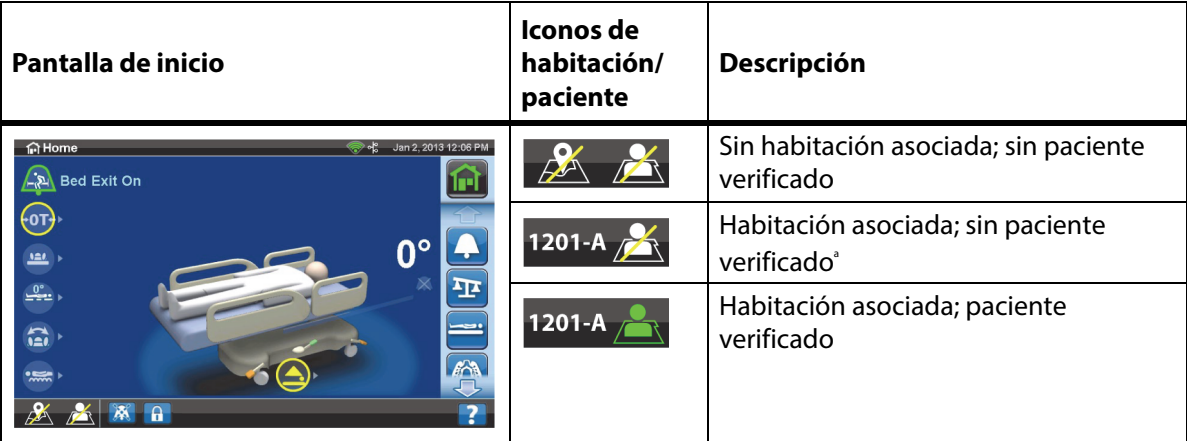

a. El icono de paciente parpadea cuando hay un paciente disponible de la Digital Health Gateway pero aún no se ha verificado.

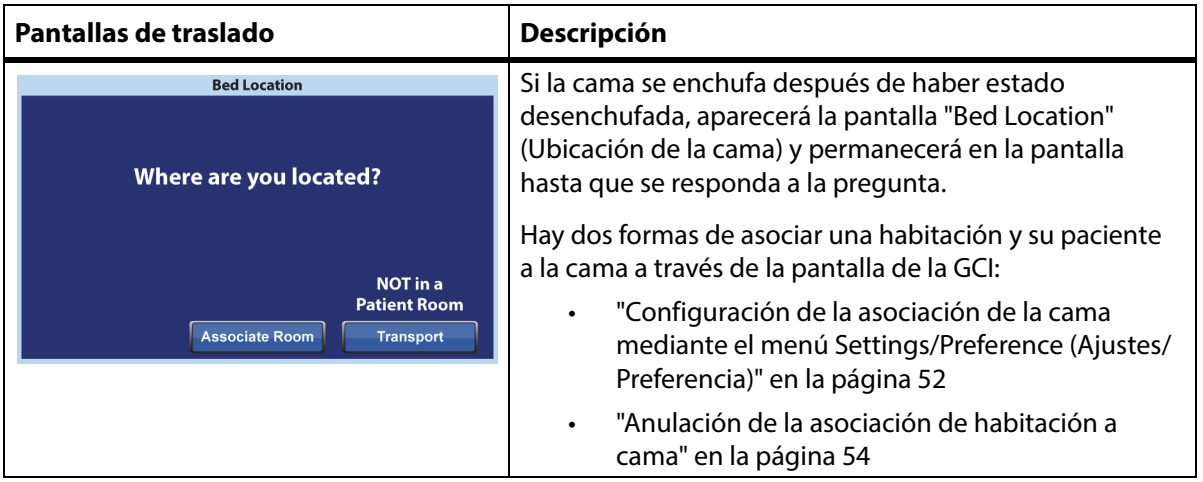

#### **Configuración de la asociación de la cama mediante el icono habitación/paciente**

1. En la pantalla de inicio, pulse el icono de **habitación** o **paciente** correspondiente.

2. Seleccione las opciones correctas para la ubicación, como Building (Edificio), Floor (Planta) y Room number (Número de habitación).

#### **NOTAS:**

• Las pantallas de selección de ubicación pueden tener hasta cinco niveles de jerarquía: Facility (Centro), Building (Edificio), Unit (Unidad), Floor (Planta) y Room (Habitación). El control Other Location (Otra ubicación) le permite desplazarse por los niveles de ubicación disponibles.

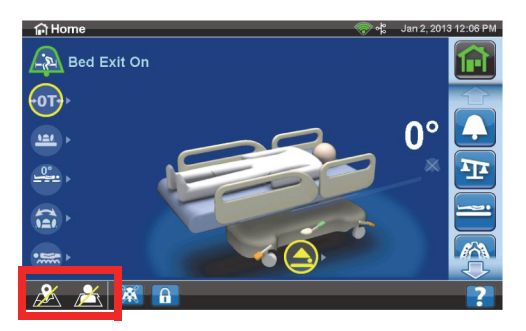

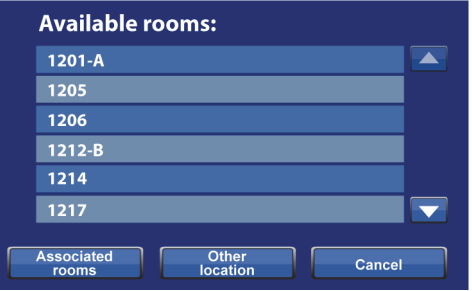

- En la pantalla "Available rooms" (Habitaciones disponibles), si pulsa el control Associated rooms (Habitaciones asociadas), aparecerá una lista de las habitaciones asociadas a otras camas.
- Puede ver una pantalla "Retrieving data" (Recuperando datos) mientras la cama obtiene la información de SmartBed Connectivity.
- 3. Se mostrarán la ubicación de la habitación y la pantalla de identidad del paciente Siga los pasos, según corresponda:
	- **Continue** (Continuar): pulse este control si el número de habitación es correcto y desea verificar la identidad del paciente. Vaya a ["Verificación de la identidad del paciente" en la](#page-66-0)  [página 55.](#page-66-0)
	- **Cancel** (Cancelar): pulse este control si no desea verificar la identidad del paciente. Aparecerá la pantalla de inicio con el icono de habitación asociada y el icono de sin paciente parpadeando.

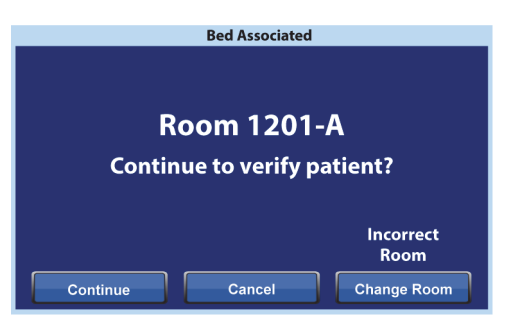

• **Change Room** (Cambiar habitación): pulse este control si el número de habitación no es correcto. Se mostrará la pantalla Building (Edifico). Seleccione las opciones Building (Edificio), Floor (Planta) y Room number (Número de habitación).

- 4. Después de seleccionar el número de habitación, la cama recuperará los datos de la habitación y, a continuación, asociará la habitación a la cama. Se le pedirá que verifique la identidad del paciente; tiene las siguientes opciones:
	- **Yes** (Sí): pulse este control para verificar y activar la ubicación de la cama y el paciente. La cama volverá a la pantalla de inicio.
	- **No**: pulse este control si la información de identidad no es correcta.
	- **Cancel** (Cancelar): pulse este control para cancelar y volver a la pantalla de inicio.

#### <span id="page-63-0"></span>**Configuración de la asociación de la cama mediante el menú Settings/Preference (Ajustes/Preferencia)**

1. En la pantalla de inicio, pulse el control del menú **Settings** (Ajustes).

2. Pulse **Bed/Patient Locate** (Ubicación de cama/ paciente).

3. Asegúrese de que los iconos de WiFi y red estén en verde y, a continuación, pulse **Locate** (Localizar).

#### **NOTA:**

Pulse **Exit** (Salir) para volver a la pantalla Settings/ Preference (Ajustes/Preferencia).

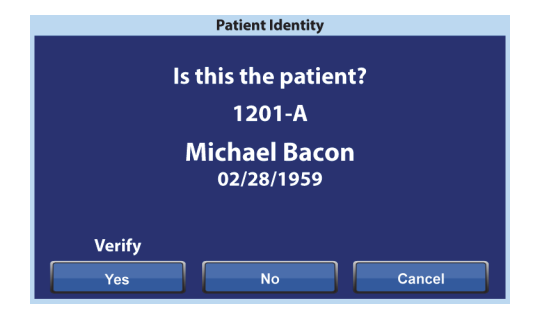

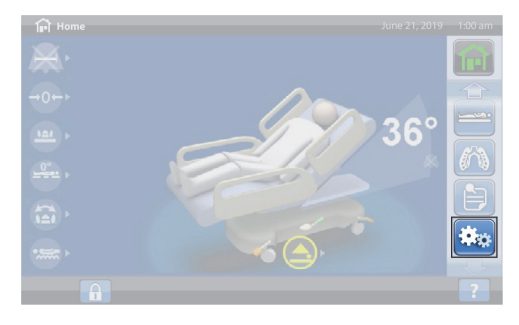

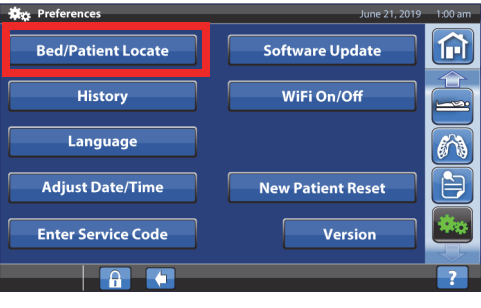

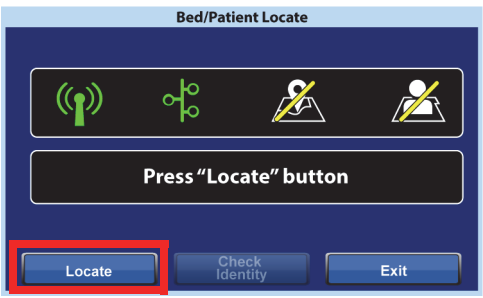

4. Seleccione las opciones correctas para la ubicación, como Building (Edificio), Floor (Planta) y Room number (Número de habitación).

#### **NOTAS:**

• Las pantallas de selección de ubicación pueden tener hasta cinco niveles de jerarquía: Facility (Centro), Building (Edificio), Unit (Unidad), Floor (Planta) y Room (Habitación). El control Other Location (Otra ubicación) le permite desplazarse por los niveles de ubicación disponibles.

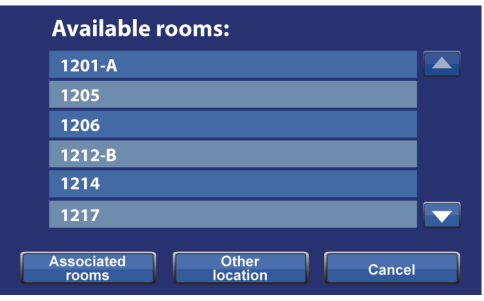

- En la pantalla "Available rooms" (Habitaciones disponibles), si pulsa el control Associated rooms (Habitaciones asociadas), aparecerá una lista de las habitaciones asociadas a otras camas.
- Puede ver una pantalla "Retrieving data" (Recuperando datos) mientras la cama obtiene la información de SmartBed Connectivity.
- 5. Se mostrarán la ubicación de la habitación y la pantalla de identidad del paciente Siga los pasos, según corresponda:
	- **Continue** (Continuar): pulse este control si el número de habitación es correcto y desea verificar la identidad del paciente. Vaya a ["Verificación de la identidad del paciente" en la](#page-66-0)  [página 55.](#page-66-0)
	- **Cancel** (Cancelar): pulse este control si no desea verificar al paciente. Aparecerá la pantalla de inicio con el icono de habitación asociada y el icono de sin paciente parpadeando.

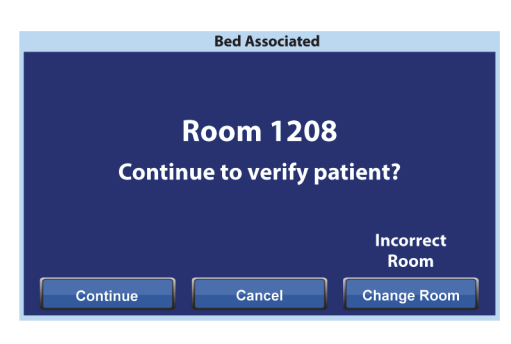

- **Change Room** (Cambiar habitación): pulse este control si el número de habitación no es correcto. Se mostrará la pantalla Building (Edifico). Seleccione las opciones Building (Edificio), Floor (Planta) y Room number (Número de habitación).
- 6. Después de seleccionar el número de habitación, la cama recuperará los datos de la habitación y, a continuación, asociará la habitación a la cama. Se le pedirá que verifique la identidad del paciente; tiene las siguientes opciones:
	- **Yes** (Sí): pulse este control para verificar y activar la ubicación de la cama y el paciente. La cama volverá a la pantalla de inicio.
	- **No**: pulse este control si la información de identidad no es correcta.

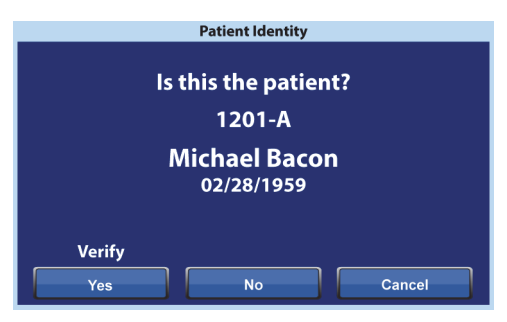

• **Cancel** (Cancelar): pulse este control para cancelar y volver a la pantalla de ajustes/ preferencias.

#### <span id="page-65-0"></span>**Anulación de la asociación de habitación a cama**

Si la habitación ya tiene una cama asociada, compruebe que está asignando la cama a la habitación correcta. Si es necesario, siga estos pasos para anular la asociación:

#### **NOTA:**

No puede anular la asociación de una cama conectada a una conexión de 37 clavijas.

- 1. Cuando enchufe la cama después de entrar en una habitación y seleccione la última Patient Room (Habitación del paciente) en la pantalla "Bed Location" (Ubicación de la cama), se mostrará que hay otra cama asociada a la habitación. Si está seguro de que esta es la habitación en la que se encuentra, pulse **Continue** (Continuar).
- 2. Se le pedirá que verifique la identidad del paciente; tiene las siguientes opciones:
	- **Continue** (Continuar): pulse este control si desea verificar al paciente. Consulte ["Verificación de la](#page-66-0)  [identidad del paciente" en la página 55.](#page-66-0)
	- **Cancel** (Cancelar): pulse este control si no desea verificar el paciente y quiere volver a la pantalla de inicio.

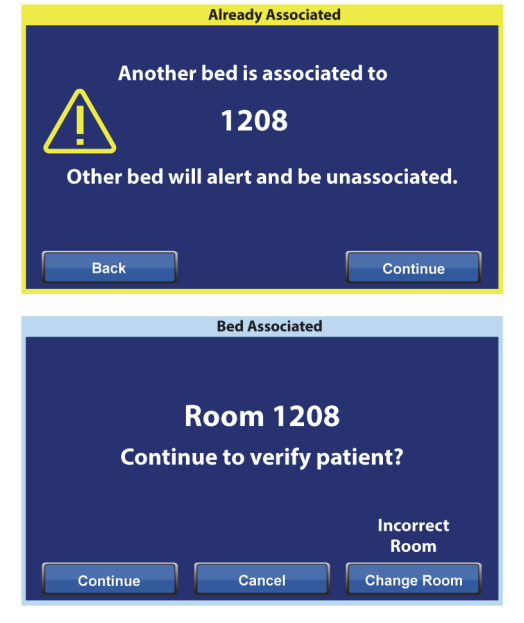

- **Change Room** (Cambiar habitación): pulse este control para asociar una habitación diferente a la cama. La cama recuperará los datos de las habitaciones y, a continuación, aparecerá la pantalla "Building" (Edificio). Seleccione las opciones Building (Edificio), Floor (Planta) y Room number (Número de habitación).
- 3. Presione **Yes** (Sí) para verificar al paciente. De lo contrario, pulse **Cancel** (Cancelar) para ir a la pantalla de inicio.

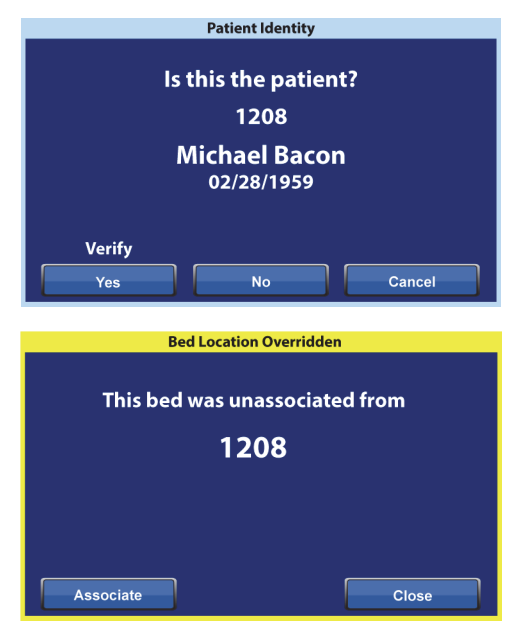

#### **NOTA:**

Cuando se anula una asociación de una cama, la cama anulada emitirá un tono sonoro repetido y se mostrará la pantalla "Bed Location Overridden" (Ubicación de la cama anulada) hasta que responda. La cama anulada se puede asociar a la habitación correcta. El control Associate (Asociado) mostrará las habitaciones disponibles.

#### <span id="page-66-0"></span>**Verificación de la identidad del paciente**

#### **NOTAS:**

- La primera vez que verifique a un paciente, aparecerá el nombre completo y la fecha de nacimiento en la pantalla. Después de eso, el nombre estará codificado de acuerdo con la ley estadounidense de transferencia y responsabilidad del seguro médico (HIPPA).
- La fecha de nacimiento se muestra como mes (dos dígitos), día (dos dígitos) y año (cuatro dígitos).

En la pantalla "Patient Identity" (Identidad del paciente) tiene las siguientes opciones:

- **Yes** (Sí): pulse este control si la identidad del paciente que se muestra es correcta. Aparecerá la pantalla de inicio con los iconos de habitación asociada y paciente verificado.
- **No**: pulse este control si la identidad del paciente que se muestra en la pantalla no es correcta. Aparecerá la pantalla "Patient ID Issue" (Problema de ID del paciente) para informarle de que se ha asignado a un paciente diferente a la habitación a través del sistema ADT (ingreso, alta y traslado). Pulse **OK** (Aceptar). Aparecerá la pantalla de inicio con los iconos de habitación asociada y sin paciente.

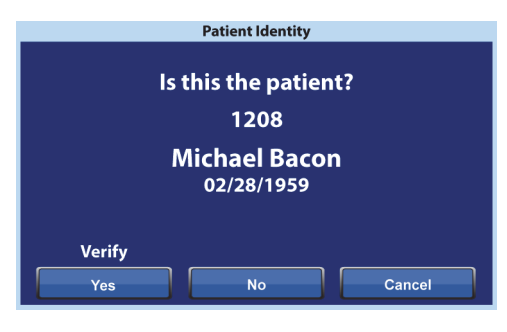

• **Cancel** (Cancelar): pulse este control si ya no desea verificar la identidad del paciente. Aparecerá la pantalla de inicio con los iconos de habitación asociada y sin paciente.

#### **NOTAS:**

- Si se ha asignado a un paciente diferente a la habitación a través del sistema ADT, aparecerá la pantalla "Patient ID Issue" (Problema de ID del paciente). Pulse **OK** (Aceptar). Aparecerá la pantalla de inicio con los iconos de habitación asociada y sin paciente.
- Si no se ha asignado al paciente a la habitación seleccionada a través del sistema ADT, aparecerá la pantalla "Patient ID Issue" (Problema de ID del paciente). Pulse **OK** (Aceptar). Aparecerá la pantalla de inicio con los iconos de habitación asociada y sin paciente.

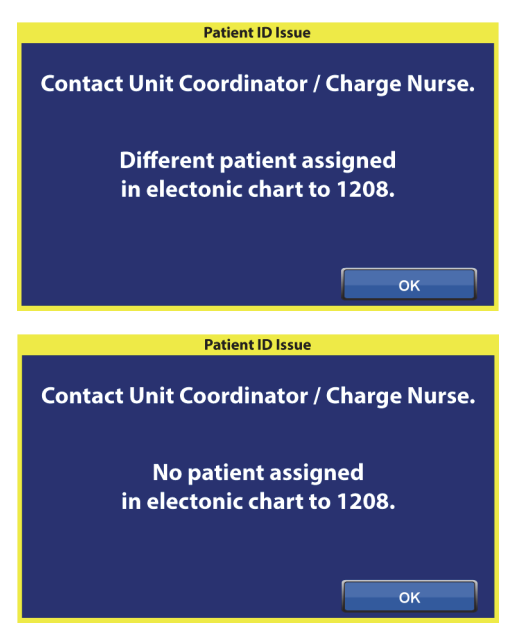

#### **Verificación de la identidad del paciente al hacer la puesta a cero de la báscula**

Cuando asociación a la cabecera está activada y pone a cero la báscula para un nuevo paciente, se le pedirá que verifique la ubicación de la cama y, si procede, la identidad del paciente.

- Si va a verificar la ubicación de la cama y la identidad del paciente, aparecerá la pantalla "Patient Identity" (Identidad del paciente). Tiene estas opciones:
	- **Yes** (Sí): pulse este control si la identidad del paciente que se muestra es correcta. El proceso de puesta a cero continuará.
	- **No**: pulse este control si la identidad del paciente que se muestra no es correcta. Se le indicará que se ponga en contacto con el coordinador de la unidad o el miembro del personal de enfermería encargado. Desde esa pantalla, puede continuar con el proceso de puesta a cero.

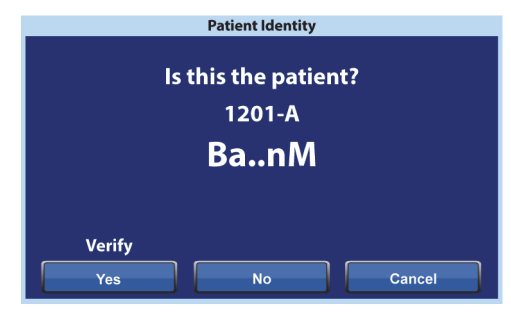

– **Cancel** (Cancelar): pulse este control si no desea verificar la identidad del paciente. El proceso de puesta a cero continuará.

Al final del proceso de puesta a cero, verá una de estas pantallas, según corresponda:

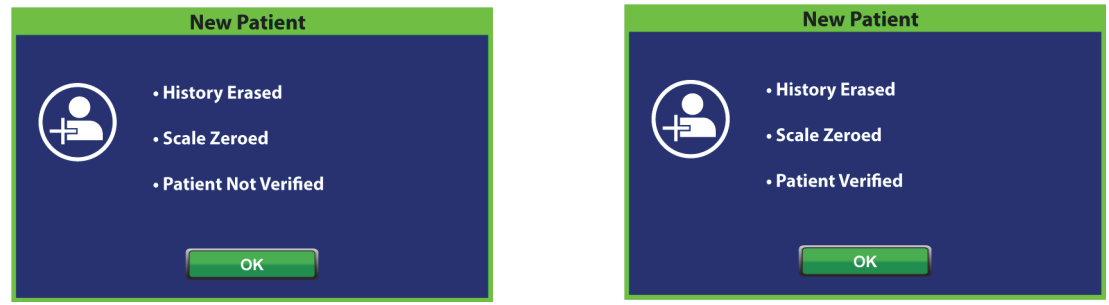

#### **Asignación de pacientes nuevos y asociación a la cabecera**

Cuando se asigna un nuevo paciente a la cama mediante el sistema ADT, se mostrará esta pantalla y permanecerá en la pantalla hasta que se responda a la pregunta; sonará un tono repetido. Tiene estas opciones:

• **Continue** (Continuar): pulse este control si el número de habitación que se muestra en la pantalla es correcto y desea verificar al paciente. Consulte ["Verificación de la identidad del](#page-66-0)  [paciente" en la página 55](#page-66-0).

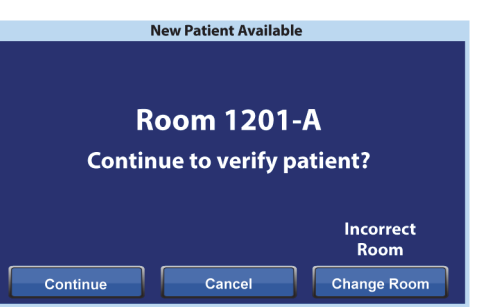

- **Cancel** (Cancelar): pulse este control si no desea verificar al paciente. Se mostrará la pantalla de inicio.
- **Change Room** (Cambiar habitación): pulse este control para asociar una habitación diferente a la cama. La cama recuperará los datos de las habitaciones y, a continuación, aparecerá la pantalla "Building" (Edificio). Seleccione las opciones Building (Edificio), Floor (Planta) y Room number (Número de habitación).

#### **Asociación a la cabecera y pesaje**

Cuando asociación a la cabecera está ACTIVADA y pulsa el control de pesaje, la pantalla que se muestra puede variar en función de si se ha verificado la identidad del paciente:

**Identidad del paciente verificada**: se le pedirá que vuelva a verificar la identidad del paciente para que los datos de peso se puedan enviar a la historia clínica electrónica (HCE). Tiene estas opciones:

- **Yes** (Sí): pulse este control si la identidad del paciente que se muestra es correcta. El proceso de pesaje continuará. Al final del proceso de pesaje, una pantalla de confirmación mostrará "Current weight sent to EMR." (Peso actual enviado a HCE).
- **No**: pulse este control si la identidad del paciente que se muestra no es correcta. Aparecerá una pantalla "Patient ID Issue" (Problema de ID del paciente). Desde esta pantalla puede elegir guardar el peso en la cama (el proceso de pesaje continuará).
- **Cancel** (Cancelar): presione este control si no desea verificar la identidad del paciente. Aparecerá la pantalla de pesaje/puesta a cero; no se tomará ningún peso.

**Identidad del paciente no verificada:** se le preguntará dónde quiere guardar el peso. Tiene estas opciones:

**Bed** (Cama): presione este control si desea guardar el peso solo en la cama. El proceso de pesaje continuará. Al final del proceso de pesaje, una pantalla de confirmación mostrará "Current weight saved to bed." (Peso actual guardado en la cama).

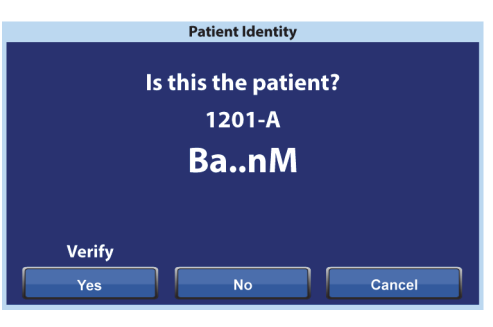

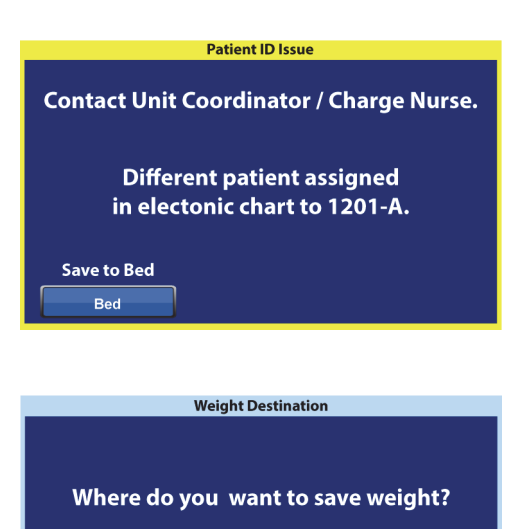

**Verify** Bed & EMR

• **Bed & EMR** (Cama y HCE): presione este control para guardar el peso en la cama y en la HCE. Se le pedirá que verifique la asociación de la cama y, si procede, la identidad del paciente.

– Si hay una habitación asociada a la cama, se le pedirá que verifique la identidad del paciente. Consulte ["Configuración de la asociación de la cama mediante el menú](#page-63-0)  [Settings/Preference \(Ajustes/Preferencia\)" en la página 52](#page-63-0).

**Bed** 

– Si una habitación no está asociada a la cama, aparecerá una pantalla de selección de ubicación. Consulte ["Configuración de la asociación de la cama mediante el menú](#page-63-0)  [Settings/Preference \(Ajustes/Preferencia\)" en la página 52](#page-63-0).

Una vez verificadas la ubicación de la cama y la identidad del paciente, el proceso de pesaje continuará a menos que se cancele el pesaje. Al final del proceso de pesaje, si se ha verificado la identidad del paciente, aparecerán las siguientes pantallas de confirmación:

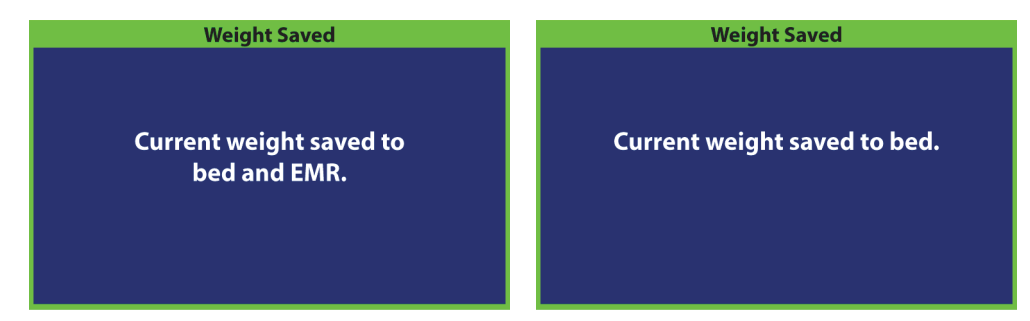

#### **Notas de asociación a la cabecera:**

• Cuando la cama está asociada correctamente a una habitación y la identidad del paciente está verificada, la pantalla de inicio mostrará los iconos de habitación asociada y paciente verificado.

Si la monitorización de salida de la cama está activada, los iconos de habitación asociada y paciente verificado aparecerán también en las pantallas de estado.

- Si hay un problema con el servidor de red mientras intenta asociar la cama a una habitación, aparecerá esta pantalla. No se asociará ninguna ubicación; pulse **OK** (Aceptar) para ir a la pantalla de inicio.
- Si la asociación a la cabecera está activada y se pierde la conexión con el sistema SmartBed Connectivity, aparecerá esta pantalla. Pulse **OK** (Aceptar) para volver a la pantalla de inicio.

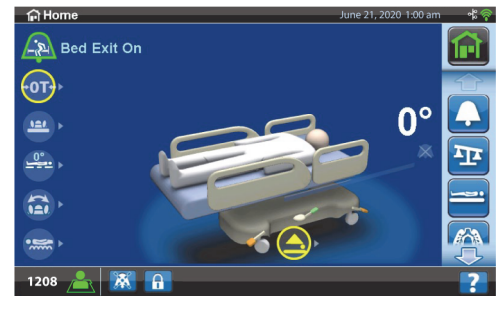

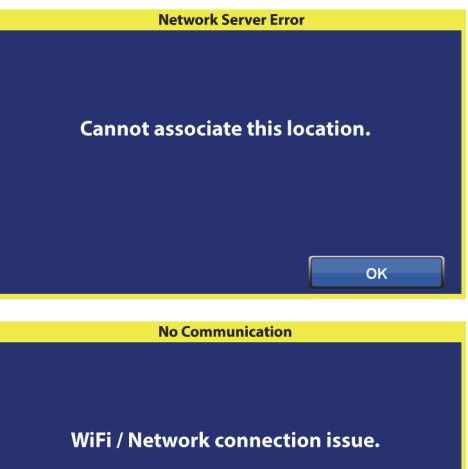

**OK** 

# **FUNCIONES DEL BASTIDOR DE LA CAMA**

En esta sección, se describen las funciones generales de la cama. No todas las camas incluyen todas las funciones detalladas.

#### **SISTEMA DE FRENO Y DIRECCIÓN POINT-OF-CARE**

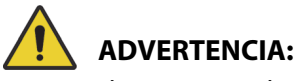

# Para ayudar a prevenir lesiones o daños en el equipo, siga estas advertencias:

- **Advertencia**: Active siempre el freno cuando no esté trasladando al paciente. Antes y después de trasladar al paciente, asegúrese de que los frenos estén activados. Si no lo hace, podrían producirse lesiones o daños en el equipo.
- **Advertencia**: Active los frenos siempre que el paciente esté en la cama, excepto durante su traslado. Para comprobar que la cama no se mueve, intente moverla de un lado a otro después de activar los frenos.
- **Advertencia**: Los frenos deben estar siempre activados cuando la cama está ocupada, especialmente al mover al paciente de una superficie a otra. Normalmente, los pacientes se apoyan en la cama para levantarse, por lo que podrían lesionarse si esta se mueve de forma inesperada. Después de activar los frenos, intente mover la cama de un lado a otro para comprobar la estabilidad. De lo contrario, podrían producirse lesiones o daños en el equipo.

Los pedales del sistema de freno y dirección **Point-of-Care** se encuentran sobre las ruedas de los pies (freno), los laterales (dirección) y la cabecera de la cama (freno y dirección). En la cabecera de la cama, el pedal de freno está a la izquierda y el pedal de dirección está a la derecha.

- Utilice el modo de dirección para facilitar el manejo y el desplazamiento en línea recta de la cama por los pasillos.
- Use la función de freno para impedir cualquier movimiento de la cama.
- Use la posición neutra para mover la cama de costado en una habitación o área cerrada de medidas reducidas.

La cama incluye tres sistemas de dirección: dirección de esquina, 5.<sup>ª</sup> rueda y el sistema de traslado **IntelliDrive**.

#### **Para activarlo**

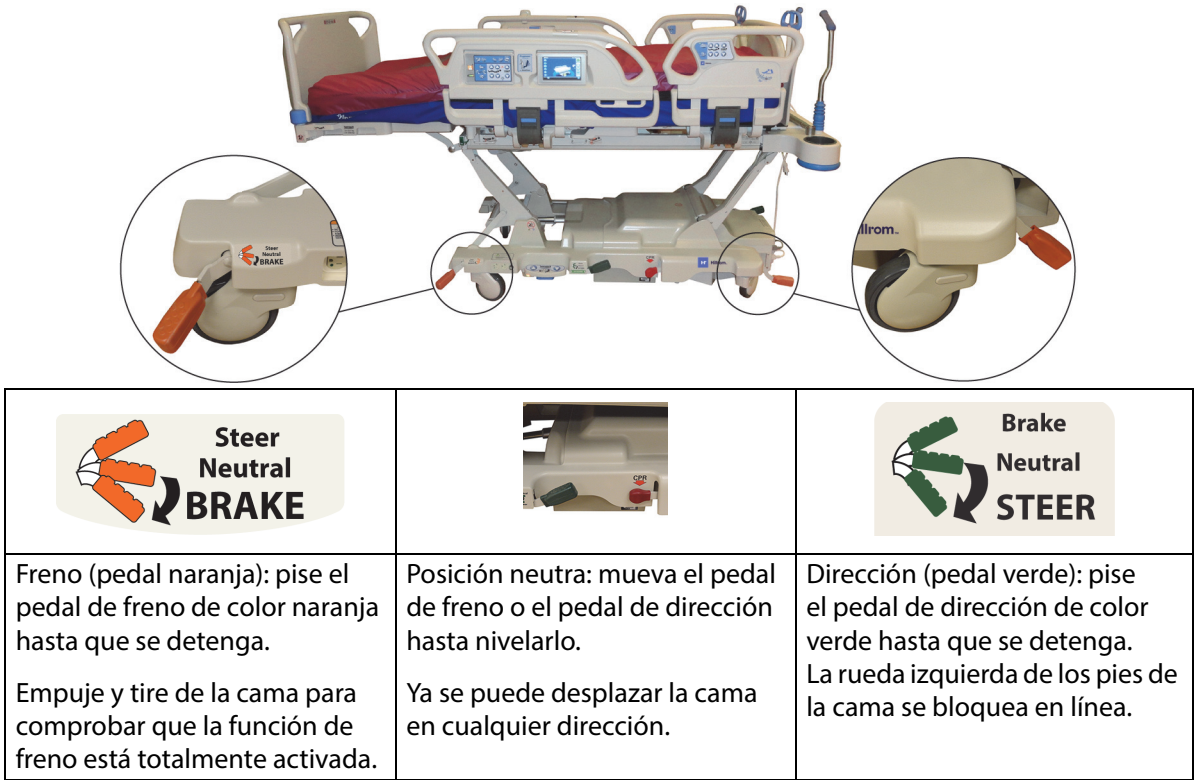

**Dirección de esquina:** la rueda izquierda de los pies de la cama se bloquea en línea para permitir el desplazamiento del sistema.

**5.ª rueda:** al colocar el pedal de freno y dirección en posición de dirección, las ruedas delanteras no se bloquean. Las cuatro ruedas de la cama se colocan en posición neutra. Esto permite que la cama gire sobre la 5.ª rueda. Al girar sobre la 5.ª rueda, es posible hacer giros más cerrados de una forma más fácil.

**Sistema de traslado IntelliDrive:** el mecanismo de la dirección funciona como en el anterior caso de la 5.ª rueda, solo que con una rueda motriz eléctrica.

Si la cama se conecta a la alimentación de CA y los frenos no están activados, sonará una alerta y aparecerá un mensaje en la pantalla de la GCI. Cuando se desconecta la alimentación de CA, la alerta se detendrá y la pantalla de la GCI se apagará.

#### **BARANDA DE LA CABECERA**

La baranda de la cabecera está fija en la cabecera del bastidor, y baja y sube con el bastidor.

Se puede retirar para facilitar el acceso a la cabeza del paciente.

El cuidador puede retirar o colocar la baranda de la cabecera en un solo paso y sin necesidad de utilizar ninguna herramienta.

#### **Desmontaje**

Para retirarla, sujete la baranda de la cabecera y tire de ella en sentido vertical.

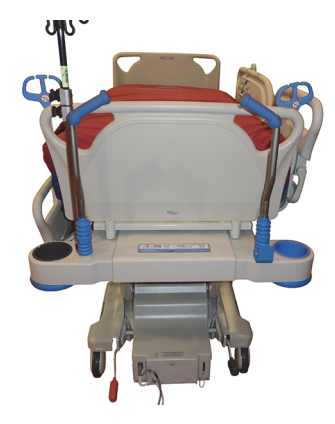
#### **Instalación**

Para instalarla, coloque los orificios de la baranda de la cabecera, indicados mediante flechas en la parte posterior de esta, sobre las clavijas del bastidor. A continuación, baje la baranda de la cabecera y colóquela en las clavijas. Empújela hasta que la parte inferior de la baranda de la cabecera quede apoyada en el bastidor.

#### **BARANDA DEL PIE DE CAMA**

La baranda del pie de cama se une a la sección del pie de cama articulable y permanece siempre en posición perpendicular a la superficie de la sección del pie de cama. La baranda del pie de cama protege al paciente durante los traslados y durante el anclaje de la cama en la habitación.

El personal puede retirar o colocar la baranda del pie de cama en un solo paso y sin necesidad de utilizar ninguna herramienta. Una vez que se ha quitado, la baranda de los pies de la cama tiene un diseño que permite apoyarla verticalmente.

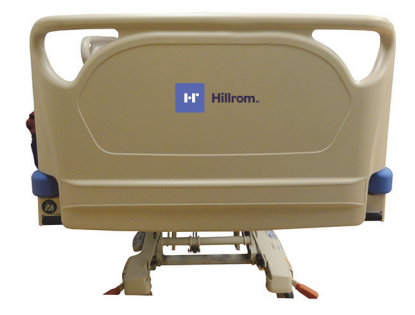

# **ADVERTENCIA:**

**Advertencia:** No se apoye ni se siente en la baranda de los pies de la cama. Podrían producirse daños en el equipo o lesiones.

#### **Para retirar/instalar:**

- Para retirarla, sujete las asas de la baranda de los pies de la cama y tire de ella en sentido vertical.
- Para instalarla, inserte las clavijas de la baranda de los pies de la cama en el bastidor de articulación. Empújela hasta que se apoye en la plataforma.

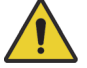

### **ADVERTENCIA:**

**Advertencia:** Al retirar la baranda de los pies de la cama, no la apoye sobre el suelo. Almacene la baranda de los pies en una posición o una ubicación donde no entre en contacto con materiales de riesgo biológico. De lo contrario, podrían producirse lesiones.

#### **NOTA:**

Si la baranda de los pies de la cama **no** tiene instalada una mesa de traslado, puede colocarse en posición vertical sobre el suelo. Si tiene instalada una mesa de traslado, la baranda de los pies de la cama puede colocarse contra una pared en una posición de modo que no se caiga.

#### **TRASLADO**

#### **NOTA:**

No camine delante la cama durante su traslado. Guíe la cama desde los laterales o mediante las asas de traslado.

#### **Asas de traslado**

Las asas de traslado se encuentran en la cabecera de la cama. Estas asas se sujetan con facilidad para que el personal dirija y sitúe la cama.

#### **Para usar:**

- 1. Saque las asas de su posición de repliegue.
- 2. Baje las asas y colóquelas sobre el bastidor de la cama.

#### **Para replegar:**

- 1. Tire de las asas hacia arriba.
- 2. Baje las asas hacia adentro, hacia el centro de la cama hasta que dejen de moverse.

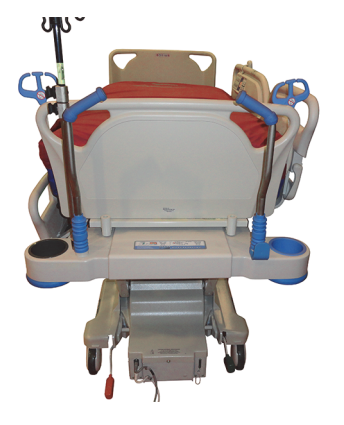

### **PRECAUCIÓN:**

**Precaución:** No empuje ni tire de la cama desde los portasueros u otros equipos. Para realizar estas maniobras, utilice las asas de traslado o la baranda de los pies de la cama. De lo contrario, pueden producirse daños en el equipo.

#### **Posición de traslado**

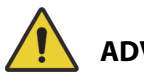

### **ADVERTENCIA:**

Para ayudar a evitar lesiones o daños en el equipo, siga estas **advertencias**:

- **Advertencia**: No traslade a ningún paciente con la cama en posición **FullChair**, salida de la silla o **Dining Chair**.
- **Advertencia**: No use los portasueros para empujar la cama hacia delante o hacia atrás.
- **Advertencia**: Si procede, coloque el mando de control del personal en el lado del paciente de la baranda de los pies o en el lado del paciente de la baranda central cuando la cama esté en movimiento; consulte la siguiente información.
- **Advertencia**: Antes de mover la cama, asegúrese de que el cable de comunicación esté desenchufado y bien guardado.

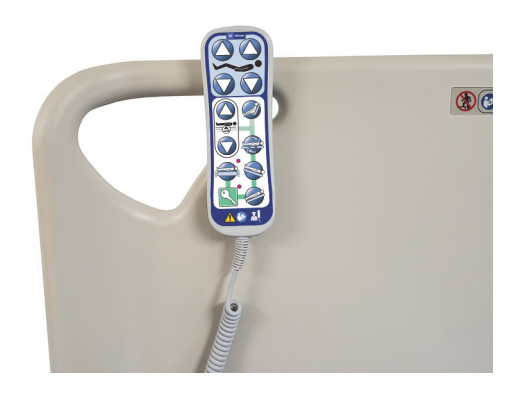

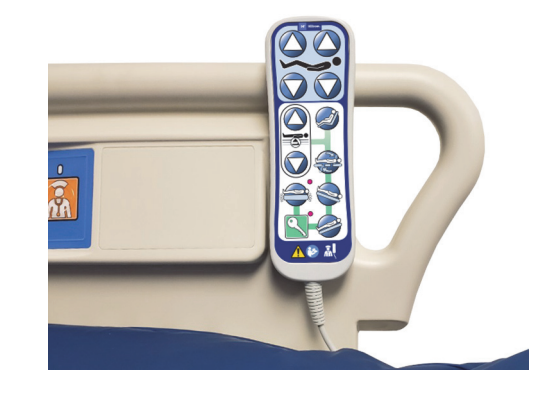

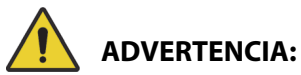

(Continuación de las advertencias) Respete todas las **advertencias** del manual. De lo contrario, podrían producirse lesiones o daños en el equipo:

- **Advertencia**: Si procede, retire el accesorio para posición decúbito prono.
- **Advertencia**: Si procede, coloque el dispositivo **Experience Pod** en la posición de traslado, como se muestra, para que pase por las puertas.

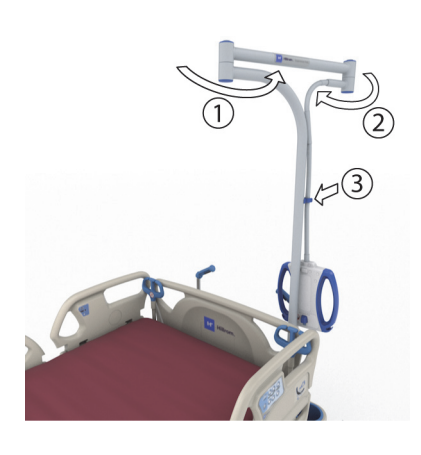

# **PRECAUCIÓN:**

**Precaución:** Tenga cuidado al atravesar puertas con la cama. Podrían producirse daños en el equipo.

La cama está diseñada para trasladar a los pacientes con los pies de la cama hacia delante. Antes de iniciar el traslado, guarde correctamente los cables de alimentación para evitar tropezarse con ellos. Use el gancho de almacenamiento del cable de alimentación que está en la cabecera de la cama. Adopte las medidas necesarias para evitar daños en los cables de alimentación de CA. Existe peligro de descarga eléctrica. Para mover la cama, utilice exclusivamente las asas de traslado o empújela por la baranda de los pies.

#### **Trasladar la cama**

- 1. Levante la cama de modo que las asas de traslado queden a una altura cómoda.
- 2. Compruebe lo siguiente (si procede):
	- La sección de la cabecera está suficientemente baja para ver claramente la trayectoria de movimiento.
	- El paciente, el equipo y los cables deben estar correctamente colocados dentro del perímetro de la cama.
	- Baje los portasueros según corresponda, de modo que no se golpeen contra las puertas o los apliques de techo.
	- Retire el accesorio para posición decúbito prono.

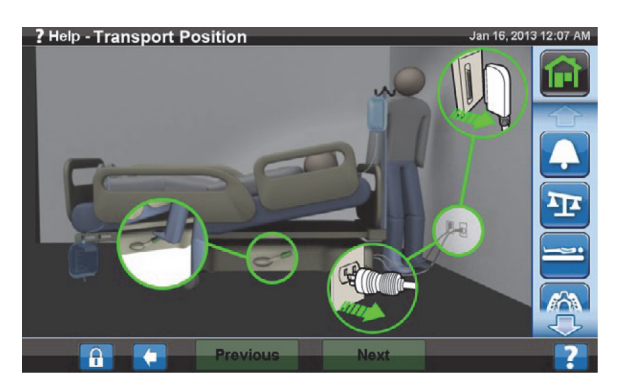

• Coloque el dispositivo **Experience Pod** en la posición de traslado, como se muestra, para que pase por las puertas.

- 3. Desenchufe y pliegue el cable de alimentación de CA, el cable de alimentación de salida auxiliar y el cable de comunicación en el gancho de almacenamiento que está en la cabecera de la cama.
- 4. Coloque la cama en la posición de dirección (pise el pedal verde hasta que se detenga) o en posición neutra.
- 5. Asegúrese de que las ruedas estén orientadas hacia atrás.
- 6. Use las asas de traslado o el sistema de traslado **IntelliDrive** para mover la cama.

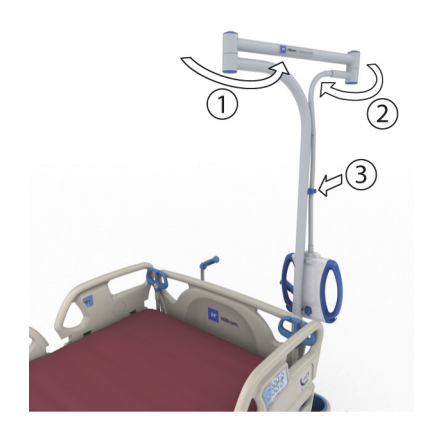

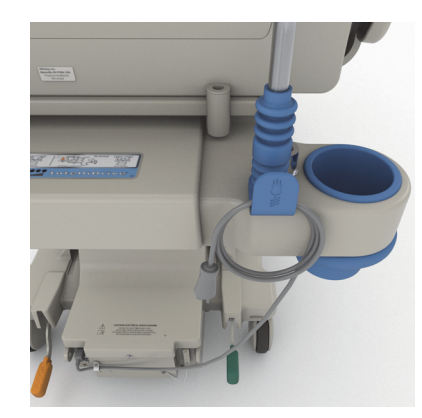

# **ADVERTENCIA:**

**Advertencia:** Una sola persona puede trasladar la cama. Para evitar lesiones o daños en el equipo, es posible que se requiera la ayuda de más personas para trasladar la cama si esta no tiene el sistema de traslado **IntelliDrive** en las siguientes condiciones:

- El peso sobre la cama es grande: superior a 113 kg (250 lb).
- Las ruedas no están alineadas con la dirección de la trayectoria

#### **NOTA:**

Es posible que también se requiera la ayuda de más personas para trasladar la cama si esta no tiene el sistema de traslado **IntelliDrive** en las siguientes condiciones:

- El suelo no está nivelado: se inclina para algún lado o está en declive.
- Obstrucciones en el suelo: umbrales, cambios de suelo o huecos.
- El suelo no es duro: alfombra.

# **ADVERTENCIA:**

**Advertencia:** Durante el traslado, tenga cuidado de que la cama no se incline ni pierda el equilibrio. Si no lo hace, podrían producirse lesiones o daños en el equipo.

Normalmente, cuanto mayor es la carga, mayor es el riego de inestabilidad.

Baje la altura de la cabecera para ganar estabilidad.

El uso y la posición de los accesorios pueden afectar a la estabilidad. No extienda demasiado los portasueros ni los accesorios similares, y no los sobrecargue. Si se utilizan varios accesorios, distribúyalos uniformemente a un lado y al otro o desde la cabecera hasta los pies de la cama.

Avance por inclinaciones y umbrales de frente o hacia atrás, no de lado.

Para no perder el equilibrio ni chocar con objetos ocultos o personas, no haga virajes cerrados en las esquinas ni vire con la cama a mucha velocidad.

#### **Después del traslado**

- Coloque la cama en la posición requerida.
- Active los frenos.
- Repliegue las asas de traslado o las asas del sistema de traslado **IntelliDrive**.
- Conecte el cable de alimentación de CA, el cable de alimentación de salida auxiliar y el cable de comunicación (según corresponda).
- Vuelva a colocar los portasueros a la altura de funcionamiento correcta.

#### **Sistema de traslado IntelliDrive (traslado motorizado)**

El sistema de traslado **IntelliDrive** es un mecanismo de accionamiento permanente integrado en la cama. El mecanismo se extrae o se repliega en función de la posición del pedal de freno o dirección y del acceso a la alimentación de CA. Se activa aplicando presión a las asas de traslado de la cabecera de la cama. De este modo, el personal puede empujar la Cama hospitalaria para UCI **Progressa de Hillrom** para trasladar a los pacientes con el mínimo esfuerzo. La etiqueta entre las asas y en el bastidor de la cama muestra la carga de la batería y la forma correcta de usar el sistema.

#### **Para usar el sistema de traslado IntelliDrive**

- 1. Levante las cuatro barandas laterales hasta la posición elevada y bloqueada.
- 2. Levante la cama de modo que las asas de traslado queden a una altura cómoda.
- 3. Compruebe lo siguiente (si procede):
	- La sección de la cabecera está suficientemente baja para ver claramente la trayectoria de movimiento.
	- El paciente, el equipo (monitores, tanques de oxígeno, portasueros o cualquier otro equipo) y todas las líneas se colocan de forma segura dentro del perímetro de la cama.
	- Baje los portasueros según corresponda, de modo que no se golpeen contra las puertas o los apliques de techo.
	- Retire el accesorio para posición decúbito prono.
	- Coloque el dispositivo **Experience Pod** en la posición de traslado, como se muestra, para que pase por las puertas.

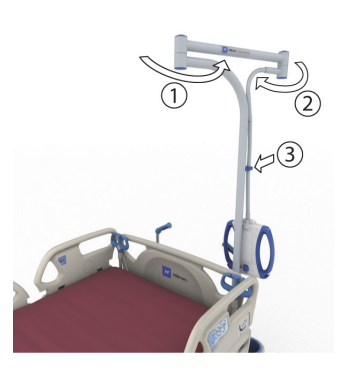

- 4. Compruebe que las asas de traslado estén en la posición elevada y bloqueadas.
- 5. Desenchufe la cama de la fuente de alimentación.
- 6. Desenchufe y pliegue todos los cables de alimentación y los cables de comunicación en el gancho que está en la parte inferior del asa de traslado.
- 7. Active los frenos en la posición de dirección (pise el pedal de freno verde hasta que se detenga).

### **NOTA:**

Al desconectar la cama y ponerla en modo de dirección, se extrae automáticamente la rueda motriz, pero **no** se activa el sistema de traslado **IntelliDrive**.

Etiqueta de la secuencia: está situada entre las asas de traslado.

- 8. Sujete una o ambas asas de traslado de la cabecera de la cama.
- 9. Presione al menos uno de los interruptores de activación que están en la **parte inferior de las asas de traslado azules**.
	- Al presionar uno de los interruptores, se activa la rueda motriz de la cama para poder desplazarla al aplicar presión en las asas de traslado.
	- La cama no se desplaza hasta que no se aplica presión en las asas de traslado, aunque esté presionado el interruptor.
- 10. Para llevar la cama hacia delante, empuje las asas de traslado; para llevarla hacia atrás, tire de ellas. Puede existir una demora momentánea antes de que la cama se mueva.
	- Los sensores de presión de las asas de traslado detectan la presión aplicada, activan el motor y empujan la cama en la dirección de la presión aplicada.
	- La velocidad de la cama depende de la presión aplicada a las asas de traslado.
		- Si empuja con más fuerza, la cama avanza más rápidamente. La velocidad máxima de avance sin pendiente es de 4 a 5,6 km por hora (2,5 a 3,5 mph).
		- Si tira con más fuerza, la cama retrocede más rápidamente. La velocidad máxima de retroceso sin pendiente es de 1,6 a 3,2 km por hora (1,0 a 2,0 mph).
		- Al dejar de aplicar presión en las asas de traslado, la cama va perdiendo velocidad.
		- La cama se detiene completamente al soltar los interruptores de activación de las asas de traslado.

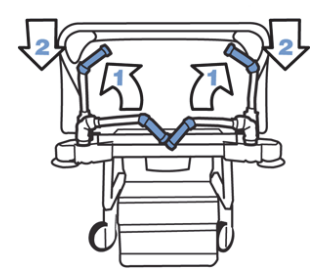

**IntelliDrive** 

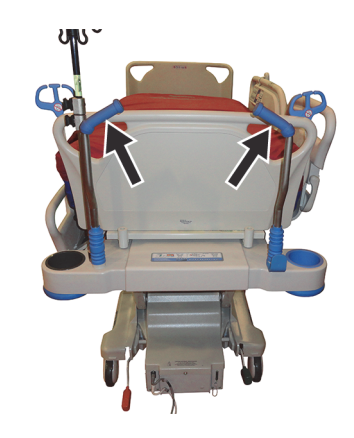

#### **Para desactivar el sistema de traslado IntelliDrive**

- 1. Coloque el sistema de freno y dirección en la posición neutra o de freno; **o bien**,
- 2. Enchufe la cama a una fuente de alimentación eléctrica adecuada.

#### **Para guardar las asas de traslado**

- 1. Tire de las asas hacia arriba para desbloquearlas.
- 2. Gírelas hacia el centro de la cama para replegarlas.

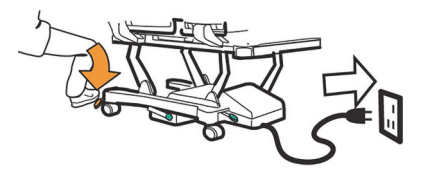

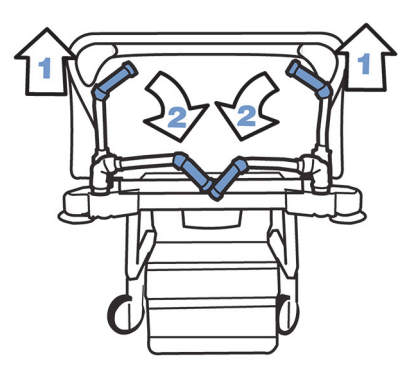

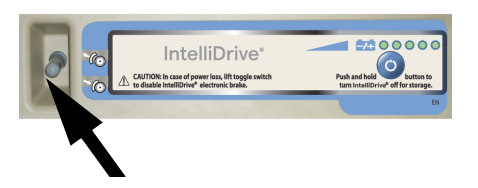

Si no hay alimentación eléctrica o batería, coloque el interruptor del freno eléctrico (en la caja del motor que está en la parte inferior de la cama) para poder tirar de la cama o empujarla con el sistema de traslado **IntelliDrive** desconectado.

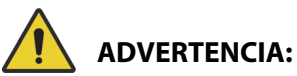

Para ayudar a evitar lesiones o daños en el equipo, siga estas **advertencias**:

- **Advertencia**: Si la cama se desplaza hacia delante o hacia atrás al presionar uno de los interruptores de activación sin aplicar presión a las asas de traslado, póngase en contacto con el personal de servicio local para solicitar su reparación.
- **Advertencia**: Si la cama se desplaza hacia delante o hacia atrás al aplicar presión a las asas de traslado sin presionar uno de los interruptores de activación, póngase en contacto con el personal de servicio local para solicitar su reparación.
- **Advertencia**: Active siempre el freno de la cama al dejar al paciente sin vigilancia o cuando se detenga en una rampa para evitar que se desplace.
- **Advertencia**: Reduzca considerablemente la velocidad del sistema de traslado **IntelliDrive** siempre que lleve equipos autónomos sujetos al paciente o al atravesar las puertas.

# **PRECAUCIÓN:**

**Precaución:** El sistema de traslado I**ntelliDrive** solo se debe utilizar en interiores. Si se utiliza en el exterior, podría dañarse el mecanismo del motor o la correa de transmisión de forma temporal o permanente.

#### **SISTEMA DE AMORTIGUACIÓN WALLGUARD**

El sistema de amortiguación WallGuard protege el perímetro de la Cama hospitalaria para UCI **Progressa de Hillrom** al moverla o trasladarla.

Los amortiguadores en forma de rodillo protegen las paredes y las puertas al trasladar la cama.

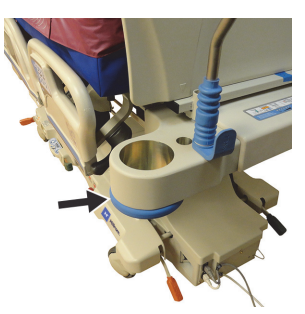

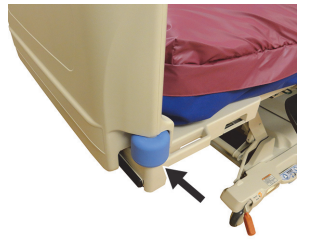

**Cabecera Pie de cama**

### **CONTROL DE VÍAS (P7512)**

A cada lado de la cabecera de la cama, hay un dispositivo de control de vías. El control de vías ayuda a mantener las vías (como vías intravenosas, de succión, etc.) juntas y lejos del bastidor articulable. La flexibilidad del control de vías le permite doblarlo en cualquier dirección.

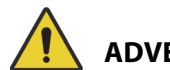

### **ADVERTENCIA:**

**Advertencia:** Asegúrese de que estas últimas no se opriman ni enrosquen y de que estén suficientemente sueltas para permitir el movimiento del paciente y las articulaciones de la cama. De lo contrario, podrían producirse lesiones o daños en el equipo.

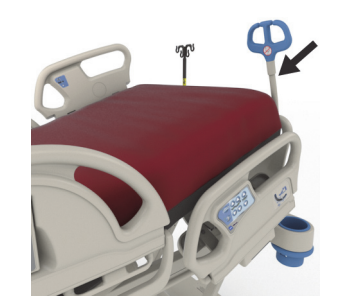

# **PRECAUCIÓN:**

**Precaución:** No enrosque el cable de alimentación ni el cable de comunicación alrededor del control de vías. Podrían producirse daños en el equipo.

#### **SOPORTES PARA BOLSAS DE DRENAJE**

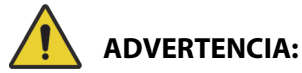

Para ayudar a prevenir lesiones o daños en el equipo, siga estas advertencias:

- **Advertencia**: Retire las bolsas de drenaje de la sección de los pies de la cama antes de usar el control de silla y retire las bolsas de drenaje de las barandas laterales antes de cualquier traslado.
- **Advertencia**: Tenga cuidado al posicionar los tubos de las bolsas de drenaje para mantenerlos alejados de las piezas móviles.
- **Advertencia**: Al bajar la cama, es posible que las bolsas de drenaje entren en contacto con el suelo. Si tocan el suelo, siga el protocolo del centro.

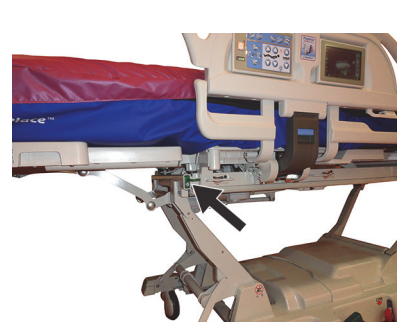

- **Advertencia**: Tenga cuidado al subir o bajar una baranda lateral si hay una bolsa de drenaje.
- **Advertencia**: Si se cuelga una bolsa de drenaje en cualquier parte de la cama que no sea en los ganchos, sin asegurarse de que el drenaje pueda llevarse a cabo de forma adecuada, podrían producirse lesiones en el paciente.
- **Advertencia**: Retire las bolsas de drenaje de las barandas laterales para el traslado.

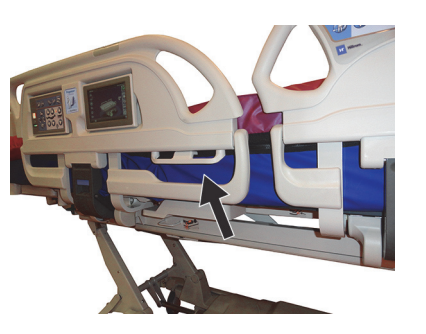

### **PRECAUCIÓN:**

**Precaución:** Cuando utilice las articulaciones de la sección de los pies (subir/bajar, retraer/extender) o los controles de Trendelenburg o Trendelenburg inversa, asegúrese de que las bolsas de drenaje no toquen el suelo.

A cada lado de la cama, hay seis soportes para bolsas de drenaje.

En el bastidor de pesaje, hay tres (3) soportes a ambos lados de la sección de los pies y otros dos (2) soportes en las dos barandas laterales centrales.

En cada lado de la cama, hay una (1) percha verde que no se encuentra en el bastidor de pesaje. Únicamente los soportes verdes para bolsas de drenaje que están cerca de la sección de los pies de la cama no formarán parte del peso del paciente.

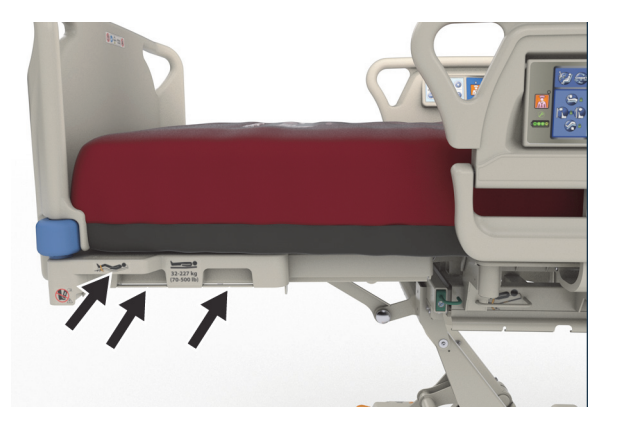

Los soportes le permiten alojar cualquier combinación de los siguientes dispositivos de drenaje:

- Bolsa para incontinencia fecal
- Bolsa colectora Foley de 250-2000 ml
- Dispositivos de drenaje torácico en los soportes marrones de las barandas laterales o en los soportes de los pies de la cama que no están a la altura más baja de la cama.

Cuando la cama esté anclada, siga el protocolo del centro para la colocación de los dispositivos de drenaje torácico.

Los soportes principales para bolsas de drenaje se encuentran en el bastidor de pesaje. El gancho verde que hay debajo de la sección de los pies de la cama no está en el bastidor de pesaje y debe usarse para mantener las bolsas de drenaje en el suelo cuando se pesa a un paciente.

#### **CONTENCIONES**

## **ADVERTENCIA:**

Para ayudar a evitar lesiones o daños en el equipo, siga estas **advertencias**:

- **Advertencia**: Los dispositivos de contención para el paciente no pretenden reemplazar los cuidados que debe proporcionar el personal de enfermería. Aunque estén correctamente instalados, los dispositivos de contención pueden hacer que el paciente se enganche o se lesione e, incluso, provocar su muerte, especialmente en el caso de pacientes nerviosos o desorientados. Observe a los pacientes a los que se haya instalado un dispositivo de contención, de acuerdo con los requisitos legales y los protocolos del centro.
- **Advertencia**: Las contenciones deben fijarse en los puntos de enganche adecuados, no en las barandas laterales.
- **Advertencia**: Siga las instrucciones del fabricante de las contenciones.
- **Advertencia**: Consulte las instrucciones del fabricante de los dispositivos de contención para verificar su correcta aplicación.
- **Advertencia**: No utilice nunca los apoyatobillos en la posición de silla o al retraer los pies de la cama. No use los controles para subir/bajar o para extender/retraer los pies, dado que esto cambiará la longitud de la función **FlexAfoot**.
- **Advertencia**: No utilice nunca los apoyatobillos en la posición de silla o al retraer los pies de la cama.

La cama ofrece sistemas de contención para el torso, las muñecas, la cintura y los tobillos. Baxter no hace ninguna recomendación respecto al uso de sistemas de contención física. Los usuarios deben consultar las restricciones legales y los protocolos del centro antes de utilizar cualquier método de contención física. Los apoyatobillos pueden atarse a los soportes de contención de tobillos correspondientes y también a los soportes para bolsas de drenaje de la sección de los pies de la cama.

- Torso (A): ranura en la sección de la cabecera (debajo de la superficie).
- Muñeca/Torso (B): barra de metal cerca de la parte central del bastidor superior.
- Muñeca (C): barra de metal en el bastidor superior debajo de la sección de las rodillas.
- Tobillo (D): esquina de la sección de los pies.

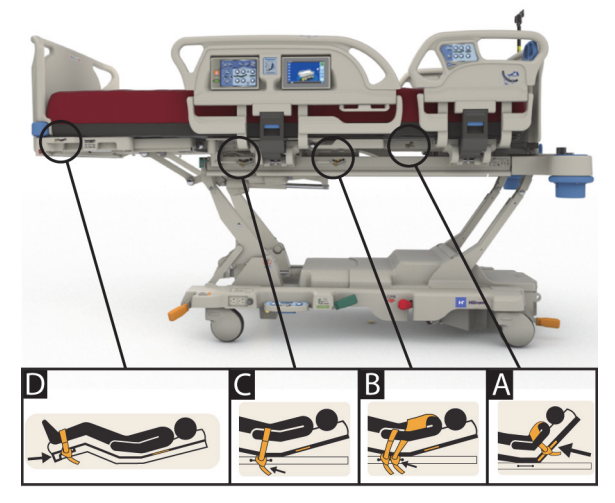

#### **FLUOROSCOPIA/BRAZO EN C**

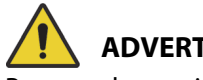

#### **ADVERTENCIA:**

Para ayudar a evitar lesiones o daños en el equipo, siga estas **advertencias**:

- **Advertencia**: El uso de una superficie radiotransparente en áreas con artefactos identificados no está destinado al diagnóstico de una enfermedad subyacente. El uso previsto en las áreas con artefactos identificados incluye, por ejemplo, rastrear la ubicación de un componente radiopaco de una vía central vascular.
- **Advertencia**: Hill-Rom no indica el uso de la Cama hospitalaria para UCI **Progressa de Hillrom** con ningún escáner de TC portátil en particular. Póngase en contacto con el fabricante del escáner de TC portátil para asegurarse de que sea compatible con la cama y la estabilidad del paciente.

La cama proporciona una sección de la cabecera radiotransparente que mide 43 cm x 58 cm (17,7" x 23"). La sección de la cabecera radiotransparente permite al personal realizar fluoroscopias de los pacientes desde la cabecera hasta la cintura cuando el paciente se encuentra en posición horizontal.

#### **Configuración de la cama cuando usa un brazo en C**

- 1. Active los frenos.
- 2. Bloquee todos los controles de articulación antes de colocar al paciente en el escáner móvil.

A continuación se muestran los artefactos de las superficies encontrados.

#### **Ubicaciones de los artefactos en superficies Progressa Therapy y Pulmonary (P7520A)**

(Los artefactos pueden incluir accesorios y tubos en espiral de metal y otros materiales).

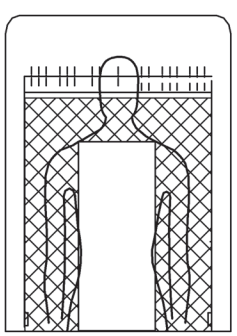

**Cabecera**

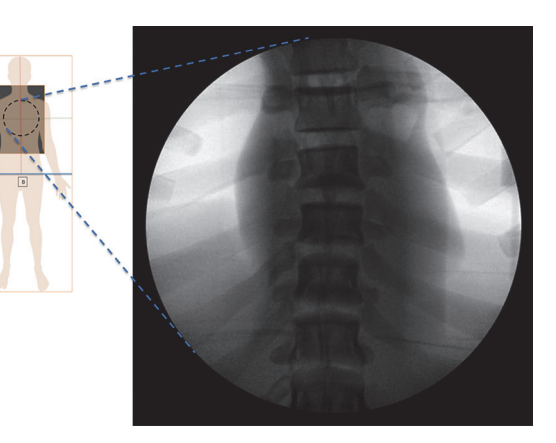

Ubicación de los artefactos Imagen con superficie **Progressa** Pulmonary

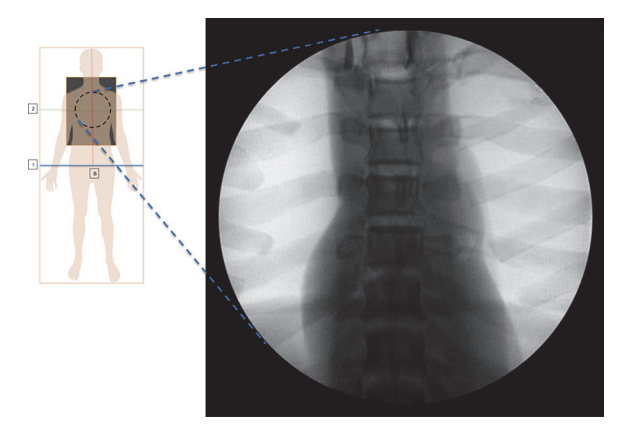

#### **Ubicaciones de los artefactos de la superficie Prevention/Essential**

Imagen con la supereficie Prevention/Essential **Progressa**

#### **Ubicaciones de los artefactos de las superficies** Progressa **Advance y Accelerate (P7540A)**

(Los artefactos pueden incluir accesorios y tubos en espiral de metal y otros materiales, componentes de sujeción no metálicos y materiales de malla).

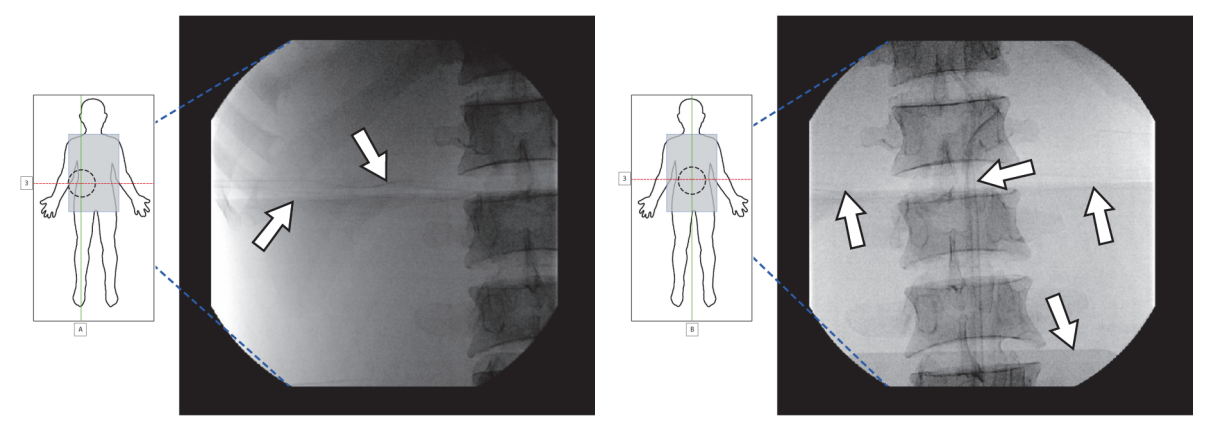

Imagen con la superficie **Progressa** Accelerate

#### **FUNDA RADIOGRÁFICA**

La funda radiográfica está disponible en las superficies de aire motorizadas. Se ubica debajo del área del tórax del paciente. Para determinar si la superficie tiene una funda radiográfica, consulte a continuación.

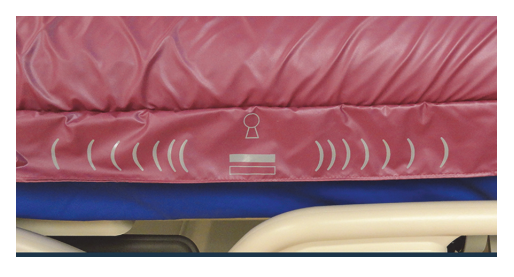

**Superficie modelo P7520A Superficie modelo P7540A**

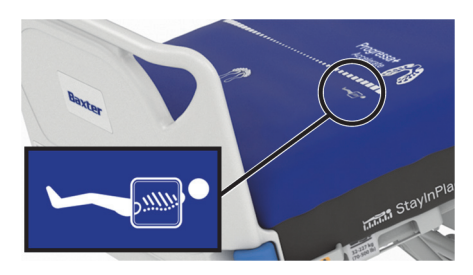

Para usar la funda, haga lo siguiente:

- 1. Asegúrese de que el freno esté accionado en la cama.
- 2. Asegúrese de que la cabecera de la cama tenga una inclinación de 30° como mínimo. Puede ajustar la posición para mejorar la comodidad del paciente.
- 3. Ponga el colchón en el modo Inflado P-Max/Inflado máximo:
	- a. Presione el control de menú de **superficie** de la pantalla de la GCI.
	- b. Pulse **Max-Inflate/P-Max Inflate** (Inflado P-Max/Inflado máximo).
- 4. Retire la sábana del borde del colchón.
- 5. Levante la lengüeta que está sobre la cremallera.
- 6. Abra la cremallera de la funda. Tenga cuidado cuando manipule la cremallera. Si la cremallera se traba, no siga tirando.
- 7. Asegúrese de que el chasis radiográfico se encuentre en la funda de la almohada o en una cubierta similar.
- 8. Inserte el chasis radiográfico.
- 9. Retire el chasis radiográfico al finalizar.
- 10. Cierre la cremallera de la funda.

#### **NOTA:**

El chasis se debe insertar fácilmente. Si no lo hiciera, haga lo posible por aliviar más el peso del paciente aumentando el ángulo de la cabecera, solicitando al paciente que se incline hacia delante u obteniendo la ayuda de otra persona, según la situación clínica.

#### **RECEPTÁCULOS DE SOPORTE PARA EQUIPOS**

En cada ángulo de la plataforma, hay un receptáculo de soporte para diversos equipos, como portasueros o soportes para infusiones.

# **PRECAUCIÓN:**

Para evitar daños en el equipo, siga estas **precauciones**:

- **Precaución**: Los receptáculos de soporte para equipos no se deben usar para colocar un bastidor para fracturas en la cabecera.
- **Precaución**: Antes de poner la cama en alguna de las posiciones de silla, extraiga todos los equipos de los receptáculos de soporte de los pies de la cama de la plataforma de articulación.
- **Precaución**: Cuando articule la cama para colocarla en la posición Trendelenburg, verifique que haya espacio suficiente entre la cabecera y la pared.

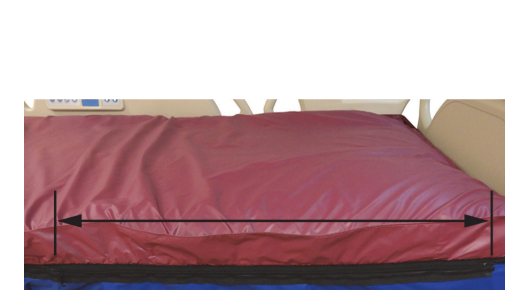

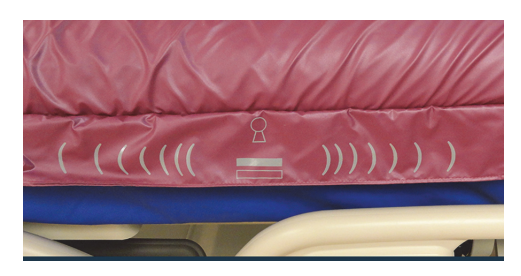

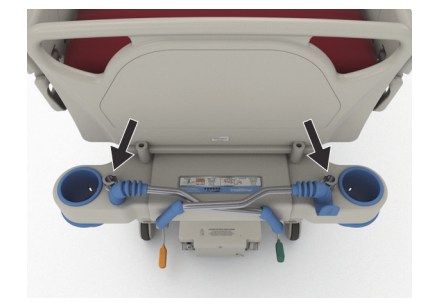

#### **RECEPTÁCULOS DE SOPORTE PARA PORTASUEROS**

La Cama hospitalaria para UCI **Progressa de Hillrom** cuenta con cuatro receptáculos de soporte estándar para portasueros. Dos de ellos se encuentran en la cabecera y los otros dos están detrás de las esquinas de la baranda de los pies de la cama.

# **ADVERTENCIA:**

Para ayudar a evitar lesiones o daños en el equipo, siga estas **advertencias**:

- **Advertencia**: Quite todos los equipos de los receptáculos de soporte para equipos en la sección de los pies de la cama antes de colocar la cama en la posición de silla.
- **Advertencia**: Asegúrese de que haya suficiente espacio en la cabecera de la cama para los equipos en los receptáculos de soporte cuando levante la cama o la coloque en las posiciones Trendelenburg/ Trendelenburg inversa.

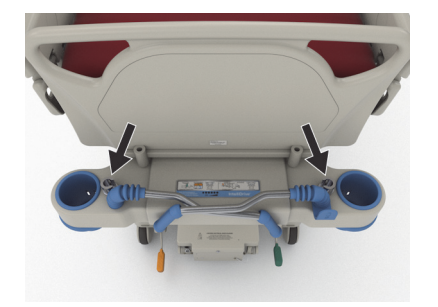

Cabecera

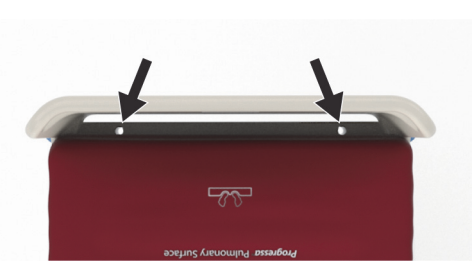

Pie de cama

#### **RECEPTÁCULOS DE SOPORTE DEL BASTIDOR PARA FRACTURAS**

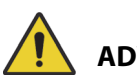

### **ADVERTENCIA:**

Para ayudar a evitar lesiones o daños en el equipo, siga estas **advertencias**:

- **Advertencia**: El personal hospitalario debe evaluar a los pacientes para evitar que queden atrapados o se asfixien al usar el equipo de tracción.
- **Advertencia**: Siga el protocolo del centro para el bloqueo de los controles de la cama al instalar el equipo de tracción.

Hay cuatro ubicaciones para instalar el equipo de tracción: dos en la cabecera y uno a cada lado de la cama, cerca de la sección de los muslos. Asegúrese de usar el adaptador adecuado para el equipo de tracción conforme a las instrucciones del fabricante.

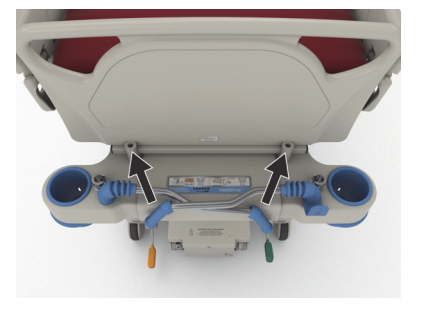

Cabecera

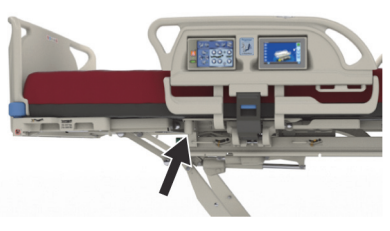

Vista lateral

#### **OPCIÓN PARA PORTASUEROS PERMANENTES**

# **ADVERTENCIA:**

**Advertencia:** Para evitar lesiones, mantenga las manos alejadas de la conexión entre las piezas deslizantes cuando suba y baje la parte móvil del portasueros.

### **PRECAUCIÓN:**

Para evitar daños en el equipo, siga estas **precauciones**:

- **Precaución**: La carga de trabajo segura de los portasueros permanentes es de 18,1 kg (40 lb). No sobrepase la carga de trabajo segura.
- **Precaución**: No instale bombas para infusiones en la parte inferior de un portasueros. Si lo hace, podría interferir con el movimiento de articulación de la sección de cabeza.

La opción de portasueros permanente consta de un portasueros que puede sostener hasta dos bombas IV con sus respectivas bolsas. El portasueros se encuentra en el bastidor de la cama cerca de las esquinas de la baranda de la cabecera.

Cada uno admite hasta 18,1 kg (40 lb).

Un portasueros permanente usará uno de los receptáculos de soporte para portasueros desmontables que están en la cabecera de la cama.

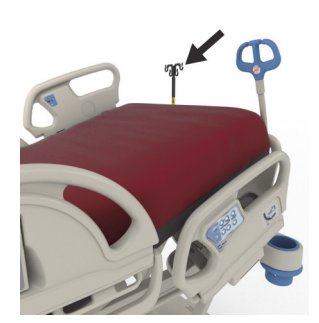

#### **Para levantar**

- 1. Levante el portasueros de su posición de almacenamiento detrás de la baranda de la cabecera.
- 2. Verifique que el soporte se abra y se ajuste en su posición.
- 3. Sostenga la sección inferior.
- 4. Levante las secciones superior y central del soporte hasta que encajen y se acoplen en su posición. El soporte está listo para ser utilizado.

#### **Para guardarlo**

- 1. Sostenga la parte superior del soporte. Tire del pomo y baje la sección del soporte superior.
- 2. Levante la parte inferior del soporte y gire el soporte hacia abajo hasta la posición prevista para su almacenamiento entre las asas de traslado y la cabecera. Los soportes deben guardarse en las ranuras de almacenamiento del bastidor de la cama.

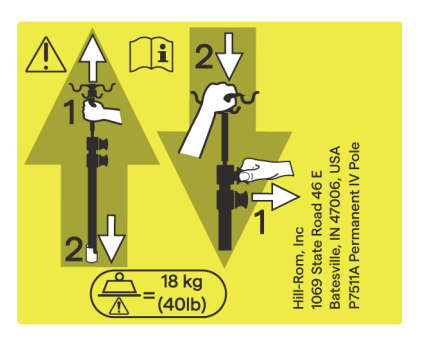

#### **OPCIÓN DE RECEPTÁCULO DE CA AUXILIAR**

### **ADVERTENCIA:**

Para ayudar a evitar lesiones o daños en el equipo, siga estas **advertencias**:

> • **Advertencia**: No use el receptáculo para equipos de soporte vital. No hay batería auxiliar. Los equipos de soporte vital deben enchufarse directamente al sistema de alimentación del centro.

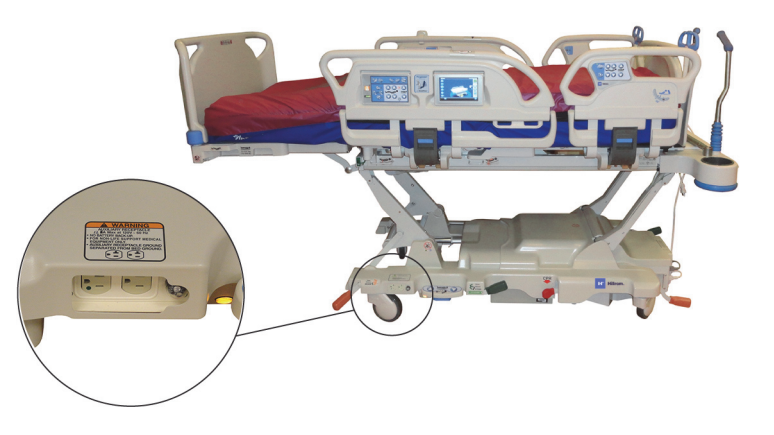

- **Advertencia**: No utilice fuentes de aire enriquecido con oxígeno cerca de la toma auxiliar.
- **Advertencia**: No enchufe los dos cables de alimentación eléctrica en la misma toma de pared. Enchufe los cables de alimentación eléctrica en tomas diferentes de circuitos separados. De lo contrario, el equipo podría dañarse o podrían saltar los automáticos del centro.
- **Advertencia**: Antes de mover la cama, asegúrese de que los dos cables de alimentación eléctrica estén desenchufados y bien guardados. Compruebe que los cables no estén enrollados entre los bastidores intermedio y superior.

# **PRECAUCIÓN:**

**Precaución:** No guardar el cable de alimentación eléctrica accesorio si no se utiliza puede causar daños a la articulación de la cama.

La opción del receptáculo es una fuente de alimentación de CA muy útil para conectar dispositivos auxiliares. **El receptáculo no está pensado para equipos de soporte vital.** Se encuentra en el extremo de los pies del bastidor principal.

El cable de alimentación del receptáculo es blanco, mientras que el cable de alimentación de la cama es gris.

El receptáculo proporciona hasta 12 A de CA (camas de 100 a 137 V de CA) **o** 6 A de CA (camas de 220 a 240 V de CA). Las camas que incorporan esta opción cuentan con dos cables de alimentación eléctrica: uno para el receptáculo auxiliar y otro para la cama. El receptáculo es totalmente independiente del cable de alimentación de CA de la cama.

#### **SISTEMA DE COMUNICACIÓN COMPOSER**

La Cama hospitalaria para UCI **Progressa de Hillrom** es compatible con el sistema de comunicación COMposer. Con el sistema de comunicación COMposer, es posible supervisar las siguientes funciones de la cama:

- Cama en posición baja
- Barandas arriba o abajo
- Frenos activados
- Salida de la cama activada o desactivada

#### **SISTEMA DE LLAMADA AL PERSONAL DE ENFERMERÍA** VOALTE

El sistema de llamada al personal de enfermería **Voalte** es un sistema para empresas que conecta y supervisa las camas y las superficies de Baxter y Hill-Rom. El sistema envía los datos de las camas y de sus superficies a aplicaciones de red para que el personal vea y reciba alertas. Para conocer las instrucciones de funcionamiento del sistema de llamada al personal de enfermería **Voalte**, consulte el Manual de usuario del sistema de llamada al personal de enfermería **Voalte**.

#### <span id="page-88-1"></span>**CONECTIVIDAD INALÁMBRICA**

# **ADVERTENCIA:**

**Advertencia:** El módulo inalámbrico **no** comunica la información de la llamada a la enfermera. El cable del sistema de comunicación **SideCom** de la cama debe estar conectado a la red del hospital para las comunicaciones de llamadas remotas a la enfermera. El hecho de no conectar el cable del sistema de comunicación **SideCom** puede retrasar la prestación de cuidados intensivos al paciente.

El módulo de conectividad inalámbrico **no** está destinado a sustituir su conexión de llamada por cable al personal de enfermería.

#### **NOTA:**

Este módulo **no** ofrece el uso inalámbrico de los controles ambientales, como el audio o la iluminación de la habitación.

El módulo funciona únicamente si la cama está conectada a la alimentación de CA; **no** funciona con batería.

Este módulo cumple la Directiva sobre equipos de radio (RED) 2014/53/EU.

Hay dos módulos inalámbricos diferentes, un módulo inalámbrico externo o un módulo inalámbrico interno. Los dos módulos son compatibles con diferentes funciones; consulte ["Opción de ubicación de](#page-88-0)  [los módulos" en la página 77](#page-88-0) para determinar qué módulo inalámbrico tiene, si corresponde.

#### <span id="page-88-0"></span>**Opción de ubicación de los módulos**

Módulo inalámbrico externo: para determinar si la cama tiene el módulo inalámbrico externo, levante la cabecera de la cama y busque si la caja inalámbrica está situada en el bastidor de la cama.

Módulo inalámbrico interno: para determinar si la cama tiene instalado el módulo inalámbrico interno, mire el brazo de elevación izquierdo de los pies de la cama. Si hay una antena inalámbrica montada en el brazo de elevación izquierdo de los pies de la cama, la cama tiene instalado el módulo inalámbrico interno.

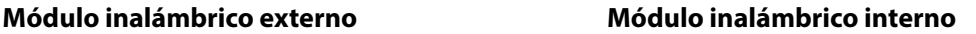

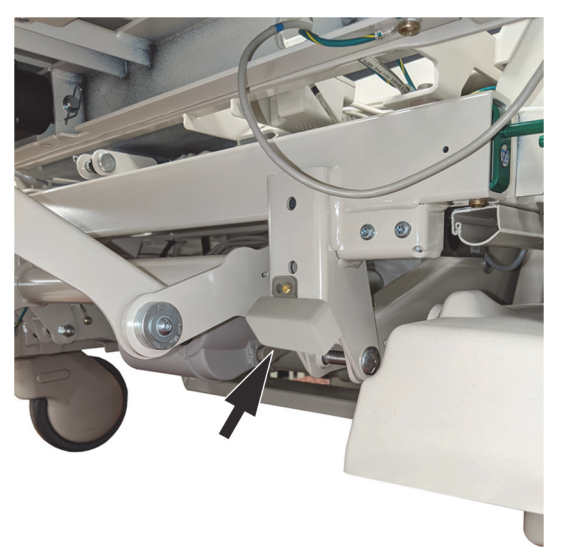

Vaya a la sección que corresponda a su módulo inalámbrico:

- • ["Módulo inalámbrico externo" en la página 79](#page-90-0)
- • ["Módulo inalámbrico interno" en la página 81](#page-92-0)

#### **Indicadores de GCI**

#### **NOTA:**

Los módulos inalámbricos internos y externos muestran el estado inalámbrico en la pantalla de la GCI. El módulo inalámbrico externo también mostrará el estado inalámbrico en el módulo.

Al enchufar la cama en la alimentación de CA, el color de los indicadores de estado inalámbrico y la pantalla de la GCI identificará el estado de conectividad inalámbrica. La ubicación de la cama también se mostrará para las camas con el módulo inalámbrico externo.

#### **Estado inalámbrico**

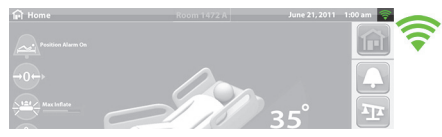

• **Sin indicador**: el módulo inalámbrico no está funcionando correctamente o no está recibiendo alimentación.

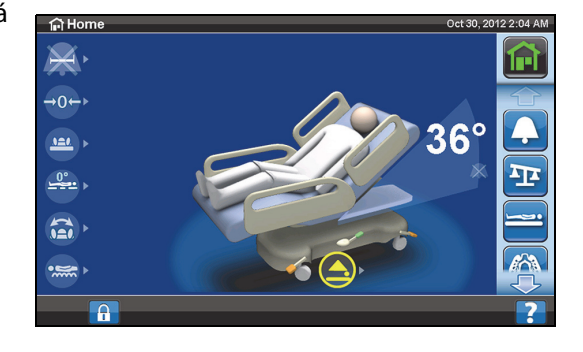

- **Contorno blanco**: el módulo inalámbrico está funcionando correctamente, pero no está conectado a la red inalámbrica o no ha sido configurado.
- **Barras verdes**: el módulo inalámbrico está funcionando correctamente y está conectado a la red inalámbrica.

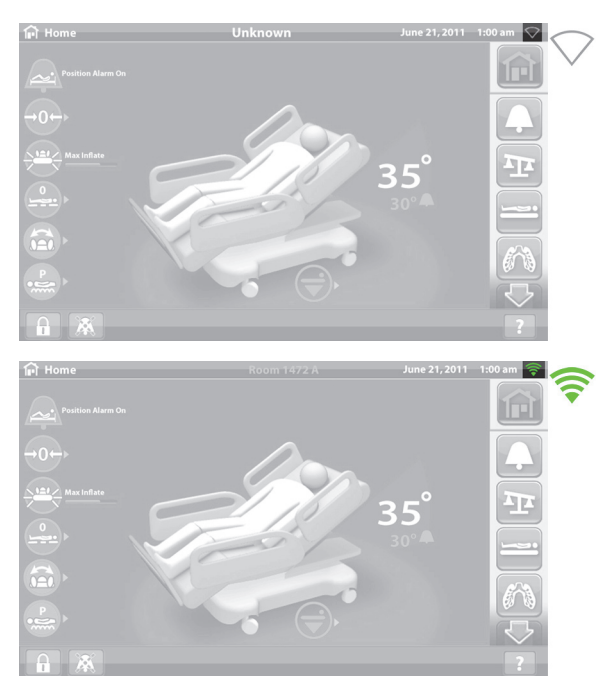

#### <span id="page-90-0"></span>**Módulo inalámbrico externo**

El módulo inalámbrico externo permite el envío de datos de la cama y de la superficie al sistema de información del hospital sin un cable de comunicación; el módulo **no** comunica la información de la llamada al personal de enfermería. El módulo dispone de una función de ubicación que localiza la cama cuando esta se encuentra en un centro que tiene un sistema de localización en tiempo real (RTLS) instalado. Los datos se envían a través de la solución de middleware de Baxter, el sistema SmartSync, al sistema de información del hospital. (Para conocer las especificaciones eléctricas, consulte [página 137](#page-148-0)).

Algunas camas están equipadas con un módulo inalámbrico externo, consulte a continuación. El siguiente contenido se aplica al módulo inalámbrico externo. Para camas con un módulo inalámbrico interno, consulte ["Especificaciones de conectividad inalámbrica: módulo inalámbrico externo" en la](#page-148-0)  [página 137.](#page-148-0)

#### **Indicadores del módulo externo**

Al enchufar la cama a la alimentación de CA, los tres indicadores del módulo (**Inalámbrico**, **Conectado** y **Ubicación**) parpadearán en color **rojo**, **verde** y **apagado** durante dos ciclos (esto puede tardar hasta 30 segundos en producirse). Esto le informa de que ha comenzado el proceso de inicialización. El módulo se conecta primero a la red inalámbrica del hospital, luego al sistema SmartSync y, por último, al RTLS. Una vez que se haya completado el proceso de inicialización, cada indicador se pondrá de color verde o rojo según su estado de conexión (consulte la tabla siguiente). Los indicadores permanecerán encendidos hasta que la alimentación de CA se desconecte o hasta que ocurra un problema con el módulo o sus conexiones.

#### **NOTA:**

El proceso de inicialización puede tardar hasta 3 minutos. Durante la mayor parte de este tiempo, los indicadores estarán apagados.

![](_page_90_Picture_11.jpeg)

Si la cama está recibiendo alimentación de CA, si el proceso de inicialización se ha completado (han pasado al menos 3 minutos desde que se conectó la alimentación) y si alguno de los indicadores aparece en color **rojo**, hay un problema de conexión de red. Si alguno de los indicadores está **apagado**, hay un problema de software. Si ocurre alguna de estas situaciones, comuníquese con el departamento de atención al cliente o de TI.

![](_page_91_Picture_149.jpeg)

En la tabla siguiente, se identifican los diferentes estados de los indicadores:

#### **Ubicación de la cama**

![](_page_91_Picture_5.jpeg)

• **Sin texto de ubicación**: el módulo inalámbrico no está funcionando correctamente o no está recibiendo alimentación.

![](_page_91_Picture_7.jpeg)

![](_page_91_Picture_8.jpeg)

![](_page_91_Figure_9.jpeg)

• **Texto de ubicación en verde**: el módulo inalámbrico está funcionando correctamente y se ha recibido la ubicación de la cama.

![](_page_92_Figure_2.jpeg)

#### **ETIQUETA DE ACTIVOS DE UBICACIÓN**

**PRECAUCIÓN:**

Para evitar daños en el equipo, siga estas **precauciones**:

- **Precaución**: La función de conexión inalámbrica se ha configurado para la etiqueta de activos para ubicación aprobada por Hill-Rom. Es posible que la función de ubicación no funcione correctamente si utiliza una etiqueta de activos diferente. Comuníquese con su representante local de Baxter para obtener más información.
- **Precaución**: No tenga otros dispositivos inalámbricos a 20 cm (8") de la etiqueta de activos de ubicación. Si los dispositivos están demasiado cerca, es posible que no funcionen.

![](_page_92_Picture_8.jpeg)

Si se instala, esta etiqueta se utiliza junto con la opción de módulo inalámbrico externo para identificar la ubicación de la cama (consulte ["Conectividad inalámbrica" en la página 77\)](#page-88-1).

Para obtener más información sobre la etiqueta de activos de ubicación, consulte las instrucciones del fabricante que se incluyen con la etiqueta.

#### <span id="page-92-0"></span>**Módulo inalámbrico interno**

El módulo inalámbrico interno permite el envío de datos de la cama y la superficie al sistema de información del hospital sin un cable de comunicación; el módulo no comunica la información de la llamada al personal de enfermería ni la ubicación de la cama. (Para conocer las especificaciones eléctricas, consulte [página 141\)](#page-152-0).

#### **GESTIÓN REMOTA SMARTCARE**

La gestión remota SmartCare es un portal seguro basado en la nube para la gestión remota centralizada de las camas y los dispositivos de Hillrom. La gestión remota de SmartCare proporciona a los ingenieros biomédicos o los técnicos de servicio de Baxter acceso para gestionar dispositivos de forma remota para las siguientes funciones:

- Configuración de actualización remota
- Actualización remota de los activos de firmware
- Seguimiento remoto de la ubicación de activos
- Notificación remota de códigos de error

#### **SISTEMA OBSTACLE DETECT**

La Cama hospitalaria para UCI **Progressa de Hillrom** está equipada con el sistema **Obstacle Detect**, distribuido en los dos lados del bastidor principal. En los lados, este sistema percibe los objetos situados entre el bastidor superior y el bastidor principal.

Si el sistema detecta presión en los laterales de la base, parpadeará el indicador de cama no bajada en las barandas laterales.

#### **Si intenta bajar la cama:**

Un mensaje en la pantalla de la GCI mostrará la ubicación de la obstrucción como izquierda o derecha y no se podrá bajar la plataforma de descanso.

#### **Si la cama está en movimiento y se encuentra con un obstáculo:**

La cama detendrá su descenso y se elevará automáticamente durante 2 segundos. La pantalla de la GCI mostrará la ubicación de la obstrucción como lateral izquierdo o derecho de la cama.

#### **SUBIR/BAJAR LA CAMA: PEDALES DE CONTROL**

Los pedales de control de altura de la cama están a ambos lados del bastidor principal, cerca de las ruedas traseras. Esta función se desactiva después de 15 segundos.

![](_page_93_Picture_16.jpeg)

![](_page_93_Picture_17.jpeg)

#### **Para activarlo**

- 1. Con el pie, levante el interruptor azul de la parte inferior del pedal de control hasta escuchar un pitido (aproximadamente 3 segundos).
	- Si suelta el interruptor azul antes de escuchar el pitido, sonarán tres pitidos y aparecerá un mensaje en la pantalla de la GCI con instrucciones para habilitar los pedales de control.
- 2. Con el pie, presione el control para subir o bajar la cama, según corresponda.

#### **LUZ NOCTURNA**

Hay una luz de noche a cada lado de la cama, en el bastidor principal. La luz permanece encendida en todo momento cuando se conecta la cama a la alimentación de CA.

#### **CONEXIÓN A TIERRA EQUIPOTENCIAL**

La conexión a tierra equipotencial está en la cabecera de la cama, cerca del cable de alimentación.

![](_page_94_Picture_9.jpeg)

### **SUPERFICIES**

![](_page_94_Picture_11.jpeg)

Para ayudar a evitar lesiones o daños en el equipo, siga estas **advertencias**:

- **Advertencia**: Es posible que algunas funciones de seguridad de la cama no funcionen o no lo hagan de la forma prevista con superficies que no están diseñadas específicamente para esta cama. Consulte al fabricante de la superficie para determinar qué funciones de seguridad de la cama se ha comprobado que funcionan adecuadamente con la superficie de reemplazo.
- **Advertencia**: Es necesario realizar una evaluación responsable de los riesgos y elaborar un protocolo adecuado para determinar cuál es la superficie de descanso correcta en función del cuadro clínico del paciente.
- **Advertencia**: Utilice únicamente superficies **Progressa** o **Progressa+** con función de salida de la silla con la función de salida de silla de la cama.
- **Advertencia**: Solo use las superficies **Progressa** y **Progressa+** con función StayInPlace en las camas equipadas con la función StayInPlace; de lo contrario, se podría reducir el rendimiento de la superficie.
- **Advertencia**: Las superficies **Progressa** Advance y **Progressa** Accelerate pesan aproximadamente de 27 kg (60 lb) a 32 kg (70 lb) dependiendo del modelo de la superficie del que disponga. Cuente siempre con ayuda para mover la superficie. De lo contrario, podrían producirse lesiones o daños en el equipo.

![](_page_94_Picture_20.jpeg)

#### **NOTAS:**

- La advertencia anterior no se aplica a la superficie **Progressa** Prevention. La superficie **Progressa** Prevention incorpora la función StayInPlace. La superficie **Progressa** Prevention se puede utilizar en una Cama hospitalaria para UCI **Progressa de Hillrom** con o sin la función StayInPlace.
- Baxter recomienda el uso de las superficies de **Hill-Rom** que se han diseñado y probado de forma específica para la cama. Los clientes que opten por adquirir superficies de reemplazo de otros fabricantes deben confirmar que dichas superficies, cuando se utilicen junto con la cama, cumplan con la normativa aplicable, las directrices regulatorias y las normas técnicas, y no creen riesgos inaceptables de lesión a los pacientes o al personal. Concretamente, Baxter sugiere que las superficies utilicen unas dimensiones y construcción que minimicen los espacios donde el paciente pudiera quedar atrapado, que haya una altura suficiente entre la superficie y la parte superior de la baranda lateral para evitar vuelcos accidentales, que se proporcione una firmeza apropiada en los bordes de la superficie para facilitar los traslados seguros a la cama y desde ella, y que no se obstaculice el funcionamiento correcto de las barandas.

#### Hay tres superficies principales: **superficie Progressa Prevention, para terapia Progressa y pulmonar Progressa**.

Consulte ["Compatibilidad de las superficies" en la página 131](#page-142-0) para obtener una lista de las superficies y de las compatibilidades con las funciones del bastidor.

Consulte ["Identificación de la configuración del producto" en la página 146](#page-157-0) para identificar la superficie instalada en la cama.

Para que la superficie de aire funcione correctamente, debe haber peso mínimo de 32 kg (70 lb) sobre la superficie.

Deben utilizarse sábanas ajustables (preferiblemente de punto) para que la superficie funcione correctamente.

Las superficies de la Cama hospitalaria para UCI **Progressa de Hillrom** se han diseñado especialmente para que funcionen con las siguientes funciones del sistema:

- Posicionamiento del paciente StayInPlace
- Mecanismo de posición del paciente **SlideGuard**
- Mecanismo de pie retráctil **FlexAfoot**
- Mecanismo de posición de salida de la silla del paciente

#### **SUPERFICIE PROGRESSA PREVENTION/ESSENTIAL**

La superficie **Progressa** Prevention es de espuma con cilindros de aire no energizados.

#### <span id="page-95-0"></span>**SUPERFICIE PARA TERAPIA PROGRESSA**

## **CONTRAINDICACIÓN:**

**Contraindicación:** El uso de superficies para terapia de aire activa con pacientes con heridas de la columna inestables podría producir lesiones graves al paciente.

La superficie **Progressa** Therapy tiene un acolchado MicroClimate Management (**MCM**) que funciona de manera continua mientras el paciente está en la cama y que permite reducir el calor localizado y la acumulación de humedad entre el paciente y la superficie.

#### **Modos**

#### **Normal**

El modo normal de la superficie favorece la redistribución continua de la presión que ejerce, sobre todo, el cuerpo de pacientes entre los 32 y los 227 kg (entre 70 y 500 lb). La superficie permite redistribuir la presión por medio del ajuste automático del sistema de aire para adaptarse a los cambios en la distribución del peso.

Deben utilizarse sábanas ajustables (preferiblemente de punto) para optimizar la redistribución de la presión de la superficie.

La redistribución de presión siempre está activa a menos que:

- Inflado P-Max/Inflado máximo esté activo.
- No haya ninguna fuente de alimentación de CA disponible.
- Se produzca un error con la superficie.

![](_page_96_Picture_9.jpeg)

### **ADVERTENCIA:**

Para ayudar a evitar lesiones o daños en el equipo, siga estas **advertencias**:

- **Advertencia**: La superficie para terapia no sustituye los cuidados que debe proporcionar el personal de enfermería. Los modos de terapia deben utilizarse junto con una evaluación precisa y un protocolo médico adecuado. Si no se siguen unos buenos cuidados de enfermería, podrían producirse daños en el paciente.
- **Advertencia**: Las funciones de impermeabilidad y alivio de la presión de la superficie podrían verse deterioradas por pinchazos de agujas o por otras perforaciones de la cámara de aire. El personal hospitalario debe recibir instrucciones para EVITAR que la funda de la superficie o la cámara de aire se dañen por el uso incorrecto de los soportes de los chasis radiográficos y de objetos afilados que puedan perforar o desgarrar la superficie. Se debe inspeccionar periódicamente la superficie para detectar posibles daños. Los daños en la superficie que no se detecten podrían provocar lesiones en el paciente.

Consulte la pantalla de inicio de la GCI o la página de estado de las superficies en la pantalla de la GCI para determinar el modo de superficie de terapia activa.

#### **Colocar la superficie en el modo normal**

1. Presione el control del menú **Surface** (Superficie) en la pantalla de inicio de la GCI.

![](_page_96_Picture_17.jpeg)

![](_page_96_Picture_148.jpeg)

#### 2. Pulse **Normal**.

# **ADVERTENCIA:**

**Advertencia:** Los pacientes cuyo peso o altura se acerque a los límites recomendados deben ser supervisados con mayor frecuencia para obtener los resultados esperados. Si es necesario, baje la sección de la cabecera para mejorar el alivio de la presión.

#### **Inflado P-Max/Inflado máximo**

El modo Inflado P-Max/Inflado máximo aumenta la firmeza de la zona central de la superficie de descanso del paciente. Esta función facilita el traslado del paciente de una superficie a otra y permite un mejor reposicionamiento.

#### **NOTA:**

La superficie **Progressa** Therapy saldrá de forma automática del modo Inflado P-Max/Inflado máximo y volverá al modo normal después de 30 minutos. Después de 28 minutos, sonará un pitido y aparecerá un mensaje en la pantalla de la GCI en el que se indica que faltan 2 minutos. El personal hospitalario tiene la opción de mantener la superficie en inflado máximo o permitir que vuelva al modo normal.

#### **Para activarlo**

- 1. Presione el control de menú de **superficie** en la pantalla de inicio de la GCI.
- 2. Pulse **Max-Inflate/P-Max Inflate** (Inflado P-Max/Inflado máximo).

#### **Para desactivarlo**

- 1. Presione el control de menú de **superficie** en la pantalla de inicio de la GCI.
- 2. Pulse **Normal**.

#### **Para activar: desde la baranda lateral**

Pulse el control de **Max-Inflate /P-Max Inflate** (Inflado P-Max/Inflado máximo).

#### **Para desactivar: desde la baranda lateral**

Pulse el control de **Max-Inflate** /P-Max Inflate (Inflado P-Max/Inflado máximo).

#### **Desinflado del asiento**

La función Seat Deflate (Desinflado del asiento) facilita la ubicación de las cuñas.

# **ADVERTENCIA:**

**Advertencia:** No se recomienda usar esta función para colocar al paciente en la posición sentada lateral o para la salida lateral. Se podrían producir lesiones.

![](_page_97_Picture_21.jpeg)

![](_page_97_Figure_22.jpeg)

![](_page_97_Picture_23.jpeg)

何

面

 $\mathbf{T}$ 

 $\mathscr{E}\backslash\mathscr{E}$ 

65

J Seat Deflate

#### **Para activarlo**

- 1. Presione el control de menú de **superficie** en la pantalla de inicio de la GCI.
- 2. Pulse **Seat Deflate** (Desinflado del asiento).

La superficie **Progressa** Therapy saldrá automáticamente del modo Seat Deflate (Desinflado del asiento) y volverá al modo normal después de 30 minutos. Después de 28 minutos, sonará un pitido y aparecerá una pantalla en la que se indicará que quedan 2 minutos.

#### **Para desactivarlo**

- 1. Presione el control de menú de **superficie** en la pantalla de inicio de la GCI.
- 2. Pulse **Normal**.

#### **Comodidad del paciente**

Permite la personalización en función de las peticiones del paciente al tiempo que mantiene la redistribución de la presión.

El sistema favorece automáticamente la distribución de la presión según la posición del paciente en la superficie.

#### **Para ajustar la firmeza**

1. Presione el control de menú de **superficie** en la pantalla de la GCI.

![](_page_98_Picture_13.jpeg)

2. Pulse **Patient Comfort** (Comodidad del paciente).

- 3. Use los controles de **Patient Comfort** (Comodidad del paciente) para cambiar la presión en las zonas de la cabeza, el asiento y la parte inferior de las piernas:
	- Para **aumentar** la presión, presione la flecha **hacia arriba**.
	- Para **disminuir** la presión, pulse la flecha **hacia abajo**.

#### **Para desactivarlo**

- 1. Presione el control de menú de **superficie** en la pantalla de inicio de la GCI.
- 2. Pulse **Normal**.

#### **Modo de descanso**

El modo de descanso está disponible en algunos modelos de cama. El modo de descanso se usa para reducir la frecuencia de los ajustes del sistema de aire para pacientes que son sensibles a los movimientos de la superficie de aire. Durante el modo de descanso, la redistribución de la presión está activa. La presión de aire de la superficie se puede controlar, pero la bomba de aire no se pone en funcionamiento hasta que la presión de aire es inferior o superior al nivel preestablecido.

Después de ocho horas, se vuelve a activar el modo Normal.

#### **Para activar el modo de descanso**

1. Presione el control de menú de **superficie** en la pantalla de la GCI.

![](_page_99_Figure_12.jpeg)

2. Pulse **Sleep Mode** (Modo de descanso).

#### **Para desactivar el modo de descanso**

- 1. Presione el control de menú de **superficie** en la pantalla de la GCI.
- 2. Pulse **Normal**.

![](_page_99_Picture_17.jpeg)

#### **Asistencia para giros**

El modo de asistencia en giro inflará la superficie para ayudar al personal a girar al paciente para los cambios de ropa y sábanas, la colocación de cuñas, el tratamiento de la espalda y cualquier otro tipo de procedimiento de enfermería. Si presiona Right Turn Assist (Asistencia en giro a derecha), girará al paciente hacia el lado derecho de este.

#### **NOTA:**

Para mejorar el acceso posterior al paciente, se puede utilizar el modo Inflado P-Max/Inflado máximo una vez se haya girado al paciente hacia el lado deseado.

Para activar el modo Turn Assist (Asistencia en giro), la baranda lateral hacia la cual se gira el paciente DEBE estar levantada. Si la baranda lateral está bajada, sonará un pitido triple y aparecerá un mensaje en la pantalla de la GCI en el que se indicará que la baranda debe estar levantada para iniciar. Cuando el paciente empiece a girar, la baranda lateral de la que el paciente se aleja puede bajarse para facilitar el acceso al paciente. Cuando la baranda lateral se baje, sonarán tres pitidos como una alerta de seguridad y aparecerá un mensaje en la pantalla de la GCI.

#### **Para activarlo**

- 1. Presione el control de menú de **superficie** en la pantalla de inicio de la GCI.
- 2. Presione **Right** o **Left Turn Assist** (Asistencia en giro a la izquierda o a la derecha). El control se enciende en **verde** cuando está activo.
	- Para detener la asistencia en giro, presione el control **Normal**.
	- Para mantener el giro a menos del ángulo completo, presione el control **Hold** (Mantener) mientras la asistencia en giro se infla.

Después de 28 minutos, sonará un pitido y aparecerá una pantalla en la que se indicará que quedan 2 minutos. El personal hospitalario tiene la opción de mantener la superficie en asistencia de giro o permitir que vuelva al modo normal.

Si la baranda lateral hacia la que el paciente gira se baja, la asistencia en giro se detendrá.

#### **Para desactivarlo**

• Pulse **Normal**.

#### **SUPERFICIE PROGRESSA PULMONARY**

Las funciones de la superficie **Progressa** Pulmonary son las mismas que las de la superficie **Progressa** Therapy, con la incorporación de las funciones de rotación, percusión y vibración, así como de la función Opti-Rest. Consulte ["Superficie para terapia Progressa" en la página 84](#page-95-0) para conocer el funcionamiento de la superficie **Progressa** Therapy.

![](_page_100_Picture_17.jpeg)

![](_page_100_Figure_18.jpeg)

![](_page_101_Picture_1.jpeg)

### **CONTRAINDICACIÓN:**

Para ayudar a evitar lesiones graves del paciente, tenga en cuenta estas contraindicaciones:

- **Contraindicación**: El uso de superficies para terapia de aire activa con pacientes con lesiones en la médula espinal inestables podría producir lesiones graves al paciente.
- **Contraindicación**: El uso de la terapia de rotación lateral continua está contraindicado en pacientes con tracción cervical o esquelética.

![](_page_101_Picture_6.jpeg)

### **ADVERTENCIA:**

Para ayudar a evitar lesiones o daños en el equipo, siga estas **advertencias**:

- **Advertencia**: Tenga cuidado cuando traslade a un paciente desde la cama a otra superficie.
- **Advertencia**: Aplicar la terapia de percusión y vibración y la terapia de rotación de forma conjunta con una configuración más alta que la normal puede aumentar las temperaturas de la superficie y lesionar al paciente, por ejemplo, con la combinación de la siguiente configuración de control:
	- Terapia de rotación programada al 100 % con una pausa en el centro de un 1 minuto
	- Aplicación continua de la terapia de rotación
	- Terapia de percusión y vibración programada a una configuración alta
	- Terapia de percusión y vibración para periodos de 1 hora, mayor que la relación de 1 hora por cada 5 horas de aplicación de la terapia de rotación
- **Advertencia**: El paciente podría moverse lateralmente sobre la superficie cuando la rotación está activa.
- **Advertencia**: Supervise el estado de la piel del paciente cuando se utilicen tiempos de permanencia prolongados durante la terapia de rotación lateral continua.

El intervalo de peso terapéutico recomendado para las funciones de alivio de la presión y giro es de 32 a 227 kg (70 a 500 lb).

La superficie pulmonar tiene un acolchado MicroClimate Management (**MCM**) que funciona de manera continua mientras el paciente está en la cama y que permite reducir el calor localizado y la acumulación de humedad entre el paciente y la superficie.

La superficie utiliza la introducción del sistema de báscula de la cama para ajustar la presión de los cojines basándose en el peso del paciente.

![](_page_101_Picture_20.jpeg)

### **ADVERTENCIA:**

**Advertencia:** Las funciones de impermeabilidad y alivio de la presión de la superficie de descanso podrían verse deterioradas por pinchazos de agujas o cortes con otros elementos punzantes. El personal hospitalario debe recibir instrucciones para EVITAR que la funda de la superficie o la cámara de aire se dañen por el uso incorrecto de los soportes de los chasis radiográficos y de objetos afilados que puedan perforar o desgarrar la superficie. Si se dañaran estos elementos, su rendimiento podría verse afectado.

#### **Rotación**

El modo de rotación permite aplicar una suave terapia de rotación lateral continua (CLRT) sobre ambos costados para ayudar en la prevención y el tratamiento de complicaciones pulmonares relacionadas con la inmovilidad. Es posible colocar a los pacientes sobre el costado derecho o izquierdo con distintos niveles de rotación y pausas adaptadas a su estado particular. Al activar el modo de rotación, se obtiene una redistribución de la presión.

#### **Recordatorios de rotación:**

- La terapia de rotación se suspenderá en los siguientes casos:
	- Al bajar una de las barandas laterales. Para reanudar la rotación, ponga la baranda en la posición elevada y bloqueada.
	- Al elevar la cabecera de la cama (HOB) más de 40 grados. Para reanudar la rotación, baje la cabecera de la cama (HOB).
	- Al bajar los pies de la cama (FOB) más de 30 grados. Para reanudar la rotación, suba los pies de la cama (FOB).
	- Al intentar cambiar a la posición de silla. Para reanudar la rotación, salga del modo de silla.
	- Los Percussion/Vibration (Percusión/Vibración), Max-Inflate/P-Max Inflate (Inflado P-Max/ Inflado máximo) o Turn Assist (Asistencia para giros) está activo.
- Cuando la terapia se suspenda por cualquiera de las condiciones anteriores, aparecerá un mensaje en la pantalla de la GCI.
- Si la función RCP está activada, la terapia de rotación se detiene automáticamente y se activa el modo Inflado P-Max/Inflado máximo. Si el modo Inflado P-Max/Inflado máximo está activo durante 60 minutos, la superficie volverá al modo normal y no al modo de terapia previo.
- Revise la pantalla de la GCI si desconoce la razón por la que la cama emite pitidos.

## **ADVERTENCIA:**

Para ayudar a evitar lesiones o daños en el equipo, siga estas **advertencias**:

- **Advertencia**: Observe atentamente los cables durante las tareas de rotación o posicionamiento del paciente. Aplique sistemáticamente técnicas adecuadas de manipulación para evitar que los cables y los tubos se suelten durante los giros o el posicionamiento del paciente.
- **Advertencia**: Durante la rotación, observe la posición de rotación del paciente y asegúrese de que el paciente esté ubicado en el centro del colchón con los hombros correctamente alineados y que las vías estén lo suficientemente sueltas para permitir el movimiento del paciente y la rotación de la superficie.

#### **Preparación**

- 1. Coloque al paciente sobre la cama.
- 2. Alinee los hombros con la etiqueta de posición de hombros que está en la parte interior de la baranda lateral de la cabecera.

![](_page_102_Picture_18.jpeg)

#### **Iniciar rotación**

#### **NOTAS:**

- Si se desea aplicar la terapia de rotación con la función Bed Exit (Salida de cama) activada, esta debe activarse antes de iniciar la terapia de rotación. Durante la terapia de rotación, solo funcionará el modo Out of Bed (Fuera de la cama).
- Si el modo de posición de salida de cama (más sensible) o el modo de salida (modo medio) está activo, la salida de cama cambiará al modo de fuera de cama (menos sensible) durante la terapia de rotación. Una vez finalizada la terapia, la cama volverá a activarse en el modo de alerta de salida de cama inicial.

1. Presione el control de menú de **terapia pulmonar** en la pantalla de la GCI.

2. Pulse **Rotation** (Rotación).

- 3. Seleccione **Full** (Total), **Moderate** (Moderada), **Minimum** (Mínima) o **Custom** (Personalizada).
- 4. Training Mode/Patient Acclimation (Modo de formación/aclimatación del paciente): Yes/No (Sí/No) (inicia la rotación al 50 % del giro máximo programado con incrementos de un 10 % cada hora para la aclimatación del paciente).

#### **NOTA:**

La aclimatación del paciente se incluye en algunos modelos de cama. La aclimatación del paciente tiene la misma función que el modo de formación. Pulse el menú desplegable de volumen para seleccionar la configuración correspondiente.

5. Presione **Start** (Iniciar) para que comience la rotación.

### **NOTA:**

Algunos modelos de cama cuentan con la función Preview (Vista previa). La función Preview (Vista previa) se desplaza por la configuración de la terapia de rotación sin pausas para comprobar las vías y el estado del paciente. La terapia no se iniciará de forma automática. Consulte la pantalla Rotation (Rotación) de la superficie Accelerate a continuación.

A

Custom

![](_page_103_Picture_10.jpeg)

Moderate

**Pantalla Rotation (Rotación) de la superficie Pulmonary (P7520)**

![](_page_103_Picture_13.jpeg)

![](_page_103_Picture_14.jpeg)

![](_page_103_Picture_15.jpeg)

**Pantalla Rotation (Rotación) de la superficie Accelerate (P7540)**

#### **Detener rotación**

- 1. Presione el control de menú de **terapia pulmonar** en la pantalla de la GCI.
- 2. Pulse **Rotation** (Rotación).
- 3. Presione **Stop Therapies** (Detener terapias) o, en la pantalla de inicio de la GCI, presione **Stop Therapies** (Detener terapias).

#### **Establecer configuración personalizada**

- 1. Pulse **Custom** (Personalizada) o la configuración que desee, consulte a continuación.
- 2. Presione el valor para la configuración correspondiente.
- 3. Mueva la barra de deslizamiento a la configuración correspondiente.
- 4. Presione **Start** (Iniciar) cuando todos los parámetros de configuración sean correctos.

#### **Puede personalizar los parámetros siguientes:**

- Right turn % (Porcentaje de giro a la derecha): permite personalizar el porcentaje de giro a la derecha.
- Pause Time (Right, Center, Left) (Tiempo de pausa [derecha, centro, izquierda]): tiempo de permanencia sobre un lado o en posición central.
- Left turn % (Porcentaje de giro a la izquierda): permite personalizar el porcentaje de giro a la izquierda.

![](_page_104_Picture_14.jpeg)

 $90 \text{ min}$ 50%

**Pantalla Rotation (Rotación) de la superficie Pulmonary (P7520)**

**Pantalla Rotation (Rotación) de la superficie Accelerate (P7540)**

#### **Percusión y vibración**

![](_page_104_Picture_19.jpeg)

### **CONTRAINDICACIÓN:**

**Contraindicación:** El uso de superficies para terapia de aire activa con pacientes con heridas de la columna inestables podría producir lesiones graves al paciente.

Las terapias de percusión y vibración pueden aplicarse individualmente o de forma conjunta como tratamiento secuencial.

El tratamiento puede aplicarse al paciente en posición supina o apoyado sobre uno de sus lados para facilitar la postura de drenaje, o simultáneamente con rotación.

Para una percusión o vibración manual, siga los parámetros de tratamiento de frecuencia y duración especificados en las prescripciones médicas.

#### **Preparación**

- 1. Coloque al paciente sobre la cama.
- 2. Alinee los hombros con la etiqueta de posición de hombros que está en la parte interior de la baranda lateral de la cabecera.

![](_page_104_Picture_28.jpeg)

#### **Iniciar percusión y vibración**

1. Presione el control de menú de **terapia pulmonar** en la pantalla de la GCI.

![](_page_105_Picture_3.jpeg)

- 2. Presione **P & V** (Percusión y vibración).
- 3. Seleccione **High** (Alta), **Medium** (Media), **Low** (Baja) o **Custom** (Personalizada).
- 4. Presione **Modify** (Modificar) para cambiar la posición.
- 5. Seleccione la posición **Left** (Izquierda), **Center** (Central), **Right** (Derecha) o **Rotation** (Rotación).
- 6. Presione la **flecha hacia atrás**.
- 7. Presione **Start** (Iniciar) para iniciar la percusión y vibración.

#### **NOTA:**

Si se desea aplicar la terapia de percusión y vibración con la función Bed Exit (Salida de cama) activada, esta debe activarse antes de iniciar la percusión y vibración. Durante la terapia de rotación, solo funcionará el modo Out of Bed (Fuera de la cama).

#### **Detener percusión y vibración**

- 1. Presione el control de menú de **terapia pulmonar** en la pantalla de la GCI.
- 2. Seleccione **Percussion** and **Vibration** (Percusión y vibración).
- 3. Presione **Stop Therapies** (Detener terapias) o, en la pantalla de inicio de la GCI, presione **Stop Therapies** (Detener terapias).

Como alternativa, la terapia de percusión y vibración se detendrá después del tiempo asignado. También puede detenerse antes con los pasos anteriores.

Si la terapia de rotación está activada y se inicia la terapia de percusión y vibración (en izquierda, derecha o centro), la rotación se desactivará automáticamente. Si lo desea, vuelva a activar la rotación.

#### **Establecer configuración personalizada**

- 1. Presione **Custom** (Personalizada).
- 2. Presione el valor correspondiente.
- 3. Cambie la configuración, según corresponda.
- 4. Presione **Start** (Iniciar) cuando todos los parámetros de configuración sean correctos.

![](_page_105_Figure_23.jpeg)

![](_page_105_Picture_24.jpeg)

#### **Puede personalizar los parámetros siguientes:**

- Position (Posición): Right/Left/Center (Derecha/ Izquierda/Central) o Rotation (Rotación)
- Turn % (Porcentaje de giro): solo para las posiciones derecha o izquierda.
- Percussion/Vibration (Percusión/Vibración): Right/Left/ Center (Derecha/Izquierda/Central) o Rotation (Rotación)
- Percussion frequency (Frecuencia de percusión): de 1 a 5 pulsos por segundo.
- Intensity (Intensidad): Low-Med-High (Baja-Media-Alta).
- Duración: de 5 a 30 minutos, con incrementos de 5 minutos.
- Vibration frequency (Frecuencia de vibración): de 5,5 a 25 pulsos por segundo (BPS).
- Para aplicar la terapia de percusión y vibración de forma independiente, seleccione Intensity (Intensidad) **Off** (Desactivado) para la terapia que no se desea.

#### **Opti-Rest**

El modo Opti-Rest ofrece movimientos en forma de ola en la superficie al tiempo que alivia la presión. Ajusta la presión en el pecho, en el asiento y en las zonas de los muslos aplicando un masaje a modo de ondas.

#### **Iniciar Opti-Rest**

1. Presione el control de menú de **superficie** en la pantalla de inicio de la GCI.

- 2. Presione **Opti-Rest**.
- 3. Opti-Rest está activo cuando el botón se enciende en **verde**.

#### **Detener Opti-Rest:**

- 1. Presione el control de menú de **superficie** en la pantalla de inicio de la GCI.
- 2. Pulse **Normal**.

![](_page_106_Picture_19.jpeg)

![](_page_106_Picture_20.jpeg)

### **Historial del paciente**

Para ver el historial del paciente:

- 1. Presione el control de menú **Preferences** (Preferencias) en la pantalla de inicio de la GCI.
- 2. Presione **History** (Historial).
- 3. Seleccione el historial que desea ver.

En cada área de la pantalla de la GCI, hay un control History (Historial) que tiene un historial asociado.

**Rotación:** muestra el número máximo de ciclos por hora de las rotaciones realizadas al paciente y las horas y los minutos en rotación en formato de 24 horas.

![](_page_107_Picture_8.jpeg)

**Percusión y vibración:** muestra el número de tratamientos realizados en cada periodo de 24 horas.

**OPTI-REST:** tiempo transcurrido en el modo Opti-Rest desde las 00:00.

**Ángulo de la cabecera:** tiempo transcurrido con la cabecera de la cama en más de 30° o 45° desde las 00:00.

**Peso**: muestra el aumento o disminución de peso en periodos de 24 horas.

**Silla:** duración en posición de silla desde las 00:00.

**Salida de cama:** muestra el tiempo que dura activada la alerta de salida de cama.

### **CONTROLES PARA USO DEL PACIENTE**

En esta sección, se describen los controles y las funciones de la cama que puede usar el paciente. No todas las camas incluyen las funciones o los controles detallados.

Cuando un miembro del personal hospitalario bloquea un control, el control del paciente para dicha función también se bloquea. Consulte ["Controles de bloqueo" en la página 15.](#page-26-0)

#### **UBICACIÓN**

Los controles de posicionamiento del paciente se ubican en el interior de las barandas centrales.

![](_page_107_Picture_20.jpeg)
#### **AVISO AL PERSONAL DE ENFERMERÍA**

En el caso de las camas con la opción de llamada a la enfermera, los controles de llamada a la enfermera para el paciente están en el interior de las barandas centrales.

### **Para activarlo**

- Presione el control de **llamada a la enfermera**.
- Cuando, en enfermería se detecta la llamada a la enfermera, el indicador interior se enciende en ámbar de forma continua y el indicador exterior no se enciende.
- Cuando la línea de comunicación con la enfermería está abierta, ambos indicadores se encienden en verde de forma continua.

Después del traslado, conecte el cable de llamada a la enfermera de la cama al sistema de comunicación del centro. Utilice exclusivamente cables de comunicación Hill-Rom o Baxter para asegurar el correcto funcionamiento del sistema de llamada a la enfermera.

### **CONTROL PARA SUBIR/BAJAR LA CABECERA**

El paciente puede subir o bajar la sección de la cabecera mediante los controles para subir/bajar la cabecera. Esta función se activa exactamente igual que la función para subir/bajar la cabecera del control para uso del personal anteriormente descrito en este manual, con la excepción de que el movimiento de elevación de la cabecera se limita, como máximo, a 55°. La función Auto Contour también funcionará con los controles para uso del paciente para subir/bajar la cabecera.

### **CONTROL PARA SUBIR/BAJAR LAS RODILLAS**

El paciente puede subir o bajar la sección de las rodillas con el control correspondiente. Esta función se activa exactamente de la misma forma que la función para subir/bajar las rodillas del control para uso del personal descrita anteriormente en este manual.

#### **NOTA:**

En la posición de salida de la silla, los controles de rodillas están bloqueados.

#### **LUZ DE LA HABITACIÓN**

El control de luz de la habitación regula la luz de la habitación.

### **Para activarlo**

1. Presione el control de **luz de la habitación**.

Para apagar la luz de la habitación, presione de nuevo el control de **luz de la habitación**.

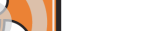

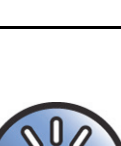

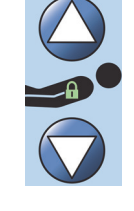

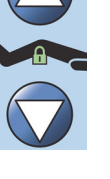

### **LUZ DE LECTURA**

El control de luz de lectura regula la luz de lectura, si la hubiera.

### **Para activarlo**

1. Presione el control de **luz de lectura**.

Para apagar la luz de lectura, presione de nuevo el control de **luz de lectura**.

### **TELEVISIÓN**

El control de televisión enciende y apaga la televisión.

### **Para activarlo**

1. Presione el control de **televisión**.

Para apagar la televisión, presione el control de televisión hasta que esta se apague.

### **RADIO**

El control de música/selección enciende y apaga la música.

### **Para activarlo**

1. Presione el control de **radio**.

Para apagar la radio, presione el control de **radio** de nuevo.

### **CONTROL PARA SUBIR/BAJAR LOS CANALES DE TELEVISIÓN**

El control para subir/bajar los canales de televisión cambia el canal para la televisión o la radio.

### **Para activarlo**

- 1. Presione el control + o -.
- 2. Para seleccionar un canal, siga presionando el control.

### **CONTROL DE VOLUMEN**

El control de volumen del altavoz cambia el volumen de la radio y la televisión.

#### **Para activarlo**

Presione el control + o - para ajustar el nivel del volumen.

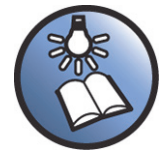

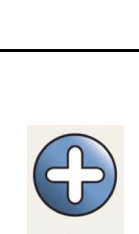

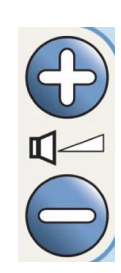

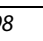

### **ACCESORIOS**

El personal puede añadir o retirar accesorios para mejorar los cuidados al paciente sin necesidad de utilizar ninguna herramienta. Los accesorios se pueden intercambiar dentro de la configuración de un producto.

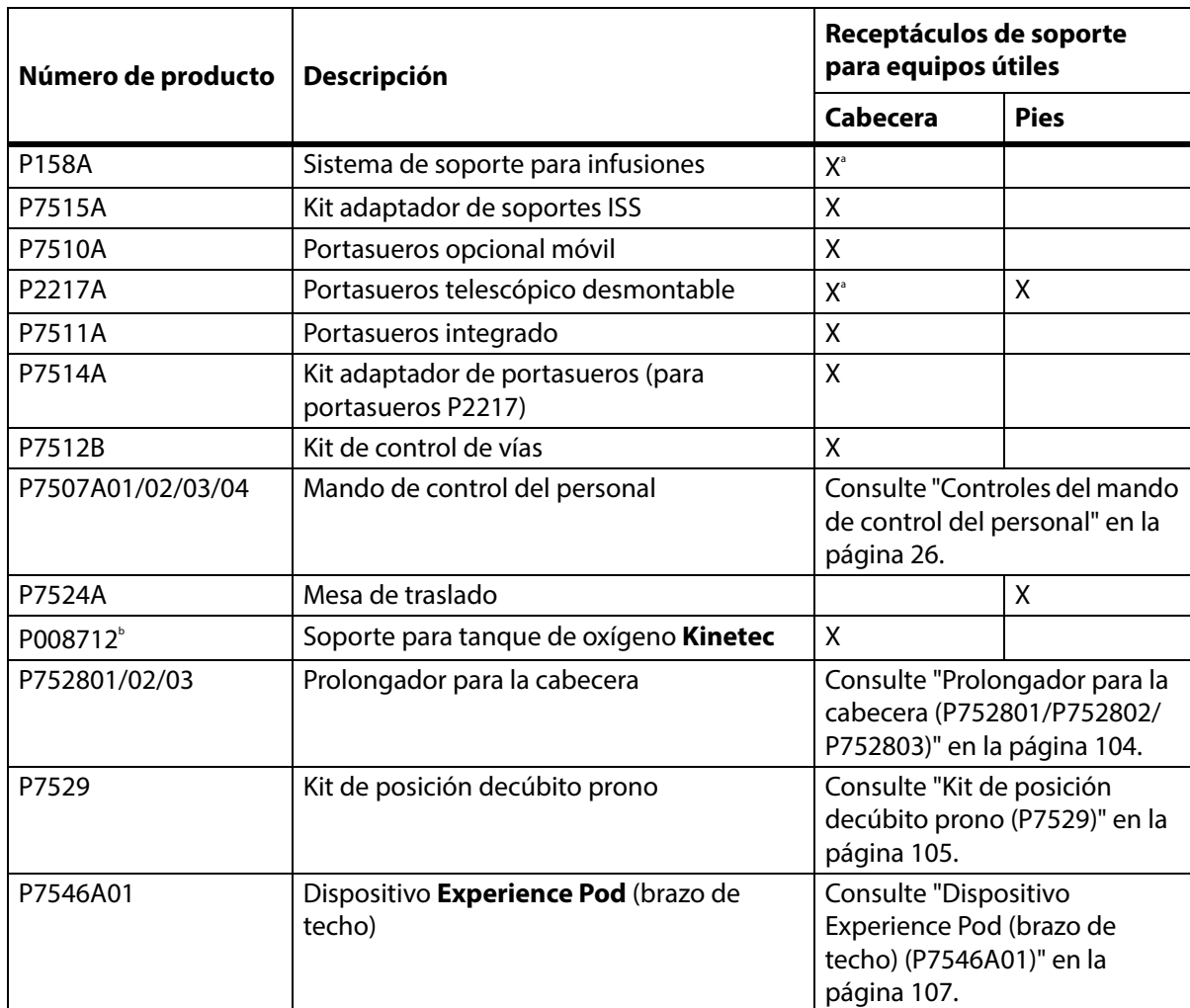

#### **Accesorios**

a. Requiere adaptador.

b. Disponible en determinados países donde se utilizan habitualmente bombonas de tipo B5 (140 mm). Fabricado por **Kinetec**.

### **SISTEMA DE SOPORTE PARA INFUSIONES (P158A)**

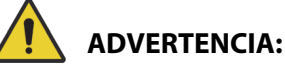

Para ayudar a evitar lesiones personales o daños en el equipo, siga estas **advertencias**:

- **Advertencia**: No sobrepase la capacidad de carga segura de 9 kg (20 lb) del sistema de soporte para infusiones (ISS).
- **Advertencia**: Coloque correctamente el soporte ISS; de lo contrario, podría caerse.
- **Advertencia**: Si se carga el soporte SSI de forma desigual, el contenido podría caerse.
- **Advertencia**: Cuando baje la parte superior de un soporte ISS, sosténgala siempre antes de presionar el botón de desbloqueo.
- **Advertencia**: No instale bombas para infusiones en la parte inferior de un portasueros. Si lo hace, podría interferir con el movimiento de articulación de la sección de cabeza.

El sistema de soporte para infusiones (SSI) consta de un portasueros móvil y ajustable. Este soporte permite colocar bolsas o bombas IV en posición vertical y subirlas o bajarlas con respecto al bastidor de la cama.

El extremo de la cabecera de la cama cuenta con puntos de sujeción para dos sistemas móviles de soporte para infusiones. Cada sistema de soporte para infusiones puede sostener una bomba para infusiones más dos litros de solución intravenosa.

El soporte ISS se instala en uno de los receptáculos de soporte para portasueros con el **kit adaptador P7515A**.

El portasueros ISS P158A es un soporte telescópico desmontable de dos secciones que se instala en la cabecera de la cama en un adaptador que encaja en los orificios del receptor. El portasueros admite hasta 9 kg (20 lb).

### **PORTASUEROS DESMONTABLE (P7510A)**

## **ADVERTENCIA:**

Para ayudar a evitar lesiones o daños en el equipo, siga estas **advertencias**:

- **Advertencia**: Mantenga las manos alejadas de la conexión entre las piezas deslizantes cuando suba y baje la parte móvil del portasueros.
- **Advertencia**: Si se sobrepasa esta carga, se pueden producir daños en el equipo o lesiones personales.

El portasueros es un soporte telescópico desmontable de tres secciones que se instala en el orificio provisto de la cabecera de la cama. Se requiere un adaptador colocado de forma permanente. El portasueros admite hasta 18 kg (40 lb).

Para instalar el portasueros convencional, insértelo y gírelo un cuarto de vuelta en sentido horario. Para retirarlo, deberá proceder de la forma contraria.

## **PRECAUCIÓN:**

**Precaución:** Cuando baje la parte superior de un portasueros, sosténgala siempre antes de presionar el botón de accionamiento.

### **NOTA:**

Se recomienda aumentar la altura del soporte para las aplicaciones de drenaje por gravedad.

### **PORTASUEROS TELESCÓPICO DESMONTABLE (P2217A)**

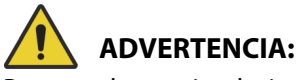

Para ayudar a evitar lesiones o daños en el equipo, siga estas **advertencias**:

- **Advertencia**: Mantenga las manos alejadas de la conexión entre las piezas deslizantes cuando suba y baje la parte móvil del portasueros.
- **Advertencia**: Si se sobrepasa esta carga, se pueden producir daños en el equipo o lesiones personales.
- **Advertencia**: No sobrepase la capacidad de carga del portasueros de 11 kg (25 lb).
- **Advertencia**: La carga desigual del portasueros podría hacer que el contenido se caiga.

El portasueros P2217A es un soporte telescópico desmontable de dos secciones que se instala en cualquiera de las cuatro esquinas de la cama, con adaptadores para los orificios de la cabecera de la cama. El portasueros admite hasta 11 kg (25 lb).

Para instalar el portasueros P2217A, insértelo y gírelo un cuarto de vuelta en sentido horario. Para retirarlo, deberá proceder de la forma contraria.

### **PORTASUEROS PERMANENTE (P7511A)**

## **ADVERTENCIA:**

Para ayudar a evitar lesiones o daños en el equipo, siga estas **advertencias**:

- **Advertencia**: Mantenga las manos alejadas de la conexión entre las piezas deslizantes cuando suba y baje la parte móvil del portasueros.
- **Advertencia**: Si se sobrepasa esta carga, se pueden producir daños en el equipo o lesiones personales.
- **Advertencia**: No sobrepase la capacidad de carga del portasueros de 18 kg (40 libras).

El portasueros P7511A es un soporte telescópico fijo que se instala en el receptáculo de soporte para portasueros derecho o izquierdo de la cabecera de la cama. El portasueros P7511A se suele incluir en el pedido de la nueva cama, pero es posible agregarlo a una cama ya en servicio. El portasueros P7511A admite un peso máximo de 18 kg (40 lb).

Si el portasueros P7511A no está instalado, hay disponible un casquillo adaptador que permite el uso de un portasueros extraíble.

### **Repliegue**

Tire hacia arriba del portasueros y pliéguelo hacia el centro de la cama.

#### **Uso**

Tire hacia arriba del portasueros desde la posición de repliegue, de forma que se encuentre en posición vertical. El portasueros se desplazará a continuación hacia abajo para bloquearse en la posición vertical.

### **SOPORTE VERTICAL PARA TANQUE DE OXÍGENO**

Los soportes para tanques de oxígeno se ubican en las esquinas de la cabecera del bastidor superior. El manguito azul sostiene un tanque de acero y el manguito gris sostiene un tanque de aluminio. En cada soporte para el tanque de oxígeno puede incorporarse un tanque de oxígeno de tipo **D** o **E** con regulador.

# **ADVERTENCIA:**

**Advertencia:** La carga de trabajo segura del soporte vertical para cada tanque de oxígeno es de 13,6 kg (30 lb). Si se sobrepasa esta carga, se puede dañar el equipo o las personas pueden lesionarse.

### **Instalación**

Instale el tanque de oxígeno en el soporte. En función de la fecha de fabricación, el soporte tendrá una parte inferior de plástico rígido o una estructura de soporte metálica de resorte.

En este último caso, asegúrese de que la estructura se ha bajado por completo al instalar el tanque.

### **Desmontaje**

Levante el tanque y extráigalo del soporte.

#### **NOTA:**

Para los tanques de oxígeno de acero, se requiere un manguito de inserción azul. Para los tanques de oxígeno de aluminio, se requiere un manguito de inserción gris.

### **SOPORTE PARA TANQUE DE OXÍGENO KINETEC**

El soporte para tanque de oxígeno **Kinetec** es un soporte para tanque extraíble que se puede instalar en el extremo de la cabecera de la cama, en los receptáculos de soporte para portasueros izquierdo o derecho. El soporte para tanque de oxígeno admite una bombona de tipo B5 con un regulador.

## **ADVERTENCIA:**

**Advertencia:** Asegúrese de que la cabecera está instalada cuando el soporte para tanque de oxígeno se encuentre en su posición. Podrían producirse lesiones en el paciente.

#### **Instalación**

Instale el soporte para tanque de oxígeno en el receptáculo de soporte para portasueros izquierdo o derecho. Asegúrese de que las aberturas del soporte estén alineadas con el espacio en el bastidor de la cama.

#### **Desmontaje**

Levante el soporte para extraerlo del receptáculo de soporte para portasueros.

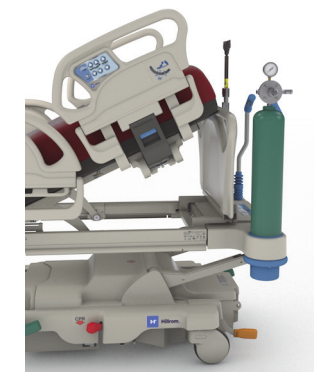

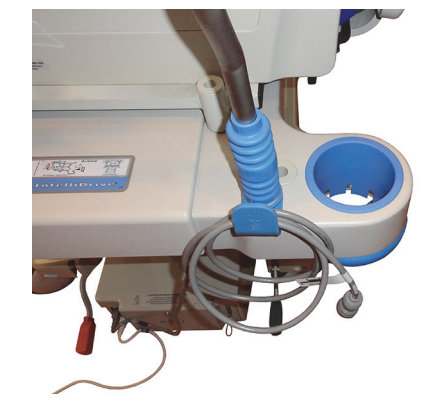

### **MESA DE TRASLADO**

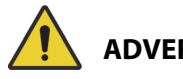

### **ADVERTENCIA:**

Para ayudar a evitar lesiones o daños en el equipo, siga estas **advertencias**:

- **Advertencia**: No sobrepase la carga de trabajo segura de 20,4 kg (45 lb) de la mesa de traslado. Si lo hace, la mesa podría fallar.
- **Advertencia**: La sección del pie de cama debe estar en posición horizontal para que pueda utilizar la mesa de traslado. De lo contrario, el equipo se podría caer.
- **Advertencia**: No se suba ni se siente sobre la mesa de traslado.
- **Advertencia**: Si no se utilizan las correas para sostener el equipo sobre la mesa, este podría caerse.
- **Advertencia**: Después de utilizar la mesa, asegúrese de que esté acoplada en la posición de repliegue. Si no lo hace, la mesa podría entrar accidentalmente en contacto con el suelo al utilizar los controles de articulación de la cama.
- **Advertencia**: Al retirar la baranda del pie de cama, no la apoye sobre el suelo. Almacene la baranda de los pies en una posición o una ubicación donde no entre en contacto con materiales de riesgo biológico.

### **NOTA:**

Si la baranda de los pies de la cama **no** tiene instalada una mesa de traslado, puede colocarse en posición vertical sobre el suelo. Si tiene instalada una mesa de traslado, la baranda de los pies de la cama puede colocarse contra una pared en una posición de modo que no se caiga.

La mesa de traslado se puede utilizar para sostener un equipo pequeño durante el traslado del paciente y como superficie para escribir.

### **Uso**

- 1. Asegúrese de que el pie de cama se encuentre en posición horizontal.
- 2. Levante la mesa hacia arriba y sobre la baranda de los pies de la cama hacia la superficie de descanso hasta que la mesa se detenga en la posición horizontal.

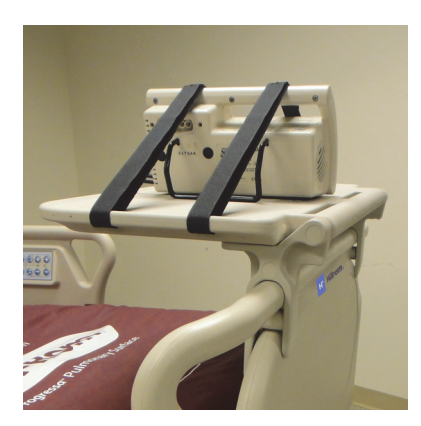

### **Repliegue**

- 1. Retire todos los equipos de la mesa y enganche las correas de velcro.
- 2. Levante la mesa sobre la baranda de los pies en dirección contraria a la superficie de descanso hasta que la mesa quede en posición horizontal contra la baranda de los pies y bloqueada en su posición.

### <span id="page-115-0"></span>**PROLONGADOR PARA LA CABECERA (P752801/P752802/P752803)**

## **ADVERTENCIA:**

Para ayudar a prevenir lesiones o daños en el equipo, siga estas advertencias:

- **Advertencia:** Asegúrese de que los frenos de la cama están activados y de que no hay ningún paciente en la cama antes de instalar o retirar el prolongador para la cabecera.
- **Advertencia**: No sobrepase la carga de trabajo segura de 115 kg (254 lb) del prolongador para la cabecera. Si lo hace, el prolongador para la cabecera podría fallar.
- **Advertencia**: Utilice el prolongador para la cabecera bajo la supervisión directa del cuidador o cuidadora. Retire el prolongador para la cabecera cuando el paciente se vaya a quedar a solas.

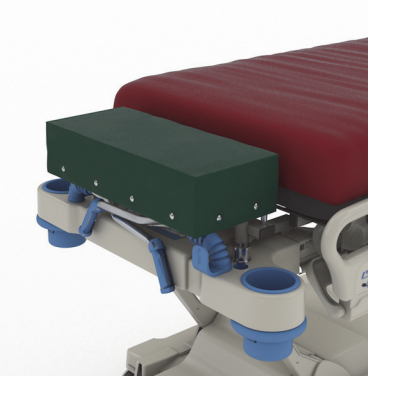

- **Advertencia**: No utilice la báscula de la cama cuando el prolongador para la cabecera esté instalado, provocará lecturas imprecisas de la báscula.
- **Advertencia**: No traslade a un paciente con el prolongador para la cabecera instalado.
- **Advertencia**: Utilice únicamente piezas de repuesto autorizadas de Baxter.

## **PRECAUCIÓN:**

**Precaución:** No se apoye ni se siente en el prolongador para la cabecera. De lo contrario, podrían producirse daños en el equipo.

### **NOTAS:**

- El prolongador para la cabecera se utiliza para colocar la cabeza del paciente más cerca del cuidador y está diseñado para utilizarse únicamente durante procedimientos rutinarios no urgentes.
- El prolongador para la cabecera solo se puede instalar cuando se retira la cabecera, el cabecero es plano y las asas de traslado están en la posición replegada.
- La cabecera debe instalarse en la cama cuando no se utilice el prolongador.

### **Instalación**

- 1. Asegúrese de que los frenos de la cama estén accionados y de que el paciente no esté en la cama.
- 2. Retire la cabecera.
- 3. Introduzca las dos patas del prolongador para la cabecera en los orificios del equipo de tracción.

### **NOTA:**

Las patas más cortas del prolongador para la cabecera descansarán sobre la soldadura de la cabecera de la cama.

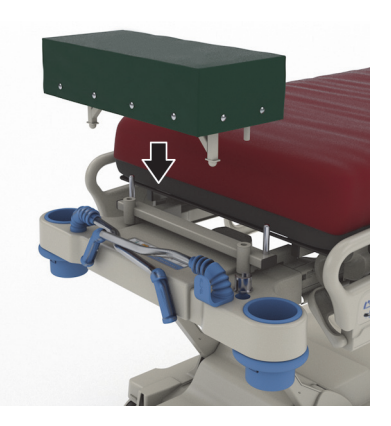

### **Desmontaje**

- 1. Asegúrese de que el paciente no esté en la cama.
- 2. Levante el prolongador para la cabecera y retírelo de la cama.
- 3. Coloque la cabecera.

### <span id="page-116-0"></span>**KIT DE POSICIÓN DECÚBITO PRONO (P7529)**

## **ADVERTENCIA:**

Para ayudar a prevenir lesiones o daños en el equipo, siga estas advertencias:

• **Advertencia**: Antes de utilizar el accesorio para posición decúbito prono con un paciente, lea las Instrucciones de uso (773439).

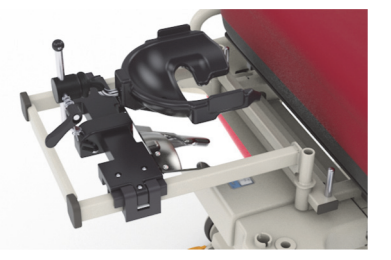

- **Advertencia**: Asegúrese de que los frenos de la cama están activados antes de instalar o retirar el accesorio para posición decúbito prono.
- **Advertencia**: No sobrepase la carga de trabajo segura de 20 kg (44 lb) del accesorio para soporte de cabeza en posición decúbito pronto.
- **Advertencia**: No traslade a un paciente con el accesorio para posición decúbito prono instalado.
- **Advertencia**: Utilice únicamente piezas de repuesto autorizadas de Baxter.
- **Advertencia**: No se incline, se arrodille ni se siente sobre el accesorio para posición decúbito prono.
- **Advertencia**: Bloquee los controles de articulación de la cabecera y la sección de las rodillas cuando se esté utilizando el accesorio para posición decúbito prono.
- **Advertencia**: Asegúrese de que la cabeza del paciente está correctamente alineada en la almohadilla de espuma para la cara o el soporte de cabeza del accesorio para posición decúbito prono. Controle la posición y ajuste según corresponda una vez que el paciente esté en decúbito prono.
- **Advertencia**: No inicie ningún modo de tratamiento (asistencia en giro, terapia de rotación ni ningún tratamiento que pueda provocar el movimiento del paciente) en la cama cuando el accesorio para posición decúbito prono esté en uso.
- **Advertencia**: Asegúrese de que la superficie de aire integrado esté en modo normal, si procede, cuando el accesorio para posición decúbito prono esté en uso.
- **Advertencia**: Observe atentamente las vías y los tubos durante la colocación del paciente.
- **Advertencia**: Asegúrese de que la cabecera se instale después de retirar el accesorio para posición decúbito prono.
- **Advertencia**: Indique a los pacientes conscientes que no deben ajustar el accesorio para posición decúbito prono sin la ayuda de un cuidador.
- **Advertencia**: Asegúrese de retirar el asa de bloqueo de la junta esférica extraíble del regulador de posición de la cabeza en decúbito prono para UCI después de bloquearla y de que el paciente se encuentre en decúbito prono.
- **Advertencia**: No guarde el equipo debajo del soporte del adaptador de la cabeza cuando utilice el accesorio para posición decúbito prono.
- **Advertencia**: Si es necesario, ajuste la posición del paciente después de cualquier movimiento de la superficie o la articulación de la cama para asegurarse de que la cabeza está correctamente alineada en la almohadilla de espuma para la cara o el soporte de cabeza del accesorio para posición decúbito prono.

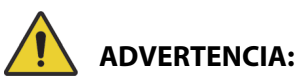

(Continuación de las advertencias) Respete todas las **advertencias** del manual. De lo contrario, podrían producirse lesiones o daños en el equipo:

- **Advertencia**: Asegúrese de controlar y ajustar la posición del paciente de forma regular.
- **Advertencia**: Asegúrese de ajustar la posición del paciente cuando la superficie de aire integrado pase del modo de inflado máximo al modo normal.
- **Advertencia**: Manténgase alejado de los puntos de atrapamiento mientras ajusta el regulador de posición de la cabeza en decúbito prono **Allen** para UCI y el espejo.

### **NOTA:**

Para obtener asistencia técnica sobre el accesorio para posición decúbito prono, póngase en contacto con Hillrom Allen Medical (800) 433-5774.

### **Instalación**

- 1. Ponga la cama en posición horizontal.
- 2. Retire la cabecera.
- 3. Baje las asas de traslado y el portasueros.
- 4. Si procede, retire todo el equipo de los receptáculos de soporte del bastidor para fracturas.
- 5. Bloquee los controles de articulación de la cabecera y la sección de las rodillas.

- 6. Si procede, retire los plásticos de los receptáculos de soporte para equipos de tracción situados en la cabecera de la cama.
- 7. En el lado izquierdo del soporte del adaptador de cabeza, presione el botón para instalarlo en los receptáculos de soporte del equipo de tracción. Asegúrese de que el soporte esté totalmente insertado en el receptáculo.

### **NOTA:**

Si procede, las asas de empuje y el portasueros colocarán en posición replegada y debajo del soporte.

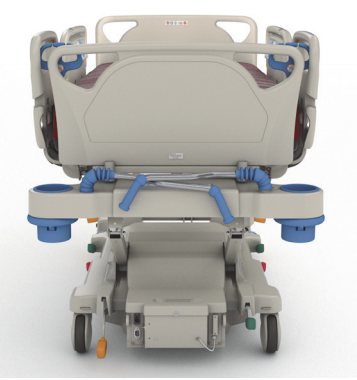

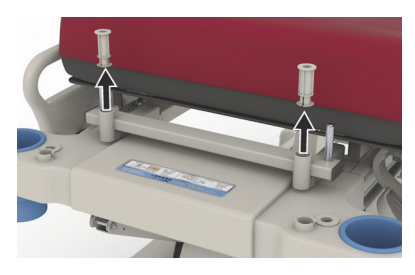

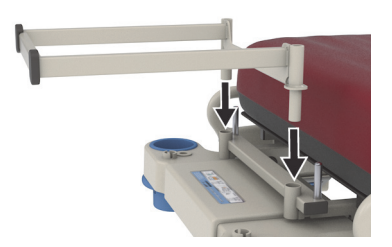

8. Instale el regulador de posición de la cabeza en decúbito prono **Allen** para UCI. Consulte las lnstrucciones de uso de **Allen** ICU Prone Head Positioner (773439) para instalar y ajustar el regulador de posición de la cabeza en decúbito prono.

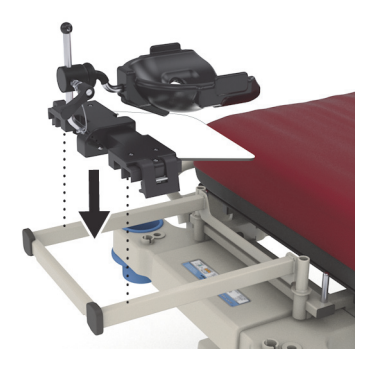

### **Uso**

Para utilizar el accesorio para posición decúbito prono, consulte las Instrucciones de uso del regulador de posición de la cabeza en decúbito prono para UCI **Allen** (773439).

### **Desmontaje**

- 1. Asegúrese de que el paciente no esté sobre el accesorio para posición decúbito prono antes de retirarlo.
- 2. Retire el regulador de posición de la cabeza en decúbito prono (consulte las Instrucciones de uso del regulador de posición de la cabeza en decúbito prono para UCI **Allen** [773439]).
- 3. Retire el soporte del adaptador de cabeza de los receptáculos de soporte para equipos de tracción.
- 4. Si procede, desactive los controles de bloqueo.
- 5. Ajuste el portasueros y las asas de traslado, según corresponda.
- 6. Coloque la cabecera.

### <span id="page-118-0"></span>**DISPOSITIVO EXPERIENCE POD (BRAZO DE TECHO) (P7546A01)**

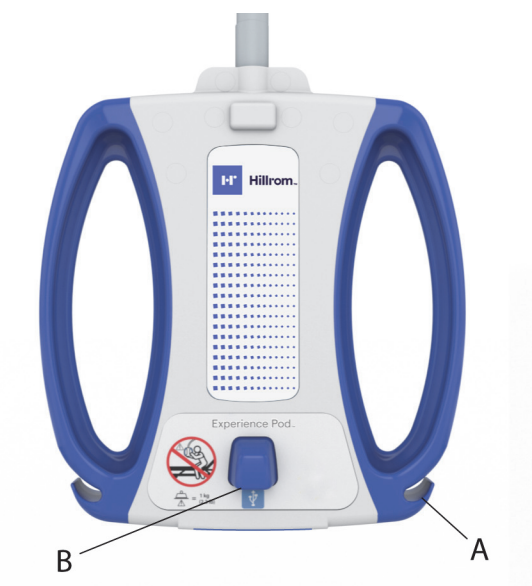

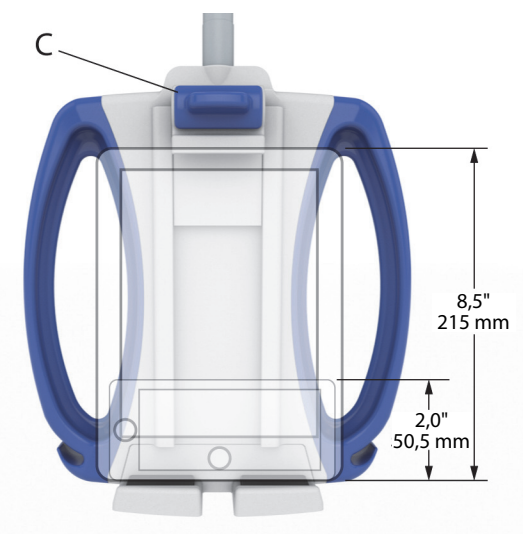

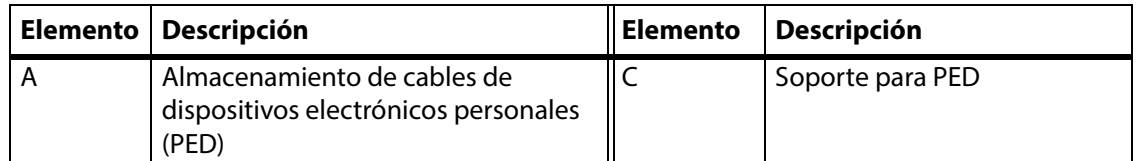

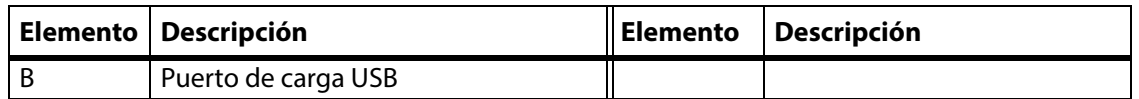

### **ADVERTENCIA:**

Para ayudar a evitar lesiones o daños en el equipo, siga estas **advertencias**:

- **Advertencia**: No sobrepase la capacidad de carga del brazo de techo de 1 kg (2,2 lb).
- **Advertencia**: No retire ni coloque el brazo de techo mientras se encuentra sobre un paciente.
- **Advertencia**: Manténgase lejos de los puntos de atrapamiento y de las piezas móviles cuando coloque el brazo de techo en la posición de traslado.
- **Advertencia**: Coloque el brazo de techo en la posición de transporte y asegúrese de que el cable de alimentación está desconectado y almacenado correctamente antes del traslado ([Paso 4 en la página 110\)](#page-121-0).
- **Advertencia**: Indique a los pacientes que nunca utilicen el brazo de techo para ayudarse a entrar o salir de la cama, o a volver a colocarse en ella.
- **Advertencia**: Cuando el brazo de techo esté colocado y ajuste la altura de la cama o la sección de la cabecera, tenga cuidado de que el brazo no entre en contacto con el paciente.
- **Advertencia**: Antes de retirar el brazo de techo, asegúrese de que el cable de alimentación eléctrica esté desconectado y bien guardado.

## **PRECAUCIÓN:**

Para evitar daños en el equipo, siga estas **precauciones:** 

- **Precaución**: Tenga cuidado al atravesar puertas con la cama. Podrían producirse daños en el equipo.
- **Precaución**: Tenga cuidado al ajustar la altura de la cama. Asegúrese de que la cama no golpee las luces del techo ni las puertas.
- **Precaución**: Tenga cuidado al utilizar las posiciones Trendelenburg y Trendelenburg inversa. Asegúrese de que la cama no golpee los sistemas de cabecera ni ningún otro equipo.

### **NOTA:**

Asegúrese de colocar el brazo de techo en la posición de traslado para trasladar la cama; consulte [Paso](#page-121-0) 4 [en la página](#page-121-0) 110.

### Con el dispositivo **Experience Pod** puede:

- Cargar el PED
- Colocar el PED en el soporte para PED (consulte las dimensiones del PED compatibles indicadas arriba)
- Guardar el cable de carga del PED
- Ajustar el dispositivo **Experience Pod** para un uso óptimo

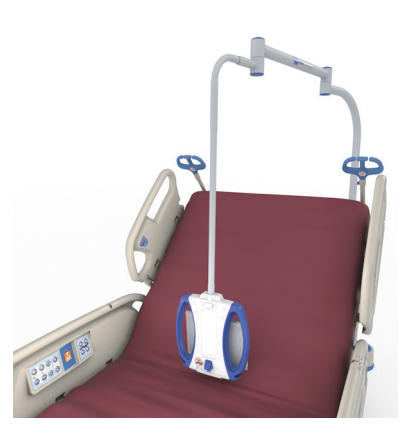

### **NOTAS:**

- El puerto USB no está diseñado para dispositivos que requieren menos de 170 mA de potencia, como luces de lectura USB, pero admite hasta 2,4 A de corriente.
- Si se instalan dos portasueros permanentes en la cama, será necesario retirar uno para colocar el dispositivo **Experience Pod**.

### **Instalación**

- 1. Asegúrese de que el freno de la cama esté accionado y de que el paciente no esté en la cama.
- 2. Levante la cama para tener acceso a la parte inferior de la sección de cabecera.

### **NOTA:**

Asegúrese de que el dispositivo **Experience Pod** está en la posición de traslado antes de instalarlo; consulte Paso [4 en la](#page-121-0)  [página](#page-121-0) 110.

3. Retire el pasador del dispositivo **Experience Pod**.

4. Coloque el dispositivo **Experience Pod** en el receptáculo de los accesorios en la cabecera de la cama. Asegúrese de que el conjunto del brazo esté totalmente insertado en el receptáculo.

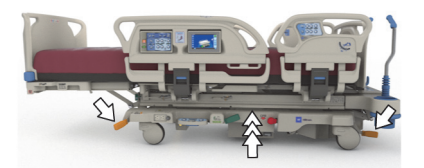

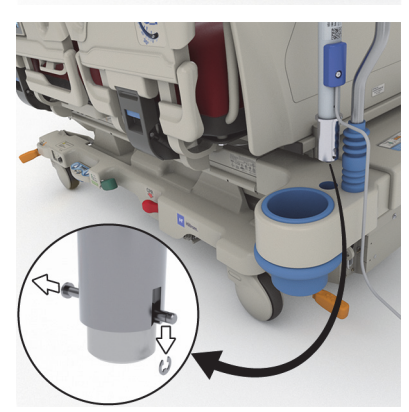

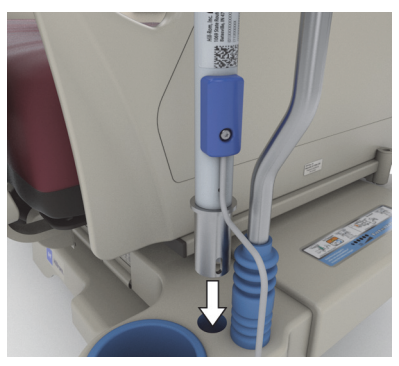

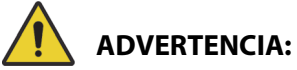

**Advertencia:** Asegúrese de que el brazo esté correctamente colocado en el paso 4. De lo contrario, podría caerse. Podrían producirse daños en el equipo o lesiones.

- 5. Desde debajo de la cabecera del bastidor de la cama, introduzca el pasador para sujetar el dispositivo **Experience Pod** en su posición.
- 6. Coloque el retenedor en el pasador.
- 7. Asegúrese de que el pasador atraviese por completo el retenedor.

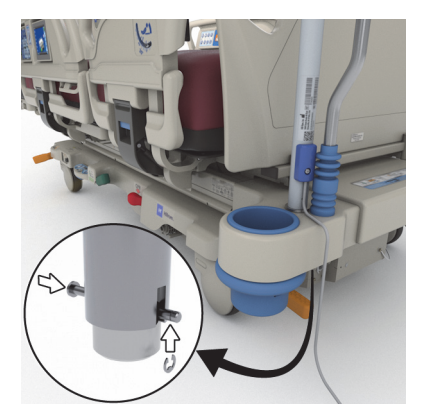

8. Asegúrese de que el cable de alimentación está conectado al dispositivo **Experience Pod**.

### **NOTA:**

No conecte el dispositivo **Experience Pod** a la toma auxiliar.

- 9. Conecte el cable de alimentación del dispositivo **Experience Pod** a la alimentación de CA.
- 10. Si procede, enchufe el cable de alimentación de la cama.
- 11. Baje la cama hasta su posición más baja.

### **Desmontaje**

- 1. Asegúrese de que el freno de la cama esté accionado y de que el paciente no esté en la cama.
- 2. Levante la cama para tener acceso a la parte inferior de la sección de cabecera.
- 3. Desconecte el cable de alimentación del dispositivo **Experience Pod** de la alimentación de CA.
- <span id="page-121-0"></span>4. Coloque el dispositivo **Experience Pod** en la posición de traslado como se muestra.

- 5. Desde debajo de la cabecera del bastidor de la cama, quite el retenedor del pasador.
- 6. Retire el pasador y, a continuación, retire el dispositivo **Experience Pod** de la cama.

7. Para guardar el dispositivo **Experience Pod**, dele la vuelta al dispositivo y colóquelo de pie de forma segura contra una pared o en una ubicación de almacenamiento.

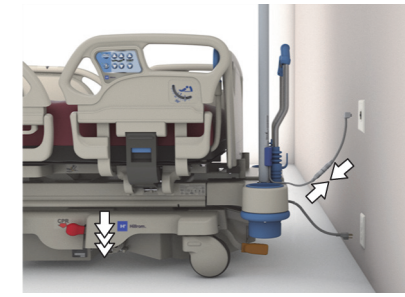

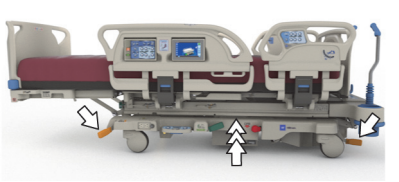

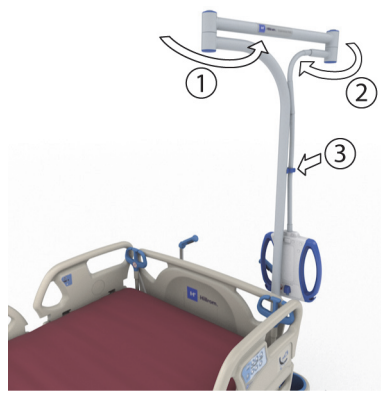

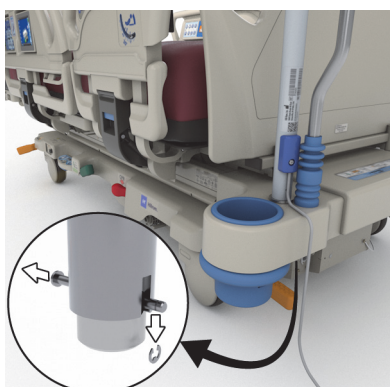

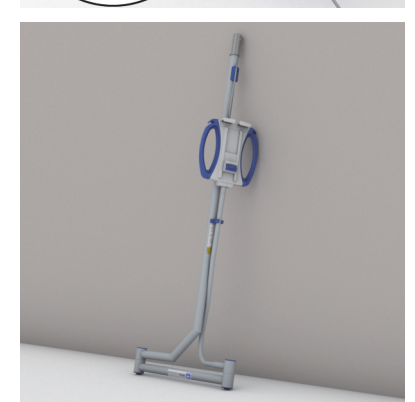

### **INFORMACIÓN DE SEGURIDAD**

### **POSICIONES DE LA CAMA**

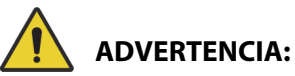

**Advertencia:** La cama hospitalaria debe dejarse en la posición más baja cuando el paciente queda sin supervisión a fin de reducir el riesgo de lesiones debido a caídas.

### **FRENOS**

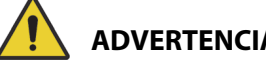

**ADVERTENCIA:**

**Advertencia:** Active los frenos siempre que el paciente esté en la cama, excepto durante su traslado. Para comprobar que la cama no se mueve, intente moverla de un lado a otro después de activar los frenos.

Los frenos deben estar siempre activados cuando la cama está ocupada, especialmente al mover al paciente de una superficie a otra. Normalmente, los pacientes se apoyan en la cama para levantarse, por lo que podrían lesionarse si esta se mueve de forma inesperada. Después de activar los frenos, intente mover la cama de un lado a otro para comprobar la estabilidad. De lo contrario, podrían producirse lesiones o daños en el equipo.

### **RESONANCIA MAGNÉTICA**

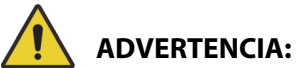

**Advertencia:** El dispositivo no puede usarse para procedimientos de resonancia magnética (RM). Traslade al paciente a una superficie compatible para una RM y retire la cama de la sala de RM.

Traslade al paciente a una superficie compatible para una RM y retire la cama de la sala de RM.

### **LÍQUIDOS**

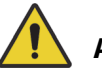

### **ADVERTENCIA:**

**Advertencia:** Los derrames de líquidos en los dispositivos electrónicos de la cama podrían representar un peligro. Si se produjera un derrame, desenchufe la cama y retírela de servicio. De lo contrario, podrían producirse lesiones o daños en el equipo.

Si llegara a derramarse líquido en cantidades fuera de lo normal, siga inmediatamente estos pasos:

- Desenchufe la cama de la fuente de alimentación.
- Saque al paciente de la cama.
- Limpie el líquido derramado de la cama.
- Solicite que el personal de mantenimiento revise toda la cama.

No vuelva a poner en funcionamiento el sistema hasta que esté completamente seco, se hayan realizado las pruebas correspondientes y se haya determinado que está en condiciones para funcionar de forma segura.

### **BARANDAS LATERALES**

Las barandas laterales pueden desempeñar funciones de gran utilidad: sirven para recordar dónde están los bordes de la cama, ayudan al paciente a salir de la cama y permiten acceder a los controles para uso del personal y del paciente. El uso de las barandas laterales proporciona también una sensación de seguridad. Las barandas laterales deben estar siempre levantadas y bloqueadas cuando la cama está en posición de silla. El uso de barandas laterales en posición de cama debe determinarse en función de las necesidades del paciente y tras valorar los factores de riesgo de acuerdo con los protocolos del centro relativos a la colocación segura de pacientes.

Al levantar las barandas laterales, un sonido de clic indica que han quedado totalmente levantadas y bloqueadas en su posición correcta. Después de oír el clic, tire suavemente de la baranda para asegurarse de que ha quedado bien fijada.

## **ADVERTENCIA:**

Para ayudar a evitar lesiones o daños en el equipo, siga estas **advertencias**:

- **Advertencia**: Aléjese de la baranda lateral cuando la baje.
- **Advertencia**: Evalúe a los pacientes para conocer el riesgo que corren de quedar atrapados según el protocolo del centro y contrólelos adecuadamente. Compruebe que todas las barandas laterales estén bien aseguradas cuando se encuentren en la posición elevada. Si no se cumple alguna de estas recomendaciones, podrían producirse lesiones graves e, incluso, la muerte.
- **Advertencia**: Si el estado del paciente (por ejemplo, desorientación a causa de la medicación o su estado clínico) implica el riesgo de que pueda quedar atrapado, la superficie de descanso debe permanecer en la posición horizontal mientras el paciente no esté vigilado (salvo que el personal médico indique lo contrario en circunstancias especiales).

### **NOTA:**

Las barandas laterales sirven solo para recordar los límites de la cama, pero de ningún modo constituyen un dispositivo de contención. Baxter recomienda que el personal médico apropiado determine el uso adecuado de las barandas laterales.

### **BARANDA DEL PIE DE CAMA**

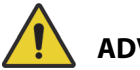

## **ADVERTENCIA:**

**Advertencia:** Al retirar la baranda de los pies de la cama, no la apoye sobre el suelo. Almacene la baranda de los pies en una posición o una ubicación donde no entre en contacto con materiales de riesgo biológico. De lo contrario, podrían producirse lesiones.

### **NOTA:**

Si la baranda de los pies de la cama **no** tiene instalada una mesa de traslado, puede colocarse en posición vertical sobre el suelo. Si tiene instalada una mesa de traslado, la baranda de los pies de la cama puede colocarse contra una pared en una posición de modo que no se caiga.

### **CONTENCIONES**

Cuando corresponda, Baxter recomienda que el personal médico determine los métodos correctos necesarios para evitar que los pacientes tiren de las vías y se lastimen o que lastimen a otras personas mientras están en la cama.

- 1. Establezca pautas para todos los pacientes, que indiquen:
	- Qué pacientes necesitan contención y cuáles son los dispositivos apropiados que deben utilizarse.
	- El método adecuado de observación del paciente, tanto si existen dispositivos de contención como si no, incluidos el tiempo de la observación, la comprobación visual del dispositivo de contención, etc.
- 2. Desarrolle programas de capacitación para todos los cuidadores en los que se detalle la correcta utilización y aplicación de los dispositivos de contención.
- 3. Mantenga la cama en la posición más baja siempre que el paciente se encuentre sin vigilancia.
- 4. Explique a familiares o tutores por qué se necesitan dispositivos de contención.

### **ELECTRICIDAD**

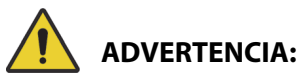

Para ayudar a evitar lesiones o daños en el equipo, siga estas **advertencias**:

- **Advertencia**: Establezca políticas y procedimientos para capacitar y formar al personal acerca de los riesgos asociados con el equipo eléctrico.
- **Advertencia**: Para evitar el riesgo de descarga eléctrica, este equipo solo debe conectarse a fuentes de suministro principales con un mecanismo protector de puesta a tierra.
- **Advertencia**: Asegúrese de ubicar la cama de tal forma que, en caso de que sea necesario, pueda desenchufar del suministro eléctrico el cable de alimentación con rapidez y sin encontrar obstáculos.
- **Advertencia**: Los derrames de líquidos en los dispositivos electrónicos de la cama constituyen un peligro. Si se produjera un derrame, desenchufe la cama y retírela de servicio. Limpie cuidadosamente la cama y déjela secar; a continuación, haga que el personal de servicio la revise.
- **Advertencia**: El cable de alimentación eléctrica podría sufrir daños si no se usa o maneja correctamente. Si el cable de alimentación eléctrica está dañado, retire inmediatamente la cama de servicio y póngase en contacto con el personal de mantenimiento adecuado.
- **Advertencia**: El cable de alimentación eléctrica y la batería de litio-ión incluidos no se pueden utilizar con otro equipo que no sea el modelo de la cama **Progressa** con el que se incluyen.
- **Advertencia**: Si duda del buen estado del conductor de tierra externo, haga funcionar la cama desde la fuente de alimentación eléctrica interna.

## **PRECAUCIÓN:**

Para evitar daños en el equipo, siga estas **precauciones**:

- **Precaución**: Antes de trasladar la cama, asegúrese de que el cable de alimentación esté correctamente guardado en el gancho de la cabecera de la cama. De lo contrario, podrían producirse daños en el equipo.
- **Precaución**: Este dispositivo cumple todos los requisitos de compatibilidad electromagnética según IEC 60601-1-2. Es muy improbable que el usuario tenga problemas con este dispositivo que se deban a una inmunidad electromagnética inadecuada. Sin embargo, la protección contra

descargas electromagnéticas es siempre relativa y las normas se basan en los entornos de uso previstos. Si el usuario observa un comportamiento anómalo del dispositivo, especialmente si este tiene un carácter intermitente y si está asociado al uso en las inmediaciones de transmisores de radio o TV, de teléfonos móviles o equipo electroquirúrgico, puede constituir un indicio de interferencias electromagnéticas. En tal caso, se debe alejar de este producto el aparato causante de las interferencias.

Las normas y los procedimientos deben establecerse con el fin de educar y formar al personal acerca de los riesgos asociados con el equipo eléctrico. No es necesario ni aconsejable que el personal se coloque total o parcialmente debajo de las piezas móviles de la cama o entre ellas. Al limpiar o reparar una cama, esta debe desconectarse de la fuente de alimentación eléctrica y deben activarse los controles de bloqueo para impedir que la cama se ponga a funcionar accidentalmente alimentándose con la batería de repuesto. Consulte el **Manual de servicio de la cama hospitalaria para UCI Progressa** y **Progressa+ de Hillrom** (171748).

### **PIEZAS Y ACCESORIOS**

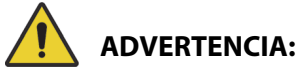

**Advertencia:** El uso de piezas o accesorios no autorizados en productos Hill-Rom o Baxter puede constituir un riesgo de daños para pacientes y cuidadores.

### **PRECAUCIONES EN EL FUNCIONAMIENTO DE LA CAMA/SUPERFICIE**

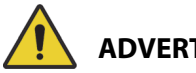

### **ADVERTENCIA:**

Para ayudar a evitar lesiones o daños en el equipo, siga estas **advertencias**:

- **Advertencia**: No active la cama en presencia de gases o vapores inflamables.
- **Advertencia**: Use únicamente equipos de administración de oxígeno de tipo nasal, máscara o respirador. No use la cama con tiendas de oxígeno o en entornos enriquecidos con oxígeno.
- **Advertencia**: Asegúrese de que no quede atrapado ningún brazo, mano, pierna o pie debajo de la cama o entre las secciones de la plataforma de descanso cuando estas se mueven.
- **Advertencia**: Asegúrese de colocar los tubos, las vías y las sábanas lejos de las piezas móviles.

## **PRECAUCIÓN:**

**Precaución:** La cama solo debe usarse con ciertos elevadores, debido al escaso espacio que hay debajo de la cama hospitalaria.

### **SUPERFICIE DE DESCANSO/COLCHÓN**

## **ADVERTENCIA:**

**Advertencia:** Es posible que algunas características de seguridad de la Cama hospitalaria para UCI **Progressa de Hillrom** no funcionen o no lo hagan de la forma prevista con superficies fabricadas por otras compañías. Consulte al fabricante de la superficie para determinar qué funciones de seguridad de la cama se ha comprobado que funcionan adecuadamente con la superficie de reemplazo. Si no lo hace, podrían producirse lesiones graves o daños en el equipo.

### **NOTA:**

Baxter recomienda el uso de colchones Baxter o Hillrom que hayan sido diseñados y comprobados específicamente para la Cama hospitalaria para UCI **Progressa de Hillrom**. Los clientes que opten por adquirir superficies de reemplazo de otros fabricantes deben confirmar que dicha superficie, cuando se utilice junto con la Cama hospitalaria para UCI **Progressa de Hillrom**, cumpla con la normativa aplicable, las directrices regulatorias y las normas técnicas, y no cree riesgos inaceptables de lesión a los pacientes o al personal. Concretamente, Baxter sugiere que las superficies utilicen unas dimensiones y construcción que minimicen los espacios donde el paciente pudiera quedar atrapado, que haya una altura suficiente entre la superficie y la parte superior de la baranda lateral para evitar vuelcos accidentales, que se proporcione una firmeza apropiada en los bordes de la superficie para facilitar los traslados seguros a la cama y desde ella, y que no se obstaculice el funcionamiento correcto de las barandas.

# **ADVERTENCIA:**

Para ayudar a evitar lesiones o daños en el equipo, siga estas **advertencias**:

- **Advertencia**: Las funciones de impermeabilidad y alivio de la presión de la superficie de descanso podrían verse deterioradas por pinchazos de agujas o por otras perforaciones de la cámara de aire. El personal hospitalario debe recibir instrucciones para EVITAR que la funda de la superficie o la cámara de aire se dañen por el uso incorrecto de los soportes de los chasis radiográficos y de objetos afilados que puedan perforar o desgarrar la superficie. El rendimiento de la superficie se puede ver afectado.
	- Se debe observar periódicamente la superficie de descanso para detectar posibles daños como los descritos anteriormente.
- **Advertencia**: Las superficies de aire **Progressa** funcionarán con mayor eficacia si la piel del paciente tiene libre circulación de aire. Evite el uso de protectores plásticos o empapadores para incontinencia forrados en plástico, ya que obstruyen el flujo de aire y retienen la humedad en contacto con la piel por mucho tiempo, lo que contribuye a la aparición de lesiones cutáneas. Los protectores para incontinencia y las fundas protectoras para la cama que se usan junto con estas superficies deben ser altamente absorbentes y permeables al aire. El incumplimiento de esta indicación puede disminuir la eficacia de la superficie y provocar lesiones.
- **Advertencia**: Si la superficie tiene un acolchado **MCM**, asegúrese de que esté instalado antes de colocar a un paciente sobre la cama.

### **INFLAMABILIDAD**

Para ayudar a evitar el riesgo de incendios en las camas de los hospitales, asegúrese de que el personal del centro siga los consejos de seguridad de la FDA Public Health Notification: Practice Hospital Bed Safety (Notificación de salud pública de la FDA: Prácticas de seguridad para las camas de hospitales). (Solo para EE. UU.).

Reduzca la posibilidad de incendios respetando las reglas y normas de prevención de incendios.

## **ADVERTENCIA:**

**Advertencia:** Debe prohibirse que los pacientes fumen en la cama. Normalmente, las sábanas y las almohadas no están preparadas para contener las llamas. Se podrían producir lesiones.

### **ARTICULACIONES DE LA CAMA**

No utilice los controles de la cama hasta que todas las personas y equipos estén alejados de los mecanismos. Para detener una función, suelte el control, active la función contraria o desconecte inmediatamente el cable de alimentación.

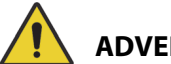

### **ADVERTENCIA:**

Para ayudar a evitar lesiones o daños en el equipo, siga estas **advertencias**:

- **Advertencia**: Observe cuidadosamente las vías durante las tareas de articulación. Utilice siempre técnicas adecuadas de manipulación de vías, sobre todo cuando levante la sección de la cabecera.
- **Advertencia**: Al tender los cables de otros equipos en la CAMA HOSPITALARIA, se debe tener cuidado y evitar que queden atrapados entre las piezas de la CAMA HOSPITALARIA.

### **AVISO PARA LAS VISITAS**

Indique a las visitas del paciente que no intenten operar los controles para uso del personal. Las visitas pueden ayudar al paciente a manejar los controles destinados a su uso.

### **TRASLADO DE PACIENTES**

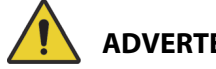

### **ADVERTENCIA:**

**Advertencia:** Siga los protocolos de seguridad del hospital al trasladar a un paciente de una superficie a otra, como de la cama a una camilla. De lo contrario, podrían producirse lesiones.

Superficies de aire **Progressa**: utilice el modo Inflado P-Max/Inflado máximo de la superficie para aumentar al máximo la firmeza de la superficie y así ayudar a trasladar al paciente entre superficies.

### **EQUIPO DE TRACCIÓN**

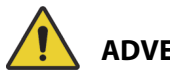

### **ADVERTENCIA:**

**Advertencia:** Evalúe a los pacientes para conocer el riesgo que tienen de quedar atrapados y asfixiarse según el protocolo del centro y supervíselos adecuadamente. Si no lo hace, podrían producirse lesiones graves o la muerte.

### **BATERÍAS DEL SISTEMA DE TRASLADO INTELLIDRIVE**

## **PRECAUCIÓN:**

Para evitar daños en el equipo, siga estas **precauciones:**

- **Precaución**: Si la cama se desconecta de la fuente de alimentación principal durante más de 6 meses, y el sistema de traslado **IntelliDrive** está instalado pero no activado, es posible que el rendimiento de la batería del sistema de traslado se vea afectado.
	- Si la cama se desconecta de la fuente de alimentación principal durante más de 6 meses, y la cama tiene el sistema de traslado **IntelliDrive** instalado pero no activado, es posible que el rendimiento de la batería disminuya, lo que puede incluir la incapacidad para cargar. Desconecte la batería de la cama y las baterías del sistema de traslado **IntelliDrive** durante periodos de almacenamiento superiores a 6 meses.
- **Precaución**: Si la cama se desconecta de la fuente de alimentación principal durante más de 4 días, y el sistema de traslado **IntelliDrive** está instalado y activado, es posible que el rendimiento de la batería del sistema de traslado se vea afectado.
	- Si la cama se desconecta de la fuente de alimentación principal durante más de 4 días, y el sistema de traslado **IntelliDrive** está instalado y activado, es posible que el rendimiento de la batería del sistema de traslado disminuya, lo que puede incluir la incapacidad para cargar.

### **RENDIMIENTO DEL PRODUCTO CON PACIENTES DE GRAN TAMAÑO**

Es posible que las siguientes funciones de la cama tengan un rendimiento reducido en el caso de pacientes con un peso o con una altura cercanos a los valores máximos permitidos para el producto:

- Asistencia en giro: menor capacidad de giro
- Terapia de rotación: menor capacidad de giro
- Terapia de percusión y vibración: menor eficacia
- Subir/bajar cama: menor velocidad al elevar la cama
- Subir/bajar cabecera: menor velocidad al elevar la sección de la cabecera
- Subir/bajar rodillas: menor velocidad al elevar la sección de las rodillas
- Sistema de traslado **IntelliDrive**: menor aceleración y velocidad
- Compatibilidad con el brazo en C: el dispositivo de generación de imágenes puede no ser suficientemente grande para la cama y el paciente

### **RENDIMIENTO DEL PRODUCTO CON PRESIÓN ATMOSFÉRICA**

Las siguientes funciones de superficie pueden tener un rendimiento menor a grandes altitudes:

- Terapia de percusión y vibración: menor eficacia
- Otras funciones de inflado: menor nivel máximo de inflado

### **MANTENIMIENTO PREVENTIVO**

## **ADVERTENCIA:**

Para ayudar a evitar lesiones o daños en el equipo, siga estas **advertencias**:

- **Advertencia**: Únicamente el personal autorizado por el hospital puede realizar el mantenimiento preventivo del sistema de cama **Progressa**.
- **Advertencia**: Únicamente el personal autorizado por el centro puede realizar el mantenimiento preventivo de la Cama hospitalaria para UCI **Progressa de Hillrom**.

La Cama hospitalaria para UCI **Progressa de Hillrom** requiere un programa de mantenimiento efectivo. Recomendamos realizar un mantenimiento preventivo anual y conseguir la certificación de la Joint Commission. Las comprobaciones y el mantenimiento preventivo no solo cumplen con los requisitos de la Joint Commission, sino que también ayudan a prolongar el funcionamiento y la duración de la Cama hospitalaria para UCI **Progressa de Hillrom**. El mantenimiento preventivo reduce al mínimo los tiempos de inactividad debido a un desgaste excesivo. Si desea conocer los procedimientos detallados del programa de mantenimiento preventivo, consulte el **Manual de servicio de la cama hospitalaria para UCI Progressa** y **Progressa+ de Hillrom** (171748).

Realice un mantenimiento preventivo anual para verificar que todos los componentes de la cama funcionan tal como está previsto según su diseño original. Preste especial atención a las funciones de seguridad, que incluyen, entre otros, los siguientes componentes:

- Mecanismos de fijación de las barandas laterales
- Amortiguadores de las barandas laterales para las fugas de aceite
- Sistemas de freno de las ruedas
- Componentes del sistema eléctrico
- Cables de alimentación eléctrica con el fin de detectar el desgaste o los daños y verificar la correcta conexión a tierra
- Que todos los controles vuelven a la posición de desconexión o neutra cuando se sueltan
- La existencia de cables y controles enredados en los mecanismos o las barandas laterales del sistema
- El correcto funcionamiento de los controles de bloqueo
- Integridad de la funda de la superficie de descanso
- Filtros de admisión/escape para la limpieza y el acondicionamiento

### **Batería principal**

Sustituya la batería si se produce alguna de las siguientes situaciones. (consulte el **Manual de servicio de la cama hospitalaria para UCI Progressa** y **Progressa+ de Hillrom** (171748):

- El indicador de la batería no se enciende hasta 3 minutos después de conectar la cama a la red de alimentación de CA.
- El indicador de la batería no aumenta la cantidad de LED encendidos en un plazo de 12 horas después de conectar la cama a la fuente de alimentación de CA.

### **Baterías del sistema de traslado IntelliDrive**

Sustituya las baterías si el sistema de traslado **IntelliDrive** se desconecta automáticamente antes de que parpadee el indicador LED de fin de carga de batería (consulte el **Manual de servicio de la cama hospitalaria para UCI Progressa** y **Progressa+ de Hillrom** [171748]).

Presione el botón azul en el extremo de la caja del motor para deshabilitar la batería si la cama se va a almacenar durante un periodo prolongado.

Después de cambiar las baterías, cárguelas durante un mínimo de 20 horas antes de empezar a utilizarlas.

### **NOTA:**

Siga las instrucciones de las baterías para su correcta eliminación o reciclaje.

### **Resolución de problemas**

## **ADVERTENCIA:**

**Advertencia:** Solo el personal autorizado por el centro debe solucionar los problemas de la Cama hospitalaria para UCI **Progressa de Hillrom**. De lo contrario, podrían producirse lesiones personales o daños en el equipo.

Compruebe siempre el estado de la carga de la batería en la baranda lateral. Es posible que la cama no funcione porque la batería se ha agotado. Enchúfela a la toma de alimentación adecuada.

### **AHORRO DE ENERGÍA**

La cama **Progressa** tiene la capacidad de reducir el consumo de electricidad. La pantalla de la GCI se atenúa de forma automática para reducir el consumo de electricidad y, cuando no hay ningún paciente en la cama, el compresor no se reinicia con tanta frecuencia.

La cama también se puede colocar en un modo de transporte para ahorrar energía de CA.

### **MODO DE TRANSPORTE**

Cuando se activa el modo de transporte y se usa la alimentación de la batería, los controles de articulación se desactivan.

### **Para activarlo**

- 1. En los controles de las barandas laterales centrales, mantenga presionado el control de **bloqueo** durante aproximadamente 10 segundos. Suena un pitido triple y el indicador Se requiere servicio se ilumina para avisarle de que la cama está en modo de servicio.
- 2. En los controles del paciente (en la baranda lateral), mantenga presionados los controles para **subir rodillas** y **bajar rodillas** al mismo tiempo. Sonará un clic para informarle de que la cama está en modo de transporte.

### **Para desactivarlo**

Si la cama no está enchufada a la fuente de alimentación de CA, en los controles para el paciente (en el interior de la baranda lateral), mantenga presionados los controles para **subir cabecera, bajar cabecera** y de **llamada a la enfermera** al mismo tiempo. Sonará un pitido para informarle de que la cama ya no está en modo de transporte.

#### **o bien**

Enchufe la cama a la fuente de alimentación de CA y la cama saldrá del modo de transporte después de 30 minutos.

### **INSTRUCCIONES DE RETIRADA DEL SERVICIO Y ELIMINACIÓN**

Los clientes deben adherirse a todas las normativas y regulaciones federales, estatales, regionales o locales en lo que respecta a la eliminación segura de accesorios y dispositivos sanitarios. En caso de duda, el usuario del dispositivo deberá, en primer lugar, ponerse en contacto con el servicio técnico de Baxter para que lo orienten sobre los protocolos de eliminación segura.

- Para garantizar una manipulación y eliminación seguras de este producto, siga todas las advertencias pertinentes proporcionadas en el manual de servicio acerca de las posibles causas de lesión durante la retirada del servicio de una cama.
	- Asegúrese siempre de que la cama esté desenchufada antes de su retirada del servicio.
- La cama y sus accesorios deben limpiarse y desinfectarse, tal como se describe en las instrucciones de uso, antes de llevar a cabo cualquier otra actividad de retirada del servicio.
- Si la cama o el accesorio retirados aún son aptos para su uso, Baxter recomienda su donación a una organización benéfica para que puedan reutilizarse.
- Si la cama o el accesorio retirados no son aptos para su uso, Baxter recomienda desmontar la cama de acuerdo con las instrucciones proporcionadas en el manual de servicio. Baxter recomienda que se retire todo el aceite y todos los líquidos hidráulicos del producto antes de proceder con el reciclaje o eliminación, si procede.
- Compruebe y cumpla en todo momento todas las normativas locales y nacionales, así como los protocolos del centro en términos de retirada del servicio de un producto.

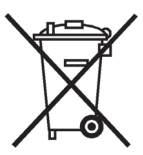

Las baterías se deben reciclar. No deseche nunca baterías que contienen sustancias que puedan ser peligrosas para el medio ambiente y la salud.

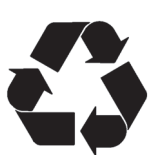

Otros componentes, tales como componentes electrónicos, plásticos y metales, son reciclables en muchas jurisdicciones locales. Baxter recomienda el reciclaje de todos los componentes que se pueden reciclar localmente.

Los componentes que no se pueden reciclar pueden eliminarse mediante los procedimientos convencionales de eliminación de residuos.

### **VIDA ÚTIL ESPERADA**

La vida útil esperada de un Cama hospitalaria para UCI **Progressa de Hillrom** es de 10 años de funcionamiento normal siempre que el centro lleve a cabo el mantenimiento preventivo recomendado. Sin embargo, ciertos componentes tienen un ciclo de vida útil más corto y deberán reemplazarse para que la cama cumpla con la vida útil esperada. Se detallan a continuación:

- Camas con el sistema de traslado **IntelliDrive**: las baterías del sistema de traslado tienen una esperanza de vida de 3 años.
- Las baterías de la cama tienen una vida útil de 3 años.
- Las superficies de la cama integradas (sin incluir la cubierta superior de la superficie) tiene una vida útil esperada de 5 años.
- El motor del ventilador tiene una vida útil de 30 000 horas.
- La cubierta del colchón desmontable tiene una vida útil de 2 años.

### **LIMPIEZA Y DESINFECCIÓN**

### **NOTAS:**

• Estas instrucciones de limpieza y desinfección son para los modelos de superficie P7520 y P7525. Para determinar qué modelo de superficie tiene, consulte la etiqueta del producto en el extremo de la cabecera de la superficie. Si el número de modelo de la superficie es P7540, consulte las Instrucciones de uso de la cama hospitalaria para UCI **Progressa**+ de Hillrom (216321).

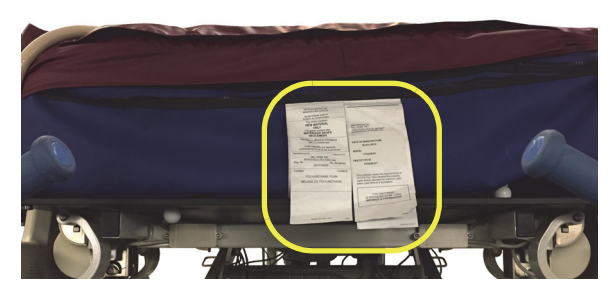

• El método para limpiar la superficie es el mismo para todas las superficies.

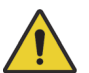

## **ADVERTENCIA:**

Para ayudar a evitar lesiones o daños en el equipo, siga estas **advertencias**:

- **Advertencia**: Una limpieza y desinfección inadecuadas podrían provocar que el paciente se infecte. Limpie y desinfecte el producto entre pacientes.
- **Advertencia**: Pueden producirse descargas eléctricas en los equipos eléctricos. Si no se sigue el protocolo del centro, podrían producirse lesiones graves e incluso la muerte.
- **Advertencia**: Al limpiar o reparar una cama, esta debe desconectarse de la fuente de alimentación eléctrica y deben activarse los controles de bloqueo para impedir que la cama empiece a funcionar accidentalmente alimentándose con la batería de repuesto.
- **Advertencia**: No reutilice el material de limpieza en distintas etapas o con diferentes productos.
- **Advertencia**: Las soluciones de limpieza nocivas pueden causar erupciones o irritación al contacto. Siga las instrucciones del fabricante que se encuentran en la etiqueta del producto y las fichas técnicas de seguridad (SDS).
- **Advertencia**: Levante y mueva los elementos correctamente. No los retuerza y solicite ayuda cuando sea necesario. Asegúrese de que la cama se encuentra a una altura correcta para levantar los elementos de ella.
- **Advertencia**: Los derrames de líquidos en los dispositivos electrónicos de la cama podrían constituir un peligro. En ese caso, desenchufe la cama y deje de usarla. Si llegara a derramarse líquido en cantidades fuera de lo normal, siga inmediatamente estos pasos:
	- a. Desenchufe la cama de la fuente de alimentación.
	- b. Saque al paciente de la cama.
	- c. Limpie el líquido derramado del sistema de cama.
	- d. Solicite que el personal de mantenimiento revise todo el sistema.
	- e. No vuelva a poner en funcionamiento el sistema hasta que esté completamente seco, se hayan realizado las pruebas correspondientes y se haya determinado que está en condiciones para funcionar de forma segura.

## **PRECAUCIÓN:**

Para evitar daños en el equipo, siga estas **precauciones**:

- **Precaución**: No utilice limpieza a vapor ni dispositivos de hidrolavado en la cama o el colchón (superficie). La presión y la humedad excesiva pueden dañar las superficies protectoras de la cama y los componentes eléctricos.
- **Precaución**: No utilice productos de limpieza o detergentes agresivos, desengrasantes para manchas difíciles, disolventes como tolueno, xileno o acetona, ni estropajos abrasivos (puede utilizar un cepillo con cerdas suaves).
- **Precaución**: No use lejía como principal limpiador/desinfectante diario.
- **Precaución**: Extienda totalmente la sección del pie de cama antes de limpiar y desinfectar.

### **RECOMENDACIONES**

Para una correcta limpieza y desinfección, los usuarios deben recibir formación.

El **formador** debe leer atentamente las instrucciones y seguirlas cuando esté impartiendo la formación al **alumno**. El alumno debe:

- Disponer de tiempo suficiente para leer las instrucciones y hacer preguntas.
- Limpiar y desinfectar el producto mientras el formador lo supervisa. Durante o después de este proceso, el formador debe corregir al alumno cualquier tarea que realice de forma distinta a como se indica en las instrucciones de uso.

El formador debe supervisar al alumno hasta que este sepa limpiar y desinfectar la cama como se le indique.

Baxter recomienda limpiar y desinfectar la cama y la superficie antes del primer uso del paciente, al cambiar de paciente y de forma periódica durante las estancias prolongadas de un paciente.

Algunos líquidos, como las cremas a base de yodóforos y óxido de zinc, pueden provocar manchas indelebles. Elimine las manchas temporales frotando enérgicamente con un trapo ligeramente humedecido.

### <span id="page-133-0"></span>**LIMPIEZA Y DESINFECCIÓN**

La limpieza y la desinfección son procesos claramente distintos. La **limpieza** es la eliminación física de la suciedad y los contaminantes visibles y no visibles. La **desinfección** tiene por objeto matar los microorganismos.

En la Tabla 1, se enumeran los limpiadores/desinfectantes aprobados para su uso y el tiempo de contacto asociado para la desinfección.

<span id="page-134-0"></span>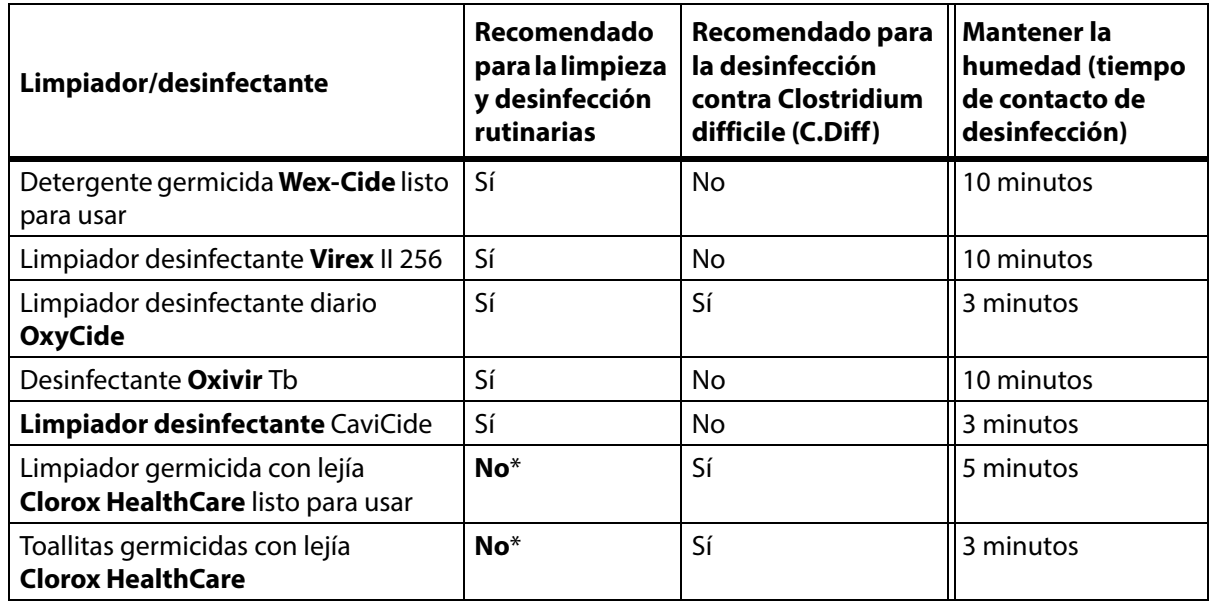

#### **Tabla 1: Limpiadores/desinfectantes aprobados**

\*No se recomienda el uso de lejía como limpiador/desinfectante principal.

**Elimine cualquier residuo de desinfectante antes y después del uso de la lejía** con un paño nuevo o limpio empapado en agua corriente.

### **NOTA:**

Es posible que no todos los limpiadores y desinfectantes enumerados en la Tabla 1 estén aprobados para su venta en su país. Consulte siempre la normativa local para conocer los limpiadores y desinfectantes disponibles. Si tiene alguna pregunta, póngase en contacto con su representante de Baxter.

Cuando realice los pasos de limpieza detallados, tenga en cuenta lo siguiente:

- Se recomienda utilizar un paño de microfibra o un paño listo para usar como paño de limpieza.
- Cambie siempre el paño de limpieza cuando esté visiblemente sucio.
- Cambie siempre el paño de limpieza entre un paso y otro (limpieza de manchas, limpieza y desinfección).
- Utilice siempre equipo de protección individual (EPI).
- Ajuste la posición de la cama, las barandas laterales, la baranda de la cabecera y la baranda del pie de cama según sea necesario para facilitar la limpieza y desinfección.

### **Preparar la cama para la limpieza y desinfección**

- a. Extienda totalmente la sección del pie de cama.
- b. Desenchufe la cama.

### **PASO 1: Limpieza**

- a. Si es necesario, elimine primero la suciedad visible de la cama y de la superficie con un paño humedecido con un limpiador/desinfectante aprobado (consulte la [página 123\)](#page-134-0).
	- Preste especial atención a las costuras y otras zonas donde pudiera acumularse suciedad.
	- Se puede usar un cepillo de cerdas suaves para ablandar la suciedad endurecida.
	- Utilice tantos paños de limpieza como sean necesarios para eliminar la suciedad.

### **NOTA:**

Se puede lavar la cubierta superior de la superficie **Progressa** como un paso **previo a la limpieza**. Lave la cubierta y, a continuación, siga las instrucciones de limpieza y desinfección. Consulte ["Pautas para el lavado de ropa" en la página 126](#page-137-0).

Es importante eliminar toda la suciedad visible de todas las zonas antes de continuar quitando la suciedad no visible.

- b. Con un paño nuevo empapado en un limpiador/desinfectante aprobado, ejerza una presión firme para limpiar todas las superficies de la cama y la superficie (incluidas las cubiertas lavadas, si corresponde). Utilice un paño nuevo o limpio tantas veces como sea necesario. Asegúrese de que los siguientes elementos estén limpios:
	- Barandas laterales
	- Barandas de la cabecera y del pie de cama
	- Áreas entre el pie de cama y la superficie, la cabecera y la superficie y las barandas laterales y la superficie.
	- Bastidor superior
	- Bastidor principal
	- Cable de alimentación
	- Mando de control del paciente (control remoto manual) y cable del mando
	- **Accesorios**
	- Superficie: parte superior e inferior
		- Para levantar la superficie y limpiar por debajo, busque los ganchos de retención de la superficie situados en la parte inferior y deslícelos hacia el centro de la cama.
		- Limpie los ganchos de retención.

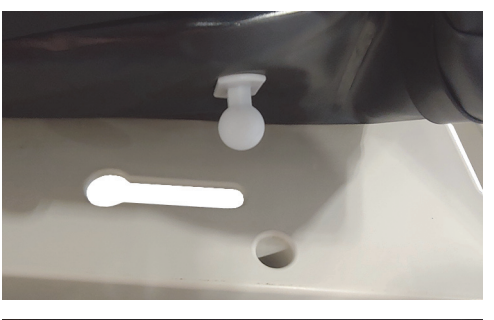

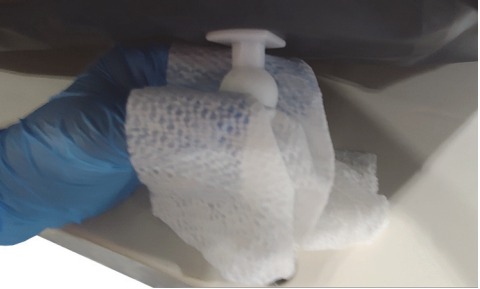

– Doble la superficie hacia el pie de cama y limpie el conjunto del conector de la interfaz y el área de la funda de la superficie. No desconecte el conector.

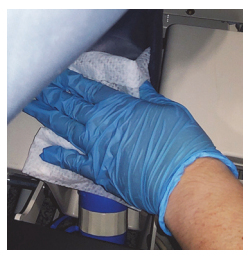

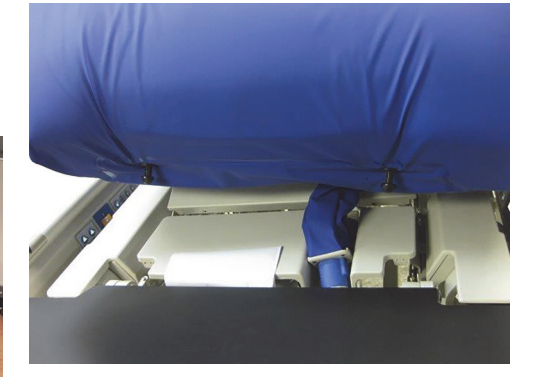

– Limpie la parte inferior de la lengüeta que cubre la cremallera.

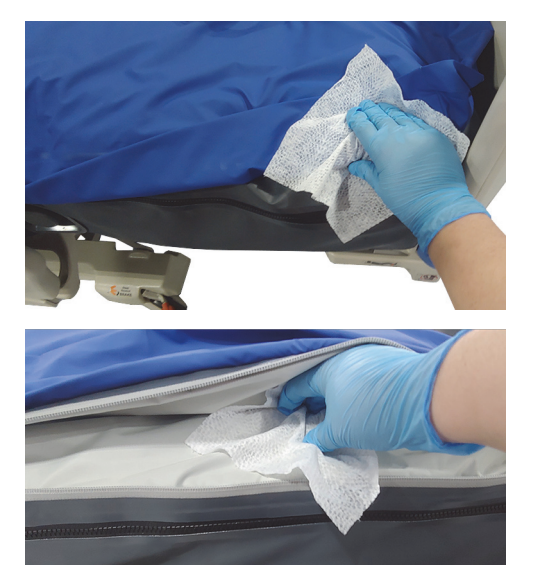

– Si procede, limpie la funda radiográfica.

- c. Revise los siguientes elementos para determinar si presentan daños:
	- Cubierta superior de la superficie
	- Cubierta inferior de la superficie y ganchos de fijación blancos
	- Cierres con cremallera
- d. Los elementos dañados deben ser sustituidos.

### **PASO 2: Desinfección**

- a. Con un paño nuevo o limpio empapado en un limpiador/desinfectante aprobado, ejerza una ligera presión para limpiar todas las superficies exteriores de la cama previamente limpiadas.
- b. Asegúrese de que todas las superficies **permanezcan húmedas con el limpiador/ desinfectante** durante el **tiempo de contacto especificado**. **Vuelva a humedecer** las superficies con un paño nuevo según sea necesario. Consulte la [página](#page-134-0) 123 para saber el tiempo de contacto.

### **NOTA:**

Si se usa lejía con otro limpiador/desinfectante, utilice un paño nuevo o limpio empapado en agua del grifo para eliminar cualquier residuo de desinfectante antes y después de aplicar la lejía.

c. Deje que la superficie se seque por completo al aire antes de volver a utilizar la cama.

### **Preparación de la cama para su uso**

- a. Enganche los ganchos de retención de la superficie en los extremos de la cabecera y de los pies de la superficie.
- b. Enchufe la cama a una toma de alimentación adecuada.

### <span id="page-137-0"></span>**PAUTAS PARA EL LAVADO DE ROPA**

Se puede lavar la cubierta superior de las superficies Therapy y Pulmonary como un paso **previo a la limpieza**. Lave la cubierta y, a continuación, siga las instrucciones de limpieza y desinfección.

### **NOTAS:**

- La cubierta superior de la superficie de estas superficies **no** se puede lavar:
	- Superficie Prevention
	- Superficie Essential
	- Superficie Advance
	- Superficie Accelerate
- **No** use lejía.

Lave a máquina la cubierta superior tal y como se le indica:

a. Abra la cremallera y retire la cubierta superior de la superficie. Asegúrese de retirar la capa **MCM** de la cubierta superior.

### **NOTA:**

Los cursores de la cremallera están situados en el lado izquierdo del extremo para la cabeza de la superficie.

- b. Lave la cubierta superior a máquina según el protocolo del centro. Se puede lavar a una temperatura máxima del agua de 54 °C (130 °F).
- c. Utilice el ajuste inferior de temperatura de la secadora para secar la cubierta superior; no sobrepase los 43 °C (110 °F).
- d. Siga las instrucciones de limpieza y desinfección. Consulte ["Limpieza y desinfección" en la](#page-133-0)  [página](#page-133-0) 122. Utilice desinfectante según se indica en las instrucciones del fabricante.
	- Para determinar la cantidad de desinfectante que se debe usar, calcule la cantidad de agua de la lavadora y siga las instrucciones de dilución del fabricante.
	- Durante el ciclo de lavado, empape la cubierta superior con desinfectante.
	- Deje que la cubierta superior se aclare bien en agua limpia.
- e. Para las camas de **alquiler**, el personal de servicio de Baxter seguirá el procedimiento de lavado y secado de ropa (QS02040).

### **ESPECIFICACIONES TÉCNICAS**

### **Número de producto Descripción** P7500 Cama hospitalaria para UCI **Progressa de Hillrom**: consulte ["Identificación de la](#page-157-0)  [configuración del producto" en la página](#page-157-0) 146 para conocer las configuraciones. Superficie **Progressa+** Accelerate P7540A0010000 Superficie **Progressa+** Accelerate P7540A0011000 Superficie **Progressa+** Accelerate ALP P7540A0020000 Superficie **Progressa+** Accelerate P7540A0021000 Superficie **Progressa+** Accelerate ALP P7540A0110000 Superficie **Progressa+** Accelerate StayInPlace P7540A0111000 Superficie **Progressa+** Accelerate ALP **StayInPlace** P7540A0120000 Superficie **Progressa+** Accelerate StayInPlace P7540A0121000 Superficie **Progressa+** Accelerate ALP **StayInPlace** P7540A0121R00 Alquiler de superficie **Progressa+** Accelerate ALP **StayInPlace** Superficie **Progressa+** Advance P7540A0000000 Superficie **Progressa+** Advance P7540A0001000 Superficie **Progressa+** Advance ALP P7540A0100000 Superficie **Progressa+** Advance StayInPlace P7540A0101000 Superficie **Progressa**+ Advance ALP StayInPlace

### **Identificación del producto**

### **Especificaciones de la Cama hospitalaria para UCI Progressa de Hillrom**

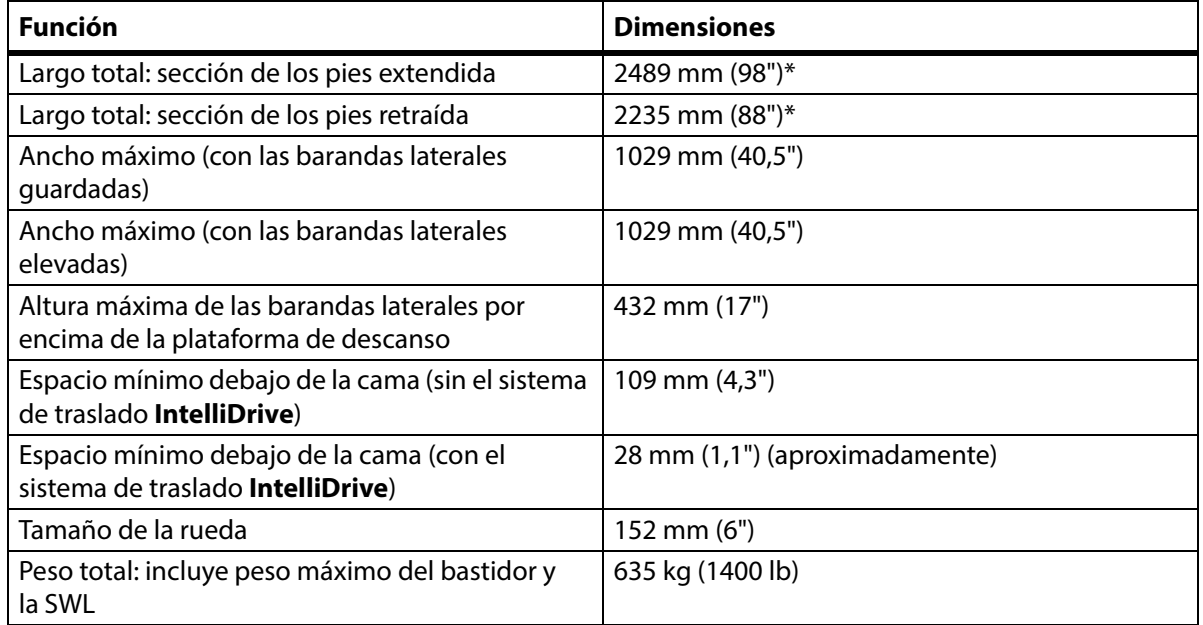

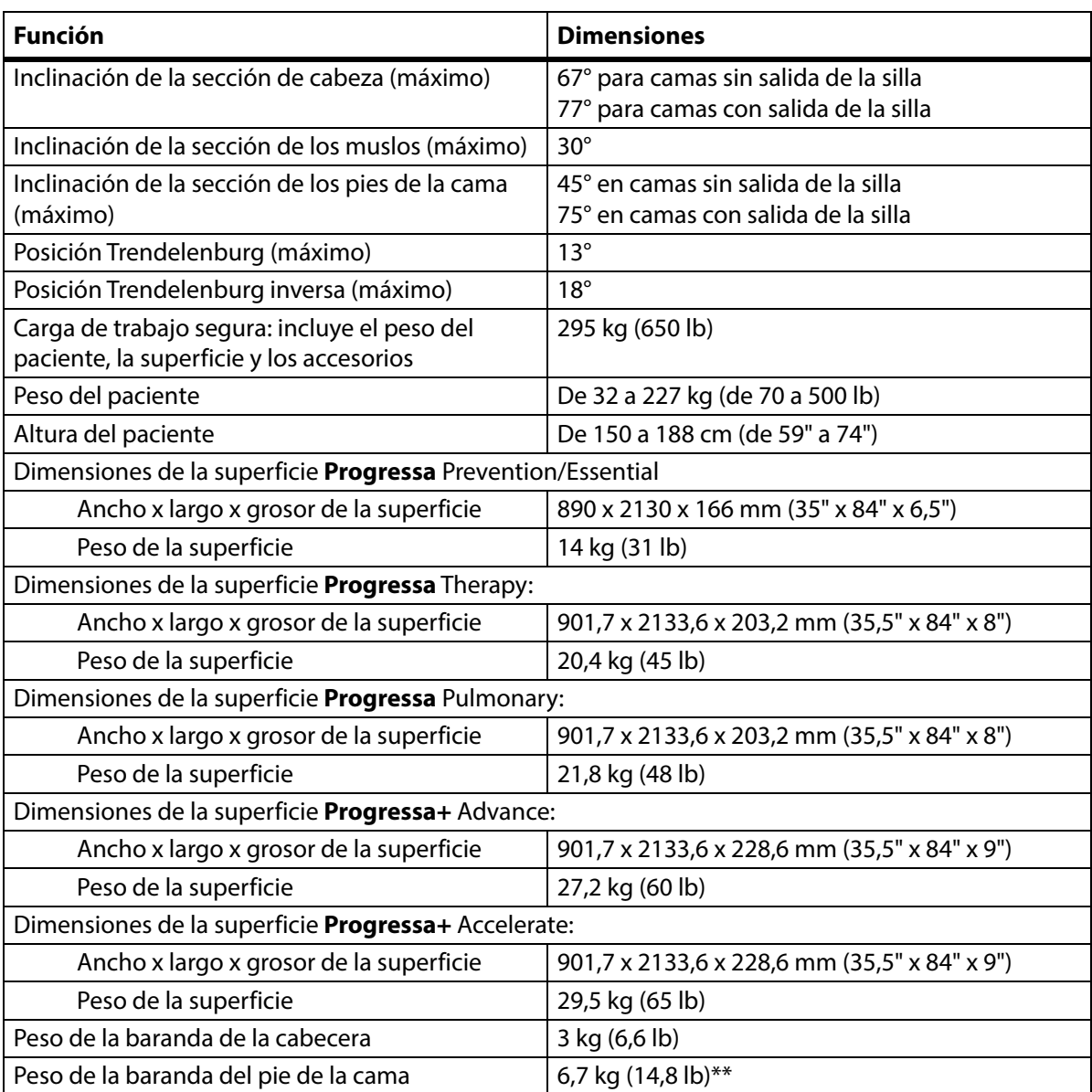

\*La mesa de traslado agregará 3,8 cm (1,5") a la longitud total.

\*\* La mesa de traslado agregará 3,2 kg (7 lb) al peso total.

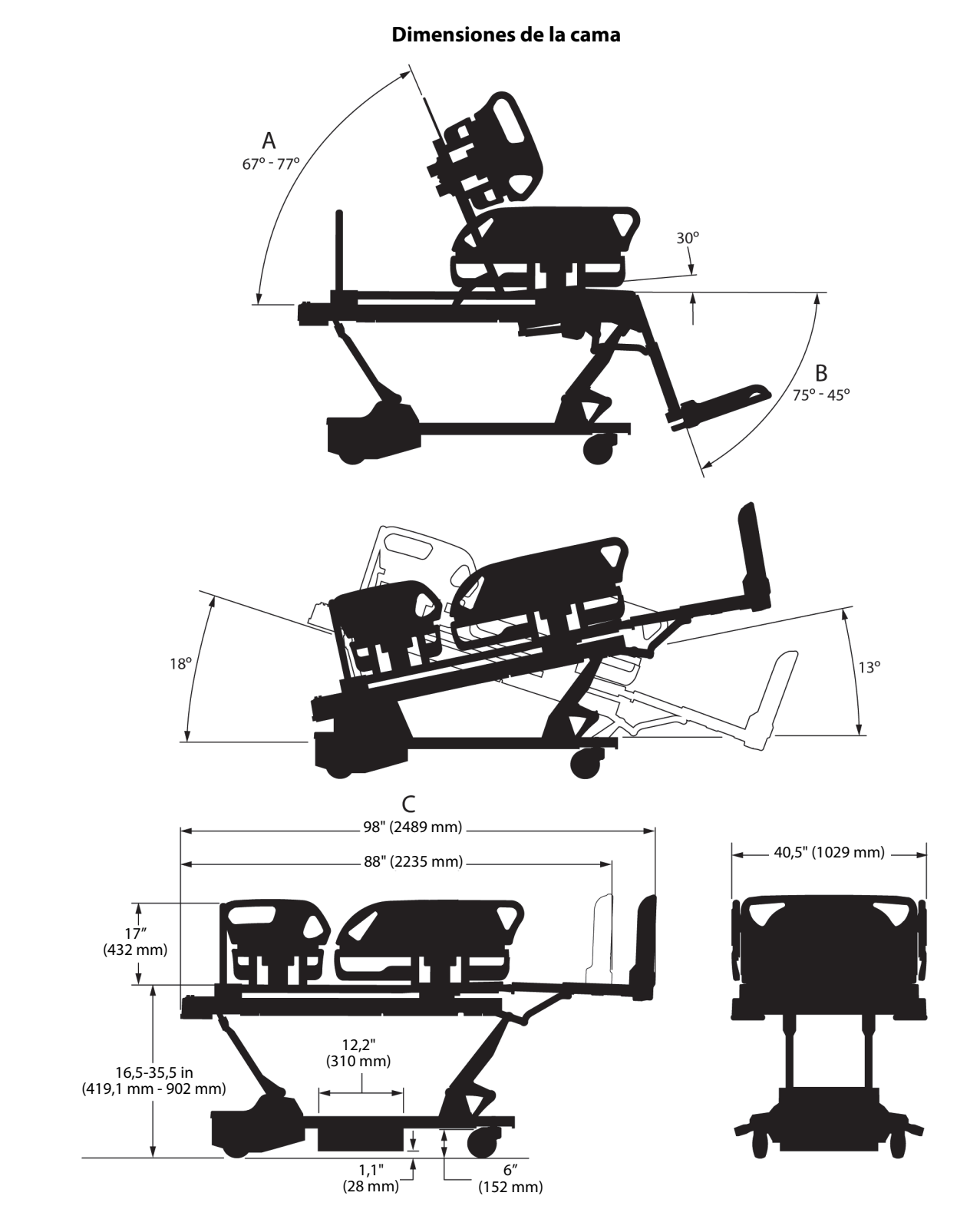

#### **Notas sobre las dimensiones de la cama**

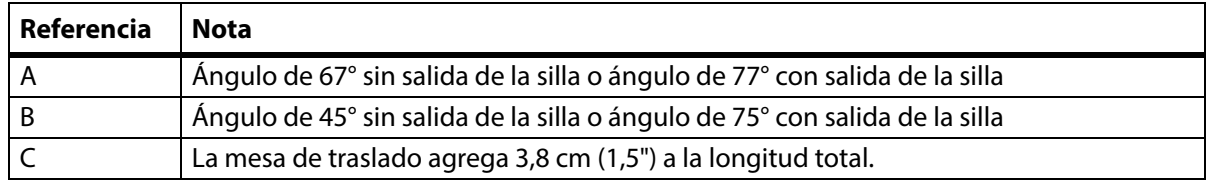

### **Condiciones ambientales para transporte y almacenamiento**

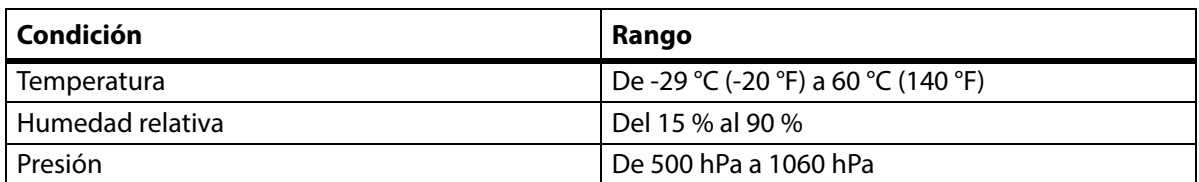

### **Condiciones ambientales de uso**

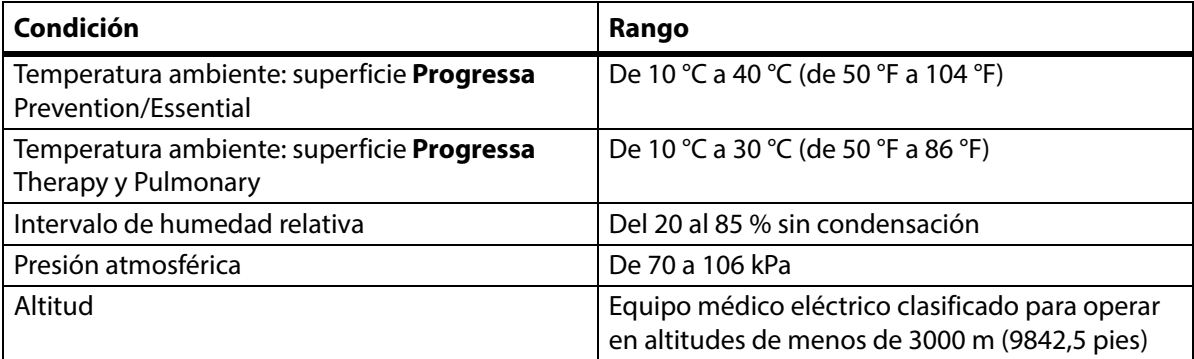

### **Requisitos de alimentación eléctrica de la red**

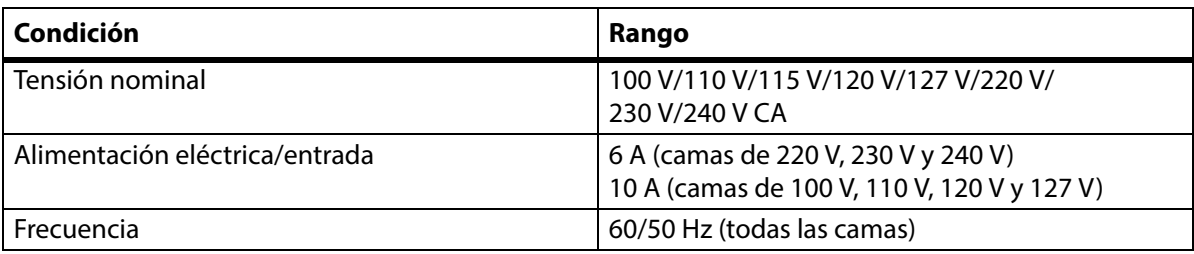

### **Especificaciones de los fusibles**

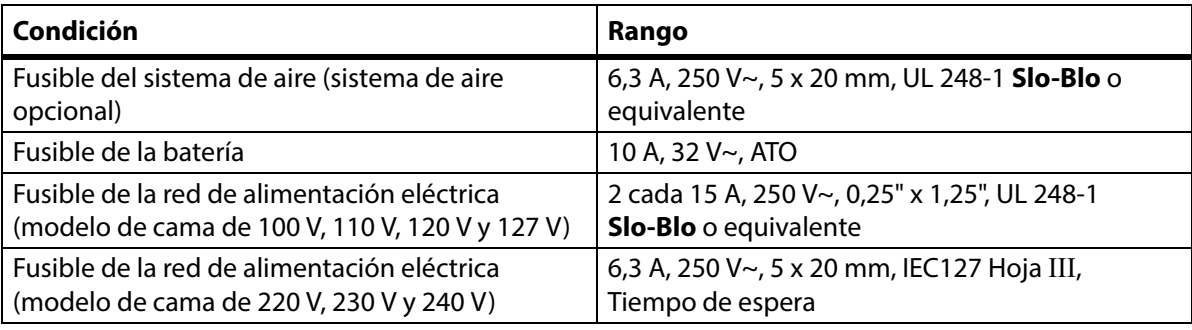

### **Especificaciones sobre alimentación de la toma auxiliar**

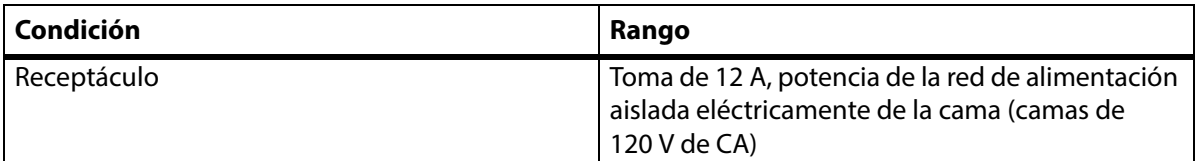

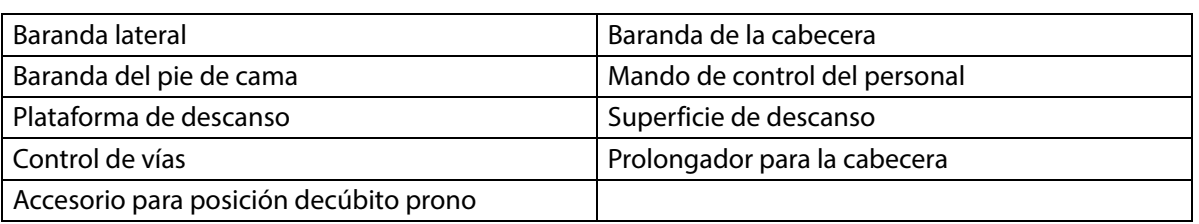

### **Partes aplicadas (en cumplimiento de la norma IEC 60601-1)**

### **Clasificación de la báscula (solo camas con báscula europea)**

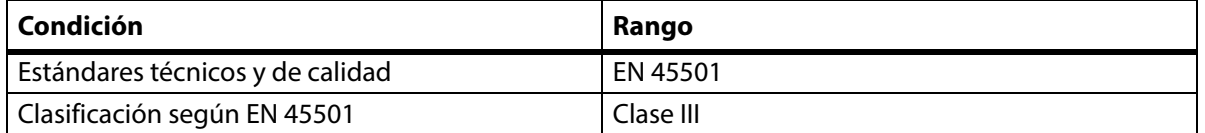

### **Requisitos de conexión de la función de llamada al personal de enfermería**

Para obtener información sobre los requisitos de conexión de la función de llamada al personal de enfermería, consulte el Manual de diseño y aplicación del sistema de comunicación **SideCom** (DS059). Póngase en contacto con el fabricante del sistema de llamada al personal de enfermería para asegurarse de que es compatible con la cama.

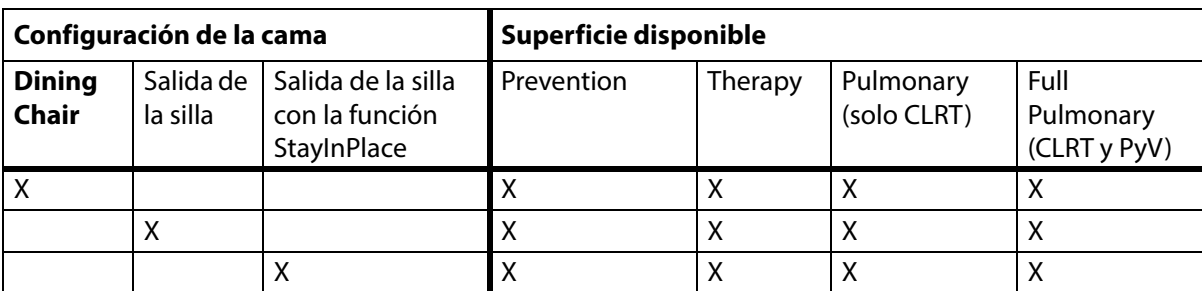

#### **Compatibilidad de las superficies**

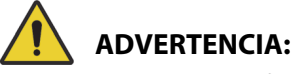

# **Advertencia:** La superficie **Envision** E700 del armazón de la Cama hospitalaria para UCI **Progressa de**

**Hillrom** no cumple por completo la norma IEC 60601-2-52:2009; sin embargo, sí cumple la Guía de la FDA: Hospital Bed System Dimensional and Assessment Guidance to Reduced Entrapment [public. el 10 de marzo de 2006]. Usar el producto con una superficie que no cumpla por completo con el estándar IEC 60601-2-52:2009 puede aumentar el riesgo de que los pacientes queden atrapados. En tales casos, el paciente debe someterse a una estrecha vigilancia.

# **ADVERTENCIA:**

**Advertencia:** Las siguientes superficies pueden usarse con la Cama hospitalaria para UCI **Progressa de Hillrom** con la opción **Dining Chair**. No use las siguientes superficies con la opción de salida de la silla. No use la función **FlexAfoot** con las siguientes superficies:

- P500 MRS
- Superficie NP100: plataforma horizontal de 91 x 213 cm (36 x 84")
- Superficie **AccuMax**: plataforma horizontal de 91 x 213 cm (36 x 84")
- Superficie **Accella** Therapy **MCM** P006788A: plataforma horizontal de 91 x 213 cm (36 x 84")

### **Clasificación y estándares**

La Cama hospitalaria para UCI **Progressa de Hillrom** está diseñada y fabricada de acuerdo con las siguientes clasificaciones y normas de equipos:

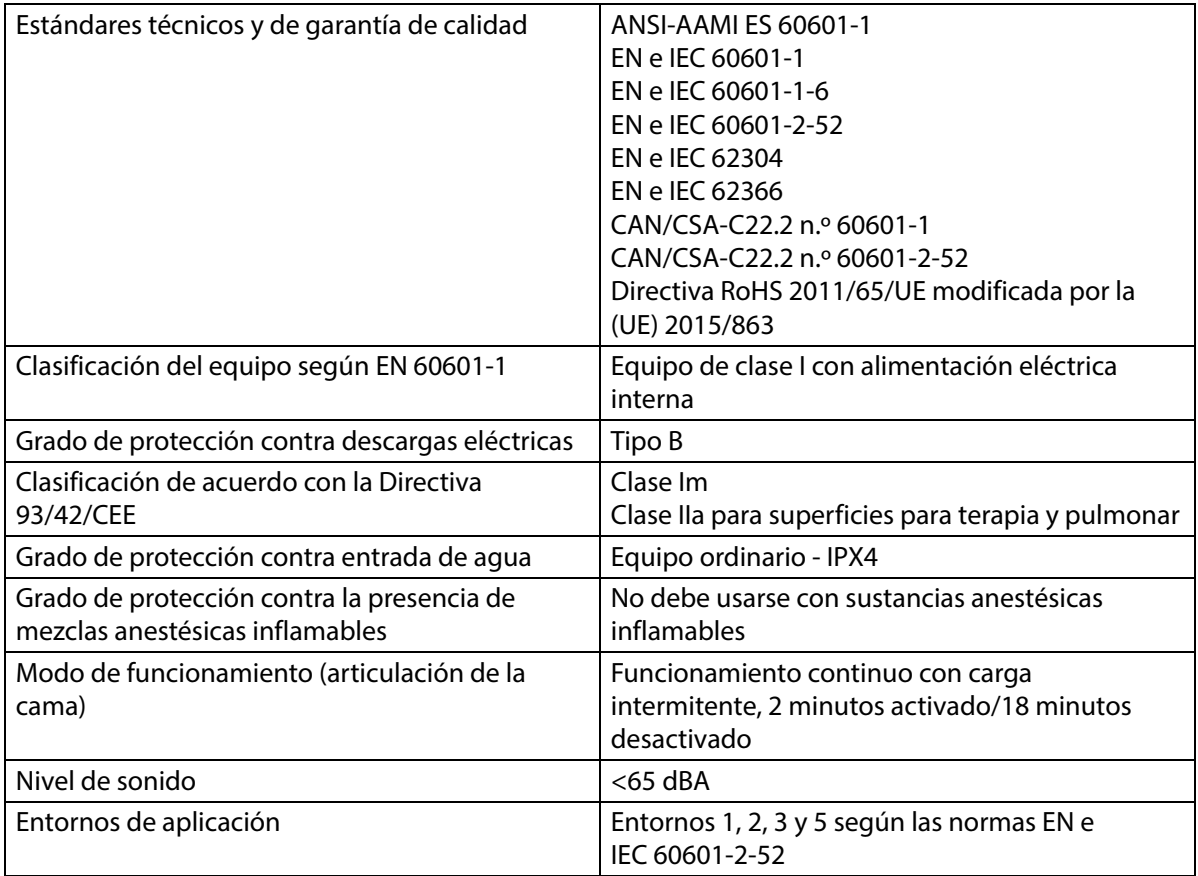

### **Códigos de inflamabilidad: estadounidenses, canadienses y europeos**

Todas las superficies de apoyo recomendadas cumplen con las especificaciones sobre inflamabilidad aplicables de Estados Unidos, Canadá y Europa

### **Advertencia de la Proposición 65 de California:**

## **ADVERTENCIA:**

**Advertencia:** Este producto puede exponerle a sustancias químicas como el plomo y di(2-etilhexil)ftalato (DEHP), que están reconocidas por el estado de California como causantes de cáncer, y plomo y di(2-etilhexil)ftalato (DEHP), que están reconocidas por el estado de California como causantes de defectos congénitos u otros daños reproductivos. Para obtener más información, visite www.P65Warnings.ca.gov.
### **Pautas sobre emisiones electromagnéticas**

# **PRECAUCIÓN:**

**Precaución:** Este dispositivo cumple con todos los requisitos de compatibilidad electromagnética según IEC 60601-1-2. Es muy improbable que el usuario tenga problemas con este dispositivo que se deban a una inmunidad electromagnética inadecuada. Sin embargo, la inmunidad electromagnética es siempre relativa y las normas se basan en los entornos de uso previstos. Si el usuario observa un comportamiento anómalo del dispositivo, especialmente si este tiene un carácter intermitente y si está asociado al uso en las inmediaciones de transmisores de radio o TV, de teléfonos móviles o equipo electroquirúrgico, puede constituir un indicio de interferencias electromagnéticas. Si se produce dicho comportamiento, el usuario debe intentar alejar el equipo que provoca las interferencias de este dispositivo.

Las normas y los procedimientos deben establecerse con el fin de educar y formar al personal acerca de los riesgos asociados con el equipo eléctrico. No es necesario ni aconsejable que el personal se coloque total o parcialmente debajo de las piezas móviles de la cama o entre ellas. Al limpiar o reparar una cama, esta debe desconectarse de la fuente de alimentación eléctrica y deben activarse los controles de bloqueo para impedir que la cama se ponga a funcionar accidentalmente alimentándose con la batería de repuesto. Consulte el **Manual de servicio de la cama hospitalaria para UCI Progressa** y **Progressa+ de Hillrom** (171748).

# **ADVERTENCIA:**

**Advertencia:** El modelo P7500 no debe utilizarse apilado o junto con otros equipos eléctricos. Si es necesario utilizarlo así, observe que el modelo P7500 y los demás equipos eléctricos funcionen de la forma prevista.

Asegúrese de que el modelo P7500 funcione correctamente cuando se utiliza cerca de otros dispositivos eléctricos. Los equipos de comunicación de radiofrecuencia (RF) portátiles y móviles pueden interferir con los equipos eléctricos.

Los equipos médicos requieren medidas de precaución especiales relacionadas con la compatibilidad electromagnética (CEM) y es preciso instalarlos y ponerlos en funcionamiento de acuerdo con la información sobre CEM que se proporciona en las siguientes tablas.

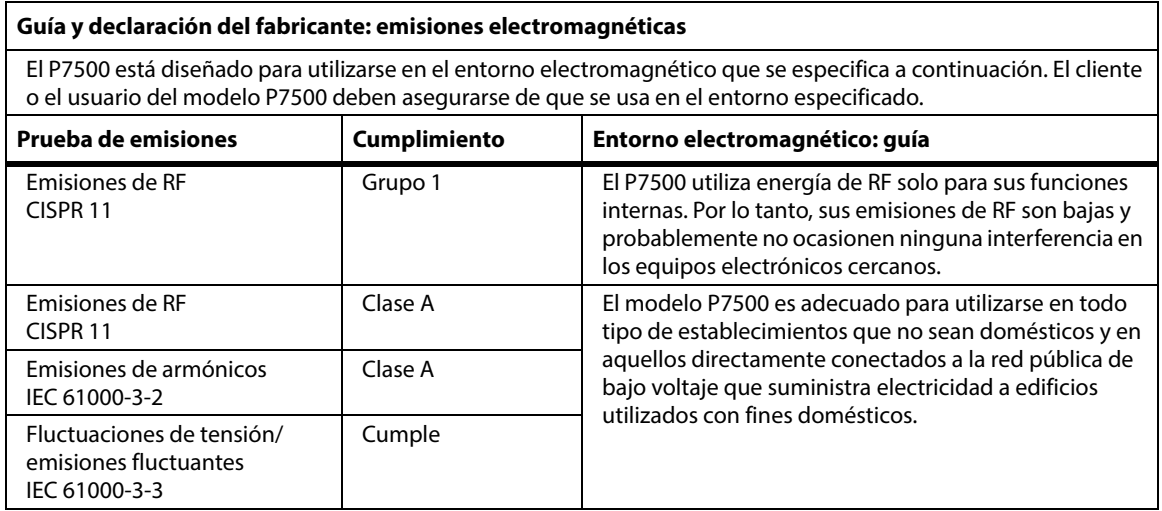

## **NOTA:**

Las características de EMISIÓN de este equipo permiten su uso en áreas industriales y hospitales (CISPR 11 clase A). Si se utiliza en un entorno residencial (para lo que habitualmente se requiere CISPR 11 clase B), es posible que este equipo no ofrezca la protección adecuada para los servicios de comunicación por radiofrecuencia. El usuario deberá adoptar medidas de control, como volver a orientar o ubicar el equipo.

# **Guía sobre inmunidad electromagnética**

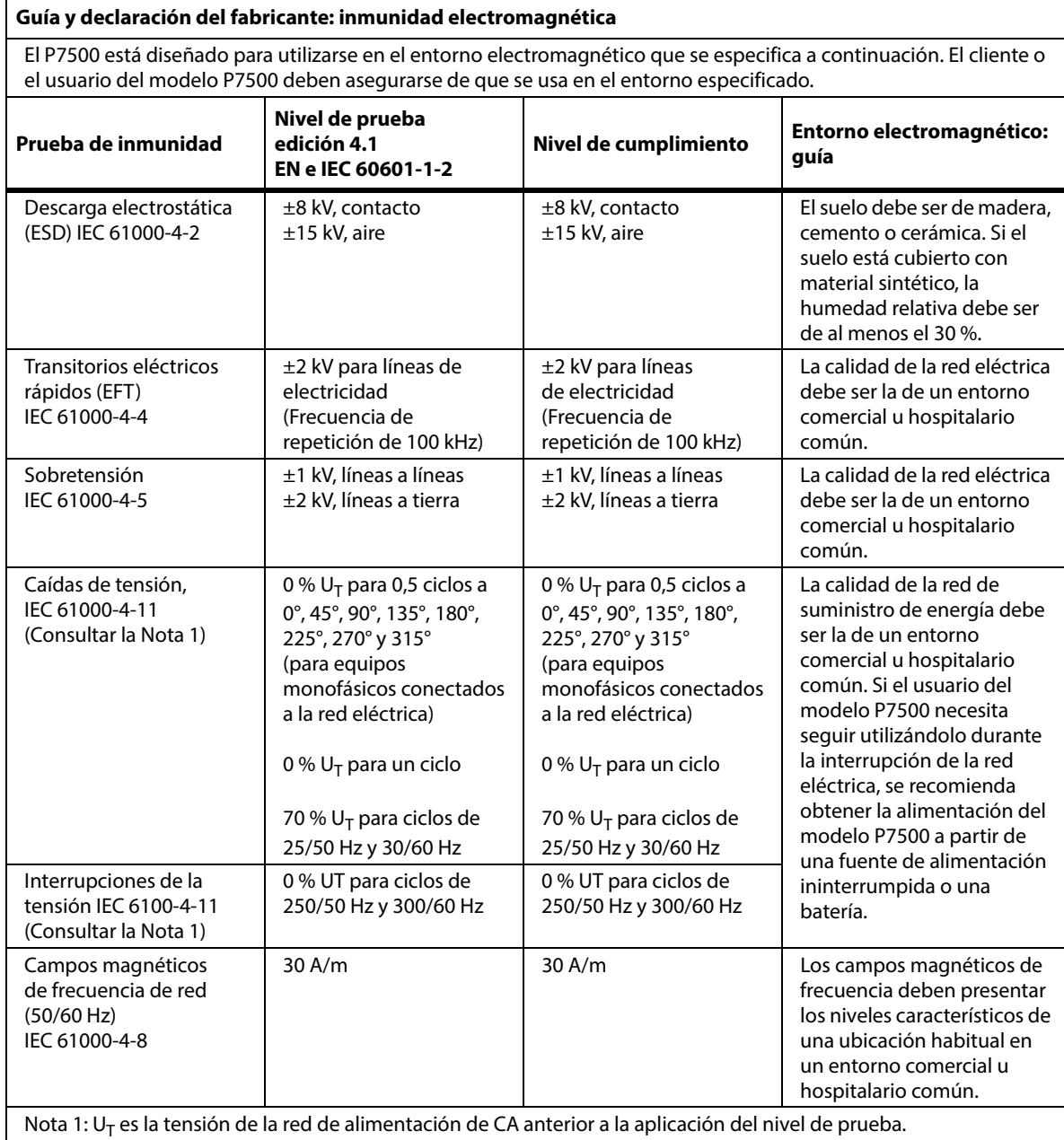

# **Guía sobre inmunidad electromagnética**

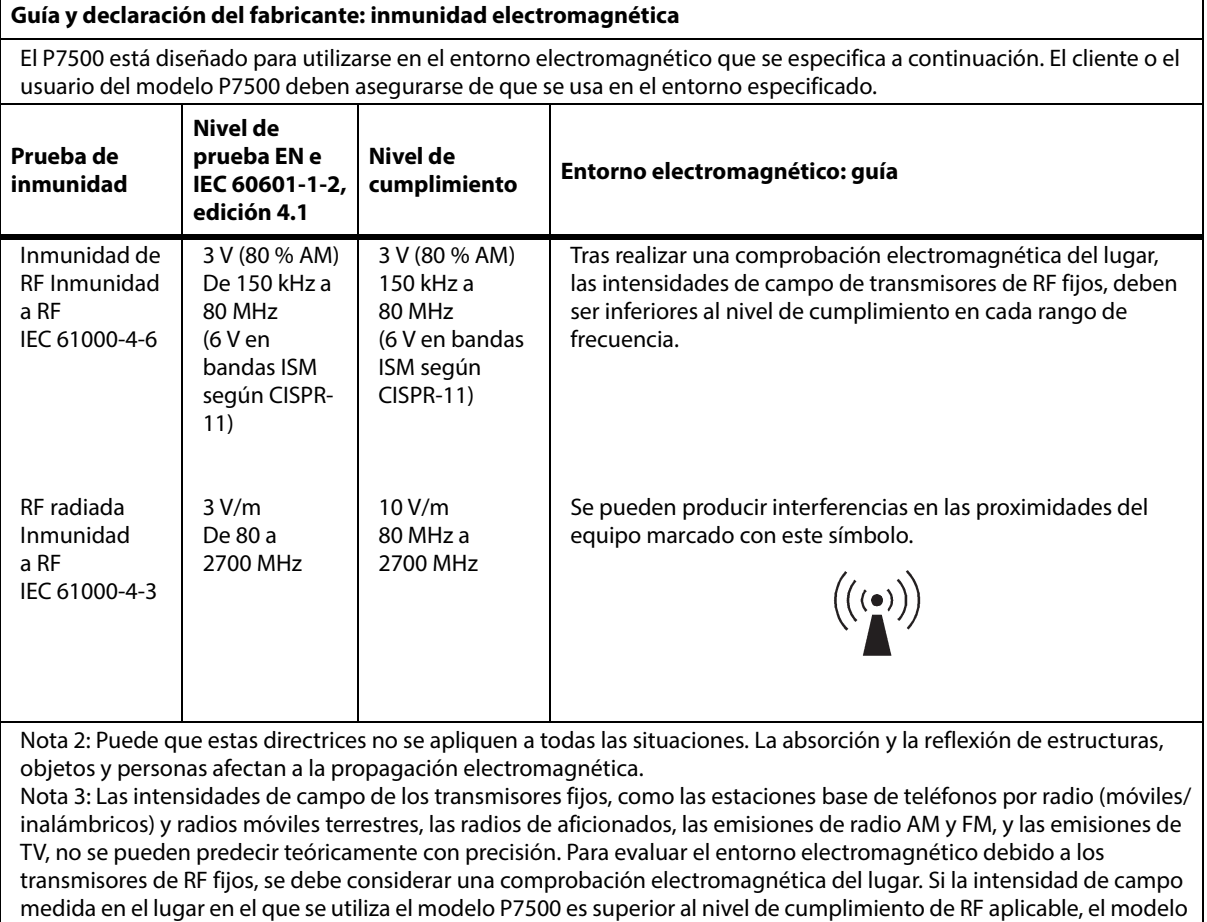

P7500 deberá supervisarse para verificar su funcionamiento correcto. Si se observa un funcionamiento fuera de lo común, es posible que sean necesarias medidas adicionales, como cambiar de posición o reubicar el modelo P7500.

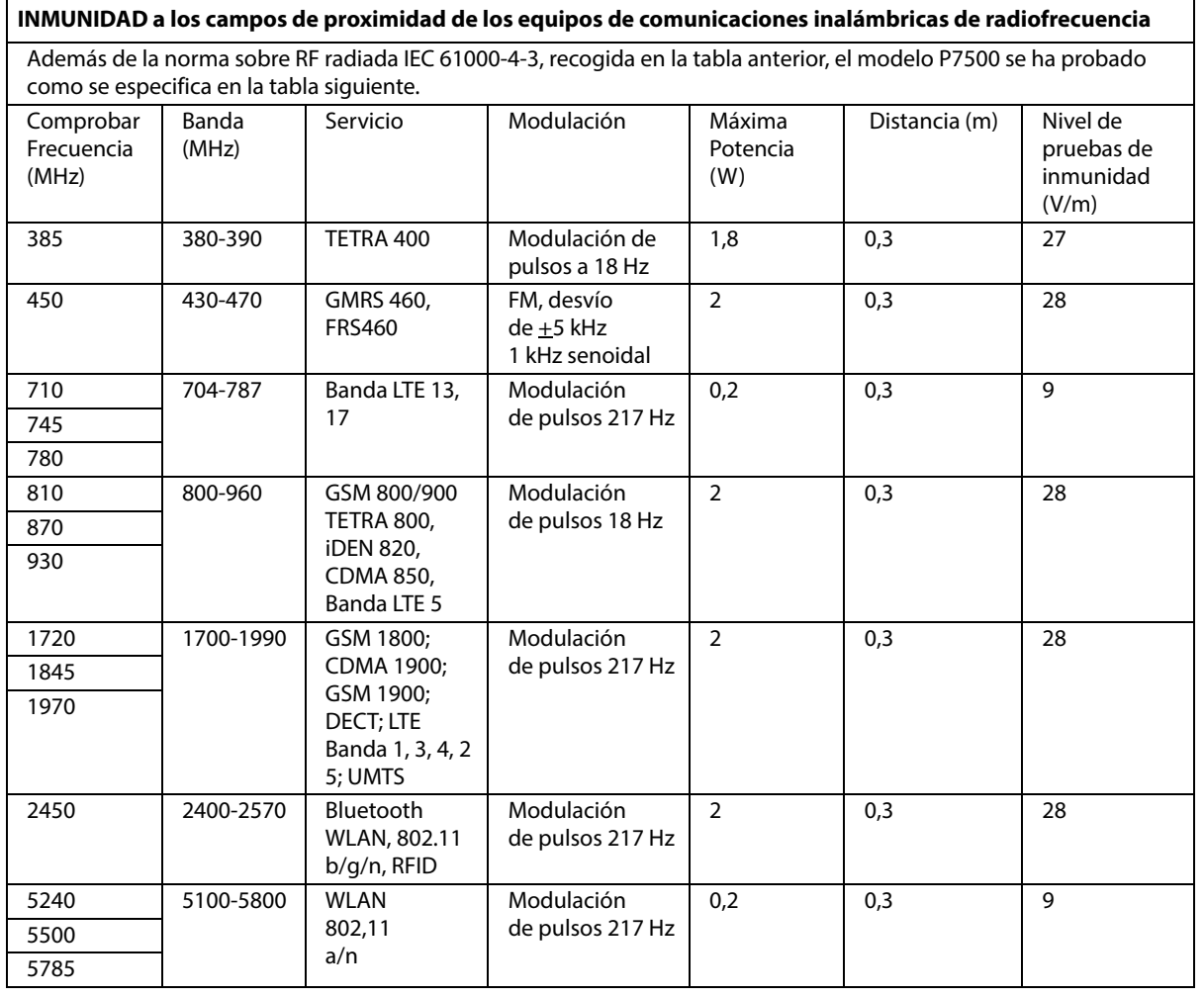

#### **Distancias de separación recomendadas entre los equipos de comunicaciones de radiofrecuencia (RF) portátiles y móviles y el modelo P7500**

El modelo P7500 debe usarse en un entorno electromagnético en el que estén controladas las alteraciones de radiofrecuencia radiadas. El cliente o el usuario del modelo P7500 pueden evitar la interferencia electromagnética manteniendo una distancia mínima entre el equipo de comunicación de radiofrecuencia móvil y portátil (transmisores) y el modelo P7500 como se recomienda a continuación, de acuerdo con la potencia de salida máxima del equipo de comunicaciones.

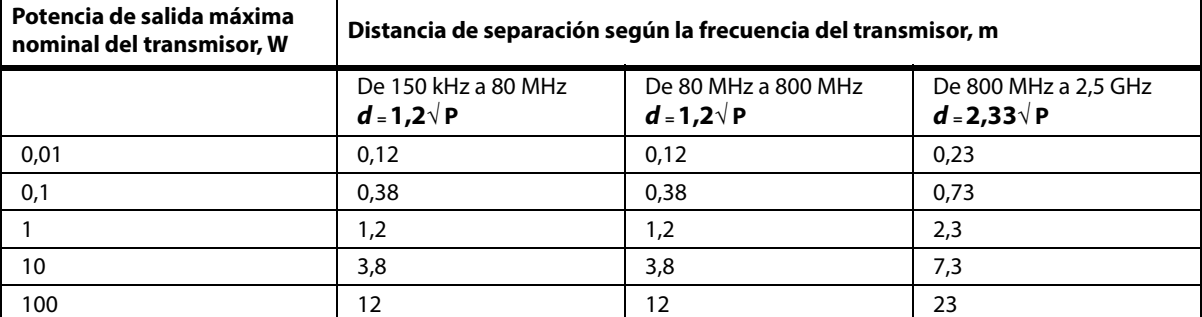

En el caso de los transmisores clasificados en una potencia de salida máxima que no aparece anteriormente, la distancia de separación recomendada **d** en metros (m) se puede calcular con el uso de la ecuación aplicable a la frecuencia del transmisor, donde P es la potencia de salida máxima del transmisor en vatios (V) según el fabricante del transmisor. NOTA 1: A 80 y 800 MHz, se aplica la distancia de separación para el rango de frecuencia superior. NOTA 2: Puede que estas directrices no se apliquen a todas las situaciones. La absorción y la reflexión de estructuras, objetos y personas afectan a la propagación electromagnética.

#### **ESPECIFICACIONES DE CONECTIVIDAD INALÁMBRICA: MÓDULO INALÁMBRICO EXTERNO**

Si la cama está equipada con un módulo inalámbrico, será un módulo inalámbrico externo o un módulo inalámbrico interno. Para determinar con qué módulo está equipada la cama, [consulte "Opción de](#page-88-0)  [ubicación de los módulos" en la página 77.](#page-88-0)

#### **NOTA:**

El módulo inalámbrico externo es un módulo independiente que tiene un certificado de homologación de tipo de equipo de transmisión de radio independiente.

#### **Recomendaciones generales para comunicación inalámbrica**

A continuación, se indican las recomendaciones generales sobre prácticas recomendadas para establecer conexiones inalámbricas duraderas entre Hillrom Radio y la red inalámbrica del cliente:

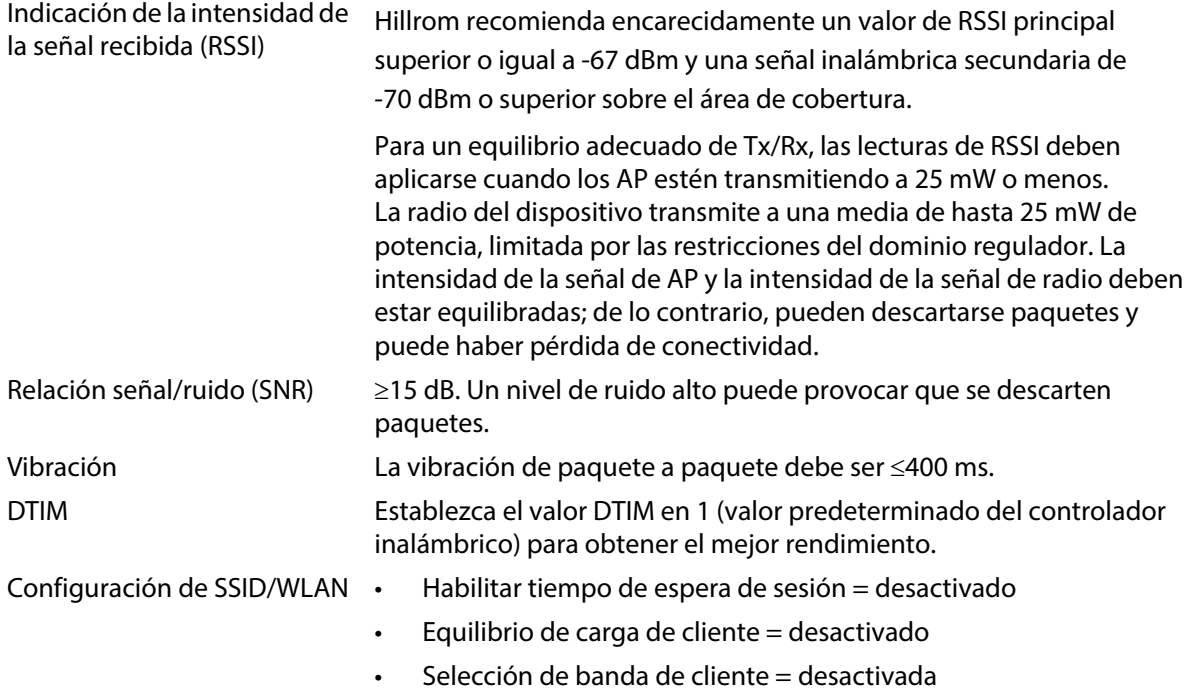

#### **Especificaciones de conectividad inalámbrica**

El módulo de conectividad inalámbrica es compatible con estos protocolos de seguridad:

#### **Normas**

- Privacidad equivalente alámbrica (WEP)
- Acceso inalámbrico protegido (WPA)
- IEEE 802.11i (WPA2)

## **Cifrado**

El módulo de conectividad inalámbrica es compatible con estos protocolos de cifrado:

- Privacidad equivalente alámbrica (WEP, algoritmo RC4)
- Protocolo de integridad de clave temporal (TKIP, algoritmo RC4)
- Estándar de cifrado avanzado (AES, algoritmo Rijndael)
- Aprovisionamiento de clave de cifrado estático (longitudes de 40 bits y 128 bits)
- Precompartido (PSK)
- Dynamic 802.1X

Opciones de cifrado

- OFF
- ON
- Automático
- PSK
- WPA-TKIP
- WPA2-PSK
- WPA2-AES
- CCKM-TKIP
- CCKM-AES
- WPA-PSK-AES
- WPA-AES

## **Tipos de protocolo de autenticación extensible (tipos de EAP)**

- PEAP-MSCHAP
- PEAP-GTC

#### **Características del sistema inalámbrico**

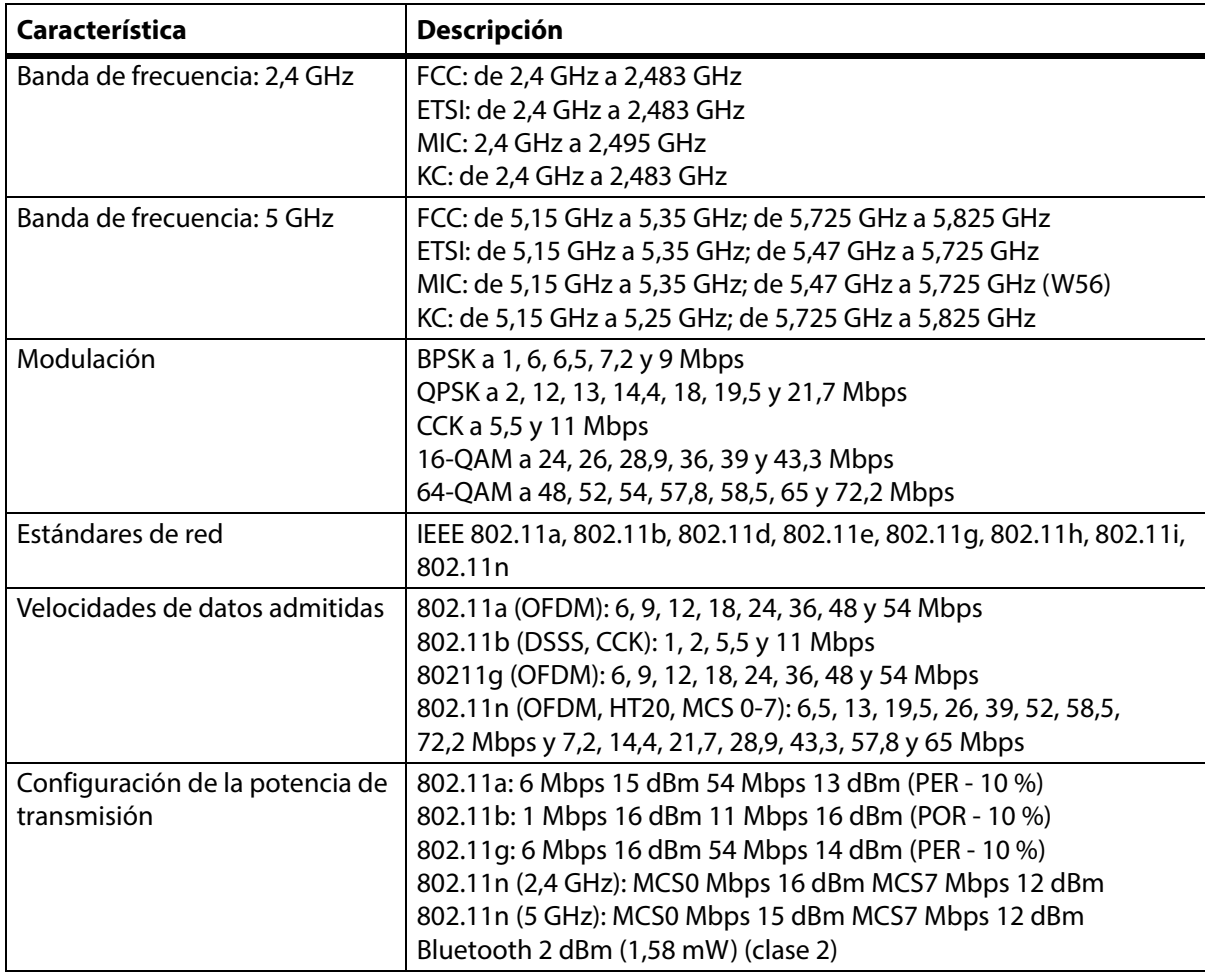

## **Cumplimiento radio WiFi y Bluetooth**

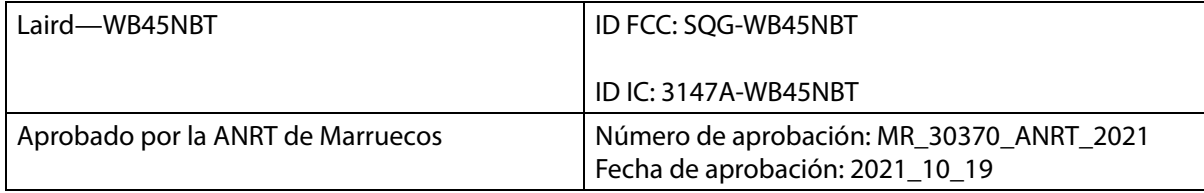

#### **Información sobre regulación**

Los cambios o modificaciones sin autorización expresa de Hill-Rom Co., Inc. pueden invalidar la autoridad del usuario para operar el equipo.

El módulo se debe instalar y usar de acuerdo con las instrucciones para el usuario y de instalación de Hill-Rom. Hill-Rom no es responsable de las interferencias de radio o televisión causadas por modificaciones no autorizadas de los dispositivos incluidos con el módulo de Hill-Rom, o del reemplazo o la conexión de cables y equipo distinto al especificado por Hill-Rom Co., Inc. La corrección de la interferencia causada por modificaciones, reemplazos o conexiones no autorizadas es de exclusiva responsabilidad del usuario. Hill-Rom no es responsable por daños o infracciones de los reglamentos gubernamentales que puedan ocurrir debido al incumplimiento de estos requisitos por parte del usuario.

## **Declaración sobre la exposición a la radiación de la FCC (Comisión Federal de Comunicaciones de EE. UU.)**

# **PRECAUCIÓN:**

**Precaución:** La alimentación eléctrica de salida radiada del módulo está por debajo de los límites de exposición a radiofrecuencias de la FCC. El módulo debe usarse de modo que se minimice el potencial de contacto humano durante el funcionamiento normal. Para evitar exceder los límites de exposición a radiofrecuencias de la FCC, debe mantener una distancia de al menos 20 cm (8") entre usted (o cualquier otra persona cercana) y la antena incorporada al módulo inalámbrico.

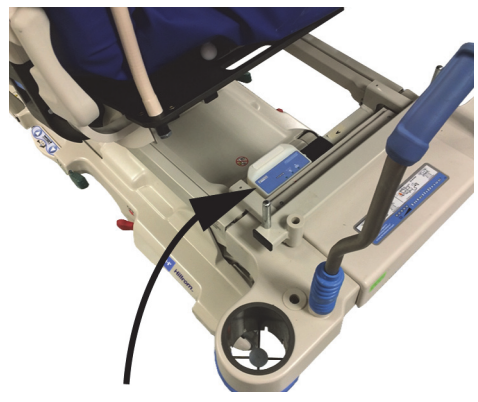

# **Declaración sobre la interferencia para FCC**

## **NOTA:**

La FCC define las "interferencias nocivas" como se indica a continuación: Cualquier emisión, radiación o inducción que ponga en peligro el funcionamiento del servicio de navegación por radio (o de otros servicios de seguridad), degrade seriamente, obstruya o interrumpa reiteradamente un servicio de comunicaciones por radio, de acuerdo con las normas FCC.

Estos dispositivos cumplen la Parte 15 de las normas de la FCC. El funcionamiento de los dispositivos está sujeto a las dos condiciones siguientes: (1) los dispositivos no pueden causar interferencias nocivas y (2) deben aceptar cualquier interferencia que pueda causar un funcionamiento no deseado.

Este equipo se ha probado y cumple los límites para dispositivos digitales clase A, de acuerdo con la Parte 15 de las normas de la FCC. Estos límites están diseñados para brindar protección razonable frente a las interferencias nocivas en instalaciones residenciales. Este equipo genera, usa y puede irradiar energía de radiofrecuencia. Si el equipo no se instala ni usa según las instrucciones, puede causar interferencias nocivas en las comunicaciones por radio. Sin embargo, no se puede garantizar que este tipo de interferencias no se presentarán en una instalación en particular. Si este equipo causa interferencia nociva a la recepción de radio o televisión (que se puede determinar encendiendo y apagando el equipo), se recomienda al usuario tomar una de las siguientes medidas para corregirla:

- Mueva el dispositivo.
- Aumente la separación entre el dispositivo y el receptor.
- Conecte el dispositivo a una toma de un circuito diferente al de los demás dispositivos electrónicos.
- Pida ayuda al distribuidor o a un técnico de radio experimentado.

#### **NOTA:**

El módulo se debe instalar y usar según las instrucciones del fabricante y lo descrito en la documentación del usuario incluida en el producto. Cualquier otra instalación o uso infringe el reglamento de la Parte 15 de la FCC. Las modificaciones sin autorización expresa de Hill-Rom pueden invalidar su autoridad para operar el equipo.

El módulo no debe ubicarse ni ponerse en funcionamiento en conjunto con otra antena u otro trasmisor.

La FCC define "las interferencias nocivas" como se indica a continuación: Cualquier emisión, radiación o inducción que ponga en peligro el funcionamiento del servicio de navegación por radio (o de otros servicios de seguridad), degrade seriamente, obstruya o interrumpa reiteradamente un servicio de comunicaciones por radio, de acuerdo con las normas FCC.

# **Canadá: Industry Canada (IC)**

Advertencia de peligro de radiación de RF

Este dispositivo cumple la norma RSS-247 de Industry Canada.

El funcionamiento está sujeto a las siguientes condiciones: (1) este dispositivo no puede causar interferencias nocivas y (2) debe aceptar cualquier interferencia que pueda causar un funcionamiento no deseado.

El término "IC" antes del número de certificación del equipo solo significa que se cumplen las especificaciones técnicas Industry Canada.

Para evitar las interferencias de radio en el servicio autorizado, este dispositivo debe usarse en interiores y lejos de ventanas para ofrecer el aislamiento máximo. El equipo (o su antena de transmisión) instalado en exteriores está sujeto a autorización.

# **PRECAUCIÓN:**

**Precaución:** Exposición a radiación de radiofrecuencia.

El instalador de este equipo de radio debe asegurarse de que la antena se ubique y apunte de modo que no emita un campo de radiofrecuencia que supere los límites establecidos por Health Canada para la población general; consulte el Código de seguridad 6, que puede obtener en el sitio web de Health Canada, http://www.hc-sc.gc.ca/rpb.

No se permite el uso de antenas de mayor ganancia ni de tipos de antenas no certificadas para su uso con el producto. El dispositivo no debe colocarse junto con otro transmisor.

## **ESPECIFICACIONES DE CONECTIVIDAD INALÁMBRICA: MÓDULO INALÁMBRICO INTERNO**

Si la cama está equipada con un módulo inalámbrico, será un módulo inalámbrico externo o un módulo inalámbrico interno. Para determinar con qué módulo está equipada la cama, [consulte "Opción de](#page-88-0)  [ubicación de los módulos" en la página 77.](#page-88-0)

#### **NOTA:**

El módulo inalámbrico interno es un módulo independiente que tiene un certificado de homologación de tipo de equipo de transmisión de radio independiente.

#### **Recomendaciones generales para comunicación inalámbrica**

A continuación, se indican las recomendaciones generales sobre prácticas recomendadas para establecer conexiones inalámbricas duraderas entre Hillrom Radio y la red inalámbrica del cliente:

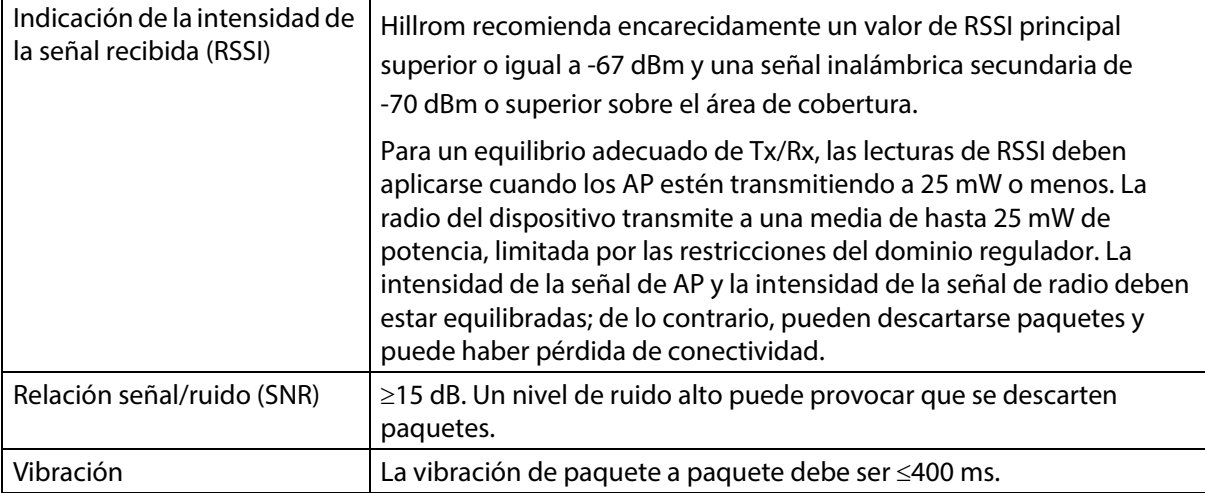

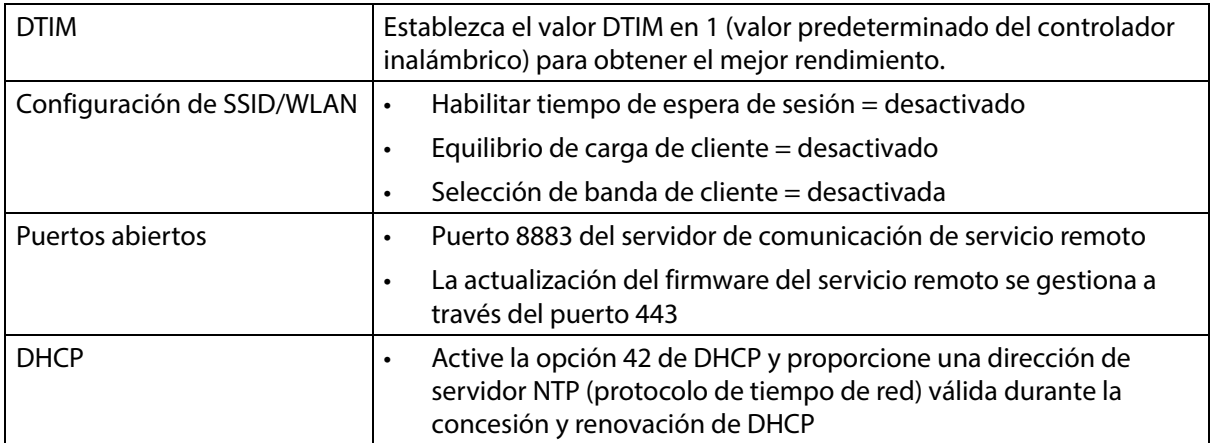

## **Especificaciones de conectividad inalámbrica**

El módulo de conectividad inalámbrica es compatible con estos protocolos de seguridad:

### **Protocolo de seguridad: Privacidad equivalente inalámbrica (WEP)**

Opciones de autenticación compatibles para WEP:

- Abierto (ninguno)
- Precompartido (PSK)

### **Protocolo de seguridad: Acceso inalámbrico protegido (WPA)**

Opciones de autenticación compatibles para WPA:

- Clave precompartida (PSK)
- Enterprise (802.1X)

Opción de cifrado compatible para WPA:

• Protocolo de integridad de clave temporal (TKIP)

Protocolo de seguridad: Acceso inalámbrico protegido II (WPA2)

Opciones de autenticación compatibles para WPA2:

- Clave precompartida (PSK)
- Enterprise (802.1X)

Opciones de cifrado compatibles para WPA2:

• Estándar de cifrado avanzado (AES)

#### **Protocolo de autenticación extensible (EAP) compatible**

- Tipos para 802.1X:
- PEAP-MSCHAPv2
- PEAP-GTC

## **NOTA:**

El firmware actual para la interfaz de WiFi de las camas **Progressa** (módulo inalámbrico interno) no admite la gestión de claves de autenticación (AKM) de transición rápida 802.11r-clave precompartida de transición rápida (FT-PSK) o 802.1x-FT. Las redes de área local inalámbricas (WLAN) Cisco/Meraki en las que se conectarán las camas **Progressa** que utilicen 802.11r deben tener su AKM modificada a Fast Transition: Adaptive (transición rápida: adaptativa). Para otros proveedores de WiFi, consulte su documentación para conocer las estrategias de AKM de transición rápida adaptativa.

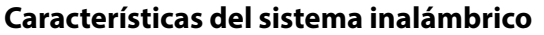

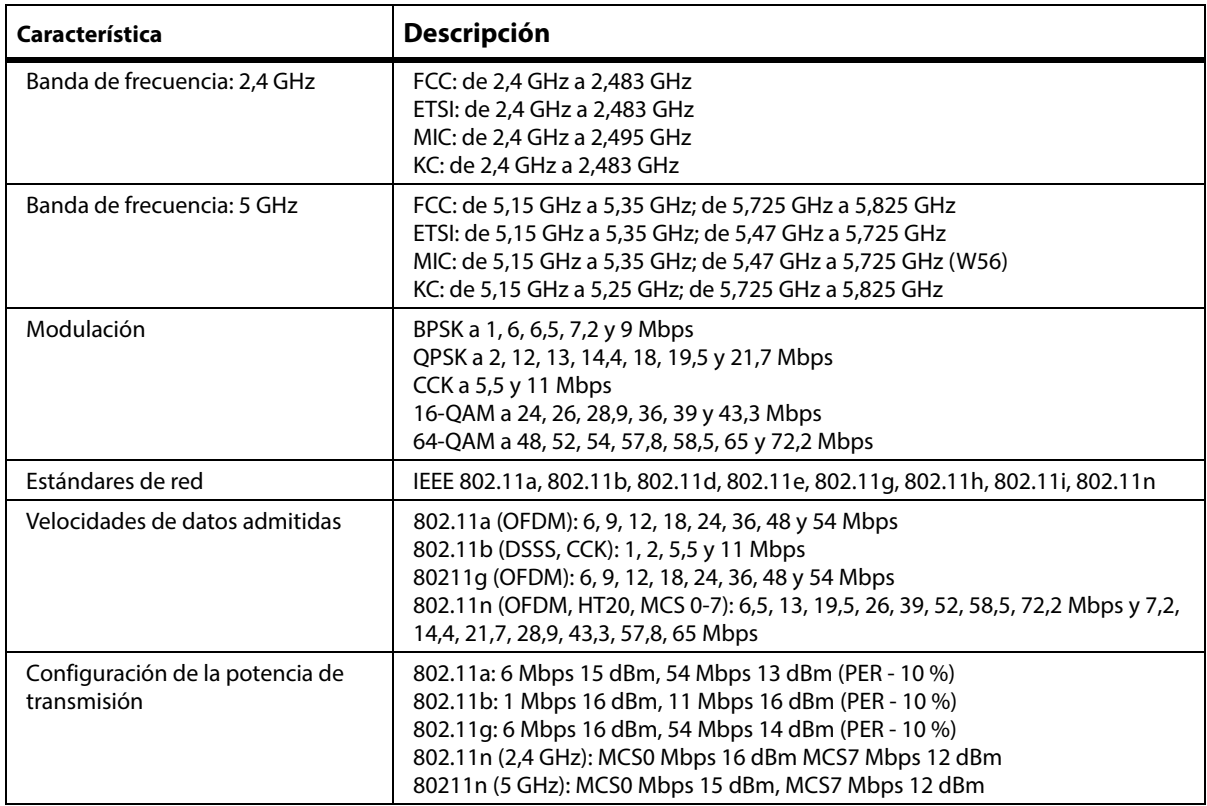

### **Cumplimiento radio WiFi y Bluetooth**

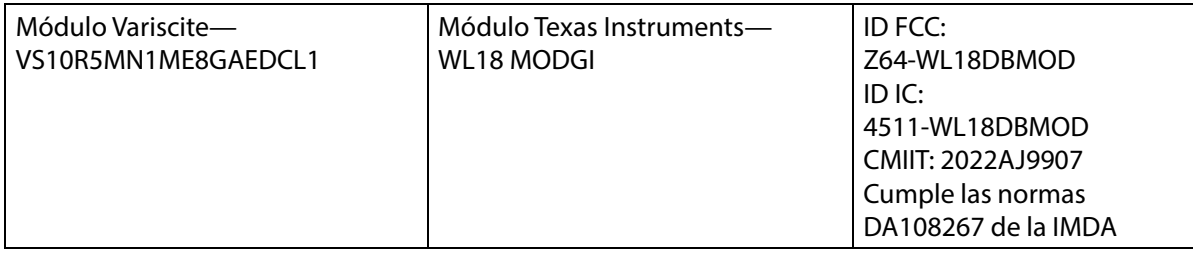

# **ADVERTENCIA:**

**Advertencia:** Para ayudar a evitar lesiones o daños en el equipo, siga estas **advertencias**:

- La conexión de la cama **Progressa** a una red informática que incluya otros equipos podría ocasionar lesiones no identificadas al paciente, daños al equipo o a terceros.
- Los cambios posteriores en la red informática podrían suponer nuevos riesgos y análisis adicionales.
- Entre los cambios en la red informática se incluyen los siguientes:
	- Cambio de la configuración de red informática
	- Conexión de los elementos adicionales a la red informática
	- Desconexión de los elementos de la red informática
	- Actualización del equipo conectado a la red informática

#### **Información sobre regulación**

Los cambios o modificaciones sin autorización expresa de Hill-Rom Co., Inc. pueden invalidar la autoridad del usuario para operar el equipo.

#### Especificaciones técnicas

El módulo se debe instalar y usar de acuerdo con las instrucciones para el usuario y de instalación de Hill-Rom. Hill-Rom no es responsable de las interferencias de radio o televisión causadas por modificaciones no autorizadas de los dispositivos incluidos con el módulo de Hill-Rom, o del reemplazo o la conexión de cables y equipo distinto al especificado por Hill-Rom Co., Inc. La corrección de la interferencia causada por modificaciones, reemplazos o conexiones no autorizadas es de exclusiva responsabilidad del usuario. Hill-Rom no es responsable por daños o infracciones de los reglamentos gubernamentales que puedan ocurrir debido al incumplimiento de estos requisitos por parte del usuario.

# **Declaración sobre la exposición a la radiación de la FCC (Comisión Federal de Comunicaciones de EE. UU.)**

# **PRECAUCIÓN:**

**Precaución:** La alimentación eléctrica de salida radiada del módulo está por debajo de los límites de exposición a radiofrecuencias de la FCC. El módulo debe usarse de modo que se minimice el potencial de contacto humano durante el funcionamiento normal. Para evitar exceder los límites de exposición a radiofrecuencias de la FCC, debe mantener una distancia de al menos 20 cm (8") entre usted (o cualquier otra persona cercana) y la antena incorporada al módulo inalámbrico.

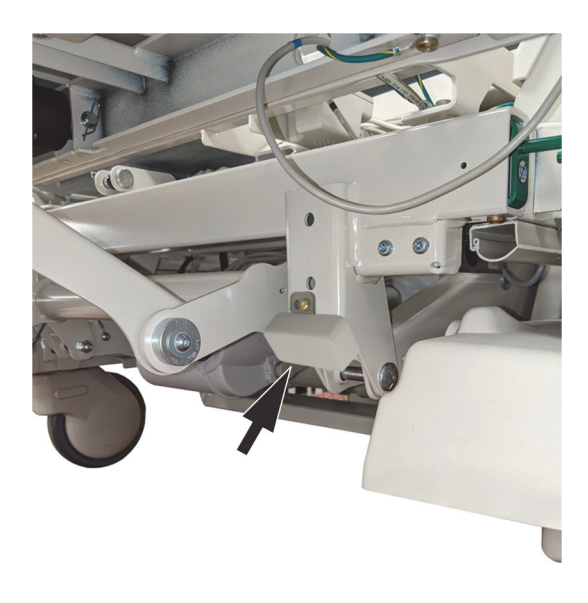

# **Declaración sobre la interferencia para FCC**

## **NOTA:**

La FCC define las "interferencias nocivas" como se indica a continuación: Cualquier emisión, radiación o inducción que ponga en peligro el funcionamiento del servicio de navegación por radio (o de otros servicios de seguridad), degrade seriamente, obstruya o interrumpa reiteradamente un servicio de comunicaciones por radio, de acuerdo con las normas FCC.

Estos dispositivos cumplen la Parte 15 de las normas de la FCC. El funcionamiento de los dispositivos está sujeto a las dos condiciones siguientes: (1) los dispositivos no pueden causar interferencias nocivas y (2) deben aceptar cualquier interferencia que pueda causar un funcionamiento no deseado.

Este equipo se ha probado y cumple los límites para dispositivos digitales clase A, de acuerdo con la Parte 15 de las normas de la FCC. Estos límites están diseñados para brindar protección razonable frente a las interferencias nocivas en instalaciones residenciales. Este equipo genera, usa y puede irradiar energía de radiofrecuencia. Si el equipo no se instala ni usa según las instrucciones, puede causar interferencias nocivas en las comunicaciones por radio. Sin embargo, no se puede garantizar que este tipo de interferencias no se presentarán en una instalación en particular. Si este equipo causa interferencia nociva a la recepción de radio o televisión (que se puede determinar encendiendo y apagando el equipo), se recomienda al usuario tomar una de las siguientes medidas para corregirla:

- Mueva el dispositivo.
- Aumente la separación entre el dispositivo y el receptor.
- Conecte el dispositivo a una toma de un circuito diferente al de los demás dispositivos electrónicos.
- Pida ayuda al distribuidor o a un técnico de radio experimentado.

#### **NOTA:**

El módulo se debe instalar y usar según las instrucciones del fabricante y lo descrito en la documentación del usuario incluida en el producto. Cualquier otra instalación o uso infringe el reglamento de la Parte 15 de la FCC. Las modificaciones sin autorización expresa de Hill-Rom pueden invalidar su autoridad para operar el equipo.

El módulo no debe ubicarse ni ponerse en funcionamiento en conjunto con otra antena u otro trasmisor.

## **Canadá: Industry Canada (IC)**

Advertencia de peligro de radiación de RF

Este dispositivo cumple la norma RSS-247 de Industry Canada.

El funcionamiento está sujeto a las siguientes condiciones: (1) este dispositivo no puede causar interferencias nocivas y (2) debe aceptar cualquier interferencia que pueda causar un funcionamiento no deseado.

El término "IC" antes del número de certificación del equipo solo significa que se cumplen las especificaciones técnicas Industry Canada.

Para evitar las interferencias de radio en el servicio autorizado, este dispositivo debe usarse en interiores y lejos de ventanas para ofrecer el aislamiento máximo. El equipo (o su antena de transmisión) instalado en exteriores está sujeto a autorización.

# **PRECAUCIÓN:**

**Precaución:** Exposición a radiación de radiofrecuencia.

El instalador de este equipo de radio debe asegurarse de que la antena se ubique y apunte de modo que no emita un campo de radiofrecuencia que supere los límites establecidos por Health Canada para la población en general; consulte el Código de seguridad 6, que puede obtener en el sitio web de Health Canada, http://www.hc-sc.gc.ca/rpb.

No se permite el uso de antenas de mayor ganancia ni de tipos de antenas no certificadas para su uso con este producto. El dispositivo no debe colocarse junto con otro transmisor.

# **IDENTIFICACIÓN DE LA CONFIGURACIÓN DEL PRODUCTO**

# **CAMAS P7500A CON UNA SUPERFICIE P7520A**

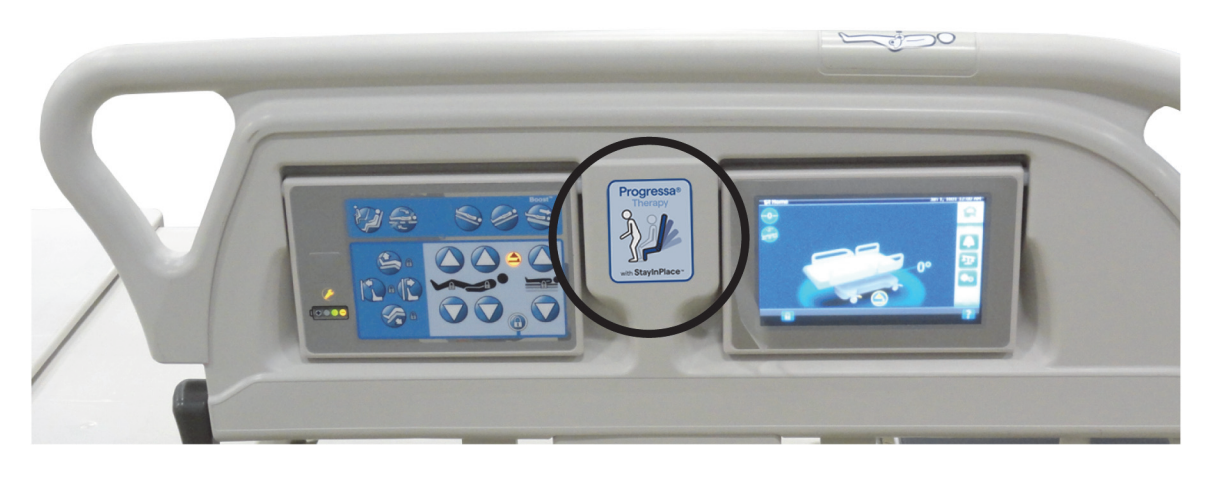

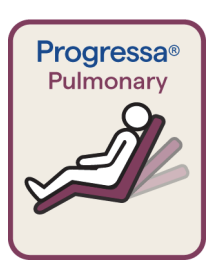

Etiqueta con borde de color vino de la superficie Pulmonary **Dining Chair**

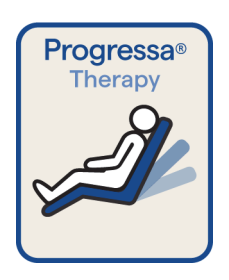

Etiqueta con borde de color azul de la superficie para terapia **Dining Chair**

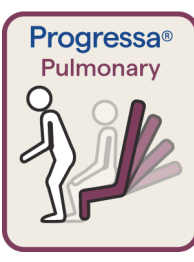

Etiqueta con borde de color vino de la superficie Pulmonary Salida de la silla

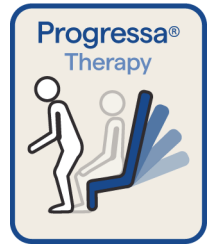

Etiqueta con borde color azul de la superficie para terapia con función de salida de la silla

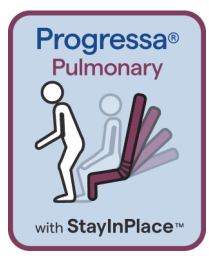

Etiqueta con borde de color vino de la superficie Pulmonary de la función StayInPlace de salida de la silla

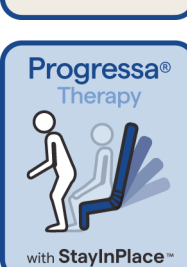

Etiqueta con borde de color azul de la superficie para terapia con función StayInPlace de salida de la silla

## **CAMAS P7500A CON UNA SUPERFICIE P7545A**

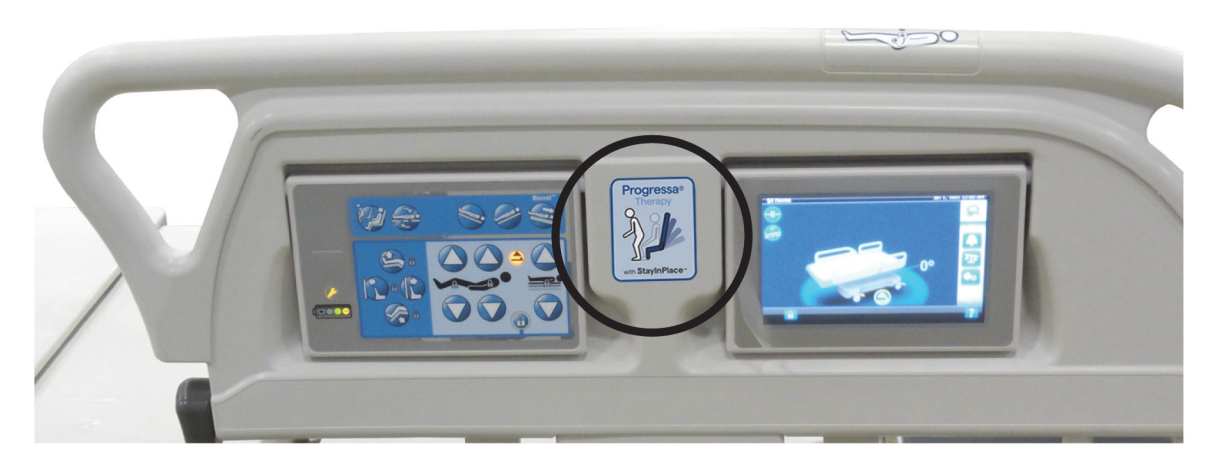

**Dining Chair**

salida de la silla

**Etiquetas de la superficie Prevention**

**Etiquetas de la superficie Essential**

Essential

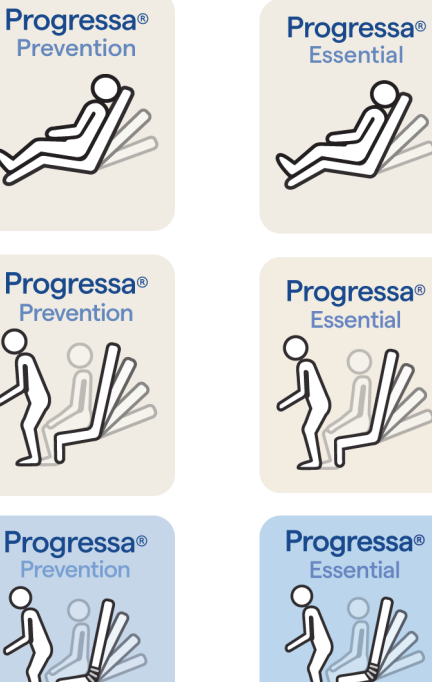

with StayInPlace<sup>™</sup>

Progressa<sup>®</sup> Essential

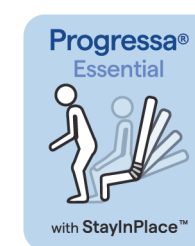

Superficie Prevention/Essential con función StayInPlace de salida de la silla

Superficie Prevention/Essential con la función

Superficie Prevention/Essential con la función de

Cama hospitalaria para UCI **Progressa de Hillrom** Instrucciones de uso (182680 REV 11) 147

## <span id="page-159-0"></span>**CAMA P7500A COMPATIBLE CON UNA SUPERFICIE P7540A PROGRESSA+**

# **ADVERTENCIA:**

**Advertencia:** No utilice una superficie **Progressa+** Xtend (ancha) con una cama **Progressa** (P7500A). Si lo hace, el paciente podría resultar lesionado o podría dañarse el equipo.

#### **NOTA:**

No utilice una superficie **Progressa**+ P7540 en una cama **Progressa** P7500A a menos que se haya aplicado el kit de actualización de superficie (P7541A01, P7541A02, P7541A03, P7541A04 o P7541A05) y se haya seleccionado la superficie PP7540A compatible de las instrucciones incluidas en el kit de actualización.

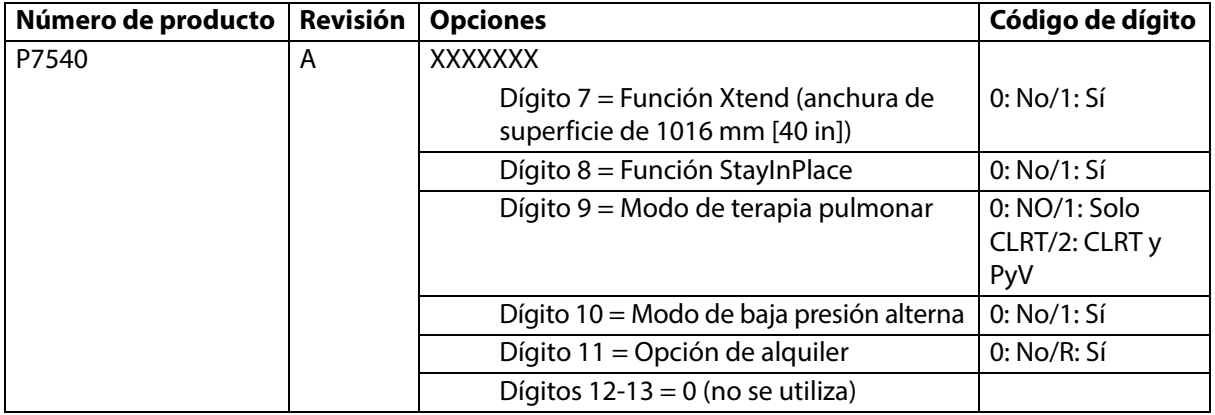

La cama **Progressa** (P7500A) se puede modificar para hacerla compatible con las superficies **Progressa**+ Accelerate y Advance.

# **ADVERTENCIA:**

**Advertencia**: Solo se pueden usar superficies estrechas de **Progressa**+ en la cama **Progressa** (P7500A). De lo contrario, el paciente podría sufrir lesiones.

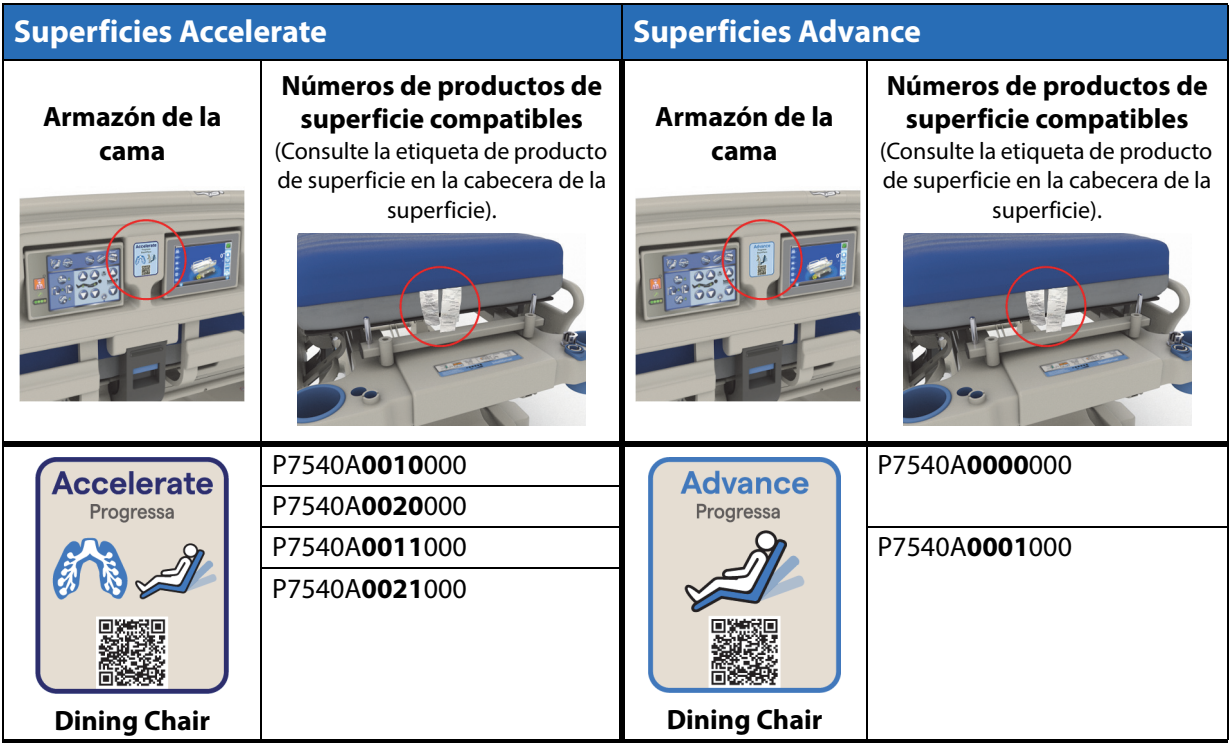

148 Cama hospitalaria para UCI **Progressa de Hillrom** Instrucciones de uso (182680 REV. 11)

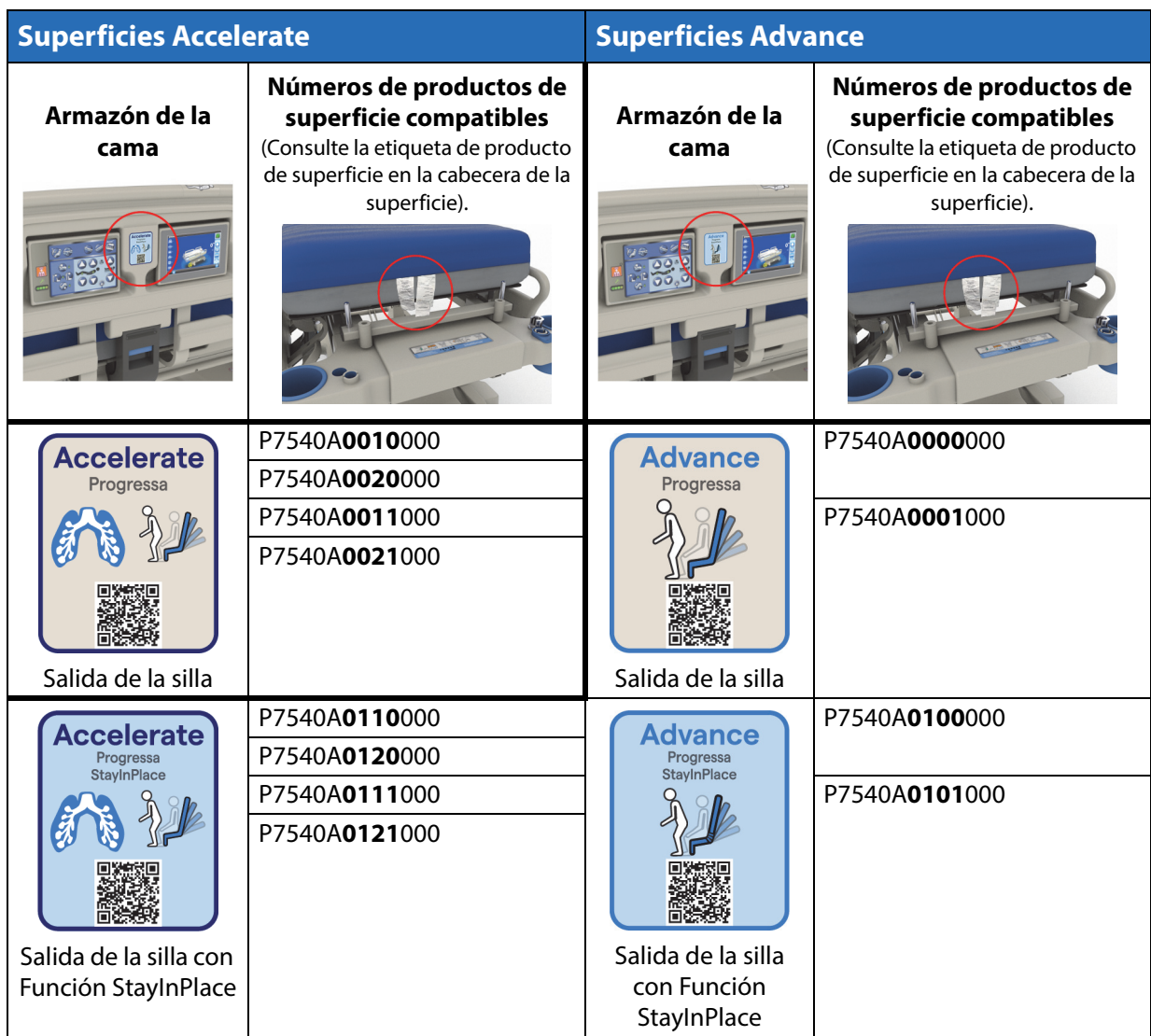

#### **Otras superficies**

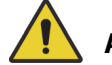

# **ADVERTENCIA:**

**Advertencia:** La superficie Envision E700 del armazón estrecho de la Cama hospitalaria para UCI **Progressa de Hillrom** no cumple por completo con la norma IEC 60601-2-52:2009; sin embargo, sí cumple con la Guía de la FDA: Hospital Bed System Dimensional and Assessment Guidance to Reduced Entrapment [public. el 10 de marzo de 2006]. Usar el producto con una superficie que no cumple por completo con el estándar IEC 60601-2-52:2009 puede aumentar el riesgo de que los pacientes queden atrapados. En tales casos, el paciente debe someterse a una estrecha vigilancia.

# **ADVERTENCIA:**

**Advertencia:** Las siguientes superficies se pueden utilizar con la Cama hospitalaria para UCI **Progressa de Hillrom** (**solo** con el armazón para cama estrecha) con la opción Dining Chair. No use las siguientes superficies con la opción StayInPlace. No utilice la función **FlexAfoot** con las siguientes superficies (consulte el **Manual de servicio de la cama hospitalaria para UCI Progressa** y **Progressa+ de Hillrom**  (171748) para obtener instrucciones sobre cómo desactivar la superficie de aire, si procede, y la salida de la silla):

- P500 MRS
- Superficie NP100: plataforma horizontal de 91 x 213 cm (36 x 84")
- Superficie **AccuMax**: plataforma horizontal de 91 x 213 cm (36 x 84")
- Superficie **Accella** Therapy **MCM** P006788A: plataforma horizontal de 91 x 213 cm (36 x 84")

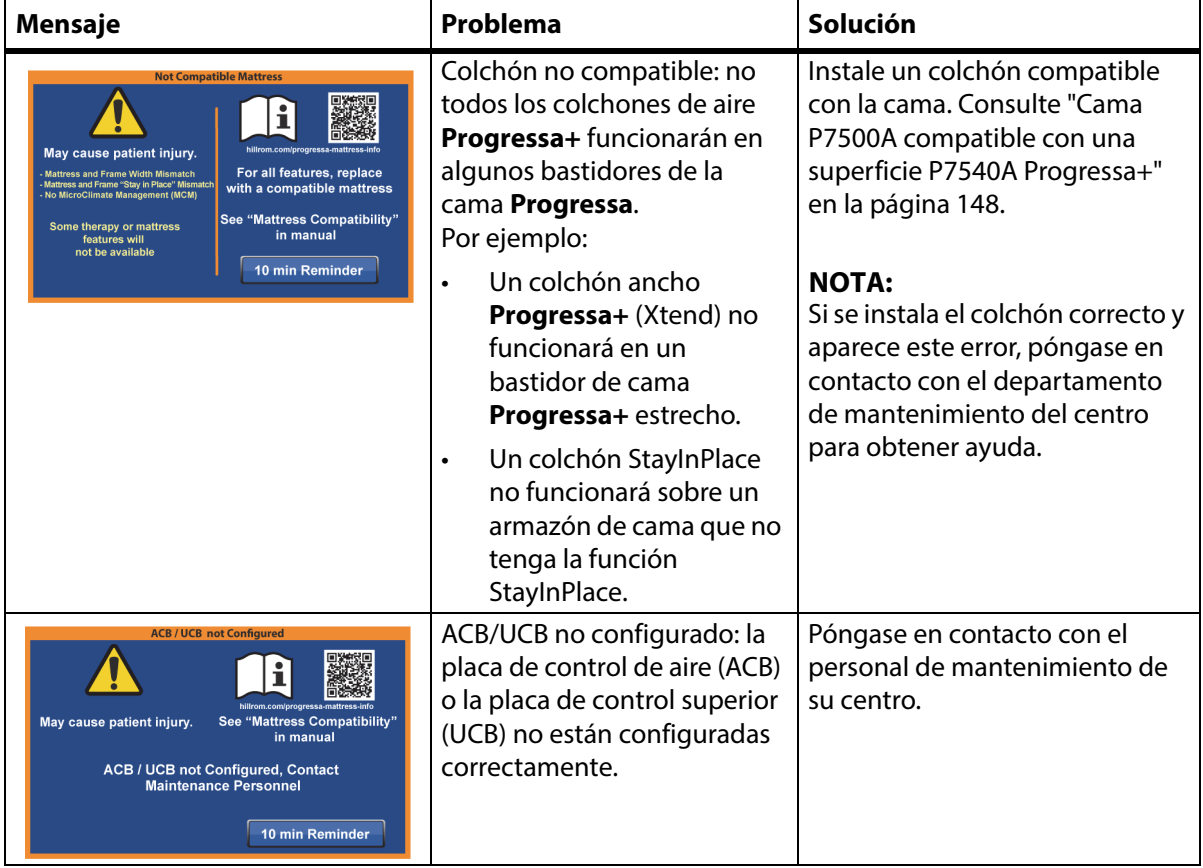

# **SOLUCIÓN DE PROBLEMAS DE LA CONEXIÓN DEL COLCHÓN**

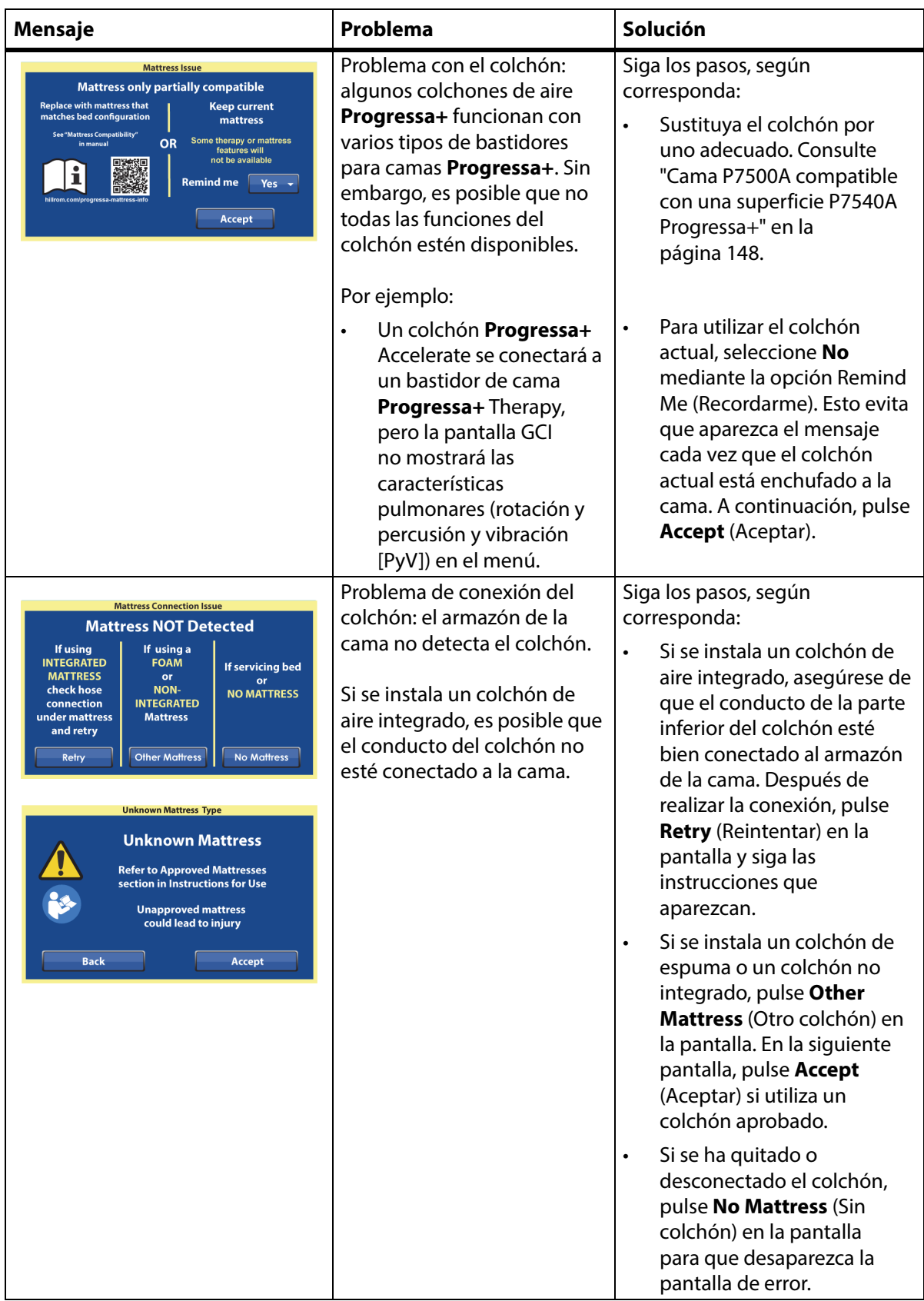

# **NOTAS:**

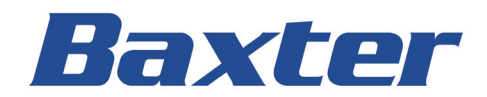